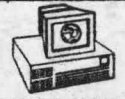

**SERIA INFORMATICA** 

## M. M. POPOVICI

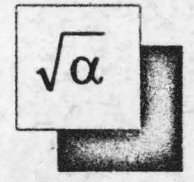

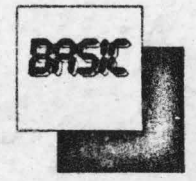

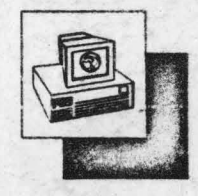

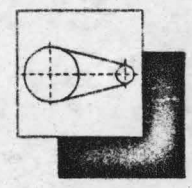

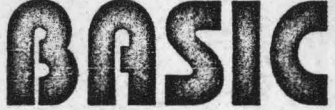

pentru calculatoarele ZX SPECTRUM, HC, TIM-S. COBRA.

**COLECTIE DE PROGRAME** 

EDITURA APH

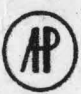

Bucuresti 1993

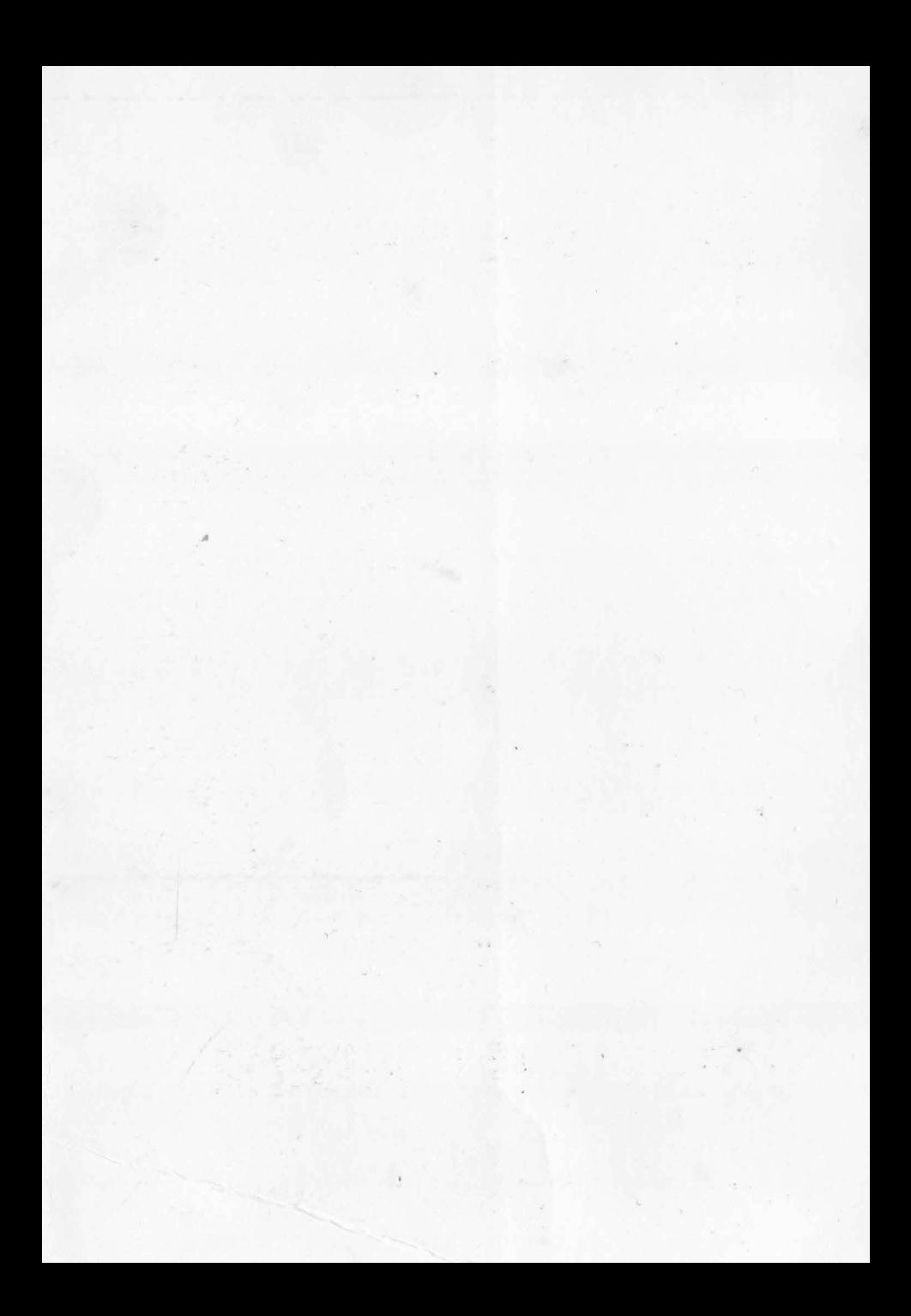

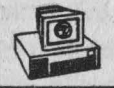

### **SERIA INFORMATICA**

## M. M. Popovici

# **BASIC**

pentru calculatoarele ZX SPECTRUM, HC 90, TIM-S, COBRA, CIP. JET ...

# COLECTIE DE PROGRAME

EDITURA APH

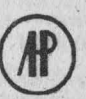

**BUCURESTI 1993** 

În momentul de fată nu există domeniu de activitate umană pentru care să nu se fi realizat programe pe calculator. În știință, tehnică, tehnologie, gestiune economică, medicină, învătămînt, proiectare asistată, cercetare stiintifică, servicii, etc., o serie de programe performante usurează munca şi îi conferă certitudine. Din aceste motive este dificil de selectionat asemenea programe care sint realizate de profesioniști și institutii, au o lungime apreciabilă şi se adresează cu precădere specialistilor dintr-un anumit domeniu. Într-o lucrare de introducere în limbajul BASIC apare deci utilă oferirea unor programe aplicative care să prezinte - în principal - următoarele caracteristici:

- să rezolve o gamă de probleme de interes general;

- să fie clare și usor de integrat în alte programe;

- să valorifice fondul de informatii acumulat în urma lecturii capitolelor anterioare.

Avînd în vedere aceste considerente s-a apreciat că grupul de aplicatii trebuie să fle divizat în trei categori:

> - aplicații în tehnică ( rezistența materialelor, mecanisme și organe de maşini )

- aplicatii în domeniul matematicii, avînd în vedere impactul matematicii asupra multor profesiuni;

- aplicatii de uz general, folosibile orcărui posesor de calculator personal.

Copyright **C 1993 EDITURA APH** - **SRL**  str. Cap. Preda nr. 12 sect. 5, 76437 - Bucureşti **69**  tel. 780.93.97; 780.74.77

Tehnoredactare, coperta: R. M. HRISTEV

Bun de tipar: 2.2.1993 Format 84x59/16. Coli de tipar: 14.5

Tipografia 1.1.R.U.C

#### **13.** APLICAŢII **ÎN** TEHNICĂ

În acest capitol sînt selectionate citeva teme din domeniul stiintelor ingineresti : rezistenta materialelor, mecanisme si organe de maşini.

O analiză succintă clasifică științele în două mari categorii:

- stiinte analitice, care investighează în laborator fenomene ale naturii cărora le stabilesc proprietățile și legile care le guvernează stările si transformările : aceste fenomene sînt modelate matematic folosind sisteme de ecuatii determinate cu solutii unice (ex.: mecanica punctului, solidului si fluidelor ; termodinamica ; electricitatea ; chimia mecanismele, s.a.) ;

- stiinte sintetice, care aplică legile științelor analitice la condițiile mediului, cu scopul de a crea instrumente noi in serviciul omului şi al societății ; modelele matematice ale acestor științe sînt sistemele de inecuații cu un număr infinit de soluții cuprinse într-un domeniu al solutiilor posibile, ceea ce permite investigarea solutiilor optime (ex.: rezistenta materialelor; organe de masini ; masini-aparate-instalatii ; organizarea şi conducerea intreprinderilor, ş.a).

Această clasificare deosebește net cele două categorii de științe nu numai prin preocupări ( cunoaştere şi sinteză), ci şi prin metodele de rezolvare a modelelor lor matematice. Astfel, domeniul infinit al solutiilor stiintelor sintetice oferă posibilitatea alegerii subiective a uneia din solutii, creind impresia competentei și a rutinei, deoarece o solutie dintr-o infinitate posibilă poate fi mai convenabilă dacit alta.

În ultimele decenii matematica a initiat cercetarea operatională

care asociază sistemelor de inecuații o funcție de scop extremală numită criteriu optimal, prin care se asigură unicitatea soluției din punctul de vedere al acestei functii de scop.

În domeniul organelor de maşini prof. **Octavian** Rădulescu a · elaborat metoda submodelelor plane pentru calculul optimal al acestora [ 6 ].

Se vor aplica modelele matematice ale cercetării operaționale pentru temele din domeniile rezistenței materialelor și organelor de maşini.

#### **13.1. CALCULUL OPTIMAL AL BAREI DREPTE SOLICITATE LA ÎNTINDERE** CENTRICĂ.

Acest calcul este exemplificat prin următoarea temă : "să se dimensioneze o bară dreaptă de lungime I [cm] solicitată la întindere axială de o fortă F [daN], astfel încît să asigure o alungire  $\Delta$ 12f la pret minim, ştiind că preţul este proporţional cu aria secţiunii transve;sale **A** şi cu calitatea materialului  $\sigma_a$  conform relației (min)P= $\alpha$  A+ $\beta\sigma_a$  [lei] și că cel mal bun material are tensiunea admisibilă la întindere statică  $\sigma_M$ [daN/cm<sup>2</sup>]".

a) Metoda clasică. Se folosesc relatiile:

 $A \geq F/\sigma$  (restrictia tensiunii în sectiune)  $\Delta l = FI/EA \geq f$  (restrictia rigiditatii)

1) Soluția 1 : Se alege materialul ( σ<sub>a1</sub> ) și se calculează aria secțiunii A<sub>1</sub> = F/o<sub>a1</sub>, după care se verifică dacă  $\Delta l$  = Fl/EA<sub>1</sub> ≥ f. În cazul cînd condiția menționată nu este verificată se pot folosi două căi de rezolvare:

- se păstrează materialul  $(\sigma_{a1}$  ) și se mărește secțiunea la valoarea  $A_2 > A_1$ , după care se verifică dacă  $\Delta I = FI/EA_2 \ge f$ , procesul repetîndu-se pînă la verificarea condiției ;

- se alege alt material superior ( $\sigma_{a2}$  >  $\sigma_{a1}$ ), se calculează secțiunea A<sub>2</sub> = F/o<sub>a2</sub> și apoi se verifică condiția ∆l = FI/EA2 ≥ f, procesul repetîndu-se pînă la verificarea condiției.

Presupunînd că nici o soluție nu se verifică, inclusiv cea care foloseste cel mai bun material, problema se declară incompatibilă.

2) Solutia 2: din relația  $\Delta I = Fl/EA = f$ , în care se înlocuiește A=F/ $\sigma_{\mathbf{a}}$ , rezultă materialul  $\sigma_{\mathbf{a}}$ = EF/I ; se calculează apoi secțiunea A=F/ $\sigma_a$  și prețul de cost: P= $\alpha$  A+ $\beta$   $\sigma_a$ 

b) Metoda operațională. Se formează modelul operațional:

 $U_1=A\sigma_a-F\geq0$  $u_2 = A - \frac{F1}{\epsilon} \le 0$  $u_3 = \sigma_a - \sigma_M \leq 0$  $(min)P = \alpha A + \beta \sigma_3$ 

după care se reprezintă grafic ecuațiile atasate inecuațiilor și funcția de scop fig.13.1) după cum urmează: u<sub>1</sub> = 0 (  $\sigma_a$  = F/A hiperbolă, limită inferioară a domeniului soluțiilor posibile D). u<sub>2</sub>=0 (A=FI/Ef= const., dreaptă verticală - limită dreaptă a domeniului), u<sub>3</sub>=0 ( $\sigma_{\rm g}$ = $\sigma_{\rm M}$ =const., dreaptă orizontală - limită superioară a domeniului ) și funcția de scop explicitată  $\sigma_a = (-\alpha A/\beta) + (P/\beta)$  - familie de drepte înclinate care se apropie de origine cind scade preţut.

Soluția optimă aparține punctului P de tangență dintre dreapta de preț minim și hiperbola u<sub>1</sub>. Coordonatele punctului P se deduc din egalarea coeficientilor unghiulari:

 $-\alpha/\beta = -F/A^2$  (unde m<sub>1</sub> =  $-\alpha/\beta$ ; m<sub>2</sub> = d  $\sigma_a/dA = -F/A$ ) obtinindu-s :

 $P[A_P = \sqrt{F \beta/\alpha}$ ;  $\sigma_{aP} = F/A_P = \sqrt{F \alpha/\beta}$ 

Coordonatele celorlalte puncte sint următoarele :

 $L = u_1 \cap u_3 \rightarrow o_{aL} = o_M$  ;  $A = F/O_M$  (solutia de volum minim)  $N = u_1 \cap u_2 \rightarrow A_N = F/EF$ ;  $\sigma_{aN} = F/A_N = Ef/$  (soluția materialului cel mai slab)

Soluția optimă se deduce astfel :

 $-$  cînd  $\sigma_{\mathbf{a}\mathbf{P}} > \sigma_{\mathbf{a}\mathbf{l}}$ , prețul minim îl asigură punctul L;

- cînd  $\sigma_{AP} < \sigma_{AN}$ , prețul minim îl asigură punctul N;

- cînd  $\sigma_{\mathsf{P}} \in [\sigma_{\mathsf{all}}]$ ;  $\sigma_{\mathsf{aN}}$ ], prețul minim îl asigură punctul P.

Compatibilitatea problemei implică :  $\sigma_{aN} \leq \sigma_{al}$  sau Ef/I  $\leq \sigma_{M}$ .

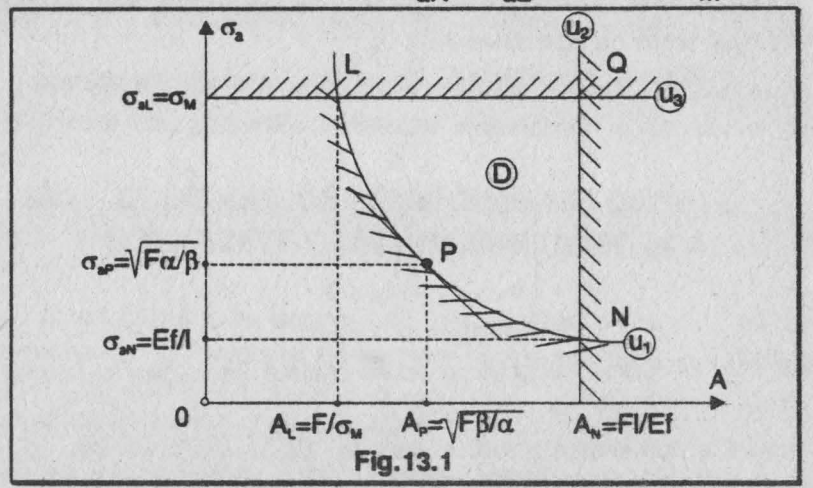

Pe baza acestor date a fost elaborat programul de calcul următor în care majusculele subliniate se tastează în modul grafic  $iar$  (sp) înseamnă blank.

- 8 BORDER 0: PAPER 0 : INK 7 : CLS
- 9 LET ch1=9000: LET apasa=9300 : LET cursor=9400: LET udq=9500: DEP FN  $r(x)$ =INT  $x+(x<>1)$ NT x)
- 10 GOSUB udg
- 15 CLS : PLOT 19, 132 : DRAW 216, 0 : DRAW 0, 88 : DRAW -216,0 : DRAW 0,88 : PLOT 20,131 : DRAW 214,0 : DRAW 0,-86 : DRAW -214,0 : DRAW 0,86
- 20 PRINT PAPER 7, INK 1, AT 1,0; "SINTEZE OPTIMALE IN CONSTRUCTIA" : AT 3, 11 ; "DE MASINI": AT 5,6 :"(29sp)" : AT 16,5 ; "M.M. POPOVICI SOFTWARE"
- 25 PRINT INK 6 ; AT 9,4 : FLASH 1: "REZISTENTA MATERIALELOR", FLASH 0 : FOR j =7 TO 0 STEP -1 : POKE 23606, j : PAUSE 3 : PRINT AT 11, 5; "CALCULUL BAREI DREPTE": NEXT J : PRINT AT 12.5: "LA INTINDERE CENTRICÀ": AT 13,8; "(CU COST 'MINIM')"
- **30 GOSUB apasa**
- 40 BORDER 5: PAPER 5: INK 1: CLS : PRINT AT 2.8 : LET AS="DATELE PROBLEMEI": GOSUB cursor
- 50 INPUT "Introduceti forta F [daN]", F : PRINT AT  $4.1$ : "Forta axiala  $F = ";F;"$  daN"
- 60 INPUT "Introduceti lungimea barei l [cm]", l: PRINT AT  $6, 1:$  "Lungimea barei  $1 =$  "; 1; " cm "
- 70 INPUT "Introduceti deformatia ffcml", s: PRINT AT 8.1. "Deformatia f =" :s :" cm "
- 80 INPUT "Introduceti coef.A,B",a,b:PRINT AT 10,1;" Coeficientii pretului :" ; AT 11,4; "A= ";a; AT  $11, 16: "B="; b$
- 90 INPUT "Introduceti modulul E [daN/cmC]", E: PRINT AT 13, 1: "Modulul de elasticitate "; AT 14, 4; "E  $=$  ":" daN/cmC "
- 100 INPUT "Introduceti ED [daN/cmC]", sigm : PRINT AT 16.1: "Tensiunea admisibila maxima": AT 17.4: " ED= "; sigm; " daN/cmC"
- 110 PRINT AT 20.9; INVERSE 1: "CORECT(d/n) ? ": PAUSE 0
- 120 GO TO  $40*(1NKEYS = "n") + 130*(1NKEYS = "d")$
- 130 LET comp=s\*E/1: IF comp <= sigm THEN GOSUB ch1: PRINT AT 1, 1; PAPER 7; INK 2; " METODA OPERATION ALA ": GO TO 140
- 135 IF comp > sigm THEN GOSUB chl: PRINT AT 11, 15;: LET aS= "PROBLEMA INCOMPATIBILA": GOSUB cursor: BEEP .02,40: PAUSE 4: BEEP .02, - 40: FOR w=1 TO 30: BORDER 3: BORDER 5: BORDER 6: BORDER 4: **BORDER 2: NEXT W**
- 137 PRINT AT 20,6; PAPER 6: INK 2:" Reluati cu alte date ": PAUSE 0: GO TO 40
- 140 LET rad=SOR  $(F * a/b)$
- 150 IF rad > sigm THEN LET sigo=sigm: LET Ao=F/sigo
- 160 IF rad >= comp AND rad <= sigm THEN LET sigo=SQR  $(F * a/b)$ : LET AO=SOR(F\*b/a)
- 170 IF rad < comp THEN LET sigo=comp: LET Ao=s\*F/1
- 180 PRINT OVER 0; AT 3,1: LET a\$="Materialul EA =" : GOSUB cursor: PRINT AT 3,15; PAPER 6; INK 2; FN  $r$ (sigo);" daN/cmC": PRINT AT 4.1:: LET a\$= "Aria sectiunii transversale": GOSUB cursor:

PRINT AT 5, 13; "A="; PAPER 6; INK 2; Ao; " cmC" 190 LET Po=a\*Ao+b\*sigo: PRINT AT 6,1;: LET a\$= "Pretul de cost minim": GOSUB cursor: PRINT AT 7.13: "P=": PAPER 6: INK 2:Po;" lei"

- 191 LET Ac=F/comp: LET Pc=a\*Ac+b\*comp: PRINT AT 9,1; PAPER 7: INK 1: "METODA CLASICA": PRINT AT 10, 1; PAPER 1: INK 7: "Materialul EA= "; FN r(comp);" daN/cmC"; AT 11,1; PAPER 1; INK 7; "Aria sectiun ii transversale": AT 12,10; PAPER 1; INK 7; "Ac="; Ac; " cmC"; AT 13, 1: "Pretul(3sp) P = "; Pc:" lei "
- 192 PRINT AT 15.1: INVERSE 1: "COMPARATII"; INVERSE 0 ; AT 16,2; "- raportul volumelor : "; AT 17,4; "Vc/Vo="; Ac/Ao; AT 18,2;"- raportul preturilor:"; AT 19,4; "Pc/Po=";Pc/Po
- 200 PRINT # 0; AT 0,8; "Alte date  $(d/n)$  ?": PAUSE 0
- 210 GO TO  $40*(1NKEYS = "d") + 220*(1NKEYS = "n")$
- 220 CLS : PLOT 19, 132: DRAW 216, 0: DRAW 0,-88: PLOT 20,131: DRAW 214.0: DRAW 0.-86: DRAW -214.0: **DRAW 0,86**
- 230 PRINT INK 6; AT 9,4; FLASH 1; "REZISTENTA MATERI ALELOR": FLASH 0: FOR j=7 TO 0 STEP -1: POKE 23606, j: PAUSE 3: PRINT AT 11, 5; "CALCULUL BAREI DREPTE": NEXT j: PRINT AT 12,5; " LA INTINDE RE CENTRICA "; AT 13,8; "(CU'COST MINIM')"
- 250 PRINT PAPER 7: INK 1; AT 1,0; "SINTEZE OPTIMALE IN CONSTRUCTIA"; AT 3, 11; "DE MASINI"; AT 5, 6; "(23sp)": AT 16,5:" M.M. POPOVICI SOFTWARE

260 PRINT PAPER 4; INK 6; AT 20,9; "S F I R S I T !" 8999 STOP

- 9000 BORDER 2: PAPER 1: INK 6: CLS : PLOT 0,0: DRAW 255.0: DRAW 0.175: DRAW -255.0 : DRAW 0.-175: PLOT 2,2: DRAW 251,0: DRAW 0,171: DRAW -251,0: DRAW 0.-171: RETURN
- 9300 LET b\$="": IF b\$ ="" THEN FOR i=0 TO 31: LET b\$=  $b$+CHRS$  17+CHR\$ (i-8\*INT (i/8))+" ": NEXT i
- 9301 LET u=1: POKE 23569, u: PRINT # 0; "(4sp) APASATI O TASTA OARECARE (4sp)"
- 9302 POKE 23659,2

Q

9303 PRINT # 0; AT u, 0; OVER u; INK 9; b\$: IF IN 254= 191 THEN LET b\$=b\$(4 TO)+b\$(TO 3): GO TO 9303 9304 OVER 0: PRINT # 0; AT u, 0; TAB 31; " : RETURN 9400 INK 9: FOR  $i = TO$  LEN AS

- 9401 IF  $aS(i)$ =CHRS 13 THEN PRINT  $aS(i)$ : NEXT i
- 9402 FOR k=0 TO 4: PRINT PAPER k; a\$(i); CHR\$ 8;: NEXT k: PRINT aS(i):: NEIT i: RETURN
- 9500 RESTORE 9501: FOR q=0 TO 39: READ a: POKE 65368+q, A: NEXT q
- 9501 DATA 0,0,0,56,72,72,60,0,0,28,34,60,34,34,76,0 9502 DATA 96, 16, 32, 120, 0, 0, 0, 0, 0, 0, 34, 54, 42, 34, 34, 34,
	- 0,62,64,64,68,68,56,0
- 9503 RETURN

Pentru F = 10<sup>6</sup> daN. I = 150 cm. f = 0.1 cm.  $\alpha$  = 0.5,  $\beta$  = 0.02, E = 2.1.10<sup>6</sup>  $d$ aN/cm<sup>2</sup> și  $\sigma_{\text{M}}$  = 6500 daN/cm<sup>2</sup> se obțin următoarele rezultate :

- metoda clasică: materialul  $\sigma_a$ =1400 daN/cm<sup>2</sup>; Ac=714,28  $cm^2$ : Pc = 385,14 lei ;

- metoda operatională: materialul  $\sigma_{\rm s}$  = 5000 daN/cm<sup>2</sup> ; Ao = 200  $cm<sup>2</sup>$ : Po=200 lei

Raportul volumelor de material Vc /Vo = 3.57 si raportul preturilor  $PC$  $P$  $O = 1.92$ .

#### 13.2. CINEMATICA ANALITICĂ A MECANISMULUI **MANIVELA-PISTON**

În construcția de mașini mecanismul plan manivelă-piston este larg folosit deoarece transformă mișcarea de rotație a manivelei în miscare de translatie oscilantă a pistonului și invers. El este întîlnit la compresoare, pompe, masini de mortezat și debitat, precum și în constructia motoarelor cu ardere internă. Schema cinematică a mecanismului și diagramele sale cinematice sînt prezentate în fig.13.2. a. b, iar formulele cu care se determină deplasarea pistonului, viteza si acceleratia acestuia sint următoarele :

$$
s_{B} = r \left[ \left( 1 - \cos \varphi_{1} \right) + \frac{\lambda}{4} \left( 1 - \cos 2\varphi_{1} \right) \right]
$$
  

$$
v_{B} = r \omega_{1} \left( \sin \varphi_{1} + \frac{\lambda}{2} \sin 2\varphi_{1} \right) ;
$$

$$
a_{\rm B} = r \omega_1^2 \left( \cos \varphi_1 + \cos 2\varphi_1 \right)
$$

Viteza și accelerațiia butonului de manivelă (punctul A) sînt:

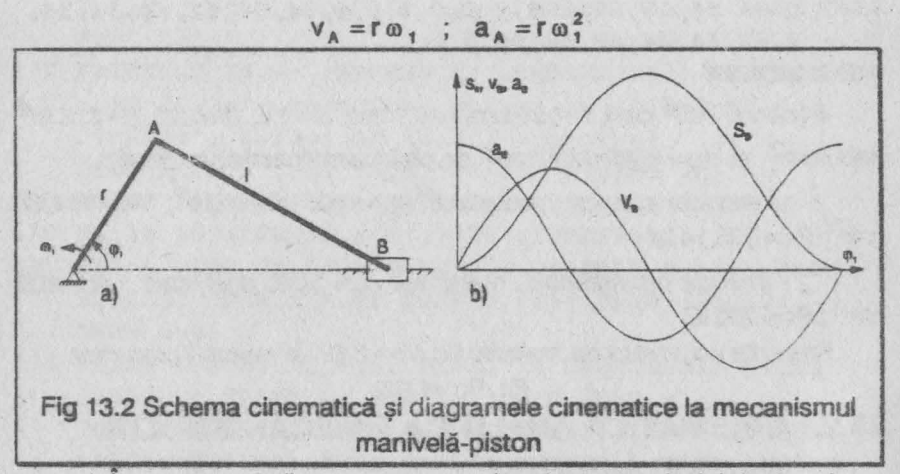

În aceste relații s-au notat : r - lungimea manivelei, I - lungimea bielei,  $\varphi_1$ - unghiul manivelei,  $\omega_1$ -viteza unghiulară a manivelei ;  $\lambda = r/l$ .

- 9 LET ch1=9000: LET ch2=9100: LET apasa=9200: LET udg=9300: GOSUB udg
- 10 BORDER 1: PAPER 0: INK 0: CLS
- 20 FOR n=7 TO 38 STEP 8: FOR m=7 TO 0 STEP -1: BORDER M: PAPER m: PRINT AT 0, (n-m);" "; AT 21,  $31-(n-m);$  "; AT  $1,(n-m);$  "; AT  $20,31-(n-m);$ " ";AT 2, (n-m);" "; AT 19, 31-(n-m);" "; NEXT m: NEXT n
- 30 BRIGHT 1: PAPER 7: INK 7: PRINT AT 3,0: "(32 sp)" AT 18,0; "(32sp)": REM sp=blanc
- 40 PLOT 0,175: DRAW 255,0: DRAW 0,-38: DRAW 255,0:

 $11$ 

```
neaw 0.38
50 PLOT 2,173: DRAW 251,0: DRAW 0,-34: DRAW -251,0:
   DRAW 0.34
60 PRINT AT 2.1: FLASH 1: PAPER 0: BRIGHT 1:
    INK 4 : "(30sp)": AT 2,3: "MECANISMUL MANIVELA-
   PISTON"
90 PRINT AT 7.10: PAPER 0: INK 6: "M.M.POPOVICI": AT
    10, 10; INK 7; "(2sp) SOFTWARE(2sp)"
95 PLOT 0.0: DRAW 255.0: DRAW 0.175: DRAW -255.0:
   DRAW 0.-175
100 FOR i=7 TO 0 STEP -1: POKE 23606, i : PAUSE 3:
   PRINT AT 14.6: PAPER 6: INK 1: "CINEMATICA ANALI
   TICA": NEXT i: GOSUB apasa
    INPUT " Introduceti r [ml".r: PRINT AT 3.1:
```
- 110 BORDER 2: PAPER 0: INK 7: CLS 120 PRINT AT 1.8: INVERSE 1: "DATELE PROBLEMEI":
- "Lunqimea manivelei r=";r;" m" 125 INPUT "Introduceti 1(m]", 1: PRINT AT 5, 1; "Lungi mea bielei l=";1," m"
- 140 INPUT "INTRODUCETI AB(gr)", fig: PRINT AT 7, 1; "Unghiul manivelei AB=";fiq;" qr": REM majusculele subliniate se tasteaza in modul grafic
- 150 INPUT "Introduceti CB[1/s]", ol: PRINT AT 9,1; "Viteza unghiulara CB=";o1;" 1/s"
- 160 PRINT AT 18,6; PAPER 6; INK 1:" DATE CORECTE  $(d/n)$ ?": PAUSE 0
- 170 GO TO 110\* (INKEYS="n")+180\* (INKEYS="d")

```
180 LET 1b=r/1: LET fir=fig*PI/180
```

```
190 LET /A=r*ol: LET aA=r*ol*ol
```

```
200 LET a=1-COS fir: LET b=.25*((1-COS(2*fir))*lb\
```
205 LET  $sB = r*(a+b)$ 

```
210 LET vB=r*ol*(SIN fir+.5*lb*SIN(2*fir))
```

```
220 LET aB=r*o1*o1*(COS fir+lb*COS(2*fir))
```

```
260 GOSUB chl: PRINT AT 2.6: "MARIMILE CINEMATICE"
```
- 270 PRINT AT 4, 2; PAPER 3; INK 6; "a) MANIVELA"; AT 6,3; PAPER 6; INK 0; "vF=";vA;" m/s"; AT 7,3; "aF=";aA;"  $m/sD"$
- 280 PRINT AT 9,2; PAPER 3; INK 6; "b) PISTONUL";

AT 13,3; PAPER 6; INK 0; "sE="; sB; AT 13,15; " m": AT 14.3: "vE=";vB: AT 14.15:" m/s": AT 15.3: "aE=":aB: AT 15.13:" m/sD" 290 PRINT # 1; AT 1,7; PAPER 1; INK 7; "ALTE VALORI  $(d/n)$ ?": PAUSE 0 300 GO TO 110\*(INKEY\$="d")+ 310\*(INKEY\$="n") 310 PRINT # 1; AT 1,0; "(32sp)": PRINT # 1; AT 1,3; PAPER 3: INK 7: "UN CICLU CINEMATIC (d/n) ?": **PAUSE O** 320 GO TO 330\*(INKEYS="d")+500\*(INKEYS="n") 330 CLS : INPUT "Introduceti pasul unghiular [qr]", pas 335 GOSUB chl: PRINT AT 2,6:" MARIMILE CINEMATICE" 340 LET fig=0: LET w=fig: FOR w=fig TO 360 STEP pas 380 LET fir=fig\*PI/180 400 LET a=1-COS fir: LET b=.25\*((1-COS(2\*fir))\*lb)  $405$  LET  $sB = r * (a + b)$ 410 LET vB=r\*o1\*SIN fir+.5\*lb\*SIN (2\*fir)) 420 LET aB=r\*o1\*o1\*(COS fir+lb\*COS(2\*fir)) 460 PRINT AT 11.11: "AB=": AT 11.14:w:" or" 465 IF w=360 THEN PRINT AT 13,6; "0(9sp)"; AT 14,6; "0 (9sp)": GO SUB apasa: GO TO 500 480 PRINT AT 9,2: PAPER 3: INK 6: "PISTONUL": AT 13,3 ; PAPER 6; INK 0; "sE="; sB; AT 13, 15:" m"; AT 14,3; "vE="; vB; AT 14, 15; " m/s"; AT 15,3; ""aE="; aB; AT 15, 15; " m/sD" 490 LET fig=fig+pas 495 GOSUB apasa 496 NEXT w 500 GOSUB ch2: PRINT AT 11, 4; PAPER 2; INK 4; "DORITI DIAGRAMELE (d/n)?": PAUSE 0 510 GO TO 600\* (INKEY\$="d") +520\* (INKEY\$="n") 520 PRINT AT 11,5; PAPER 7; INK 1; "M.M. POPOVICI **SOFTWARE"** 530 FOR i=7 TO 0 STEP -1: POKE 23606, i: PAUSE 3: PRINT AT 14,6: PAPER 6; INK 1; "CINEMATICA ANALITICA": NEXT i: STOP 600 BORDER 2: PAPER 0: INK 7: CLS : PRINT AT 2, 1: INVERSE 1; "DIAGRAMELE MISCARII PISTONULUI";

INVERSE O: PRINT # 1: AT 1,3; "Pasul unghiular pas=10 [qr]": PAUSE 0: LET j=0: LET pas=10: PLOT 0,0: DRAW 255,0: DRAW 0,175: DRAW -255,0: DRAW 0,-175: PRINT AT 6,1; "sE"; AT 6,10; "vE"; AT 6,20; "aE"; AT 11,10; "AB(8sp)AB(7sp)AB"

- 601 FOR f=25 TO 175 STEP 75: PLOT f.136: DRAW 0.-50: DRAW 50.0: PLOT f-2.132: DRAW 2.2: DRAW 2.-2: PLOT f+52.84: DRAW 2.2: DRAW -2.2: NEXT f
- 602 LET fig=0: LET w=fig: FOR w=fig TO 360 STEP pas: LET fir=fiq\*PI/180

```
604 LET a=1-COS fir: LET b=.25*((1-COS(2*fir))*lb)
```
- 605 LET  $sB=r*(a+b)$
- 610 LET  $vB=r*ol*(SIN$  fir+.5\*lb\*SIN(2\*fir))

```
620 LET aB=r*ol*ol*(COS fir+lb*COS(2*fir))
```
- 630 IF w=360 THEN PRINT AT 18, 4: "360"; AT 17, 13; "O(10sp)": AT 18, 13: "O(8sp)": GOSUB apasa: GO TO 710
- 635 PLOT 75.10: DRAW 0.30
- 640 PLOT 25+j\*1.5,90+sB\*10: PRINT AT 18,1;"AB="; j\*10; AT 17, 10; "sE="; sB; AT 17, 25; " m"; AT 18, 10:" vE=": vB: AT 18, 25:" m/s": AT 19, 10: "aE=";aB; AT 19,25;" m/sD": PLOT 100+j\*1.5, 90+vB: PLOT 175+j\*1.5,85+aB/100: LET j=j+1
- 690 LET fig=fig+pas
- 700 NEXT w
- 710 GOSUB ch2: PRINT AT 11,9; "RELUATI (d/n)?": **PAUSE 0**

```
720 GO TO 110* (INKEYS$="d")+730* (INKEY$="n")
```

```
730 GOSUB ch2: GO TO 520
```
8999 STOP

9000 BORDER 5: PAPER 6: INK 2: CLS

- 9001 PLOT 15,0: DRAW 255,0: DRAW 15,15: DRAW 0,145: DRAW -15, 15: DRAW -225, 0: DRAW -15, -15: DRAW 0,-145: DRAW 15,-15: DRAW 0,15: DRAW -15,0: PLOT 255, 15: DRAW -15, 0: DRAW 0, -15: PLOT 255,160: DRAW -15,0: DRAW 0,15:PLOT 0,160:DRAW 15,0: DRAW 0,15
- 9002 PRINT AT 0,0: OVER 1; PAPER 5; "(2sp)": AT 0,30 : "(2sp)"; AT 1,0;"(2sp)"; AT 1,30:"(2sp)":

AT 20.0: "(2sp)"; AT 20.30: "(2sp)"; AT 21.0; "(2sp); AT 21,30; "(2sp)": RETURN 9100 LET tS="(15sp)": PAPER 6: BRIGHT 1: INK 0: BORDER 7: CLS : PLOT 0,0: DRAW 255. 0: DRAW 0.175: DRAW -255.0: DRAW 0.-175:

- PRINT AT 1,2; PAPER 5; t\$; t\$(2 TO): FOR  $i=2$  TO 20: PRINT AT  $i, 1$ : PAPER 7: t\$(2 TO); AT i-1,30; PAPER 5;" ": NEXT i
- 9200 LET aS="(4sp)APASATI O TASTA OARECARE(4sp)"
- 9201 PRINT # 1: AT 1.0: a\$
- 9202 LET a\$=a\$(32)+a\$(TO 31)

9203 PAUSE 5: IF INKEYS="" THEN GO TO 9201

9204 RETURN

- 9300 RESTORE 9301: FOR i=1 TO 47: READ a: **POKE 65368 +i, a: NEXT i**
- 9301 DATA 0.12.82.82.60.16.16.16.0.0.0.0.192.64.  $64, 224$
- 9302 DATA 0.68.130.130.146.146.108.0.96.16.32.120.  $0.0.0.0$
- 9303 DATA 0,0,0,224,144,224,144,224,0,0,0,240, 144, 240, 144, 144

9304 RETURN

Acest program defineste noi udg-uri, calculează mărimile cinematice pentru o singură pozitie cerută sau pentru un cliclu cinematic si trasează diagramele miscării, afisînd rezultatele numerice. De exemplu pentru r=0,5 m, l=2,5 m si  $\omega_1$ = 42 1/s, rezultă datele din tabelul 13.1 (pentru un pas unghiular de 15°).

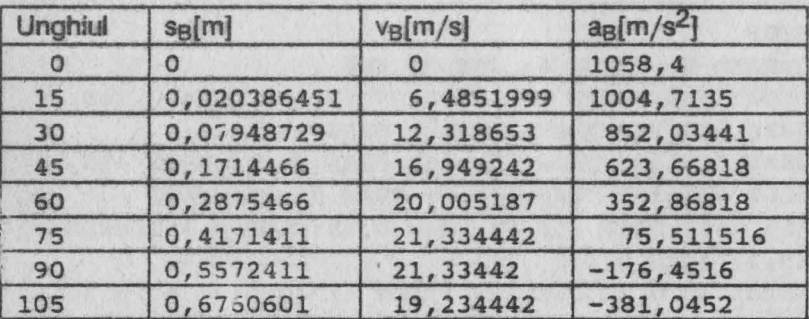

Tahelul 13 1

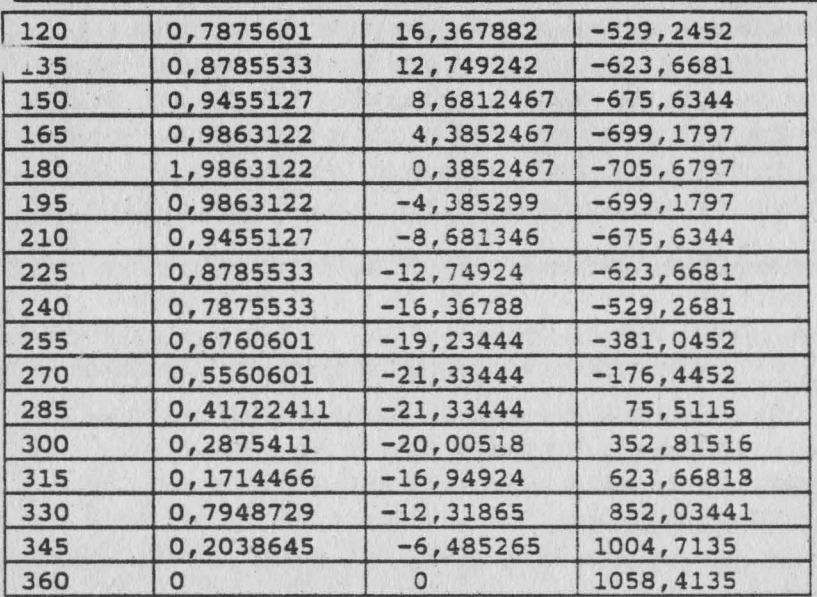

Se menționează că programul realizează o trasare corectă a diagramelor numai pentru  $\lambda = r/l = 1/4$  și  $\omega_1 = 40...70$  1/s.

#### **13.3. ECHILIBRAREA STATICĂ A MECANISMULUI** MANIVELĂ-PISTON

În timpul funcționării mașinii, datorită mișcării elementelor cu viteze variabile se produc forte de inertie care reprezintă reacția cinetică a masei elementului la accelerația ce i se imprimă odată cu miscarea sa. Fortele de inerție produc solicitări suplimentare în elemente și cuple care, în cazul mașinilor rapide, sînt superioare solicitărilor date de forțele specifice procesului de lucru al maşinilor. Pe de aftă parte, deoarece forțele de inerție variază periodic în timp, alături de solicitările la oboseală pe care le cauzează, ele provoacă și vibrații ale sistemului asupra căruia actionează. Vibrațiile pot deveni deosebit de periculoase în situația cînd frecventa lor este egală cu frecvența de oscilație proprie a unui element al mașinii, întrucît este posibilă apariția fenomenului de rezonanță mecanică concretizat printr-o creştere considerabilă a solicitărilor, depăşindu-se limitele admisibile ale tensiunilor pentru ce au fost dimensionate.

Înlăturarea fortelor de inerție este imposibilă, deoarece nu se pot construi elemente fără masă, dar anihilarea lor prin alte forte de inerție este realizabilă. În acest scop se pot introduce mase adiționale în sistemnumite contragreutăți -, operație cunoscută în tehnică sub denumirea de echilibrarea maselor mecanismului. Un mecanism este echilibrat dacă

torsorul forțelor de inerție este nul : $\tau_i(\vec{F}_i, \vec{M}_i) = \vec{0}$ ; în situația cînd numai

forța de inerție rezultantă este nulă  $(\vec{F}_i = \vec{0})$  se realizează echilibrarea statică.

Se consideră un mecanism manivelă-piston (fig.13.3, a) ale cărui elemente cinematice au lungimile r,  $I$  [m] și masele m<sub>1</sub>, m<sub>2</sub>, m<sub>3</sub> [kg] presupuse concentrate în centrele lor de greutate  $G_1$ ,  $G_2$ ,  $G_3 = B$ , pozitionate față de articulația

anterioară prin distanțele s<sub>1</sub> și s<sub>2</sub> [m]. La aceste date de intrare în program se

mai adaugă distanțele  $\rho_T$ și  $\rho_T$  de amplasare a maselor de echilibrare *m* 1 și m<sub>2</sub> (prima în prelungirea manivelei, iar a doua în prelungirea bieleifig.13.3,b).

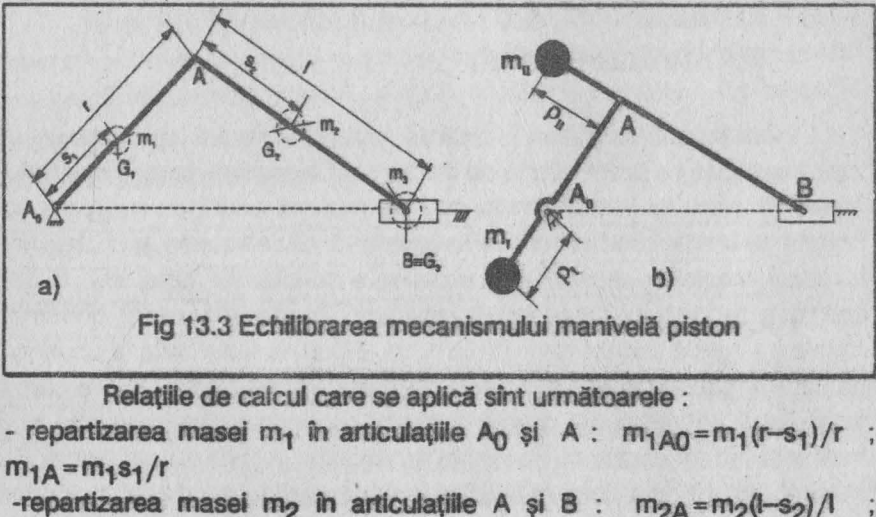

 $m_{2} = m_{2} s_{2}/l$ 

Masa m<sub>3</sub> se repartizează integral în articulația B : m<sub>3</sub>e = m<sub>3</sub>. În acest fel în articulațiile A<sub>O</sub>, A și B sînt amplasate masele

 $m_{A0} = m_{1A0}$ ;  $m_A = m_{1A} + m_{2A}$  (masă rotativă);  $m_B = m_{2B} + m_3$  (masă translantă)

Dintre aceste mase urmează a fi echilibrate numai masele din articulațiile mobile A și B, deoarece masa din A<sub>0</sub> fiind fixă nu influențează mişcarea mecanismului. Rezultă masele de echilibrare :

 $m_{\overline{11}} = m_{\overline{12}} / \rho_{\overline{11}}$  [kg] si  $m_{\overline{1}} = (m_{\Delta} + m_{\overline{12}} + m_{\overline{11}}) r / \rho_{\overline{1}}$  [kg].

În acest fel masa întregului sistem - inclusiv masele adiţionale este concentrată în articulația fixă A<sub>0</sub> care reprezintă centrul de greutate al mecanismului. Masa totală a mecanismului echilibrat este:

 $m_{\alpha} = m_{1\Delta\Omega} + m_{\Delta} + m_{\overline{R}} + m_{\overline{H}} + m_{\overline{I}}$  [kg]

Cu aceste date rezultă următorul program pe calculator :

- 8 LET apasa=9000: LET udg=9100: LET c=9400: LET bord=9500: LET box=9600: LET x\$+"32sp)": DEF FH  $w(a, b, c, d) = 100$ : REM  $(sp) = 1$ anc
- 9 GOSUB udg: GOSUB bord
- 10 BORDER 2: PAPER O: INK 7: CLS : FOR  $i=0$  TO 10 STEP 2: PLOT 32-i,60-i: DRAW 186+2\*i,O: DRAW 0,75+2\*i: DRAW -186-2~i,O: DRAW 0,-75-2\*i: NEXT i
- 13 PRINT AT  $6,8;$  "M.M. POPOVICI "; AT  $7,8;$ "SOFTWARE(3sp) 1992"; AT 10, 5; "ECHILIBRAREA(2sp) STATICA"; AT 11,5; "TOTALA A MECANISMULUI"; AT 12,7 ; "MANIVELA(3sp)PISTON"
- 15 PLOT 0,0: DRAW 255,0: DRAW 0,175: DRAW -255,0: DRAW 0,-175
- 20 GOSUB **apasa:** RAHDOMIZE USR 60000: GOSUB c
- 30 BORDER 7: PAPER 7: INK  $0:$  CLS : FOR  $y=175$  TO 170 STEP  $-1$ : PLOT  $0, y$ : INK 2: DRAW 255,0: NEXT y: FOR y =166 TO 163 STEP -1: INK 4: PLOT 0, y: DRAW 255,0: NEXT y: PLOT 0, 159: INK 0: DRAW 255,0
- 40 PRINT AT 3,8; PAPER 1; INK 6; "DATELE PROBLEMEI"
- 45 FOR y=20 TO 15 STEP -1: PLOT O,y: DRAW IR 4;  $255,0:$  NEXT  $y:$  FOR  $y=13$  TO 8 STEP  $-1:$  PLOT  $0,y:$ DRAW INK 2;255,0: NEXT y

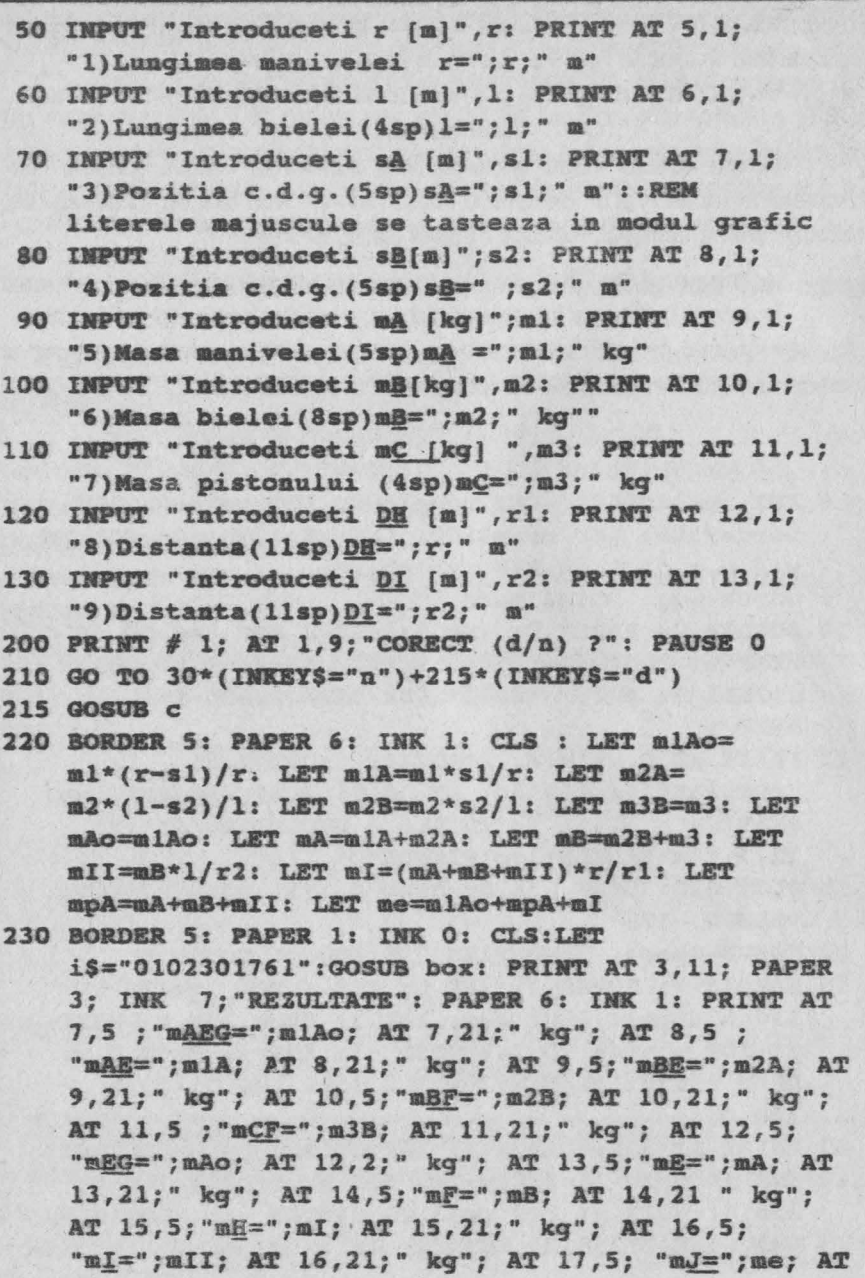

 $17.21:$  " kg"

- 240 PRINT AT 20.9: PAPER 4 : INK 6: "ALTE DATE  $(d/n)$ ?": PAUSE 0
- 250 GO TO 30\* (INKEY\$="d")+260\* (INKEY\$="n")
- 260 RANDOMIZE USR 60000
- 270 BORDER 5: PAPER : INK 7: CLS : FOR i= 0 TO 10 STEP 2: PLOT 32-i, 60-i: DRAW 186+2\*i, 0: DRAW 0,75+2\*i: DRAW -186-2\*i,0: DRAW 0,-75-2\*i: NEXT i
- 280 PRINT AT 6,8; "M.M. POPOVICI"; AT 7,8; "SOFTWARE(3sp)1992"; AT 10,5; "ECHILIBRAREA (2sp) STATICA"; AT 11,5; "TOTALA A MECANISMULUI"; AT 12.7: "MANIVELA (3sp) PISTON"
- 8999 STOP
- 9000 FOR k=19 TO 20: PRINT PAPER 2: AT k.3:"(25mm)": NEXT k: PRINT AT 18, 3; "APASATI ORICE TASTA DORITI": PAUSE 0: RETURN : REM W semnul se obtine cu tasta 3 in modul grafic
- 9100 RESTORE 9101: FOR f=USR "a" TO USR "j" a: POKE f,a: NEXT f
- 9101 DATA 0,0,0,0,64,192,64,224,0,0,0,0,96,16,31,120
- 9102 DATA 0, 0, 0, 42, 72, 16, 72, 48, 0, 0, 0, 2, 255, 2, 0, 0
- 9103 DATA 0,0,0,240,144,240,144,144,0,0,0,224,144, 224.144.224
- 9104 DATA 0.0.0.0.96.144.144.96.0.0.0.0.224.64.64.224
- 9105 DATA 0,0,0,0,238,68,68,238,0,0,112,136,136,240, 128,248
- 9106 RETURN
- 9400 LET z=0: LET u=1: OVER u: INVERSE u: FOR j=1 TO 7 STEP 2: BORDER j: INPUT ; : INK 9: FOR i=0 TO 87 STEP 8: PLOT i, i: DRAW PAPER j: 255-2\*i, z: DRAW PAPER  $j$ ; z, 175-2\*i: DRAW PAPER  $j$ ; 2\*i-255, z: DRAW PAPER j:2\*i-175: NEXT i: NEXT j: PAPER 5: INK 9: BORDER 6: INVERSE z: CLS: RETURN
- 9500 RESTORE 9501: FOR n=1 TO 17: READ a: POKE 60000+n, a: NEXT n
- 9501 DATA 17, 232, 3, 62, 255, 71, 211, 254, 175, 16, 251, 27, 122, 179, 32, 243, 201
- **9502 RETURN**
- 9600 LET xo=VAL i\$(1 TO 2): LET yo=VAL i\$(3 TO 4):

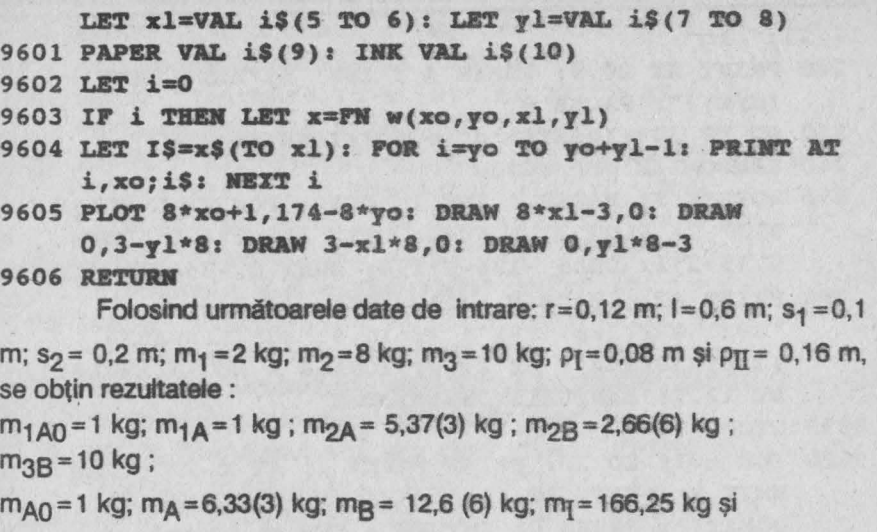

 $m_{\overline{II}}$  = 47,5 kg

Se constată că a rezultat o masă echilibrată m $_{\text{e}}$  = 233,75 kg cu valoare mare, ceea ce îngreunează construcția. De asemenea, adăugarea masei adiționale mn are ca efect mărirea masei bielei și implicit a momentului ei de inerție masic, ceea ce conduce la creșterea dezechilibrajului datorită momentului rezultant al forțelor de inerție pe . acest element. Drept consecință se va renunța la echilibrarea statică totală a fortelor de inerție și se aplică varianta de echilibrare parțială, prin utilizarea unei singure mase adiționale amplasată în prelungirea manivelei A<sub>0</sub> A. O asemenea soluție este folosită la motoarele cu ardere internă și la compresoare.

#### **13.4. SINTEZA** OPTIMALĂ **A ARCULUI** BARĂ **OE TORSIUNE**

Bara de torsiune (fig.13.4) este o bară dreaptă, de regulă de secțiune circulară, utilizată ca arc amortizor de socuri pe vehicule rutiere si de cale ferată. De cele mai multe ori bara este încastrată la unul din capete într-un dispoozitiv de prindere, iar la capătul liber este asambiat prin presare cu un levier asupra căruia acționează forța variabilă Fe(Fm -

forța minimă: F<sub>M</sub> - forța maximă) ce produce momentul de răsucire  $M_t$ =Fa  $\in$  [M<sub>tm</sub> - momentul minim: M<sub>tM</sub> - momentul maxim].

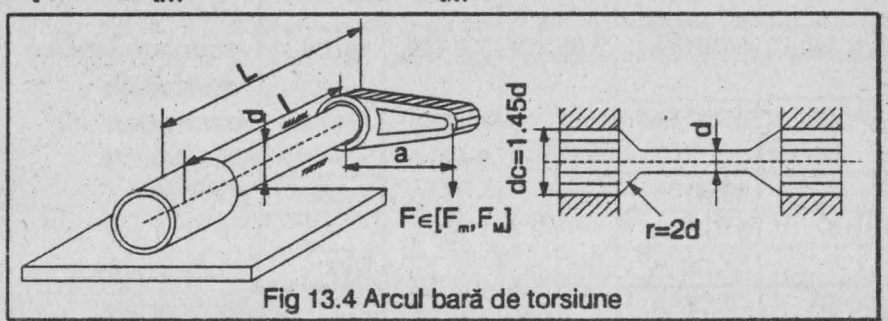

Aplicînd metoda operațională rezultă următorul algoritm de calcul:

Date: M<sub>tm</sub>, M<sub>tM</sub> [daNcm] ; materialul (G, $\sigma_{+1}$  - tensiunea la rupere statică [daN/cm<sup>2</sup>]; unghiul de răsucire specific admisibil  $\theta_a$ [rad/cm]; L[cm] - lungimea.maximă permisă de gabarit.

Rezolvare : 1) Coeficientul de asimetrie al ciclului la oboseală : **R=Mtm/MtM** 

2) Tensiunea tangențială admisibilă la oboseală: taR  $= 0.9\sigma_{+1}/(3-R)$ 

3) Diametrul barei de torsiune:  $d = \sqrt[3]{16 M_{\text{max}}/\pi \tau_{\text{max}}}$  [cm]

4) Lungimea barei de torsiune : l = (min.)  $\{\pi \theta_{a}$ 

**Gd4/32MtM;** l}[cm]

5) Raza de racordare: r=2d [cm)

6) Diametrul de calare  $d_c = 1,45d$  [cm].

Caracteristicile principalelor oţeluri de arc sînt prezentate în tabelul 13.1 :

Tabelul 13.1

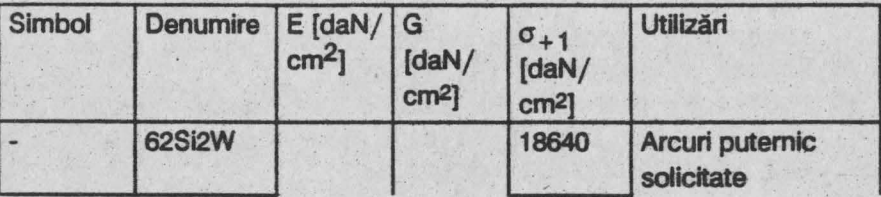

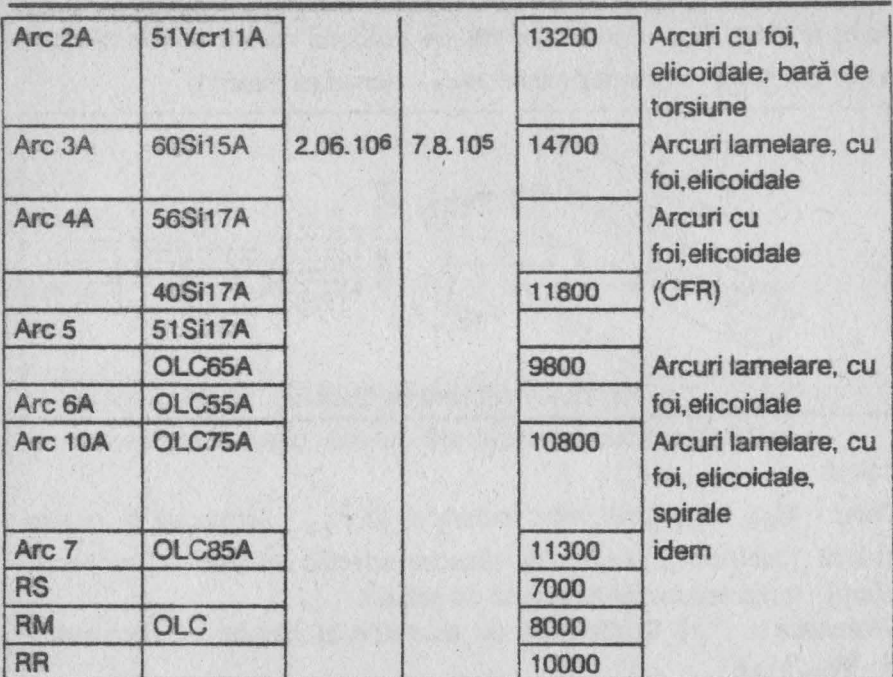

Programul de calcul este următorul :

- 9 LET ch1=9000: LET ch2=9100: LET apasa=9200: LET cortina=9300: LET udq=9400: LET box=9600: LET  $x$ = "32sp":$  DEF FN w(a,b,c,d)=100: DEF FN  $r(x) =$ INT  $x+(x>>INT x)$
- 10 BORDER 7: PAPER 7: INK 0: CLS
- 15 GOSUB udg
- 20 FOR f=q TO 16: PRINT PAPER 5; INK 2: AT f.6: "(22sp)": NEXT f: REM (sp)=blanc
- 30 FOR f=7 TO 17: PRINT PAPER 1; INK 1; AT f,5;" ": NEXT f: PRINT PAPER 1; INK 1; AT 17,6;"(19sp)"
- 40 PRINT PAPER 4; INK 6; AT 7,6; "M.M. POPOVICI SOFTWARE"; AT 9, 15; "1993"; AT 13, 6; FLASH 1; INVERSE 1"ARCUL BARA DE TORSIUNE": GOSUB apasa
- 50 BORDER 5: PAPER 5: INK 1: CLS
- 60 PLOT 0,8: DRAW 255,0: DRAW 0,167: DRAW -255,0: DRAW 0,-167: LET i\$="0101251800": GOSUB box: LET iS="0202251626": GOSUB box

70 PRINT AT 3,5; "DATELE PROBLEMEI" 80 INPUT "Introduceti CD[daN/cm]", mtM: PRINT AT 5.3: "l)Momentul maxim"; AT 6.4"CD="; mtM; " daNcm": REM majusculele subliniate se tasteaza in modul grafic 90 INPUT "Introduceti AB{daNcm}", mtmin: PRINT AT 7.3:"2)Momentul minim": AT 8.4:"AB=" mtmin: " daNcm" 100 INPUT "Introduceti G [daN/cmI]", g: PRINT AT 9,3; "3) Materialul"; AT 10, 4; "G="; q ; " daN/cmI" 110 INPUT "Introduceti EF [daN/cmI]", sigl: PRINT AT 11.4: "EF=": sig1:" daN/cmI" 120 INPUT "Introduceti GH [rad/cm]", teta: PRINT AT 12,3;"4)Deformatia admisibila"; AT 13,4; "GH=";teta;" rad/cm" 130 INPUT "Introduceti L[cm]", 1: PRINT AT 14,3; "5)Lungimea maxima"; AT 15, 4; "L=";1;" cm" 140 LET iS="0717150362": GOSUB box: PRINT AT 18,8; "CORECT  $(d/n)$ ?": PAUSE 0 150 GO TO 50\* (INKEYS="n")+160\* (INKEYS="d") 160 LET k=6: GOSUB cortina 170 GOSUB chl: LET r=mtmin/mtM:LET tau= .9\*sig1/(3-r): LET  $d=(16*mtM/(PI*tau))$   $(1/3)$ : LET  $ll = (PI * q * t + \epsilon * \text{FN} r(d) \cdot 4 / (32 * m t) )$ : LET  $ll = l$ 180 IF 11 <= 12 THEN LET lung=11 190 IF  $12 \leq 11$  THEN LET lung=12 200 LET i\$=1002110317": GOSUB box: PRINT AT 3, 11; "REZULTATE" 210 PAPER 6: INK 0: PRINT AT 5.2: "Diametrul barei"; AT 7,4; "d="; FN r(d); AT 7, 18; " cm"; AT 9, 2; "Lungimea barei"; AT 11, 4; "1="; FN r(lung); AT 11,18;" cm"; AT 13,2; "Raza de racordare"; AT 15, 4; "r="; 2\*FN r(d); AT 15, 18; " cm"; AT 17,2; "Diametrul de calare"; AT 19,4; "dc="; 1.45\*FN  $r(d)$ ; AT 19,18;" cm" 220 LET i\$="2208081346 : GOSUB box: PRINT AT 9,2; "A" AT 10,25; "L"; AT 11,25; "T" AT 12,25; "E"; AT 14,25; "D"; AT 15,25; "A"; AT 16,25; "T"; AT

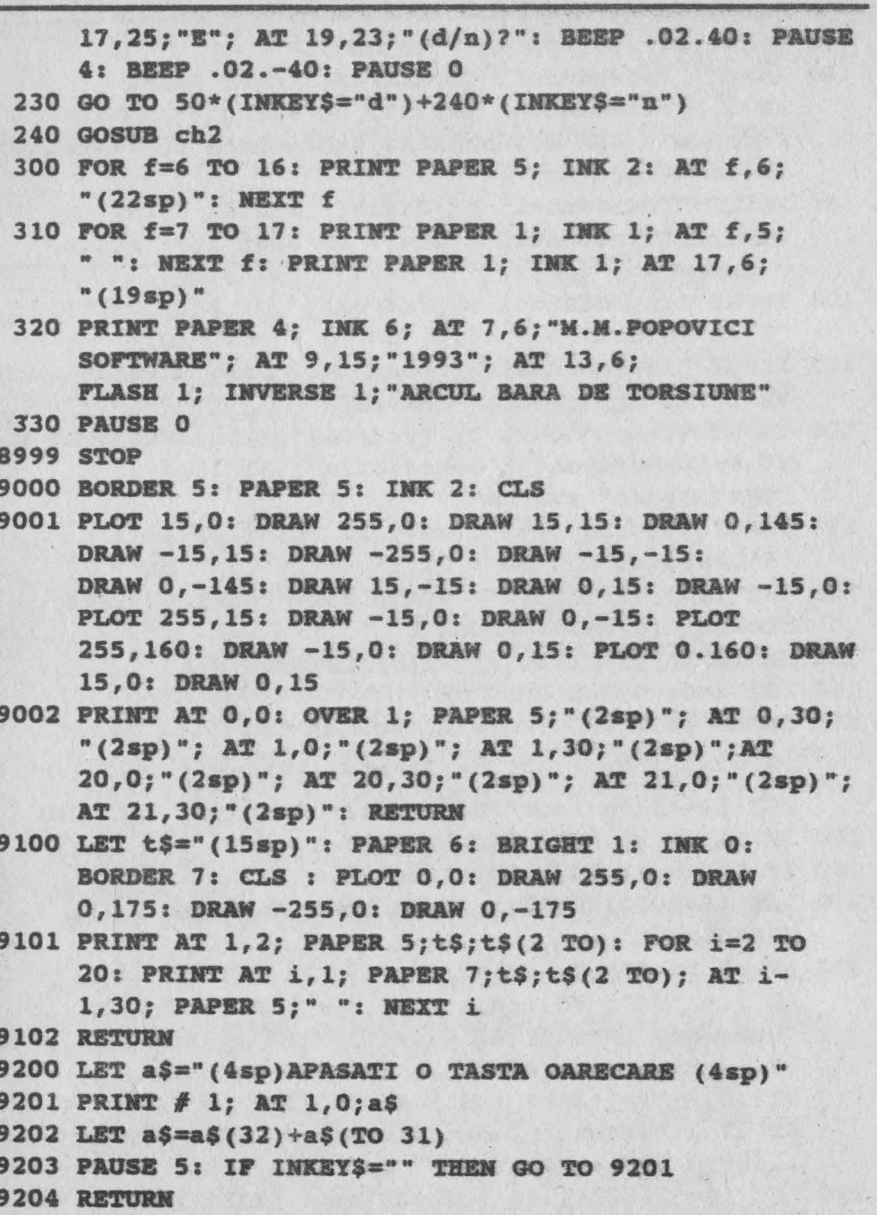

9300 FOR  $i=0$  TO 127 STEP 8: PLOT  $i, 0$ : DRAW INK  $k$ PAPER k; 0, 175: PLOT 255-i, 0: DRAW INK k: PAPER

```
k: 0, 175: NEXT i: RETURN
9400 RESTORE 9401: FOR q=0 TO 71: READ a: POKE
      65368+q.a: NEXT q
 9401 DATA 130, 198, 170, 146, 130, 131, 0, 0, 0, 0, 0, 128, 159,
      213, 149, 85, 130, 198, 170, 146, 130, 131, 0, 0, 0, 0, 0,
      128, 209, 155, 149, 81
 9204 DATA 0,62,64,64,68,68,56,0,0,0,0,4,12,68,228,78
 9403 DATA 0.48.74.124.72.72.48.0.0.0.0.0.96.144.
      144,120
 9404 DATA 96, 16, 32, 120, 0, 0, 0, 0
 9405 RETURN
 9600 LET xo=VAL i$(1 TO 2): LET yo=VAL i$(3 TO 4):
      LET x1=VAL is(5 TO 6): LET y1=VAL is(7 TO 8)
 9601 PAPER VAL iS(9): INK VAL iS(10)
 9602 LET i=0
 9603 IF i THEN LET X=FN w(xo, yo, xl, yl)
 9604 LET iS=XS(TO xl): FOR i=yo TO yo+yl-1: PRINT AT
      i.xo:i$: NEXT i
 9605 PLOT 8*xo+1.174-8*vo: DRAW 8*x1-3.0: DRAW
      0,3-yl*8: DRAW 3-xl*8,0: DRAW 0, yl*8-3
 9606 RETURN
```
25

Pentru M<sub>th4</sub>=600 daNcm; M<sub>tm</sub>=200 daNcm; Arc2A (G=7.8.105) daN/cm<sup>2</sup>;  $\sigma_{+1}$  = 13200 daN/cm<sup>2</sup>);  $\theta_{0}$  = 0.2 rad/cm si L=50 cm rezultă:  $d = 1$ cm:  $l = 26$  cm:  $r = 2$  cm :  $dc = 2.9$  cm.

#### 13.5. SINTEZA OPTIMALĂ A ARCULUI LAMELAR **SIMPLU**

Arcul lamelar simplu (fig. 13.5) este o foaje metalică încastrată la un capăt și liberă la celălalt capăt unde actionează forta exterioară variabilă F[daN] e [F<sub>m</sub> - forța minimă: F<sub>M</sub> - forța maximă} care solicită arcul la încovoiere.

Forma arcului poate fi dreptunghiulară, triunghiulară, trrapezoidală, etc. și se execută din otel pentru arcuri.Această formă se ia în considerare la determinarea săgetii (deformatiei) arcului prin intermediul unui coeficient cu următoarele valori:

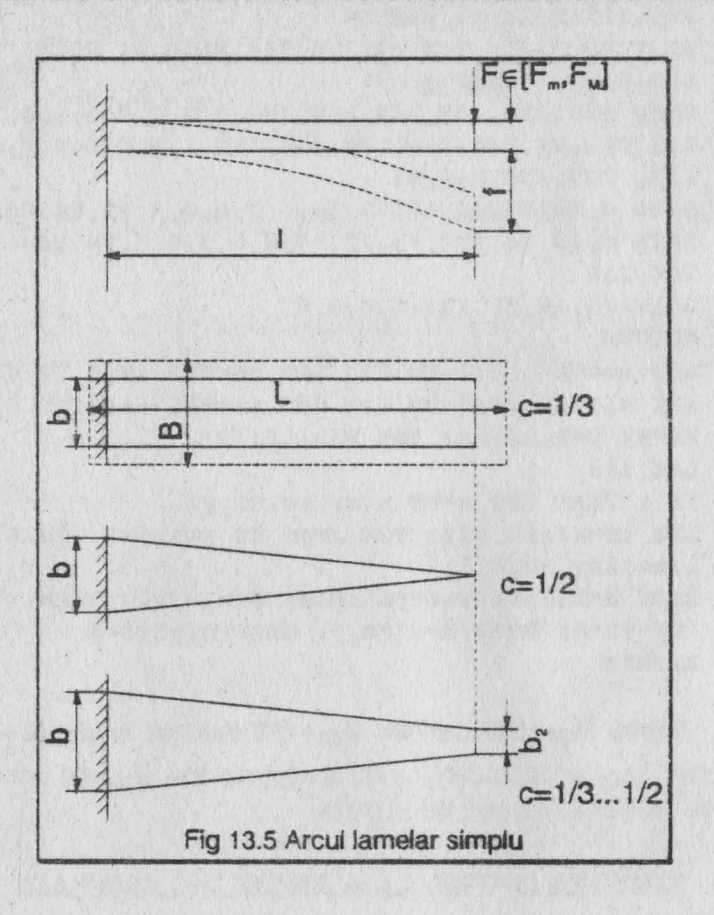

$$
c = \begin{cases}\n1/3 & \text{forma} \\
1/2 & \text{forma} \\
\text{triumghiulara} \\
1/3 & .1/2 & \text{forma} \\
\text{trumpiulara} \\
\text{trapezoidal} \\
\end{cases}
$$

Se utilizează la mecanismele cu clichet, relee, comutatoare

electrice, perii colectoare. site, vibratoare, *etc.* 

Deformatia pe care o capătă arcul în urma solicitării sale poate fi cel muit egală cu o deformație admisibilă fa [cm], caz în care se numeste arc cu săgeată maximă, sau poate fi cel putin egală cu deformatia admisibilă cînd se numeşte

arc cu săgeată minimă.

Aplicind metoda operatională se deduce următorul aigoritm de caicul:

Date: forța maximă F<sub>M</sub> [daN] : forța minimă F<sub>m</sub> [daN]: săgeata admisibilă fa [cm); dimensiunile permise de *gabarit* B [cm]. L [cmJ; materialul arcuiui

 $(c_{+1}$  [daN/cm<sup>2</sup>]; E[daN/cm<sup>2</sup>]); forma foii arcului  $(c=1/3...1/2)$ ; tiput arcului (cu săgeată maximă sau minimă).

Rezolvare : 1) Coeficientul de asimetrie al ciclului la oboseală

$$
R = F_m / F_M
$$

 $2)$  Tensiunea admisibilă la oboseală  $\sigma_{\text{A}} = 1.3\sigma_{\text{A}}/(3\text{-R}).$ 

a) Arcul cu săgeată maximă  $(f \le f_a)$  $-$  lungimea foi $i$   $l = L$  [cm]

 $-$ lățimea foiib = (min){  $1.5 F_w E^2 t^2 / c^2 \sigma_{w}^3 L^3 : B$ }

- grosimea foii h =  $\sqrt{6 F_M L/b \sigma_{eq}}$ 

b) Arcul cu săgeată minimă  $(f \ge f_a)$ 

 $-e$ compatibilitatea problemei $\sigma_{\rm m} \geq \sqrt[3]{1.5F_{\rm m}E^2f^2/c^2.8L^3}$ 

 $-$  dimensiunile arcului  $I = L$ ;  $b = B$ ;  $h = \sqrt{6F_{M}L/B} \sigma_{M}$ 

Acest algoritm este transpus în programul de calcul care urmează, realizat pentru arcul lamelar simplu cu foaie dreptunghiulară  $(c=1/3)$ .

- 1 CLS : OVER 0: LET **Y\$=**"(32sp)": **REM** sp=blanc
- **l Lft c:hl=90O0: Lr.r ch2=91OO: Lft bord=92OO: LEr**  apasa=9300: LET udg=9400: LET scrie=9500
- 30 GOSUB udg
- IO **BOJUJBll** 1: **PAPU** 1: IR 6: CLS
- 45 LET b=1: GOSUB bord
- 50 PRINT AT 4.5: PAPER 0; INK 7: "M.M.POPOVICI SOFTWARE"; AT 12.6; PAPER 4: INK 6: "ARCUL LAMELAR SIMPLU": AT 14.4: "DE FORMA DREPTUN **GHIULARA"**
- 60 LET col=24: LET a\$="(Sinteza optimalå)": LET lin  $=16:$  GOSUR scrie
- 70 GOSUB apasa
- 5000 BORDER 6: PAPER 6: INK 1: CLS
- 5003 PLOT 0.24: DRAW 255.0: DRAW 0.144: DRAW -255.0: **DRAW 0.-144**
- 5010 LET iS="04022403071": GOSUB 9600: PAPER 5: INK 1: LET AS="(2sp)DATELE PROBLEMEI(2sp)": LET lin=3: LET col=25: GOSUB scrie
- 5020 PAPER 6: INK 0: INPUT "Introduceti forta maxima " [daN]", FMAX: PRINT AT 6,2:"-forta maxima EF="; FMAX;" daN": REM majusculele subliniate se tasteaza in modul grafic
- 5030 INPUT "Introduceti forta minimaCD(daN]", Fm: PRINT AT 8,2; "-forta minima CD="; Fm; " daN"
- 5040 INPUT "Introduceti sageata admisibila fG [cm]", fa: PRINT AT 10.2:"-sageata admisibila fG=":fa: " CIR"
- 5050 INPUT "Introduceti dimensiunile maxi- me permise de gabarit B si L[cm]", B, L
- 5060 PRINT AT 12,2:"-dimensiunile gabaritului :"; AT 14,5; "B=";B; " cm"; "(2sp)L=" ; " cm"
- 5070 LET  $c=1/3$
- 5080 PRINT # 0: PAPER 5; INK 2; FLASH 1:"(4sp)APASATI O TASTA OARECARE(4sp)": BEEP .005,35: PAUSE 3: **BEEP .005,45: PAUSE 0**
- 5090 FOR i=6 TO 17: FOR j=2 TO 30: PRINT AT i, j;" ": NEXT j: NEXT i
- 5100 INPUT "Introduceti HI[daN/cmJ]", sig: PRINT AT 8,2;"-tensiunea la rupere statica"; AT 9,3:"HI=" sig;" daM/cmJ"
- 5110 INPUT "Introduceti modulul de elasti-(2sp)citate lon-(3sp)gitudinal B(daN/cmJ]", E: PRINT AT 11,2; OVER 1:" -modulul de elasticitatate

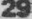

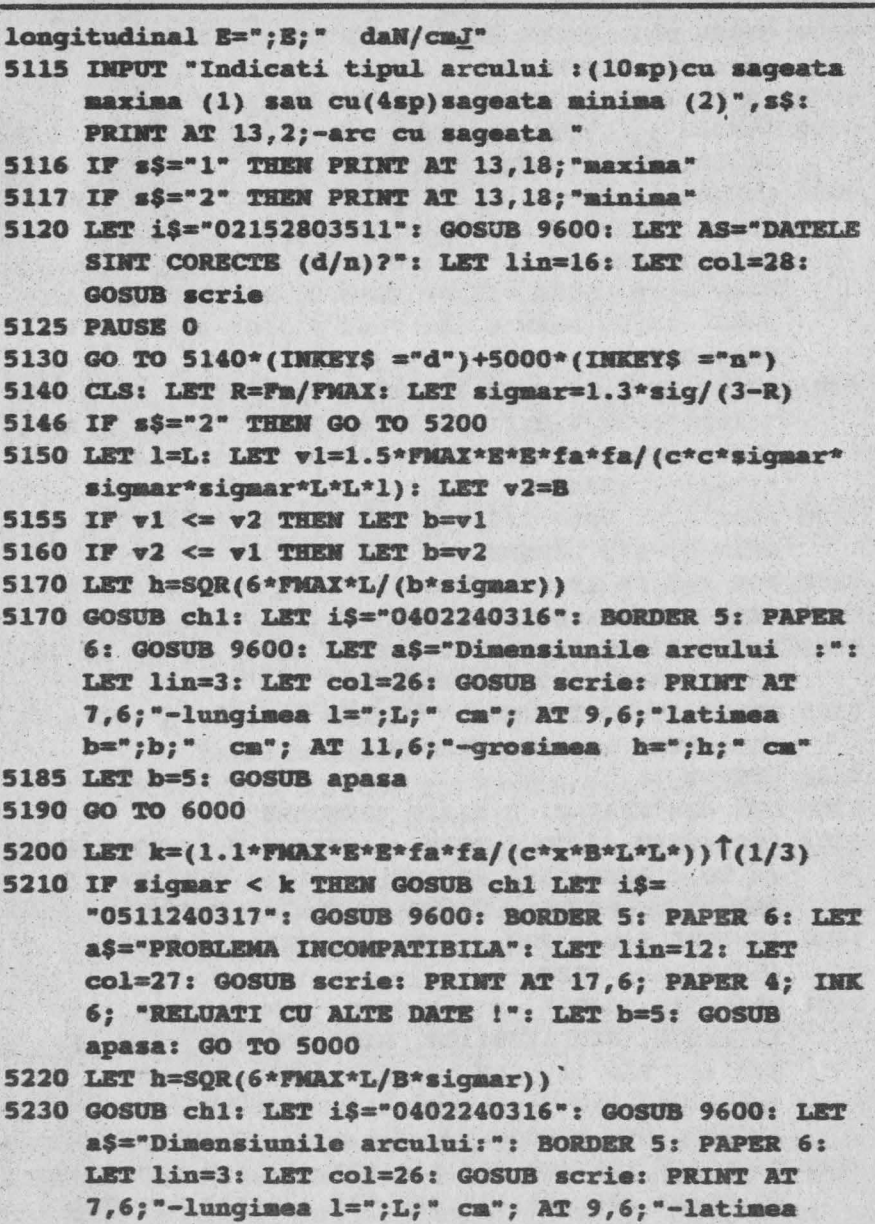

 $b = "j b; " cm";$  AT 11,6; "grosimea  $h = "j h; " cm"$ 

5240 LET b=5: GOSUB apasa

- 6010 GO TO 5000\*(INKEYS ="d")+6020\*(INKEYS ="n")
- 6020 BORDER 1: PAPER 1: INK 6: CLS: GOSUB bord: PRINT AT 12.4: "PROGRAMUL S-A TERMINAT !": STOP
- 9000 BORDER 5: PAPER 6: INK 2: CLS: PLOT 15,0: DRAW 225.0: DRAW 15.15: DRAW 0.145: DRAW -15.15: DRAW  $-225.0$ : DRAW  $-15. -15$ : DRAW 0.-145: DRAW 15.-15: DRAW 0.15: DRAW -15.0: DRAW 0.-15 PLOT 255.160: DRAW -15,0: DRAW 0,15: PLOT 0,160: DRAW 15,0: **DRAW 0.15**
- 9001 PRINT AT 0.0; OVER 1: PAPER 5: "(2sp)"; AT 0.30; "(2sp)"; AT 1,0;"(2sp)"; AT 1,30,;"(2sp)"; AT 20,0;" (2sp)"; AT 20,30;"(2sp)"; AT 21,30; "(2sp)": RETURN
- 9100 PLOT 0,0: DRAW 255,0: DRAW 0,175: DRAW -255,0: DRAW 0,-175 RETURN
- 9200 FOR f=2 TO 19: PRINT AT f, 31; "A"; AT f, 30; "B": BEEP . 01.20: NEXT f
- 9202 FOR f=31 TO 0 STEP -1: PRINT AT 21, f; "B; AT 20, f: "A": BEEP .01,20: NEXT f
- 9203 FOR f=19 TO 2 STEP -1: PRINT AT f, 0; "A"; AT f, 1; "B": BEEP .01,20: NEXT f
- 9204 RETURN
- 9300 LET dS="APASATI O TASTA OARECARE"
- 9301 FOR a=LEN d\$ TO 1 STEP -1: PRINT # 1; AT 1,4;d\$ (a TO): BEEP .002,50+INT(RND\*10): OUT 254,4: BORDER b: NEXT a: PAUSE 0: CLS : RETURN
- 9400 RESTORE 9401: FOR q=0 TO 79: READ a: POKE 65368+q.a: NEXT q
- 9401 DATA BIN 100001, BIN 110000, BIN 1110000, BIN 11111000, BIN 11001100, BIN 10000110, BIN 11, BIN 11, BIN 11, BIN 11, BIN 10000110, BIN 11001100, BIN 11111000, BIN 11100000, BIN 110000, BIN 10000
- 9402 DATA 248, 128, 128, 224, 135, 133, 133, 5, 0, 0, 0, 0, 192, 64, 64, 64, 248, 128, 128, 224, 132, 134, 133, 4, 0, 0, 0, 0, 64, 192, 64, 64, 0, 0, 0, 56, 72, 72, 60, 0, 0, 62, 64, 64, 68, 68, 56, 0, 0, 0, 0, 4, 12, 68, 228, 78, 96, 16, 32, 120, 0,

 $0.0.0$ 

9404 RETURN

9500 FOR X=LEN a\$ TO 1 STEP -1: PRINT AT lin.col: a\$(x): :LET col=col-1:NEIT x: RETURN

- 9600 LET xo=VAL i\$(1 TO 2): LET yo=VAL i\$ (3 TO 4): LET x1=VAL i\$(5 TO 6): LET  $y1=VAL$  i\$(7 TO 8)
- 9610 PAPER VAL i\$(9): INK VAL i\$(10)
- 9620 LET i=0
- 9630 LET YS=YS(TO xl): FOR i=vo TO vo+vl-1: PRINT AT i, xo; i\$: NEXT i
- 9640 PLOT 8\*xo+1, 174-8\*yo: DRAW 8\*x1-3,0: DRAW 0,3-yl\*8: DRAW 3-xl\*8,0: DRAW 0, yl\*8-3

9650 BORDER 6: PAPER 6: INK 9: RETURN

Aplicatie numerică: FM=100 daN : Fm=50 daN: fa=0.4 cm: B=2 cm; L=25 cm; materialul ARC 5 cu E=2,06.10<sup>6</sup> daN/cm<sup>2</sup> si  $G_{+1} = 9800$  daN/cm<sup>2</sup>.

Rezultă: R = 0,5;  $\sigma_{\alpha}$  = 5096 daN/cm<sup>2</sup>

a) Arc cu săgeată maximă  $(f \le f_n)$ 

 $1=25$  cm; b=0,4432 cm; d= 2,58 cm

b) Arc cu săgeată minimă  $(f \ge f_a)$ 

5096 > 2353, 5236 daN/cm<sup>2</sup> (problemă compatibilă)

 $l = 25$  cm;  $b = 2$  cm;  $h = 1.21$  cm.

#### 13.6. SINTEZA OPTIMALĂ A ARCULUI ELICOIDAL **CILINDRIC GENERATOR DE FORTE.**

Arcui elicoidal cilindric din sirmă rotundă este realizat dintr-o bară (sîrmă) de secțiune circulară de diametru d (fig.13.6) roluită după o elice cilindrică de diametru D. astfel încit să formeze n spire sub sarcina variabilă F[daN] e {F<sub>m</sub> - forța minimă ; F<sub>M</sub> - forța maximă}, dispuse pe o înălțime de lucru H [cm]. Arcul se montează într-o carcasă sau un spațiu aferent de diametru D<sub>c</sub> [cm] și poate avea în interiorul său un ax sau un amortizor de diametru D<sub>a</sub> [cm].

Valorile standardizate ale diametrului simei arcului sint

următoarele:

d[cm] = 0,1; 0,2; 0,3; 0,4; 0,5; 0,6; 0,7; 0,8; 1; 1,2, 1; 5; 1,8; 2,2; 2,5; **2,8; 3; 3,2; 3,5; 3,8, 4; 4,2; 4,2; 4,5; 4,8; 5** .

Acest arc poate lucra în domeniul său interior (cînd se numește arc de comprimare) sau în domeniul său exterior (cînd se numeşte arc de extindere; el se utilizează la vehiculele rutiere şi de cale ferată. supape, tampoane, etc.,

În calcul optimal al arcului se folosesc următorii coeficienti adimensionali care se referă la djmensiunile arcului:

- coeficientul de formă al spirei: i=D/d

- coeficientul de gabarit:  $\gamma = D_c/D_a$
- coeficientul sirmei:  $p = d/D_a$

Metoda operatională se concretizează în algoritmul de calcul care urmează, realizat pentru arcul de comprimare.

Datele problemei: Forța minimă F<sub>m</sub> [daN]; forța maximă F<sub>M</sub> [daN]; diametrul carcasei D<sub>a</sub> [cm]; diametrul axului D<sub>a</sub> [cm]; înlălțimea de lucru H [cm]; modulul de elasticitate transversal G [daN/cm<sup>2</sup>); materialul (neimpus:  $\sigma_{+1M}$ = 18640 daN/cm<sup>2</sup> -conf. tab.13.1; impus  $\sigma_{+1}$  $[*d*aN/cm<sup>2</sup>]<sub>0</sub>$ .

1) Valori de calcul :  $R = F_{m}/F_{M}$ ;  $\sigma_{a} = 1.3 \sigma_{+1}/(3-R)$  la **Rezofvare:**  materialul neimpus respectiv  $\sigma_{aR} = 1.3\sigma_{+1}/(3-R)$  la materialul neimpus;  $\lambda = D_s^2 \sigma_{as}/5 F_{ai}$ ;  $\gamma = D_c/D_a$ 

2) Compatibilitatea problemei:

$$
\sqrt[3]{\lambda} \ge \left\{1, 6/\sqrt[3]{\gamma^2} - 1; 6/\sqrt[3]{\gamma^2}\right\}
$$

3) Soluția optimă teoretică:  $i_A = \sqrt[3]{\lambda \gamma^2} - 1$ ;  $\rho_A = \gamma/(i_A + 1)$ 

 $d_A = \rho_A D_B$ **4)** Soluţia tehnică:

a) Cînd d=d<sub>STAS</sub> atunci *i*=i<sub>A</sub>;  $p = p_A$  și se folosește cel mai bun material de arc.

b) Material *impus*: diametrul barei arcului d = (proxim)ds ras < da ;  $p = d/D_a$ ;  $i = \lambda_0^2 - 0.665$ .

c) *Material*  neimpus : diametrul barei  $arcului: d = (proxim) d<sub>STAS</sub>$  $>d_{A}$ ;  $p=d/D_{Ai}$ ; i=(p/y)-1;  $\sigma'_{aR} = 5F_{M}(i+0,665)/D_{a}^{2}\rho^{2}$ ; materialul trebuie să aibă tensiunea la rupere statică  $\sigma'_{-1} \geq (3-R) \sigma'_{-R}/1,3$ 

. (rezultă materialul optim din  $tab.13.1)$ 

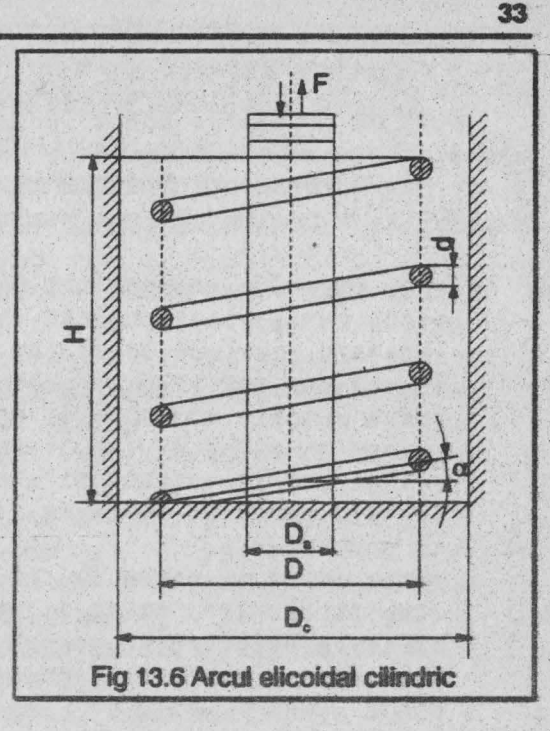

5) Structura arcului :

- diametrul elicei D = Id;

- numărul spirelor active  $n = GH/d/Gd^2 + 8(F_M - F_m)$   $\beta$ 

- înălțimea arcului în stare liberă H<sub>o</sub>=H+(8F<sub>m</sub> i<sup>3</sup> n/Gd) 6) Rezemarea arcului :

> $=0$ <br> $=0$ <br> $\in (1, 2)$ s0,5· **ghidare pe** lungime  $R=2.62$ D/H<sub>o</sub>  $=0,5...1$  ghidare in reazem  $\in$  (1...2) ghidare într-un reazem neghidat,

7) Detalii constructive :

- numărul spirelor de rezemare

 $_{-}$  1,5 pentru n <= 7  $n_r = \frac{1}{2.5}$  pentru n > 7 - numărul total de spire  $n_t = n + n_r$ 

- lungimea barei (sîrmei) din care se confectionează arcul

 $\alpha$ =arctg (H<sub>o</sub>/ $\pi$ Dn): l= $\pi$ Dn<sub>t</sub>/cos  $\alpha$ 

Programul pe calculator pentru sinteza optimală a arcului elicoidal cilindric de comprimare este prezentat în cele ce urmează.

- $l$  CLS: LET culori=9000: LET bord=9100: LET scrie= 9300·: LET **apasa** 9400: LET chl=9500: LET ch2=9550: LET udg=9560: LET box=9600: LET  $X$ = "32sp": DEF$  FN w(a,b,c,d)=100: REM (sp)=blanc
- <sup>2</sup>GOSUB culori: GOSUB bord: GOSUB udg
- 3 BORDER 3: PAPER 6: INK Q: CLS : RANDOMIZE USR 64000: LET i\$="01030205l": GOSUB box: LET a\$="M.M.POPOVICI SOFTWARE": LET lin=J: LET col= 4: GOSUB scrie
- 4 PRINT AT 10,3; PAPER 6; INK 0; "ARCUL ELICOIDAL (2sp)CILINDRIC"; AT 12,7;"GENERATOR **DE FORTE";**  AT 14,6; "-arc(2sp)de comprimare-";AT 16,7; INVERSE l;l;"(Sinteza **optiaala)"**
- 5 GOSUB **apasa**
- 6 GO TO 3000
- 99 REM diametrele barei de arc
- 100 DIM  $d(25)$ : RESTORE 100: FOR i=1 TO 25: READ d(i): NEXT i: DATA.1,.2,.3,.4,.5,.6,.7,.8,1,1.2, l.5,1.8 ,2,2.2,2.5,2.8,J,3.2,3.5,J.8,4,4.2, **4.5,4.8,S**
- 101 RETURN
- 199 REM materialele pentru bara de arc

```
200 OIM u$ (13,8): OIM v(l3)
```
- 201 RESTORE 201: FOR k=l TO 13: READ uŞ(k): NEXT k: DATA "RS", "RM", "S1Sil7A", "OLC65", "RR", "OLC55A", "OLC75A","OLC85C","S6Sil7A","40Sil7A", "40Sil7A","51VCrllA","60Sil5A","62Si2W"
- 202 RESTORE 202: FOR  $k=1$  TO 13: READ  $v(k)$ : NEXT  $k$ : DATA 7000,8000,9800,9800,10000,10800,10800, 11300,11800,11800,13200,14700,18640
- 203 RETURN
- 299 REM Problema incompatibila
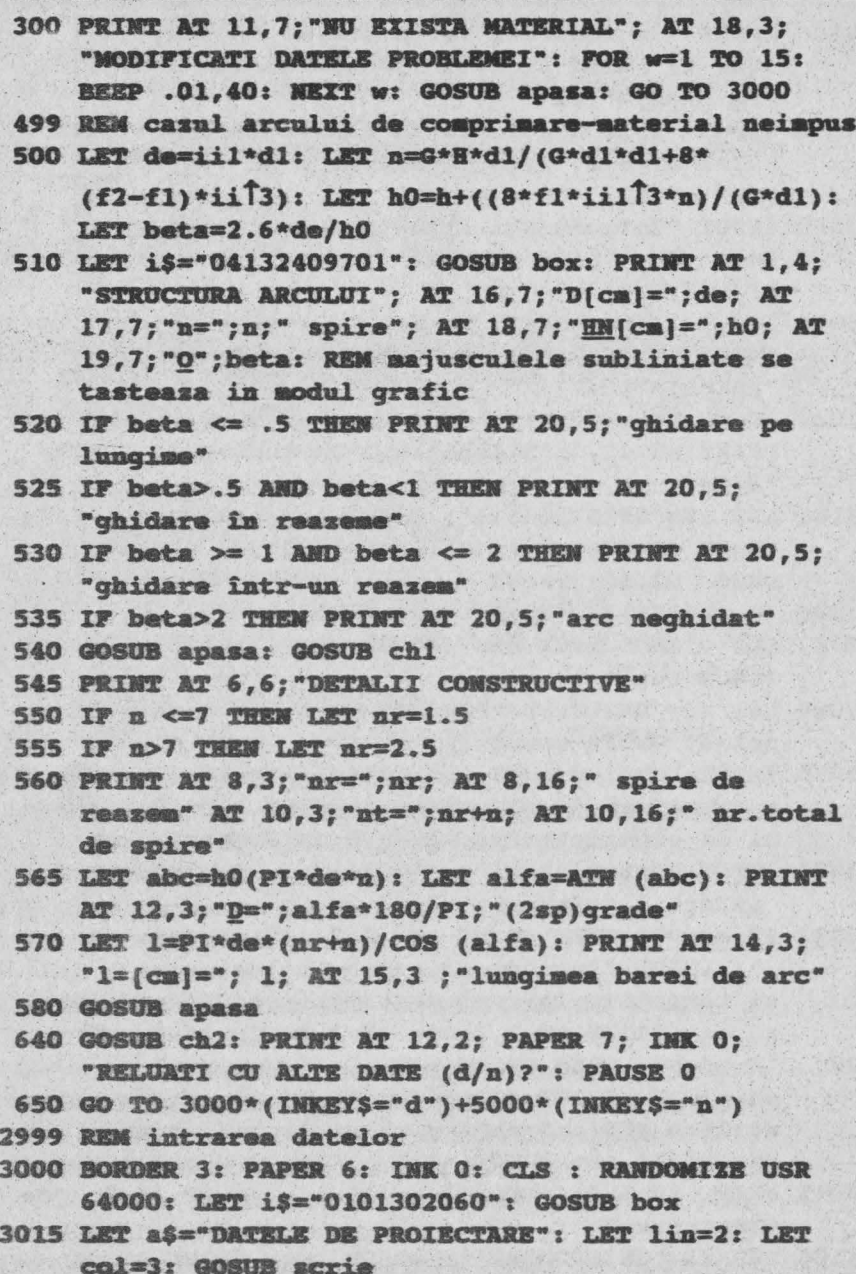

- 3020 IHPUT "Introduceti farta **minima** Fa{dall]",fl: OVER 1: PRINT AT 4.2: "1) Forta minima": AT 5, 3; "FA  $\lceil \text{dAN} \rceil = "$ : fl
- 3030 INPUT "Introduceti forta maxima FB[daN]=", f2: PRINT AT 6,2:"2) Forta maxima"; AT 7,3; "FB  $[daN] = "; f2$
- 3060 INPUT "Introduceti diametrul carcasei(2sp)DC (cm]",dc: **PRIBT** AT 8,2;"3)Diametrul carcasei": AT  $9, 3; "DC[cm]=";dc$
- 3070 INPUT "Introduceti diametrul axului DD[cm]",da: **PRINT AT 10,2; "4)Diametrul axului"; AT 11,3;** "DQ(cm]=";da
- 3080 INPUT "Introduceti inaltimea de lucru H(cm)", h: PRINT AT 12,S;"S)Inaltimea de lucru" AT 13,3; "R(cm]=" ;h
- 3085 LET i\$="051522036ll": GOSUB box: PRINT AT 16,7; "DATE CORECTE (d/n)?": BEEP .02,50: PAUSE 5: BEEP .02,10: PAUSE O
- 3086 IF IHKEY\$="n" TBEN GO TO 3000
- 3087 CLS : RANOOMIZE USR 64000: LET i\$="0101301860": GOSUB box
- 3088 LET **a\$="DATELE** DE PROIECTARE": LET lin=2: LET col=3: GOSUB scrie
- 3090 IHPUT "Introduceti modulul de elasti-(2sp)citate transversal G[daN/cmP]", g: PRINT AT 4, 2; "6) Modul ul de elasticitate"; AT 5,3; "G(daN/cmPl";g
- 3091 IHPUT "Introduceti: !)material impus(J3sp) 2) material neimpus", m\$
- 3092 IF m\$="1" THEN PRINT AT 6,2 ; "7) Material impus ": INPUT "Introduceti simbolul materialu- lui si tensiunea la rupere sta- tica EF(daN/cmP)"  $w$$ , sl: PRINT AT  $7$ , 2;  $w$$ : AT  $8$ , 3; "EF  $\lceil$  daN/cmP="; sl
- 3093 IF  $ms="2"$  THEN PRINT AT  $6,2;$  "7)Material neimpus": IMPUT "Introduceti tensiunea la rupere statica EFB[daN/cmP] a celui(3sp)mai bun material", sm: PRINT AT 7, 2; "EFB(daN/cmP]="; sm
- 3095 **PRI.NT AT** 9,2;•8)T,ipul arcului: "; AT 10,3 ;"de **coapriaare"**
- 3100 LET i\$="05152203611": GOSUB box: **PRiliT** AT 16, 7;

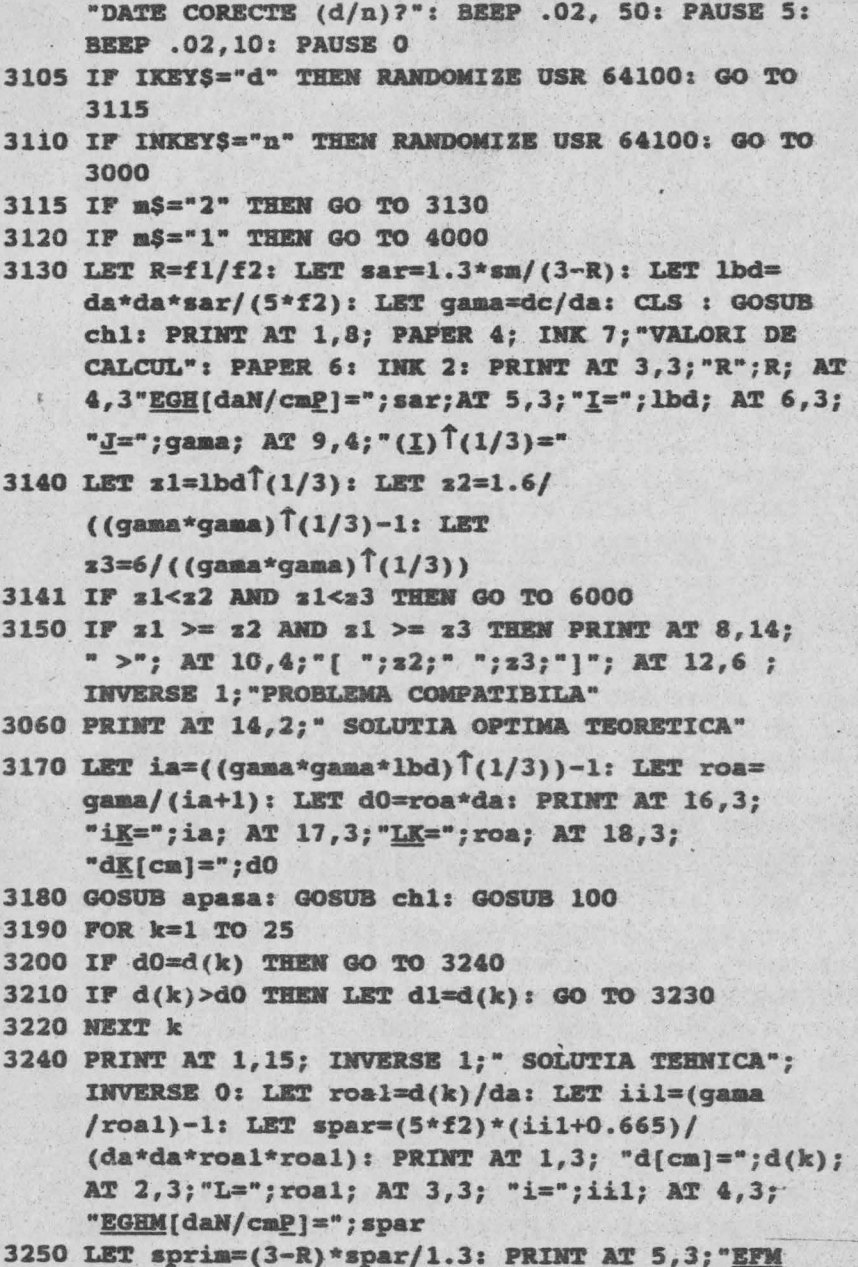

```
[daM/cmP] >"; sprim
3260 GOSUB 200
3270 FOR k=1 TO 13
3280 IF sprim>v(13) THEN GO TO 300
3290 IF sprim=v(k) THEN GO TO 3320
3300 IF sprim \leq v(k+1) THEN LET k=k+1: GO TO 3320
3310 NEXT k
3320 LET i$=03072605171": GOSUB box: PRINT AT 8,4;
     OVER 1; "Materialul optim :"; AT 8, 21; u$(k);
     AT 9,4 "tens.la rupere statica "; AT 10,7;
     v(k): "daN/cmP"
3350 GO TO 500
4000 LET R=f1/f2; LET sar =1.3*s1/(3-R): LET lbd=
     da*da*sar/(5*f2): LET gama=dc/da: GOSUB chl:
     PRINT AT 1,8: PAPER 4: INK 7: "VALORI DE
     CALCUL": PAPER 6: INK 2: PRINT AT 3.3: "R=";R; AT
     4,3; "EGH[daN/cmP]=; sar; AT 5,3; "I="; lbd; AT
     6,3; "J=" ; gama: AT 8,4; "(I) (1/3) ="
4010 LET z1=1bd<sup>1</sup>(1/3): LET z2=1.6/(gama*gama)<sup>1</sup>
     (1/3)-1: LET z3/((gama*gama) (1/3))
4015 IF z1<z2 AND z1<z3 THEN GO TO 6000
4016 IF z1 > = z2 AND z1 > = z3 THEN PRINT AT 8, 1;" >";
     AT 10,4;"[" ;z2;" ;";z3;"]"; AT 12,6; INVERSE
     1: "PROBLEMA COMPATIBILA"
4017 PRINT AT 14, 2: "SOLUTIA OPTIMA TEORETICA
4020 LET ia=((gama*gama*lbd)(1/3))-1: LET roa=
     gama/(ia+1): LET d0=roa*da: PRINT AT 16.3; "iK=";
     ia; AT 17,3; "LK="; roa; AT 18,3" dK[cm]="; dO
4025 GOSUB apasa: GOSUB chl: GOSUB 100
4030 FOR k=25 TO 1 STEP -1
4035 IF. d0=d(k) THEN GO TO 4050
4040 IF dO>d(k) THEN LET k=k-1: LET d1=d(k-1): GO TO
     4050
4045 NEXT k
1050 PRINT AT 1, 15; INVERSE 1; "SOLUTIA TEHNICA";
     INVERSE 0: LET roal=d(k)/da: LET iil=
     (gama/real) - 1: PRINT AT 1,3; "d[cm]=";d(k); AT
     2, 3; "L="; roal; AT 3, 3; "i=" Tiil
```
- 4060 LET  $n=q*h*d(k)/(q*d(k)+8*(f2-f1)*i i1\hat{1}3)$ : LET Ho=h+(8\*f1\*iil 3\*n)/(q\*d(k)): LET beta=2.62  $*d(k)/Bo$
- 4090 LET i\$="03072605171": GOSUB box: PRINT AT 8,4; "Materialul impus:"; AT 8, 21; w\$; AT 9, 4; "tens. la rupere statica": AT 10.7; sl;" daN/cmP"
- 4092 LET iS="04132409701": GOSUB box: PRINT AT 14,9; "STRUCTURA ARCULUI"; AT 16,7; "D[cml =";iil\*d(k); AT 17,7; "n=";n;" spire"; AT 18,7; "HN(cm) ="; Ho: AT 19,7:"0=";beta
- 4095 IF beta  $\leq$  .5 THEN PRINT AT 20,5; "ghidare pe lungime"
- 4110 IF beta>.5 AND beta  $\leq 1$  THEN PRINT AT 20.5: "ghidare in reazeme"
- 4115 IF beta >= 1 AND beta >= 2 THEN PRINT AT 20.5; "ghidare intr-un reazem"
- 4120 IF beta>2 THEN PRINT AT 20,5; "arc neghidat"
- 4125 GOSUB apasa: GOSUB chl
- 4130 PRINT AT 6,6; "DETALII CONSTRUCTIVE"
- 4140 IF  $n \leq 7$  THEN LET  $nr=1.5$
- 4150 IF n>7 THEM LET nr=2.5
- 4155 PRINT AT 8,3; "nr="; nr; AT 8,17;" spire de reazem" AT 10,3; "nt="; nr+n; AT 10, 17; "nr.total spire"
- 4160 LET abc=Ho/(PI\*iil\*d(k)\*n): LET alfa=ATN(abc): PRINT AT 12,3; "D="; alfa\*180/PI; "(3sp)qrade"
- 4165 LET 1=PI\*iil\*d(k)\*(nr+n)/COS(alfa): PRINT AT  $14,3$ ; "l[cm]="; l
- 4170 PRINT AT 15,3; "(lunqimea barei de arc)"
- 4175 GOSUB apasa
- 4200 GOSUB ch2: PRINT AT 12, 2; PAPER 7; INK 0; "RELUATI CU ALTE DATE(2sp)(d/n)?": PAUSE 0
- 4210 GO TO 3000\*(INKEYS="d")+5000\*(INKEYS="n")
- 5000 RANDOMIZE USR 64100: BORDER 3: PAPER 6: INK 0: CLS : RANDOMIZE USR 64000: LET iS="0101302051": GOSUB box: LET aS="M.M.POPOVICI SOFTWARE": LET lin=3: LET col=4: GOSUB scrie
- 5004 PRINT AT 10,3; PAPER 6; INK 0; "ARCUL ELICOIDAL (2sp) CILINDRIC"; AT 12,7; "GENERATOR DE FORTE";

AT 14,6; "-arc((2sp)de comprimare -"; AT 16,7; INVERSE 1; "(Sinteza optimala)"

- **5005 PAUSE 0: STOP**
- 6000 PRINT AT 11.5 INVERSE1: "PROBLEMA INCOMPATIBILA": INVERSE 0: PRINT AT 18.3:" MODIFICATI DATELE PROBLEMEI": FOR w=1 TO 15: BEEP .01,40: MEIT w: GOSUB apasa: GO TO 3000
- 9000 LET adr1=64000: RESTORE 9001: FOR i=1 TO 29: READ a: POKE adri+i.a: NEIT
- 9001 DATA 1,64,1,255,23,117,237,176,33,0,88,1,224,2, 125, 230, 28, 7, 238, 56, 119, 35, 11, 120, 177, 32, 243, 201
- 9002 RETURN
- 9100 LET adr2=64100: RESTORE 9101: FOR i=1 TO 38: READ a: POKE adr2+i, a: NEIT i
- 9101 DATA 17, 232, 3, 6, 255, 58, 80, 175, 211, 254, 61, 16, 251, 27, 122, 179, 200, 24, 240, 0, 0, 17, 232, 3, 62, 182, 71, 211, 254, 175, 16, 251, 27, 122, 179, 32, 243, 201
- 9102 RETURN
- 9300 FOR w=0 TO LEW aS-1: LET col=col+1
- 9301 IF col=32 THEN LET lin=lin+1: LET col=1
- 9302 PRINT AT lin, col: "I"; CHRS: aS(w+1): BEEP .00004,69: NEIT w: RETURN
- 9400 LET q\$="(4sp)APASATI O TASTA OARECARE(4sp)"
- 9401 FOR i=1 TO LEN  $q$$ : PRINT  $\neq$  1; AT 1.i-1; $q$$ (i): PAUSE 2: NEXT i: PAUSE 10
- 9402 FOR i=LEN  $\alpha$ \$ TO 1 STEP -1: PRINT  $f$  1; AT 1, i-1; OVER 0:" ": PAUSE 2
- 9403 IF INKEYS <> " THEN CLS : RETURN
- 9404 NEIT i= GO TO 9400
- 9500 BORDER 5: PAPER 6: INK 2: CLS
- 9501 PLOT 15,0: DRAW 255,0: DRAW 15,15: DRAW 0,145: DRAW -15, 1: DRAW -225, 0: DRAW -15, 15: DRAW 0,-145: DRAW 15,-15: DRAW 0.15: DRAW -15.0: PLOT 255.15: DRAW -15.0: DRAW 0,-15: PLOT 255,160: DRAW -15,0: DRAW 0,15:PLOT 0,160: DRAW 15,0: **DRAW 0,15**
- 9502 PRINT AT 0,0; OVER 1; PAPER 5; "(2sp)"; AT 0,30; "(2sp)"; AT 1,0:"(2sp)"; AT 1,30;"(2sp)"; AT 20,0;"(2sp)"; AT 20,30;"(2sp)" AT 21,0;"(2sp)";

```
AT 21.30; "(2sp)"; RETURN
```
9550 LET t\$="(15sp)": PAPER 6: INK 0: BORDER 7: CLS

9551 PLOT 0,0: DRAW 255,0: DRAW 0,175: DRAW -255,0: DRAW 0.-175: PRINT AT 1.2: PAPER 5; t\$ (2 TO): FOR  $i=2$  TO 20: PRINT AT  $i, 1$ ; PAPER 7; t\$; t\$(2 TO); AT 1-1,30: PAPER 5;" ": NEXT i

9552 RETURN

- 9560 RESTORE 9561: FOR q=0 TO 8\*16-1: READ a: POKE 65368+q,a: NEXT q
- 9561 DATA 0.0.0.0.248,168,168,168,0.0.0.0.136, 216, 168, 136
- 6562 DATA 0.0.0.0.96.128.128.96.0.0.0.56.72.72.60.0
- 9563 DATA 0,62,64,64,68,68,56,0,0,0,0,4,12,68,228,78
- 9564 DATA 0,0,0,28,2,30,34,30,0,0,0,240,136,136,240, 144
- 9565 DATA 0.56.4.4.28.36.34.0.0.0.72.48.32.32.32.0
- 9566 DATA 0,0,0,60,66,126,66,66,0,0,12,18,18,28,16,32
- 9567 DATA 32,64,128,0,0,0,0,0,0,0,0,0,0,96,144,144,96
- 9568 DATA 0, 28, 34, 60, 34, 34, 76, 0, 96, 16, 32, 120, 0, 0, 0, 0
- **9570 RETURN**
- 9600 LET xo=VAL i\$(1 TO 2): LET yo=VAL i\$(3 TO 4): LET x1=VAL i\$(5 TO 6): LET y1=VAL i\$(7 TO 8)
- 9601 PAPER VAL i\$(9): INK VAL i\$(10)
- 9602 LET i=0
- 9603 LET X\$=X\$(TO x1): FOR i=yo TO yo+y1-1: PRINT AT i, xo; i\$: NEXT i
- 9604 PLOT 8\*xo+1, 174-8\*yo: DRAW 8\*x1-3,0: DRAW  $0, 3 - y1 * 8: \text{ DRAW } 0, y1 : *8 - 3$

9605 BORDER 6: PAPER 6: INK 9: RETURN

Aplicatie numerică :  $F_m = 400$  da $N$ :  $F_M = 600$  da $N$ :  $D_c = 24$  cm:  $D_a = 6$  cm: H = 30 cm; G = 78000 daN/cm<sup>2</sup> ; material neimpus  $(\sigma_{+1M} = 18640 \text{ dan/cm}^2)$ 

Valori de calcul: R=0,66666667; O<sub>aR</sub>=10385,143 daN/cm<sup>2</sup>;

 $\lambda = 124,62171$ ;  $\gamma = 4$ ;  $\sqrt[3]{\gamma} = 49949511 > (1,0527409; 2,381106)$  - problemă compatibilă

Soluția optimă teoretică: i<sub>A</sub> = 11,586488; p<sub>A</sub> = 0,31780112; d<sub>A</sub> = 1,9069067

cm.

Soluția tehnică: d = 2 cm; p = 0,33333333;  $\sigma'_{\text{eq}}$  = 8748,75 daN/cm<sup>2</sup>:

 $\sigma'_{-1}$  = 15703 daN/cm<sup>2</sup>; rezultă materialul optim 62Si2W avînd  $\sigma_{+1}$  = 18640 daN/cm2

Structura arcului:  $D = 22$  cm;  $n = 8.9149649 = 9$  spire;  $H_0 = 54.34014$  cm  $(n$ ălțimea arcului în stare liberă:  $\beta$  = 1.060726 (ghidare într-un reazem) Detalii constructive:  $nr = 2.5$  spire de rezemare;  $r<sub>t</sub> = 11.414965 = 12$  spire

> $\alpha$ =5,0399824=5 grade; 1=792 cm (lungimea barei din care se va confectiona arcul)

## **13.7. SINTEZA** OPTIMALĂ **A TRANSMISIILOR CU CURELE TRAPEZOIDALE ÎNGUSTE**

Transmisia prin curele trapezoidale înguste reprezintă un mecanism patrulater cu element intermediar flexibil (cureaua), prin care se transmite miscarea de rotatie de la roata conducătoare (1) la roata condusă (2) - fig.13. 7.

Curelele înguste sînt realizate în 5 tipuri de dimensiuni SPZ, SPA, SPS. 16x15 și SPC și se livrează sub formă de curele fără fine cu lungimea primitivă L= **(400; 150; 500; 560; 630;** 710; **800; 900;** 1000; 1120; 1250; **1600; 1700; 1800; 200ft; 1340; 2500; 2800;3150; 3350; 3750; 4000: 5000; 5600; 6300; 7100; 8000; 9000; 10000: 11200}** mm.

Notind cu  $n_1$  [rot/min] - turația roții motoare: P<sub>o</sub> [CP] - puterea unei curele ; P [CP] - puterea de transmis;  $z \ge P/P_0 \ge 2$  - numárul curelelor și D<sub>m</sub> - diametrul roții motoare, din diagrama reprezentată în fig. 13.8 [7] se obțin diverse soluții pe orizontala turației impuse n<sub>1</sub> prin tema de proiectare și verticala unui diametru  $D_m$  [mm] standardizat, pentru un anumit tip de curea.

Punctul de intersecție dintre orizontala n<sub>1</sub> și verticala D<sub>m</sub> determină puterea P<sub>o</sub> [CP] care revine unei curele. Intrucit se oferă mai multe soluții se va alege soluția corespunzătoare unei funcții de scop si anume:

- pentru transmisii cu număr minim de curele  $z = P/P_0 = 2$  se retine solutia curelei mari cu antrax a mare:

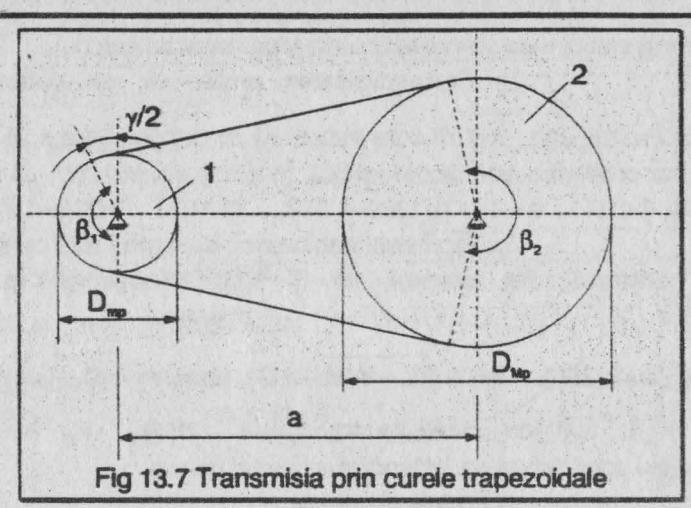

- pentru transmisii cu gabarit redus se retine solutia curelelor mici în număr mare;

- pentru transmisii ponderate se retine o solutie intermediară preferind

 $z \in (2. . 5)$ .

De exemplu pentru o putere  $P = 20$  CP și o turație  $n_1 = 2800$ rot/min, din fig.13.8 se deduc soluțiile din tabelul următor :

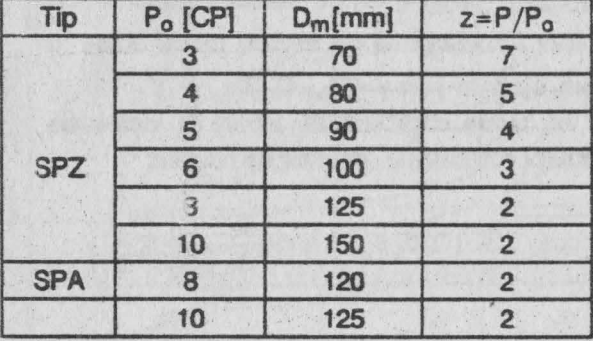

Metoda operatională a condus la următorul algoritm de calcul : Datele problemei: puterea transmisă P [CP]; coeficientul dinamic  $k_f$  = 1...2; turația n<sub>1</sub> [rot/min]; raportul de transmitere i.

**Remlvare** : 1) Din Diagrama **AR0-9** reprezentată in fig.13.8

se obțin citeva soluții care se vor testa prin programul de calcul.

coeficientul f =  $(n + \sqrt{n^2 - np/m})$  care trebuie să fie cuprins intre 0,75 si 2; în caz contrar problema este incompatibilă. În relatia anterioară:

2) **Compatibilitatea problemei: se** determină

 $n=8D_m (i+1)^2$  ;  $n=2(i+1)[1600-1.57D_m (i+1)]$  ;  $p=D_m(i-1)^2$ 

3) Geometria transmisiei: diametrul rotii conduse D<sub>M</sub>=iD<sub>m</sub> ;antraxul de referință a\*=f(i+1)D<sub>m</sub>; lungimea curelei l22a\*+1,57Om(i+1)+[Om(1-1)2/4a\*1 E **[400 .... 2000)** mm; antraxli transmisiei  $a = 0.25(L-W) + \sqrt{(L-W)^2 - 8C}$ , unde W= $\pi D_m(i + 1)/2$  și C=D<sup>2</sup><sub>m</sub>(i+1)<sup>2</sup>/4; numărul curelelor transmisiei z2Pdk<sub>d</sub> /P<sub>o</sub> în care d = 1.... 1.5 este coeficientul de înfăsurare a curelei pe roti .

4) Fortele din curea:

$$
- \hat{m} \text{ ramura motoare } S_1 = \frac{2M_{\text{H}}}{D_m} \cdot \frac{e^{\mu \beta}}{e^{\mu \beta} - 1} \text{ [daN]}
$$

- in ramura condusă 
$$
S_2 = \frac{2M_H}{D_m} \cdot \frac{1}{e^{\mu \beta} - 1}
$$
 [daN]

în care M<sub>t1</sub> = 7.104P/n<sub>1</sub> [daN.cm] - momentul de răsucire transmis de roata **motoare;** µ=0.35+0,012V - **coeficienbi de frecare** dintre curea şi roti unde v=  $\pi D_m n_1/6.104$  [m/s];  $\beta = \pi - \gamma$  iar  $\gamma = (D_M - D_m)/a$ .

Rezultanta fortelor din curea care solicită arborii și înclinarea suportului ei fată de axa centrelor rotilor 0102 sint date de relațiile:

$$
Q = \sqrt{S_1^2 + S_2^2 + 2S_1 S_2 \cos \gamma} \; ; \; \frac{1}{2} \; (\overline{Q}; \overline{0_1 0_2}) = \arctg \frac{S_1 - S_2}{S_1 + S_2} \; \text{tg} \frac{1}{2}
$$

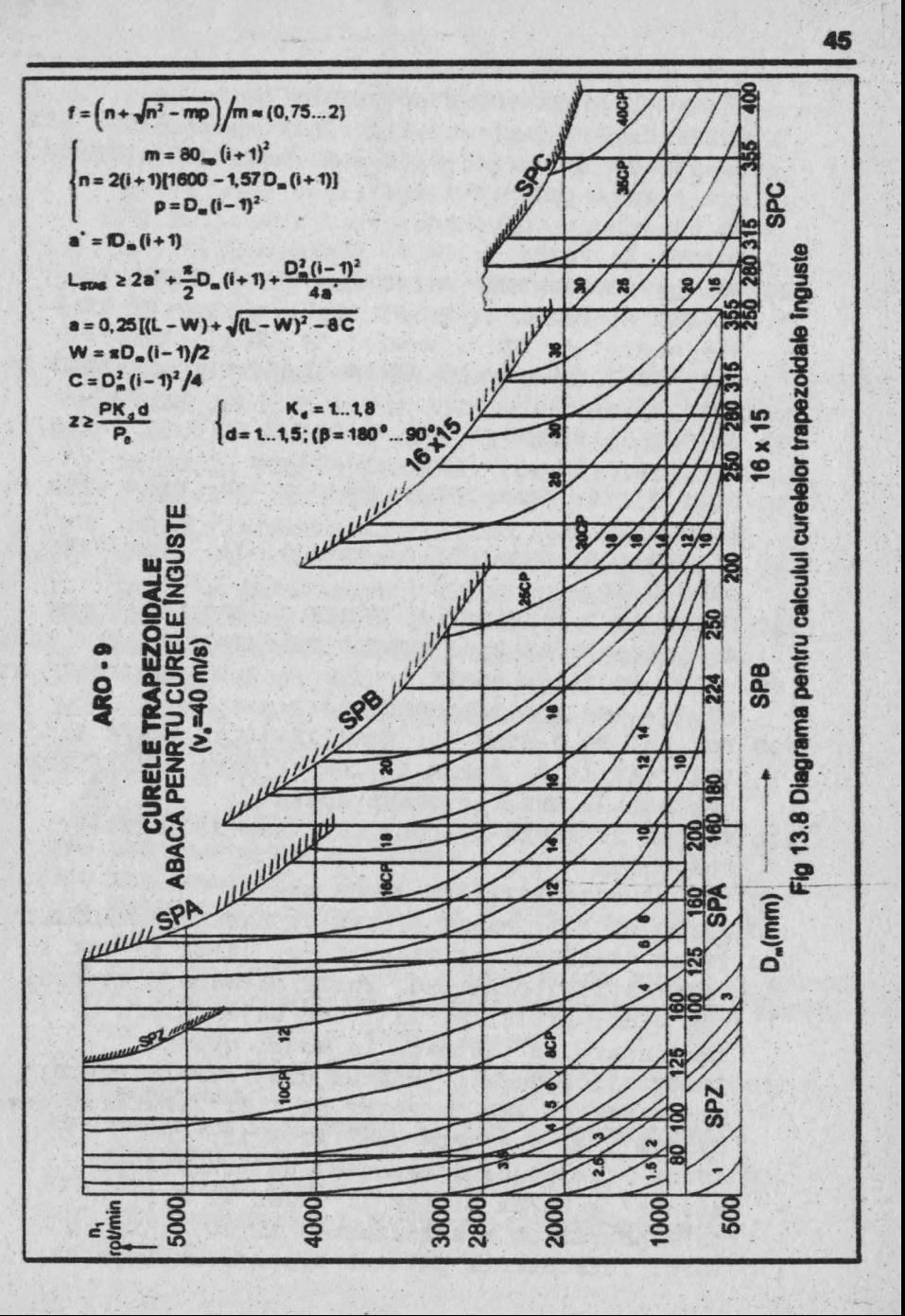

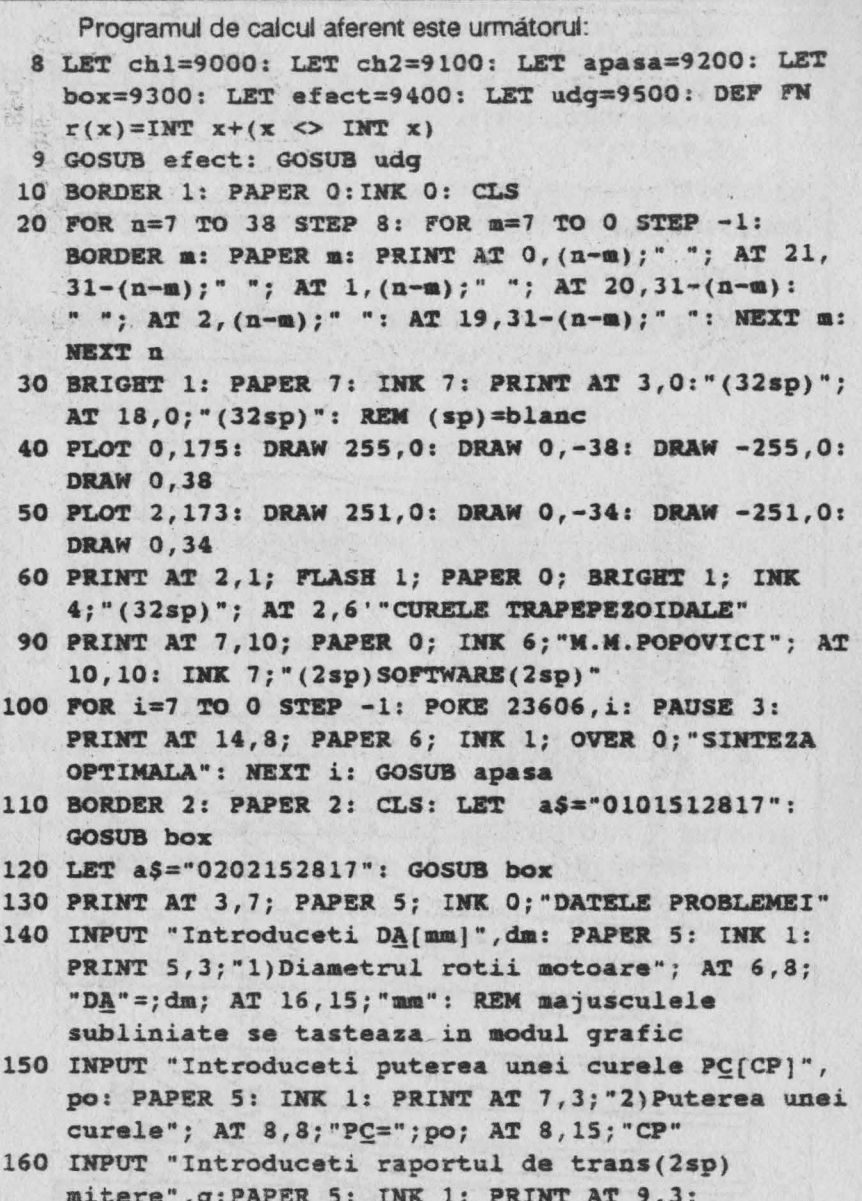

"3) Raportul de transmitere"; AT 10,8; "i=";g

170 INPUT"Introduceti puterea transmisa(3sp)P[CP]",

put: PAPER 5: INK 1: PRINT AT 11.3:""4) Puterea transmisa"; AT 12,8; "P="; put; AT 12, 15; "CP" 175 INPUT "Introduceti turatia rotii(7sp)motoare n(rot/min)", tur; PAPER 5: INK 1: PRINT AT 13,5; "5) Turatia motoare"; AT 14,8; "n=";tur; AT 14, 15: "rot/min" 180 GOSUB apasa: RANDOMIZE USR 60000 190 BORDER 2: PAPER 2: CLS : LET a\$="0101512819": GOSUB box 200 LET a\$="0202152819": GOSUB box 210 PRINT AT 3,7; PAPER 5; INK 0: "DATELE PROBLEMEI" 220 INPUT"Introduceti coef.dinamic kD=1...2", k: PAPER 5: INK 1: PRINT AT 9,3;" 6) Coeficientul dinamic": AT 11.8:"kD=":k 230 IMPUT "Introduceti coef.de infasurare (2sp) d=1...1,5",d: PAPER 5: INK 1: PRINT AT 13,3;" 7) Coef.de infasurare"; AT 15,8; "d=";d 240 LET a\$="0617471503": GOSUB box: PRINT AT 18.8: PAPER 7; INK 2; "CORECT (d/n)?": PAUSE 0 250 RANDOMIZE USR 60000: CLS: GOSUB chl 260 PRINT AT 3, 3; "COMPATIBILITATEA PROBLEMEI" 270 LET  $m=8*dm( (q+1) \hat{1}2)$ 280 LET n=2\*(q+1)\*(1600-1.57\*dm\*(q+1)): LET p=  $dm*(q-1)$ <sup>1</sup>2) 290 LET num=n+SOR(n\*n-m\*p) 300 LET s=num/m 302 PRINT AT 5,3; "m=";m; AT 7,3; "n=";n; AT 9,3;  $"p=""$ ;  $p$ 310 IF  $s \geq 0.75$  AND  $s \leq 2$  THEN PRINT AT 12.6: PAPER 4: INK 6: "PROBLEMA COMPATIBILA": PAPER 7: INK 0: AT 16, 10; "f="; s: GOSUB apasa 320 IF s<. 75 OR s>2 THEN GO TO 7000 340 GOSUB chl 350 PRINT AT 3, 1; PAPER 5; INK 1; "REZULTATELE SINTEZEI OPTIMALE"

- 370 LET  $ast=s*(a+1)*dm$
- 380 LET lung=2\*ast+1.57\*dm\*(q+1)+(dm\*dm+(g-1))/  $(4*ast)$

```
390 DIM b(31): REM lungimile standardizate ale
    curalalor
400 RESTORE 410: FOR i=1 TO 31: READ b(i): NEXT i
410 DATA 400.450.500.560.630.710.800.900.1000.1120,
    1250.1400.1600.1700.1800.2000.2340.2500.2800.
    3150, 3350, 3750, 4000, 5000, 5600, 6300, 7100, 8000,
    9000.10000.11200
420 FOR i=1 TO 31: IF lung<br/>>b(1) THEN LET lp=b(1): GO
    TO 500
430 IF lung=b(i) THEN LET lp=b(i): GO TO 500
440 IF lung>b(i+1) THEN LET lp=b(i+1): GO TO 500
450 IF lung>b(31) THEN PRINT AT 12, 1; "NU EXISTA
    CUREA STANDARDIZATA"; AT 16,8: "Reluati calculul"
   AT 18,0; "cu alta solutie din abaca ARO-9": BEEP
    .02.40: PAUSE 0: GO TO 110
460 NEXT i
500 PRINT AT 9,2; "LUNGIMEA PRIMITIVA A CURELEI"; AT
    10.4: "L=":1p: "mm"510 LET dmare=q*dm: PRINT AT 6,2; "DIAMETRUL ROTII
    CONDUSE"; AT 7, 4; "DB="; FN r(dmare); " mm"
520 LET w=1.57*dm*(q+1)
530 LET h = dm * dm (q-1) * (q-1) / 4540 LET a=(1p-w)+SOR( (1p-w)<sup>7</sup>2-8*h): LET antrax=a/4
550 PRINT AT 12.2: "ANTRAXUL": AT 13.4: "a=" : FN
    r(antrax):" mm"
560 LET z=put*k*d/po
570 PRINT AT 15, 2; 'NUMARUL DE CURELE"; AT 16, 6; "z=";
    FN r(z)580 GOSUB apasa
581 GOSUB chl: LET mt=70000*put/tur: LET gama=
    (dmare-dm)/antrax: LET v=PI*tur*dm/60000: LET
    niu=0.35+0,012*v: LET beta+PI-gama
582 LET x=(2*mt/(.1*dm)): LET y=2.72[(niu*beta): LET
    r=(y-1): LET sl=x*y/r
583 LET s2=x/r584 LET forta=SOR(sl*sl+s2*s2+2*sl*s2*COS(gama))
585 LET xx=s1-s2: LET yy=s1+s2: LET t=TAN gama/2:
    LET unghi=ATN(xx/yy) *t*(180/PI)
```
- 586 PRINT AT 1.2: "FORTELE DIN CUREA": AT 4.2: "Ramura motoare"; AT 5,4; "S1="; FM r(sl); " daN"; AT 7,2; "Ramura condusa": AT 8.4: "S2=": FM r(s2): " daM": AT 10.2: "Forta rezultanta": AT 11.4: "O=": FN r(forta):" daN": AT 13.2:"Inclinarea rezultantei fata de"; AT 14, 2; "axa rotilor :"; AT 14, 16; FN r(unghi); " grade"
- 587 GOSUB apasa
- 590 GOSUB ch2: PRINT AT 11.2: PAPER 7: INK 2: FLASH 1: "INTRODUCETI ALTE DATE (d/n)?": PAUSE 0
- 600 GO TO 110\*(INKEYS="d")+610\*(INKEYS="u")
- 610 RANDOMIZE USR 60000: BORDER 7: PAPER 7: INK 0: CLS: GOSUR ch2
- 620 PRINT AT 3,5; "M.M.POPOVICI SOFTWARE"; AT 9,8; PAPER 7: INK 2: "TWANSMISII PRIN": AT 11.6: PAPER 7: INK 2: "CURELE TRAPEZOIDALE"
- 630 FOR i=7 TO 0 STEP -1: POKE 23606, i: BEEP .005.10: PRINT AT 15.7: PAPER 6: INK 4: OVER O; "(SINTETA OPTIMALA)": NEXT i: PAUSE O: STOP
- 700 PRINT AT 11,3; "PROBLEMA INCOMPATIBILA !!!"; AT 15.5: OVER 1: "Modificati solutia cu(16sp)abaca ARO-9": FOR  $v=10$  TO 0 STEP -1: BEEP .005 v: PAUSE 1: BEEP .005,14: PAUSE 1: BEEP.005,14: NEXT v: GOSUB apasa: GO TO 110
- 9000 BORDER 5: PAPER 5: INK 2 CLS
- 9001 PLOT 15,0: DRAW 225,0: DRAW 15,15: DRAW 0,145: DRAW -15.15: DRAW -225.0: DRAW -15.-15: DRAW 0,-145: DRAW 15,-15: DRAW 0,15: DRAW -15,0: PLOT 255, 15: DRAW -15, 0: DRAW 0 -15: PLOT 255, 160; DRAW -15,0: DRAW 0,15: PLOT 0,160: DRAW 15,0: **DRAW 0.15**
- 9002 PRINT AT 0.0; OVER 1; PAPER 5; "(2sp) "; AT 0,30; "(2sp)"; AT 1,0;"(2sp)"; AT 1,30;"(2sp)"; AT 20,0; "(2sp)"; AT 20,30;"(2sp)"; AT 21,0; "(2sp)"; AT 21,30;"(2sp)": RETURN
- 9100 LET t\$="(15sp)": PAPER 6: INK 0: BORDER 7: CLS: PLOT 0,0: DRAW 255,0: DRAW 0,175: DRAW -255,0: DRAW 0.-175

9101 PRINT AT 1,2; PAPER 5; t\$; t\$(2 TO): FOR i=2 TO

```
20: PRINT AT i, 1: PAPER 7; t$; t$(2 TO): AT
     i-1.30: PAPER 5; " ": NEXT i
9102 RETURN
9200 LET a$="(4sp)APASATI O TASTA OARECARE(4sp)"
9201 PRINT # 1: AT 1,0:a$
9202 LET a$=a$(32)+a$(TO 31)
9203 PAUSE 5: IF INKEYS="" THEN GO TO 9201
9204 CLS : RETURN
9300 OVER 1: PRINT AT VAL a$(3 TO 4), 0;
9301 FOR I=1 TO VAL as (9 TO)
9302 PRINT PAPER 8; INK 8; FLASH 8; BRIGHT 8; TAB VAL
     a$(1 TO 2); INK VAL A$(5); PAPER VAL a$(6); TAB
     VAL a$(TO 2) +VAL a$(7 TO 8) -1;" "
9303 NEXT i: RETURN
9400 RESTORE 9401: FOR n=1 TO 17: READ a: POKE
     60000+n.a: NEXT n
9401 DATA 6, 127, 33, 0, 88, 237, 95, 119, 35, 62, 91, 188, 32,
     247, 16, 242, 201
9402 RETURN
9500 RESTORE 9501: FOR q=0 TO 31: READ a: POKE
     65368+q,a: NEXT q
9501 DATA 0,0,0,0,248,168,168,168,0,0,0,0,136,216,
     168,136
```
- 9502 DATA 0,0,0,0,96,144,144,96,0,0,0,16,16,112,144. 112
- 9503 RETURN

Aplicatie numerică : curea SPA cu D<sub>m</sub> = 125 mm. P<sub>o</sub> = 10 CP.  $n_1 = 2800$  rot/min, i=2, P = 20 CP,  $k_d = 1.5$  si d = 1.1 rezultă: m = 9000:  $n = 6067.5$ ;  $p = 125$ ; f = 1.3379526 (problema compatibilă);  $D_M = 250$  mm; L=1 '00 mm; a=502 mm; z= 4 curele:  $S_1$ =100 daN :  $S_2$ = 20 daN;  $Q = 11$  daN;  $\leq ((Q, 0, 0) = 5$  grade.

## 13.8. SINTEZA OPTIMALA A ANGRENAJELOR **CILINDRICE EXTERIOARE**

Angrenajele reprezintă organe de masini prezente în structura

oricărei mașini. Din acest motiv există un interes aparte pentru studiul și proiectarea lor optimaiă. În același timp trebuie menționat că proiectarea angrenajelor este complicată și implică stăpinirea unui număr important de notiuni teoretice. Pentru ca cititorul să poată înțelege și aplica programul de calcul este necesar să se facă o prezentare preaiabilă a notiunilor ce stau la baza sintezei optimaie.

Angrenajele cilindrice reprezintă mecanisme trilatere alcătuite din:

- trei elemente dintre care două mobile (pinionul 1 și roata condusă 2 ) și unul fix (hașurat și notat cu 0);

- trei cuple cinematice dintre care două inferioare de rotatie (lagărele cu alunecare sau cu rostogolire 0<sub>1</sub> și 0<sub>2</sub>) și o cuplă superioară M în care se produce fenomenui de angrenare a rotilor (fig.13.9.a).

Calculul angrenajelor constă în calculul cuplei superioare M.

Dintele rotilor se realizează cu un profit compus din două evolvente antisimetrice. Iimitate la exterior de către cercul exterior (de cap) C<sub>a</sub> și la interior de către cercul interior (de picior) C<sub>t</sub> - fig.13.9.b. Folosirea evolventei (curbă trasată de punct invariabil apartinind unei drepte care se rostogoleste fără alunecare pe un cerc) pentru profilarea dinților se datorează avantajului de a menține constant raportul de transmitere a miscării (i) indiferent de precizia de montaj a rotilor și uzura lagărelor.

Angrenajele cilindrice utilizate pe scară largă au dinții drepți sau  $inclinat$  cu unghiul  $\beta$  (fig.13.9,c).

Raportul de transmitere al angrenajului este:

 $i=n_1 / n_2 = z_2 / z_1 = R_{w2} / R_{w1}$ 

 $\Delta$  ande n<sub>1</sub>, n<sub>2</sub> rot/min] - turatiile rotilor, z<sub>1</sub>, z<sub>2</sub> - numerele de dinti, iar R<sub>w1</sub>, R<sub>uo</sub> - razele cercurilor de rostogolire.

Studiul valorilor optime pentru raportul de transmitere la angrenajele cu o treaptă a condus la concluzia  $i \in \{1...5.8\}$ . Valorile standardizate ale raportului de transmitere sint :

 $i = \{1; 1, 12; 1, 25; 1, 4; 1, 6; 1, 8; 2; 2, 25; 2, 5; 2, 8; 3, 15; 3, 55; 4; 4, 5; 5;$ **5,6.; 6,3;** 7, **1; 8;9)** 

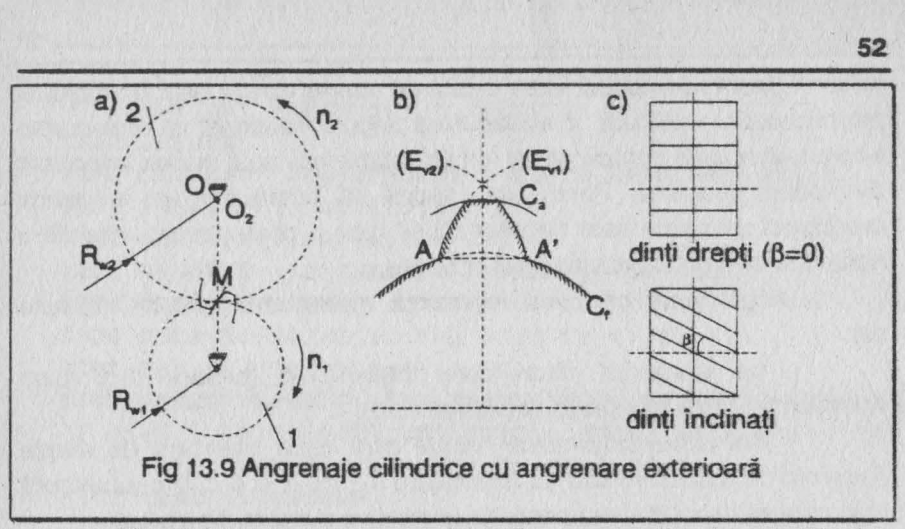

Materialele pentru angrenajele din constructia de masini sînt indicate în diagrama din fig. 13.10.a. în care fiecare material este înscris într-un dreptunghi în care se precizează (fig.13.10,b):

-simbolul materialului (ex.:28TMC12);

-tensiunea admisibilă la oboseală  $(\sigma_a)$  și presiunea admisibilă la contact (pa), exprimate în daN/mm<sup>2</sup> (ex.: pentru 28TMC12 cele două valori sînt  $\sigma_a = 28.5$  daN/mm<sup>2</sup> = 2850 daN/cm<sup>2</sup> = 285 MPa; p<sub>a</sub> = 180 daN/mm2 =18000 daN/cm2= 1800 **MPa);** 

-caracteristica materialului  $\delta_2 = \text{E}\sigma_2/p_\text{s}^2$  (ex.:pentru 28TMC12 această valoare este  $\delta_2$  = 18).

Materialele se împart în două categorii şi anume :

-materiale grupa A (materiale tenace) cu performante mecanice medii sau reduse avînd costuri mici dar care realizează volume mari de **material;** 

-materiale grupa B (materiale dure) cu performanțe mecanice superioare avind costuri ridicate dar care realizează volume mici de material.

În timpul funcționării angrenajelor aceste materiale trebuie să **asigure** rezistenţa corespunzătoare solicitării centrifugale a roţii şi danturii sau, altfel spus, materialul să fie compatibil. Condiția de compatibilitate constă în a calcula coeficientul de compatibilitate p care trebuie să satisfacă relația:  $\rho \leq \rho_1$ ,  $\rho_2$ 

unde p<sub>1</sub> - restrictia vitezei periferice,

p<sub>2</sub> - restrictia solicitării centrifugale a discului rotilor ( cu valorile indicate în ;ig.13.10 în funcție de tipul materialului).

• În lucrarea "Sinteze optimale în constructia de masini" [6], prof.Octavian Rădulescu stabileste următoarele criterii optimale:

- volum minim-minimorum, cînd se obtine roata limită cu cel mai mic număr de dinti și implicit cel mai mic volum, dar care este mai putin rezistentă deoarece are concentratori de tensiuni la baza dintelui ; numărul de dinți necesar pinionului se stabilește cu relația :

**Z1:;::(max) {9(1+1)/i** ; **2/Q,06(i+1)}** 

- ponderat (volum minim si rezistentă mare), cînd se obtine roata *de bază cu număr mic de dinți și robustețe apreciabilă* ; în acest caz numărul de dinți necesar piriorrului este dat de relatia;

 $Z_1 = (max)$  {13;  $2/0.03(1+1)$ }

-maxidurabilitate, cînd se obține angrenajul extrapolar ce asigură cea mai mare flabilitate dar cu numere mari de dinti si implicit cu volume mari de material; pintonul angrenatului extrapolar are numărul de dinți dat de relația :

 $2_1 = (max.)$   $\{25 : 66/l\}$ 

Rotile dintate se danturează folosind cremaliera generatoare care realizează modului standardizat prin rostogolirea fără alunecare pe un anumit cerc al roții dintate numit cerc de divizare, cu oricare din finille. sale de nivel numită linie generatoare. Modului reprezintă raportul dintre diametrul cercului de divizare și numărul de dinți al roții, lar cremaliera este o roată dințată particulară (fig.13.11) ce are :

- toate razele cercurilor infinite, ceea ce transformă cercurile în drepte paraiele;

- evolventele transformate în drepte înclinate, ceaa ce determină<br>
dinți cu formă trapezoidală și în număr *infinit*;

-modulul constant la orice linie de nivel, ceea ce permite standardizarea modulului cu următoarele valori (pentru mecanică generată și grea): m[mm] = [1; 1,125; 1,25; 1.375; 1.5; 1.75; 2; 2.25; 2,5; 2,75; 3; 3,5; 4; 4,5; 5; 5,5; 6; 7; 8; 9; 10; 11; 12; 14; 16; 18; 20; 22; 25; 28; 32; **40;** 45; 50; 55; 60; 79; 88; 90;109)

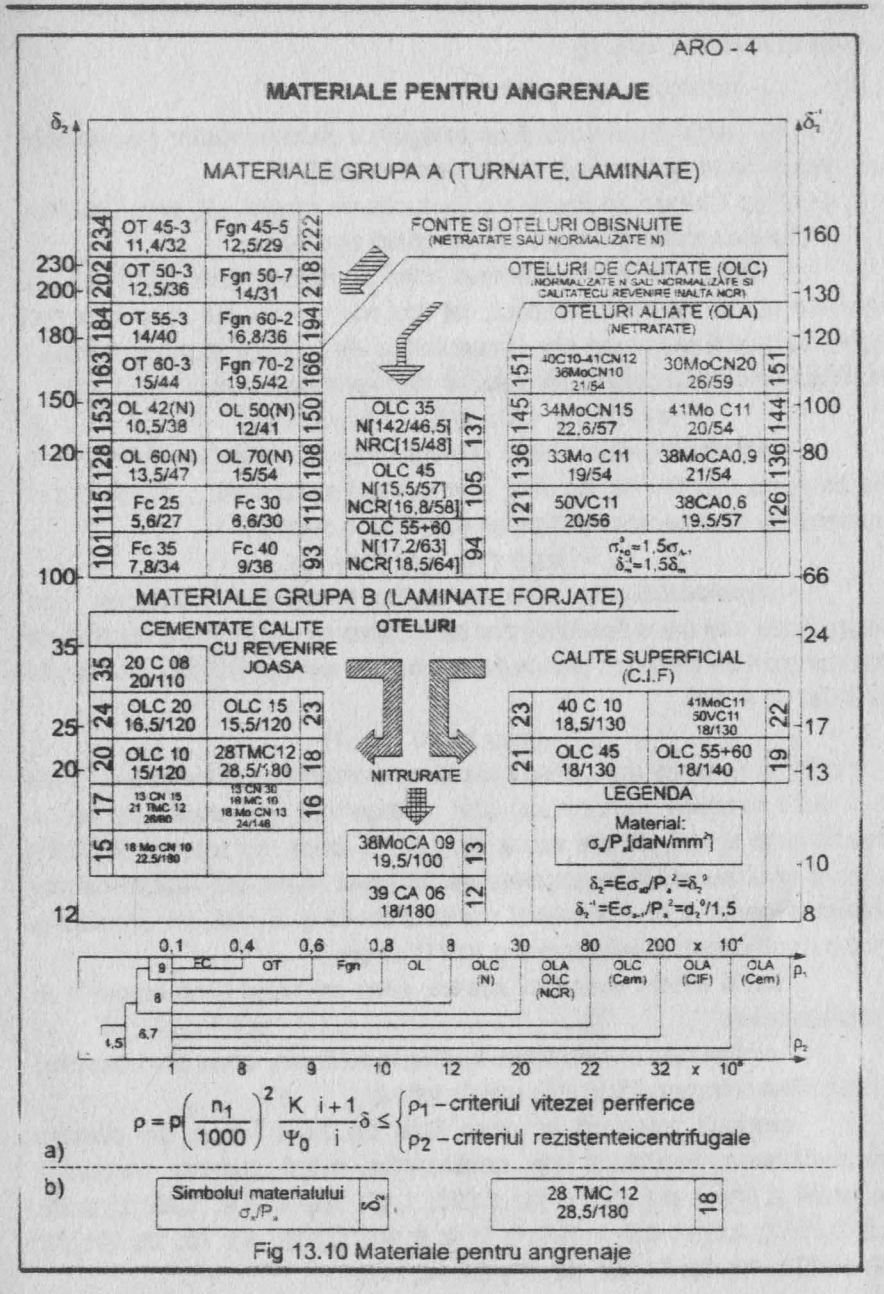

Două roti dintate pot angrena numai dacă au același modul. Orice dreaptă orizontală a cremalierei (LG) constituie o linie generatoare; un caz particular al acestor linii il constituie linia de referintă TT pe care **arcut dintelui** şi **arcu golului** sînt egale .

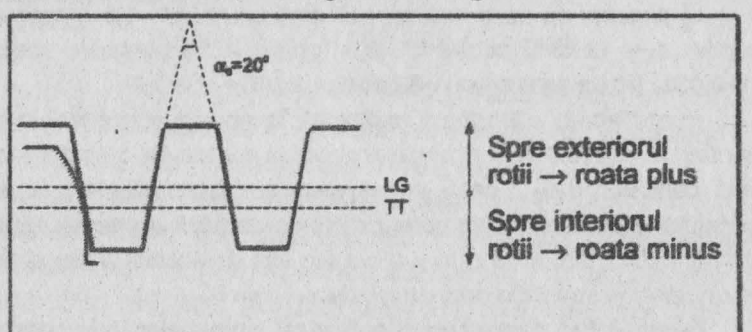

Fig 13.11 Cremaliera generatoare

Profilul dintelui se obtine deplasind linia generatoare LG a **crernaBerei:** 

- fie către exteriorul rotii dintate, cînd rezultă roata plus avind unghiul de angrenare  $\alpha$  > 20° ; această deplasare este limitată de ascutirea excesivă a dintilor ceea ce a impus ca arcul dintelui pe cercul de cap să fle cel putin egal cu valoarea k"'m. unde coeficientul de ascutire k<sup>\*</sup> =0,3... 0,5 iar *m* este modulul rotii (roata plus are dintii rezistenti la solicitarea compusă de încovoiere și compresiune de la baza dintelui, ca **la presiunea de** contact hertzian dintre dintt);

- fie către interiorul roții dințate, cînd rezultă roata minus avind unghiui de antrenare  $\alpha$  < 20° ; această deplasare este limitată de subtăiere (interferenta dintre cremaliera generatoare și dintele rotii ) care se evită translatind linia generatoare LG deasupra liniei AA formată prin unirea punctelor de *început ale evolventelor profilului dintelui (fig.13.9,b)*; roata minus are proprietäti similare rotii plus dar în sens invers;

Atunci cind generarea rotii dintate se face folosind linia de referintă TT tangentă la cercul de divizare, se obtine roata zero cu unghiul de angrenare  $\alpha = 20^{\circ}$ 

Folosind aceste date in cazul angrenajelor optimale se deduc **urmitoarele:** 

a) pinionul limită are  $z_1 = 11$  dinți pentru  $k^* = 0.3$  (ascutire normală la materialele din grupa A) și respectiv z<sub>1</sub> = 13 pentru k<sup>\*</sup> = 0.5 (ascutire normală la materialele din grupa B), deplasarea specifică fiind dată de relația  $x_1 = 1 - 0.06 z_1$  (roata zero are  $z_1 = 17$  dinți);

b) pinionul de bază are  $z_1 = 13$  dinți pentru k\*=0,3 (grupa A) și respectiv  $z_1 = 18$  dinți pentru k<sup>\*</sup> = 0.5 (grupa B), deplasarea specifică  $x_1 = 1 - 0.03z_1$  (roata zero are  $z_1 = 33$  dinti);

c) angrena jul extrapolar realizează începerea angrenării în polul angrenării M {fig.13.9,a) şi această **angrenare are** loc de o singură parte a liniei centrelor 0102 ceea ce diminuează uzura dinților; la roțile angrenajului extrapolar nu se pune problema ascutirii excesive, numărul minim de dinți la pinion fiind  $z_1 = 25$ ; rotile sint deplasate unitar simetric avînd deplasările specifice date de relația  $x_1 = x_2 = 1$ .

Generalizînd, deplasările specifice ale pinioanelor rotilor optimale se calculează cu relația:

$$
x_1 = 1 - qz_1
$$
unde  $q = \begin{cases} 0,06 \text{ (pinion limita)} \\ 0,03 \text{ (pinion de baza)} \\ 0 \text{ (pinion extrapolar)} \end{cases}$   
• Geometria angrenajului cilindric se stabilește cu relațiile din tabelul

următor:

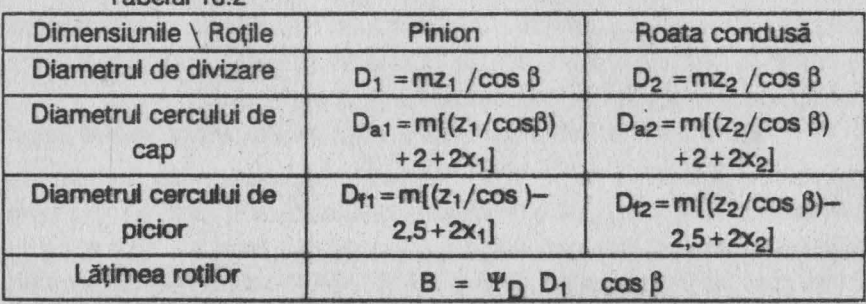

Tabelul 12.2

în care : m - modulul standardizat ; z<sub>1</sub>, z<sub>2</sub> - numerele de dinți: x<sub>1</sub>, x<sub>2</sub>deplasările specifice,  $\beta$ =arc sin((3/ $\Psi$ <sub>D</sub>D<sub>1</sub>) ( cu  $\beta$ =0 la dinții drepți ),  $\Psi$ <sub>D</sub> - coeficientul diametral.

**Studiu** restricţllor **cinematlce** ale **angrenajelor a condus** la concluziile ce urmează:

a) Restricția jocului de flanc nul . Angrenarea este asigurată cînd-

jocul de flanc, măsurat la nivelul cercurilor de rostogolire, este nul; acest joc este nul atunci cînd sînt egale arcele dintelui cu cele ale golurilor dintre dinti.Studiul analitic al acestei conditii a condus la expresia deplasării specifice sumă

$$
x = x_1 + x_2 = (z_1/2)(1+i)x_0(\alpha)
$$
 undle

$$
x_0(\alpha) = [(tg \alpha - \alpha - (tg \alpha_0 - \alpha_0)] / tg \alpha_0
$$

în care  $\alpha_0 = 20^\circ$ ; relația lui x servește pentru alinierea antraxelor adică pentru rotunjirea sau egalarea antraxului de referintă

## $a_n = mz_1(1+i)/2$

la o valoare dorită sau standardizată : antraxele standardizate au următoarele valori: a[mm] = [40; 45; 50; 56; 63;7 1; 80; 90; 100; 112; 125; 140; 160; 180; 200; 225; 250; 280; 315; 355; 400; 450; 500; 560; 630; 710; 800; 900; 1000; 1120; 1250; 1400; 1600; 1800; 2000; 2250; 25001

Se pot ivi două situatii:

1) cind a<sub>o</sub> [mm] este un număr întreg și eventual din gama valorilor standardizate atunci ·

- antraxul angrenajului este a=a, [mm]

- unghiul de angrenare  $\alpha = \alpha_0 = 20^{\circ}$  (angrenai zero) :

- deplasarea specifică sumă  $x = x_1 + x_2 = 0$  de unde rezultă deplasarea specifică a roții conduse x2=-x1.

2) cînd a<sub>o</sub> [mm] este un număr real și se rotuniește (aliniază) la o valoare dorită a = a cos  $\alpha_0$ /cos  $\alpha$ , se deduc succesiv :

 $\alpha$ = arc cos (0,94a<sub>0</sub>/a<sub>1</sub>); x<sub>0</sub>( $\alpha$ ) = ftg  $\alpha$ - $\alpha$ -(tg  $\alpha$ <sub>0</sub>- $\alpha$ <sub>0</sub>)]/tg  $\alpha$ <sub>0</sub>;

 $X = [Z_1(1 + 1)/2]$   $X_2(0.1)$ ;  $X_2 = X - X_1$ .

Se menționează că pentru angrenajele optimale unghiul de angrenare

 $\alpha = 160$  240

iar angrenajele extrapolare nu se pot alinia fiind angrenaje zero.

La angrenajul cilindric cu dintii înclinati formulele sînt identice cu mențiunea că  $\alpha = \alpha_n$  considerînd secțiunea normală:

 $\alpha_n$ = arc cos(0,94a<sub>o</sub>/a<sub>r</sub>); x( $\alpha$ ) = ftg  $\alpha_n$ - $\alpha_n$ -*ttg*  $\alpha_0$ *-* $\alpha_0$ *)*]/tg  $\alpha_0$ ;  $X = \frac{2(1 + i)}{2b\sqrt{a}}$ :  $X_2 = X - X_3$ .

b) Restrictia interferentei. Interferența este fenomenul de pătrundere a virfului dintelui roții conduse la baza dintelui pinionului. avind ca urmări uzura dintelui pinionului, socuri în funcționare și uneori chiar blocarea angrenajului. Studiul analitic al interferentei a condus la concluzia că angrenajele optimale (limită, de bază, extrapolare) nu interferează cu excepția angrenajului limită minus care se va evita.

c) Restrictia gradului de acoperire. Continuitatea angrenării impune să existe permanent în angrenare cel putin o pereche de dinti și se apreciază prin gradul de acoperire  $\varepsilon$ ; pentru o angrenare silentioasă și fără socuri  $\epsilon$  > 1,1. Studiul interferentei efectuat pentru angrenajele optimale a condus la următoarele date :

- $-$  la angrenajul limită  $\varepsilon_{\alpha}$  = 1, 12 ... 1, 70 ;
- $-$ la angrenajul de bază  $\varepsilon_{\alpha}$  = 1,4...1,85 ;
- $-$ **la angrenajul extrapolar**  $\varepsilon_{\alpha} = 1,44...1,64$ .

pentru  $\alpha$ =16<sup>0</sup> ... 24<sup>0</sup>. La angrenajul cu dinți înclinați  $\epsilon$  indiferent de valoarea unghiului a.

Prin urmare anarenaiele optimale asigură grade de acoperire cu valori ridicate pentru orice unghi de angrenare.

Studiul restrictiilor dinamice s-a concretizat în următoarele concluzii; a) Solutia cinematică pentru stabilirea materialului

$$
\delta_1 = 2iz_1/(1+i)
$$

Materialul se stabileste cu ajutorul fig. 13.10,a, în care sînt trecute proprietățile de bază: p<sub>a</sub> ,o<sub>a</sub> , $\delta_2 = E\sigma_a$  /p<sub>a</sub>, aceasta din urmă trecută în **ordonata din stinga** pentru cidu pulsator şi în dreapta pentru ciclul *alemant* **simetric (cidurle** de solicitare la oboseală).

Materialul de referintă este cel care asiguă echiportanta  $\delta_1 = \delta_2$ .

**Pentru**  $\delta_2 > \delta_1$  se impune materialul cu (max)p<sub>a</sub>, iar pentru  $\delta_2 \leq$  $\delta_1$  se va prefera materialul cu (max)c<sub>a</sub>.

Cind se impune materialul  $(\delta_2)$  se stabileste soluția cu condiția  $\delta_1 \leq \delta_2$ .

b) Funcția de viteză determinată pe baza recomandărilor privind lătimea rotilor

 $v=cPN_1^2 \frac{\delta}{i\sigma_a}$  unde c =  $\begin{cases} 70 \text{ (dinti drepti)} \\ 60 \text{ (dinti inclinati)} \end{cases}$  :  $\delta = (\text{max})\{\delta_1; \delta_2\}$ 

c) Coeficienții de calcul

• Coeliclentuf de *reparti2Bl8* a *sarcinii* pe *dinte* · (k,) stabilit experimental în functie de rigiditatea arborelui și starea flancurilor **dintior** 

> $k = \int 1.1$  (materiale grupa A) 1,25 (materiale grupa B).

Coeficientul dinamic (kd) stabilit experimental in functie de clasa de precizie, viteza periferică și duritatea flancurilor. Se mentionează că rotile dintate se uzinează în raport cu o anumita clasă de precizie după cum urmează :

- clasele 9 si 8 pentru masini grele cu turatii reduse (masini

agricole sau pentru constructii) ;

- clasele 7.6.5 pentru masinile uzuale:

- clasele 4,3 pentru roti etalon sau pentru turbine.

Stabilirea valorii coeficientului dinamic se face cu relatiile :

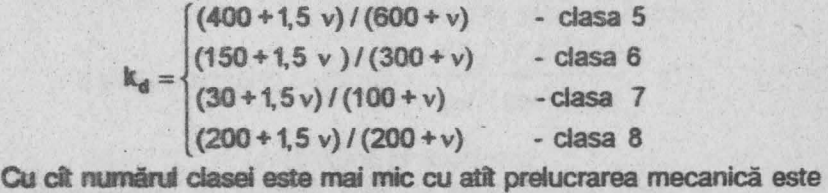

**mai** bună.

Coeficientul de majorare a momentului de răsucire k= k<sub>r</sub>kd

Coeficientul axial (YA) stabilit experimental in funcție de rigidita:ea arborelui, viteza periferică a roților și felul ungerii

 $(1500 + 0.15v) / (1800 + v)$  - pentru reductoare

 $\Psi_{\mathbf{A}} = \begin{cases} 0.015 & -\text{pentru transmisi} \text{ deschise} \end{cases}$ **A** si cutii de viteze cu roti . baladoare (deplasabile)

**1** • Coeficientul diametral (  $\Psi_D$ ) stabilit în funcție de rigiditatea **arbcnluf:** 

 $\Psi_{D} = (min)\{\Psi_{D}^{\prime}, \Psi_{D}^{\prime}\}$  unde  $\Psi_{D}^{\prime} = \begin{cases} 1.2 \text{ (pinion nesimetric)}; \Psi_{D}^{\prime} = \frac{(1.1 \times 1.4)}{2} \\ 1.6 \text{ (pinion simetric)} \end{cases}$ 0,6 (pinion în consola)  $(1+i)\Psi_A$ 1.6 (pinion simetrio 2

După cum se observă, montajul pinionului în raport cu lagărele arborelui care îl sustine (în consolă, montat nesimetric sau simetric) are importanta sa. În relația lui 'l'i intervine și raportul de transmitere i.

d) Compatibilitatea materialului. Tinînd seama de recomandările privind limitarea vitezei periferice a rotilor în functie de clasa de precizie precum și de solicitarea centrifugală a discului roții, se determină coeficientul de compatibilitate

 $p = uPN_1^2 \frac{k(1+i)}{N} \delta \le p_1$ ;  $p_2$  unde  $u = \begin{cases} 1 & \text{(dinti drepti)} \\ 0 & \text{otherwise} \end{cases}$  $\Psi_{D}$  i  $[0,9$  (dinti inclinati) e) Modulul calculat

 $m_c \text{[cm]} = \frac{1.31}{z_1} \sqrt[3]{\frac{M_t k(1+i)\delta}{\Psi_D i\sigma_a}}$  unde  $M_t = 70P/N_1 \cos^3 \beta \text{[dawcm]}$ 

Se alege modulul standardizat m<sub>STAS</sub> [mm] ≥ m<sub>c</sub> [mm]. Dacă mc = msTAS se recalculează

 $1,31^3 M_t k(1+i)\delta$  $\Psi_D = \frac{1}{(mz_1 \cos \beta)^3 i\sigma_a}$ ; sin 2 $\beta = 3/\Psi$ Dz1și unghiul  $\beta$ 

(pentru dintii drepti  $\beta = 0$ ).

În cazul angrenajelor cu dinți înclinați se stabilește în plus numărul de dinți pentru pinion

 $z_1 = z_1 \cos^3 \beta$  (în raport cu z<sub>1</sub> de la solutia cinematică și unghiul  $\beta$ ).

Cu aceste date se determină în continuare numărul de dinti pentru roata condusă z<sub>2</sub> = iz<sub>1</sub> și geometria angrenajului cu relațiile din tabelul 13.2.

f) Fortele din angrenai (fig. 13.12):

- pentru angrenajul cu dinti drepti (fig. 13.12.a)

 $F_t$ [daN] = {2M<sub>t</sub>cos  $\alpha/0,94D_1$ [cm]} - forta tangentială  $F_n$ [daN] = {2M<sub>t</sub>sin  $\alpha/0.94D_1$ [cm]} - forța normală (radială)

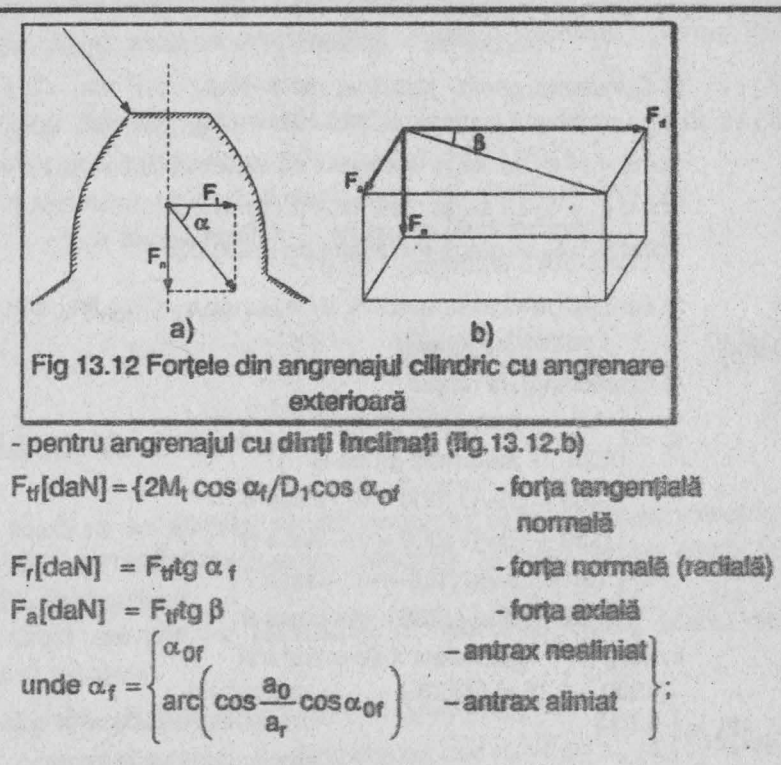

## $\alpha_{\Omega}$ s=arc[tq20<sup>0</sup>/cos  $\beta$ ]

Cu aceste precizări teoretice algoritmul sintezei optimale a angrenajelor cilindrice este următorul :

Date : puterea transmisă PICPI: turatia pinionului  $n_{1}$ [rot/min];clasa de precizie (5; 6; 7; 8); poziția pinionului (în consolă, nesimetrică, simetrică); tipul de angrenai optimal langrenai limită cu volum minim-minimorum-folosit la vehicule spatiale, navale si terestre de sport-; angrenaj de bază(ponderat) cu volum mic si rezistentă mare folosit la masinile uzuale-; angrenaj extrapolar (cu maxidurabilitate) folosit la masinile de laborator si de uz casnici.

Rezolvare : 1) Numărul de dinți (înițial)

- angrenajul limită :  $z_1 = (max) { 9(1+1) / 1; 2/0,08(1+1) }$
- angrenajul de bază :  $z_1 = (max)$  {13;  $2/0.03(1 + b)$ }

- angrenajul extrapolar :  $z_1 = ($ max $)$  {25; 66/1}

unde  $z_1 = (proxim) z_1 \in N$ .

2) Constanta pentru stabilirea materialului  $\delta_1 = 2iz_1/(1+i)$ ; din fig.13.1 0,a se stabileşte materialul pe baza următoarei analize :

 $-$  cind  $\delta_1 = \delta_2$  se alege materialul cu valoarea  $\delta_2$  (echiportanta) ;

- cind  $\delta_1$  <  $\delta_2$  se alege materialul cu (max)p<sub>a</sub>:

- cind  $\delta_1 > \delta_2$  se alege materialul cu (max)  $\sigma_3$ .

3) Funcția de viteză: v=cPN $\frac{2}{3}$  $\delta$ /ic<sub>a</sub> unde c=[70 (dinți drepți); 60 (dinti înclinațil 4) Coeficientii de calcul  $k_r = \begin{cases} 1.1 & - \text{ materiale grupa A} \\ 1.25 & - \text{ materiale grupa B} \end{cases}$  (coeficientul de repartizare) 1,25 - materiale grupa B  $k_d = \begin{cases} (150 + 1,5 \text{ v})/(300 + \text{ v}) - \text{class 6} \\ (30 + 1,5 \text{ v})/(100 + \text{ v}) - \text{class 7} \end{cases}$  (coeficientul dinamic)  $(400 + 1.5v) / (600 + v) - clasa 5)$ **(200** + 1, 5 v) / (200 + v)-clasa **8**  k = k<sub>r</sub>k<sub>d</sub> (coeficientul de majorare) - transmisii deschise si cutii de  $\Psi_{A}' = \left\{ 0,015 \right.$  $(1500 + 0.15 \text{ v}) / 1800 + v$  - reductoare

viteza cu roti baladoare

{coeficientul axial)

0,6 - montaj pinion în consola

{  $\Psi_0 = \{1,2 \dots$  - montaj pinion nesimetric Intre lagare

1.6 - montaj pinion simetric intre lagare

 $\Psi''_0 = 0.5(1 + i)\Psi_A$ 

 $\Psi_D = (min) \{ \Psi_D : \Psi_B \}$ 

5) Unghiul de înclinare sin  $2\beta = 3/\Psi_{D}z_1 \rightarrow \beta$ 

6) Modulul calculat : mc  $[cm] = \frac{1,31}{z_1} \sqrt[3]{\frac{M_t k(1+i)\delta}{\Psi_D i\sigma_a}}$  unde

 $M_t = 70P/N_1 \cos \beta$  :  $N_1 = n_1/1000$ 

Se alege modulul standardizat m[mm] = (proxim)  $m<sub>STAS</sub>$   $\geq$ melmmi

Dacă me≠ msras se recalculează  $\Psi_D = 1.31^{3}$ M<sub>2</sub>k(1+1)) $\delta / (mz_1 \cos \beta)^3$  i  $\sigma_a$  si sin 2 $\beta = 3/\Psi_D z_1 \rightarrow \beta$ 

7) Numerele de dinți și deplasarea specifică a pinionului

 $Z_1 = Z_1$ initial  $\cos^3 \beta$  (numai la dintii înclinati) 0.06 (angrenaj extrapolar)  $x_1 = 1 - qz_1$  unde  $q = \{0, 03 \}$  (angrenaj de baza) 0 (angrenaj limita)

 $z_2 = iz_1 \in N$ :  $i = z_2 / z_1$ 

8) Antraxul de referintă

 $a_0 = m_{\text{STAS}} z_1 (1 + i)/\cos \beta$ 

Dacă nu se aliniază rezultă angrenaj zero deplasat simetric (roata condusă având deplasarea specifică  $x_2 = -x_1$ ) și se trece la geometria angrenajului.

Dacă antraxul se aliniază la o valoare a, [mm], atunci se calculează succesiv:

 $z_1 = 2a_r \cos \beta / m_{STAS}(1+i) \in N$ ;  $z_2 = iz_1 \in N$ 

 $\cos \alpha = 0.94$  a<sub>n</sub> /a<sub>r</sub> (la dintii drepti);  $\cos \alpha_n = 0.94$  a<sub>n</sub> /a<sub>r</sub> (la dintii înclinati)

 $x_0(\alpha) = [\log \alpha - \alpha - (\log \alpha_0 - \alpha_0)]/\log \alpha_0$ ;  $\alpha_0 = 20^\circ$ (la dintii drepti)  $x_0(\alpha) = \int \log \alpha_n - \alpha_n - \int \log \alpha_0 - \alpha_0 / \log \alpha_0$ (dintii inclinati)  $x = mx_1(1+i)/2 \cos 36 x_0(\alpha)$ ;  $x_2 = x-x_1$ 

9) Geometria angrenajului

Diametrul de divizare  $D_1 = m z_1 / cos \beta$ Pinion {Diametrul de cap  $D_{a1} = m[(z_1/\cos\beta) + 2 + 2x_1]$ 

**Diametrul de picior**  $D_{f1} = m(z_1 / cos \beta) - 2.5 + 2x_1$ 

Diametrul de divizare  $D_2 = mz_2 / cos \beta$ 

Roata condusa {Diametrul de cap  $D_{a2} = m(z_2/cos\beta) + 2 + 2x_2$ }

Diametrul de picior  $D_{12} = m((z_2 / cos \beta) - 2.5 + 2x_2)$ 

Lätimea rotilor:  $B = \Psi_D D_1 \cos \beta$ 

10) Fortele din angrenai

- angrenajul cilindric cu dirți drepti  
\n
$$
\begin{cases}\nF_t = 2M_t \cos \alpha / 0,94D_1 \text{ [cm] } \\
\text{(forta tangential)} \\
F_n = 2M_t \sin \alpha / 0,94D_1 \text{ [cm] } \\
\text{(forta normala)}\n\end{cases}
$$

(la angrenajul cu antraxul nealiniat  $\alpha = \alpha_0 = 20^{\circ}$ ) - angrenaiul cilindric cu dinti înclinati:

 $F_H = 2M_t \cos \alpha_t / D_1$  [cm]cos  $\alpha_{0f}$  (forta tangentiala)  $\{F_r = F_{\text{lf}} \text{tg}\alpha_r\}$ (forta normala) (forta axiala)  $F_a = F_H$ tg $\beta$ unde  $\alpha_{\text{or}} = \begin{cases} \alpha_{\text{or}} & -\text{antrax ncaliniat} \\ \arccos \frac{a_0}{a_r} \cos \alpha_{\text{or}} & -\text{antrax aliniat} \end{cases}$  $\alpha_{\text{of}} = \arctan{\left(\frac{1}{20}\right)^{\circ}} / \cos{\beta}$ 

· Programul de calcul aferent este prezentat în cele ce urmează. Ca și la programele anterioare mai întii se definesc noile caractere grafice, iar în interiorul programului majusculele subliniate se tastează în modul grafic. De asemenea blancurile sint indicate prin notația (sp).

- 8 LET ch1=9000: LET ch2=9100: LET apasa=9200: LET box=9300: LET udg=9400: LET cortina=9500: LET scrie=9600: LET  $xS = " (32sp)": D\!E F \tW w(a,b,c,d) =$ 100: DEF FN  $r(x) = INT x + (x \Leftrightarrow INT x)$
- 9 GOSUB udg
- 10 BORDER 0: PAPER 1: INK 7 CLS
- 20 FOR n=7 TO 37 STEP 8: FOR m=7 TO 0 STEP -1: BORDER m: PAPER m: PRINT AT 0, (n-m);" "; AT 21,  $31-(n-m)$ ; "; AT 1,  $(n-m)$ ; "; AT 20,  $31-(n-m)$ ; " "; AT 2, (n-m); " "; AT 19, 31-(n-m); " ": NEXT m: NEXT n
- 30 BRIGHT 1: PAPER 7: INK 7: PRINT AT 3,0; "(32sp)"; AT 18,0; "(32sp)"
- 40 PLOT 0,175: DRAW 255,0: DRAW 0,-38: DRAW -255,0: **DRAW 0,38**

- 60 PRINT AT 2,1; FLASH 1; PAPER 0; BRIGHT 1; INK 4; "(32sp)"; AT 1,6; "ANGRENAJE CILINDRICE"; AT 2,1; "CU DINTII DREPTI SAU INCLINATI"
- 110 PLOT 0,0: DRAW 255,0: DRAW 0,34: DRAW -255,0: DRAW 0.-34: PLOT 2.2: DRAW 251.0: DRAW 0.32: DRAW -251.0: DRAW 0.-32
- 120 LET iS="0106301062": GOSUB box
- 130 PRINT AT 7, 10; INK 0; "M.M. POPOVICI"; AT 10, 10; INK 7; "(2sp) SOFTWARE(2sp)"
- 140 OVER 0: FOR i=7 TO 0 STEP -1: POKE 23606.i: PAUSE 3: PRINT AT 14,8; INK 1: "SINTEZA OPTIMALA": NEXT i
- 150 GOSUB apasa: GOSUB cortina
- 155 BORDER 6: PAPER 6: INK 6: CLS
- 160 LET iS="02022281661": GOSUB box: PRINT AT 3,8: PAPER 2: INK 7: "DATELE PROBLEMEI"
- 170 INPUT "Introduceti puterea transmisa(3sp)P[CP]", put: PRINT AT 5,3; "l)Puterea P="; put; " CP"
- 180 INPUT "Introduceti turatia pinionului (2sp)nA [rot/min]", tur: PRINT AT 6, 3; "2) Turatia nA="; tur:" rot/min": LET N1=tur/1000
- 190 INPUT "Introduceti clasa de precizie", clasa : PRINT AT 7,3; "3) Clasa de precizie : "; clasa
- 200 INPUT "Introduceti pozitia pinionului (3sp)1)in consola(20sp)2)nesimetrica(19sp)3)simetrica", b): PRINT AT 8,3;" 4) Pozitia pinionului :"
- 210 IF b=1 THEN PRINT AT 9.5:"in consola M=0.6"
- 220 IF b=2 THEN PRINT AT 9,5; "nesimetrica M=1,2"
- 230 IF b=3 THEN PRINT AT 9,5: "simetrica M=1,6"
- 240 INPUT "Introduceti criteriul optimal(4sp)1)volum minim-minimorum(9sp)2)ponderat(22sp) 3) maxidurabilitate", criteriu: PRINT AT 10,3;"5) Criteriul optimal:"
- 250 IF criteriu=1 THEN PRINT AT 11,5; "volum mninimminimorum"
- 260 IF criteriu=2 THEN PRINT AT 11,5; "ponderat"
- 270 IF criteriu=3 THEN PRINT AT 11,5;

```
"maxidurabilitate"
```
- 280 INPUT "Introduceti tipul transmisiei(31sp) 1) reductor(22sp) 2) transmisie deschisa (11sp) 3) roti baladoare", tip
- 290 IF tip=1 THEN PRINT AT 12,3:"6) Tipul transmisiei"; AT 13,5; "reductor de turatie"
- 300 IT tip=2 THEN PRINT AT 12,3;"6) Tipul transmisiei"; AT 13,5; "Transmisie deschisa"
- 310 IF tip=3 THEN PRINT AT 12,3; "6) Tipul transmisiei"; AT 13,5; "cu roti baladoare"
- 315 INPUT "Introduceti raportul de transmi-tere i", rat: PRINT AT  $14, 3; "7)$ Rap.de transmitere i="; rat
- 320 LET i\$="0917160346": GOSUB box: PRINT AT 18,10: "CORECT  $(d/n)$  ?": PAUSE 0
- 330 GO TO 5000\*(INKEYS ="d")+150\*(INKEYS="n")
- 500 GOSUB cortina: GOSUB ch2: PRINT AT 3,12; INVERSE 1: "CONTINUT" ; INVERSE 0
- 510 PRINT AT 6,3; PAPER 7; INK 0:"1) ANGRENAJ CILINDRIC"; AT 7,5; "CU DINTI DREPTI"
- 520 PRINT AT 9,3; PAPER 7: INK 0: "2) ANGRENAJ CILINDRIC"; AT 10.5; "CU DINTI INCLINATI"
- 530 LET a\$="Tastati 1 sau 2 !": LET i\$="0314220399": GOSUB box: LET lin=15: LET col=4: GOSUB scrie: **INPUT CS**
- 540 IF c\$="1" THEN LET fel=1
- 545 IF c\$="2" THEN LET fel=2
- 800 REM \*\*\* REZOLVAREA PROBLEMEI \*\*\*
- 805 GOSUB chl
- 810 PRINT AT 2,2; INVERSE 1; "\*\*\*REZOLVAREA PROBLEMEI\*\*\*"
- 820 PRINT AT 5, 2: "1 ": CIRCLE 19, 131, 7: PRINT "NR. DE **JINTI PT.PINION"**
- 825 IF criteriu=1 THEN GO TO 830
- 826 IF criteriu=2 THEN GO TO 840

```
827 IF criteriu=3 THEN GO TO 850
```
- 330 IF criteriu=1 THEN LET f1=9\*(rat+1)/rat: LET  $f2=2/(0,06*(\text{rat}+1))$
- 831 IF f1 >= f2 THEN LET z1=f1: GO TO 835

832 IF f2 >= f1 THEN LET z1=f2: GO TO 835

- 835 IF z1 <> INT z1 AND z1< INT z1+.5 THEN LET zl=YNT zl
- 836 IF al <> INT al AND al> INT z1+.5 THEN LET  $x1=1$   $x1+1$
- 837 LET a\$="K=(max)[9(1+i)/i ;2/(0,06(1+i)]": LET i\$="0007320346":GOSUE box: LET lin=8: LET col=1: GOSUB scrie: PRINT AT 11.12: PAPER 7; INK 1: "K=": FN r(z1): LET z1=FN r(z1): LET x1= 1-0.06\*z1: GO TO 860
- 840 IF criteriu=2 THEN LET f1=13: LET f2=  $2/(0.03*(\text{rat}+1))$
- 841 IF f2 >= f1 THEM LET z1=f2: GO TO 845
- 842 IF fl >= f2 THEN LET z1=f1: GO TO 845
- 845 IF 21 <> INT 21 AND 21< INT 21+.5 THEN LET zl=INT zl
- 846 IF 21 <> INT 21 AND 21> INT 21+.5 THEN LET  $x1 = TMP 21 + 1$
- 847 LET a\$="K=(max) [13;2/(0,03(1+i)]": LET i\$="0007320346": GOSUB box: LET lin=8: LET col=1: GOSUB scrie: PRINT AT 11, 12; PAPER 7; INK 1: "K="; FN r(z1): LET z1=FN r(z1): LET  $x1=1-0.03*z1:$  GO TO 860
- 850 IF criteriu=3 THEN LET f1=25: LET f2=66/rat
- 851 IF  $f1 \ge f2$  THEN LET  $z1 = f1$ : GO TO 855
- 852 IF  $f2 \geq f1$  THEM LET  $z1=f2$ : GO TO 855
- 855 IF al <> INT al AND al< INT al+.5 THEN LET  $z1 = TNTz 1$
- 856 IF  $z1$   $\circ$  INT  $z1$  AND  $z1$  INT  $z1$ +.5 THEN LET z1=XNT z1+1
- 857 LET a\$="K=(max)[25 ;66/i]": LET i\$="0307270346": GOSUB box: LET lin=8: LET col=4: GOSUB scrie: PRINT AT 11, 12; PAPER 7; INK 1; "K="; FN r(z1): LET  $z1 = Fff$   $r(z1)$ : LET  $x1 = 1$
- 860 LET deltal=2\*rat\*z1/(1+rat): PRINT AT 13,2; PAPER 8:2" ": CIRCLE 19,68,7: PRINT AT 13,4; INK 9: "CARACTERISTICA MATERIALULUI"
- 870 LET i\$="0215150359": LET a\$="BA=2iK/(1+i)": GOSUB box: LET lin=16: LET col=3: GOSUB scrie:

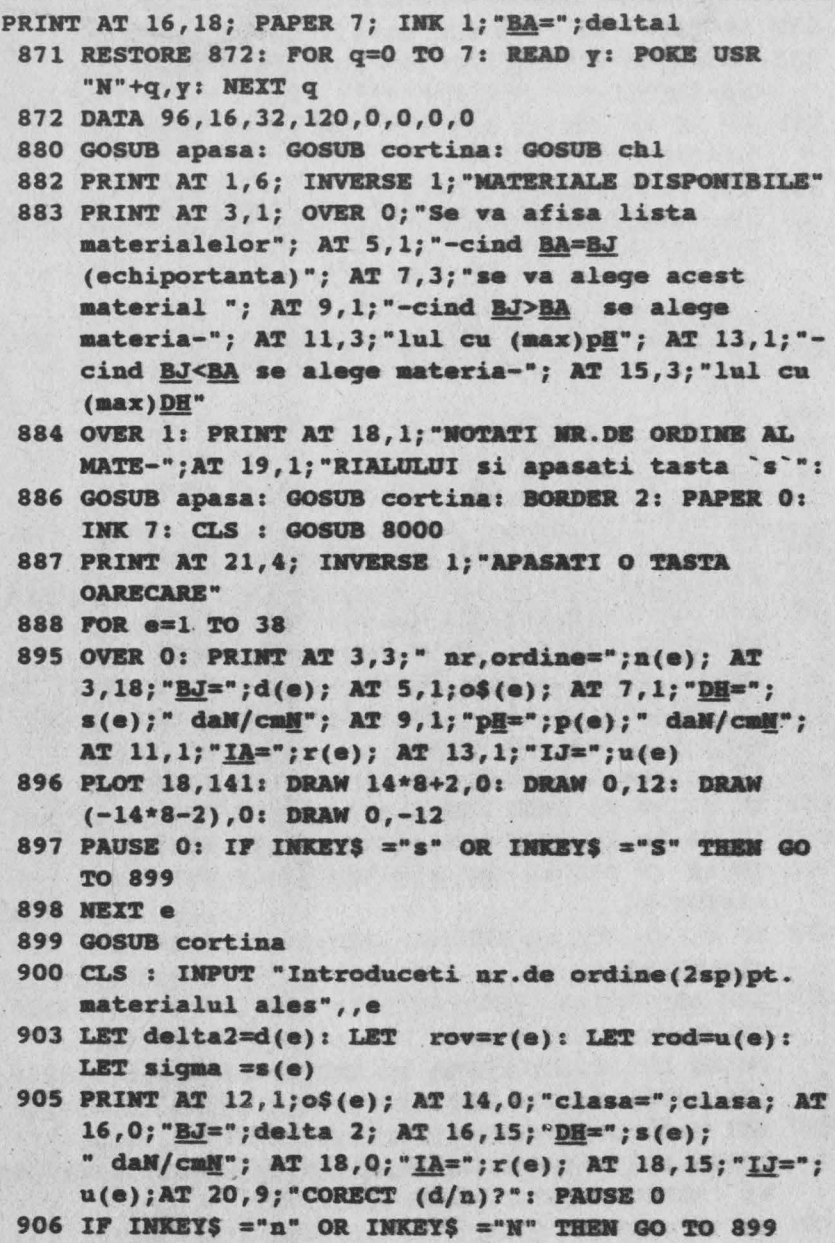

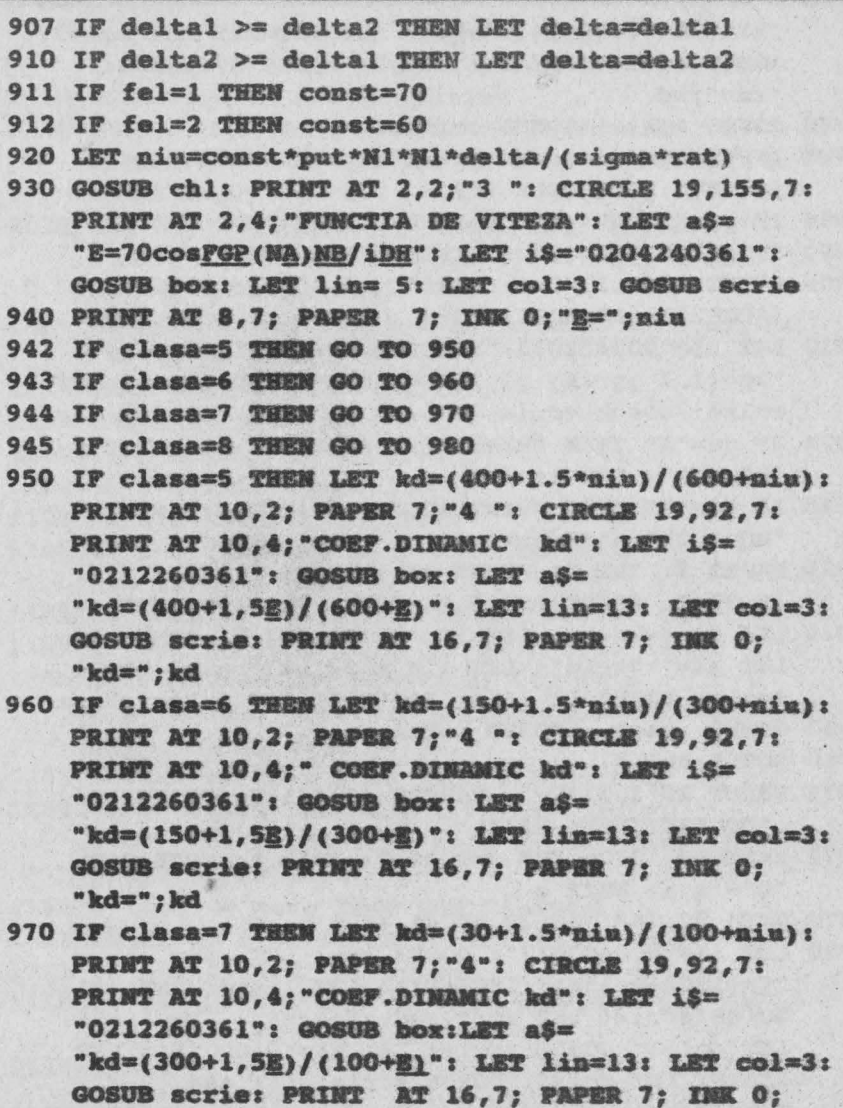

 $"kd="; kd$ 

980 IF clasa=8 THEN LET kd=(200+1.5\*niu)/(200+niu): PRINT AT 10,2; PAPER 7; "4 ": CIRCLE 19,92,7: PRINT AT 10, 4; "COEF. DINAMIC kd": LET i\$= "0212260361": GOSUB box: LET a\$=

"kd=(200+1,5E)/(200+E)": LET lin=13: LET col=3: GOSUB scrie: PRINT AT 16,7: PAPER 7: INK 0: " $kd="$ " : kd 990 GOSUB apasa: GOSUB cortina 995 INPUT "Introduceti grupa materialului(2sp)(A sau B)", q\$: GOSUB chl 996 IF aS="B" OR aS="b" THEN LET aS="B" 997 IF  $qS="A"$  OR  $qS="A"$  THEN LET  $qS="A"$ 1000 PRINT AT 2, 2: "5 ": CIRCLE 19, 155, 7: PRINT AT 2,5 : "COEF. DE REPARTIZARE" 1010 LET iS="0004320337": GOSUB box: LET aS= "kQ=[1,1 (gr.A) ;1,25 (gr.B)]": LET lin=5: LET col=1: GOSUB scrie 1020 IF q\$="A" THEN PRINT AT 8,8; PAPER 7; INK 0; " $k0=1, 1$ ": LET  $kr=1.1$ 1030 IF q\$="B" THEN PRINT AT 8,8: PAPER 7: INK 0: "kQ=1,25": LET kr=1.25 1035 PAPER 7: INK 0: PRINT AT 10, 2; "6 ": CIRCLE 19,92,7: PRINT AT 10,5; "COEF. DE MAJORARE" 1040 LET kapa=kd\*kr: LET i\$="0212100346": GOSUB box: LET a\$="k=kOkd": LET lin =13: LET col=3:GOSUB scrie: PRINT AT 16,8; PAPER 7; INK 0:"k=";kapa 1050 GOSUB apasa : GOSUB cortina 1060 GOSUB ch1 1070 PRINT AT 2.2:"7 ": CIRCLE 19.155.7: PRINT AT 2.5 : "COEFICIENTUL AXIAL" 1071 RESTORE 1072: FOR q=0 TO 7: READ a: POKE USR "C"+  $q$ , a: NEXT  $q$ 1072 DATA 32, 168, 112, 32, 47, 41, 47, 9 1080 LET i\$="010400817": GOSUB box: LET a\$= "C=(1500+0,15E)/(1800+E)": LET lin=5: LET col=1: GOSUB scrie: LET a\$="(reductoare)": LET lin=6: LET col=1: GOSUB scrie: LET a\$="C=0,015": LET lin=8: LET col=1: GOSUB scrie: LET aS= "(tr.deschise, roti baladoare)": LET lin=9: LET col=1: GOSUB scrie 1090 IF tip=2 AND tip=3 THEN PRINT AT 15,8; PAPER 7; INK 0; "C=0,015": LET psia=0.015 1100 IF tip=1 THEN LET
psia=(1500+0,15\*niu)/(1800+niu)

: PRINT AT 15.8: PAPER 7: INK 0:"C=":psia 1110 GOSUB apasa: GOSUB cortina 1120 GOSUB ch1: PAPER 7: INK 0: PRINT AT 2,2:"8": CIRCLE 19, 155, 7: PRINT AT 2, 5; "COEFICIENTUL **DIAMETRAL"** 1125 LET i\$="0004320351": GOSUB box: LET a\$"= "(min/[0,5(1+i)C;0,6/1,2/1/6]": LET lin=5: LET col=0: GOSUB scrie 1126 RESTORE 1127: FOR q=0 TO 7: READ a: POKE USR "C"+a, a: NEXT a 1127 DATA 32, 168, 112, 32, 47, 37, 37, 15

- 1128 PRINT AT 5, 1 : "C"
- 1131 IF b=1 THEM GO TO 1140
- 1132 IF b=2 THEN GO TO 1150
- 1133 IF b=3 THEN GO TO 1160
- 1140 IF b=1 THEM LET psip=0.6: LET doi=  $0.5*(\text{rat}+1)*\text{psia}$
- 1141 IP psip <= doi THEN LET psid=psip: GO TO 1162
- 1142 IF doi <= psip THEN LET psid=doi: GO TO 1162
- 1150 IF b=2 THEN LET psip=1.2: LET doi=  $0,5*(rate+1)*psi$ : IF psip <= doi THEN LET psid= psip: GO TO 1162
- 1152 IF doi <= psip THEM LET psid=doi: GO TO 1162
- 1160 IF b=3 THEM LET psip=1.6: LET doi= 0.5\*(rat+1)\*psia: IF psip <= doi THEN LET psid= psip: GO TO 1162
- 1161 IF doi <= psip THEM LET psid=doi
- 1162 PRINT AT 8.8; PAPER 7: INK 0: "C=": psid
- 1163 IF Wel=1 THEN LET beta=0
- 1164 IF fel=2 THEN LET nec=3/(psid\*z1): LET nec1= ASN(nec): LET beta=nec\*90/PI
- 1165 PAPER 7: INK 0: PRINT AT 10, 2; "9 ": CIRCLE 19, 91, 7: PRINT AT 10, 5; "COMPATIBILITATE MATERIAL"
- 1170 LET i\$=0212290361": GOSUB box: LET a\$= "I=(3sp)P(NA)NK(1+i)B/Ci <= IA, IJ": LET lin=13: LET col=2: GOSUB scrie
- 1180 IF fel=1 THEN LET c=1

1181 IF fel=2 THEN LET c=0.9: PRINT AT 13,5:"0.9"

- 1185 LET ro=c\*put\*N1\*N1\*kapa\*(1+rat)\*delta/ (psid\*rat): PRINT AT 16,8; PAPER 7; INK 0; " $I = "; ro$
- 1190 IF ro  $\leq$  roy AND ro<rod PRINT AT 20.7: PAPER 7: INK 0: FLASH 1: "MATERIAL COMPATIBIL": FLASH 0: GOSUB apasa: GO TO 1210
- 1200 IF rov>rod THEN PRINT AT 19,6; PAPER 7; INK 0; FLASH 1: "MATERIAL INCOMPATIBIL !": FLASH 0: AT 20,6; "RELUATI CU ALT MATERIAL": BEEP .02,40: PAUSE 4: BEEP .02.-40: GOSUB apasa: GOSUB udg: GO TO 899
- 1210 GOSUB ch1: PAPER 7: INK 0: PRINT AT 2,2:"10 ": CIRCLE 24, 155, 10 PRINT AT 2, 5: "MOMENTUL DE **RASUCIRE"**
- 1220 LET iS"0604180329": GOSUB box: LET aS= "MO=70P/NAcosFG": LET lin=5: LET col= 7: GOSUB scrie
- 1230 LET Mt=70\*put/(M1\*(COS(beta\*PI/180)) $\hat{1}$ 3): PRINT AT 8,8; PAPER 7; INK 0; "MD="; Mt; " daNcm"
- 1232 PAPER 7: INK 0: PRINT AT 10.2:"11 ": CIRCLE 24, 91, 10: PRINT AT 10, 5; "MODULUL CALCULAT SI **STAS**"
- 1234 LET i\$="0112300529": GOSUB box: PRINT AT 14,2: "mR[cm]="; AT 13, 10; "1, 31(2sp) 3(2sp) MOk(1+i) B": PLOT 75,59: DRAW 40.0: PLOT 147.59: DRAW 88.0: PRINT AT 15, 10; "k(8sp)CiDE": PLOT 120, 64: DRAW 10, -20: DRAW 15, 30: DRAW 92.0
- 1250 LET mc=(1.31/z1)\*(((Mt\*kapa\*(1+rat)\*delta)/  $(psid*rat*sigma))$ <sup> $f(1/3)$ </sup>
- 1260 PRINT AT 18,8: PAPER 7: INK 0: "mRfcml=": mc
- 1259 REM cautarea modulului standardizat
- 1271 DIM m(41)
- 1272 RESTORE 1273: FOR  $j=1$  TO 41: READ a: LET  $m(j)=a$ : NEXT j
- 1273 DATA 1, 1.125, 1.25, 1.375, 1.5, 1.75, 2, 2.25, 2.5,  $2.75, 3.3.5, 4.4.5, 5.5, 6.7, 8.9, 10.11, 12.14, 16, 18.$ 20, 22, 25, 28, 32, 36, 40, 45, 50, 55, 60, 70, 80, 90, 100

1275 LET  $mc=10$ \*mc: LET  $i=1$ 

1280 IF m(j)>mc THEN GO TO 1310

1290 IF  $i \circ 41$  THEN LET  $i=i+1$ : GO TO 1280

- 1300 LET a\$="NU exista modul standardizat": PRINT AT  $20.2:a5$
- 1310 PRINT AT 19, 10; PAPER 7; INK 0; "m{mm}=";m(j): LET mstas= $\mathfrak{m}(1)$
- 1311 IF mc <> mstas THEN LET psid=(1.32T3)\*Mt\*kapa\*  $(1+rat)*delta/(0.1*stas*zl)$ <sup>3\*</sup>rat\*sigma)
- 1312 PRINT AT 20.2: PAPER 6: INK 2: "Se recalculeasa C=":psid: IF fel=1 THEM GO TO 1320
- 1313 PAUSE 200: IF fel=2 THEN PRINT OVER 0; AT 20, 1; PAPER 7: INK 0: "(29sp)"; AT 20, 1: "Se recalculeaza unghiul G=": LET nec=3/(psid\*z1); LET nec1=ASN(nec1): LET beta=nec1\*90/PI: PRINT AT 20,27; PAPER 7; INK 0; FN r(beta); " gr": LET beta=FN r(beta): LET vax=TAN (beta\*PI/180)
- 1320 GOSUB apasa: GOSUB cortina
- 1330 PLOT 0,16: DRAW 255,0: DRAW 0,158: DRAW -255,0: DRAW 0.-158: PRINT AT 2.2:"12 ": CIRCLE 24, 155, 10: PRINT AT 2, 5; "ANTRAXUL DE REFERINTA"
- 1331 IF fel=1 THEN GO TO 1340
- 1332 IF fel=2 THEN LET bau=beta\*PI/180: LET bubu=  $\cos$  bau: LET  $z1=z1*bubu*bubu*bubu$
- 1333 IF al <> INT al THEN LET al= INT al+1
- 1334 LET z2=rat\*z1
- 1335 IF 22 <> INT 22 THEN LET 22= INT 22+1: LET rat=  $22/z1$
- 1340 LET i\$=0204240319": GOSUB box: LET a\$= "aP[mm]=mK(1+i)/2cosG": LET lin=5: LET col=3: GOSUB scrie
- 1341 IF fel=1 THEN LET a0=mstas\*z1\*(1+rat)/2: GO TO 1360
- 1350 IF fel=2 THEN LET a0=mstas\*z1\*(1+rat)/(2\*bubu)
- 1360 PRINT AT 8, 4: "aP=":a0: " mm"
- 1370 IF a0=INT (a0) THEN PRINT AT 10, 1; "Ungh.de angrenare : H=HP=20 gr"; AT 12,2 ; OVER 1; "angr. zero deplasat simetric"

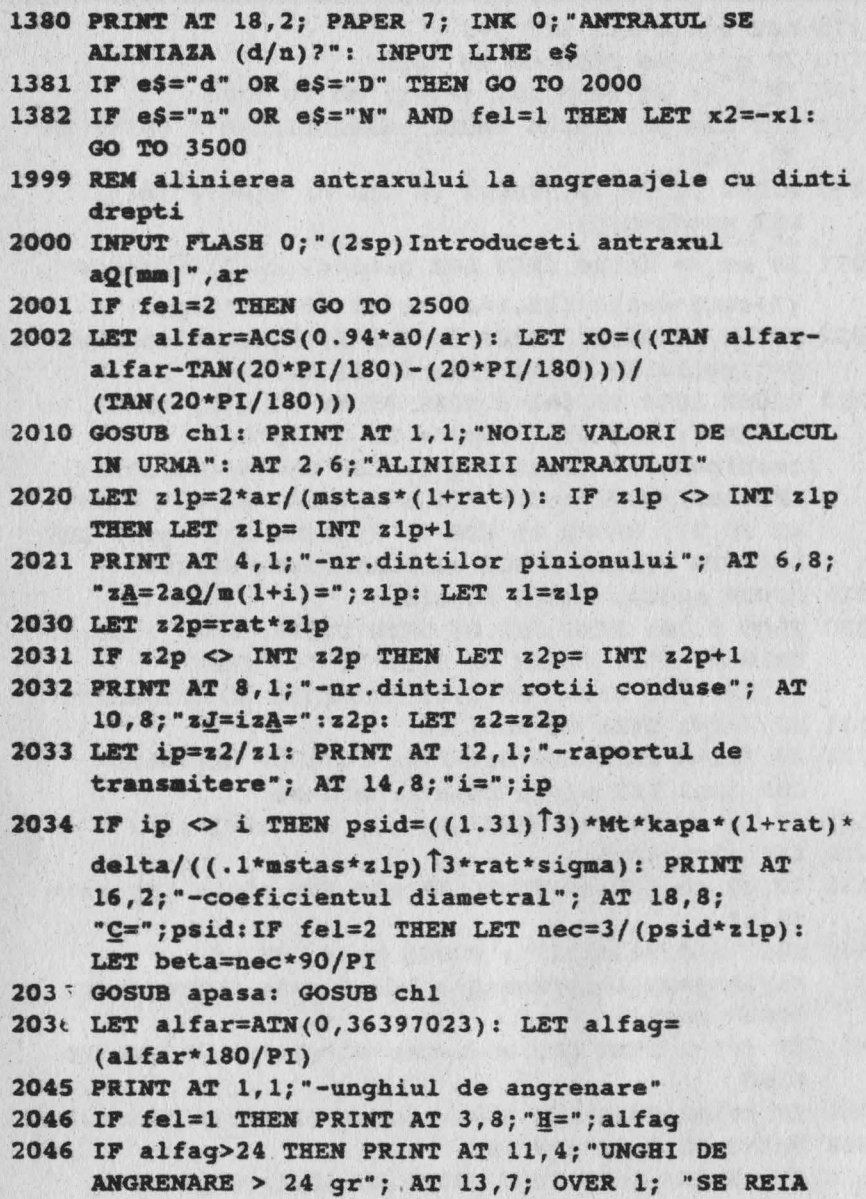

CALCULUL CU"; AT 15, 11; "zA="; z1+1; " dinti":

FOR W=1 TO 7: BORDER w: BEEP .002, w: NEXT w: LET z1=z1+1: GOSUB apasa: GOSUB cortina: GOSUB udq: GOSUB chl: GO TO 860 2050 LET x0=(TAN alfar-alfar-(TAN (20\*PI/180)-(20\*PI/180)))/(TAM(20\* PI/180)) 2051 IF fel=1 THEN PRINT AT 5,1; "-functia de calcul "; AT 8, 1; "xP="; AT 7, 4; " tgH-H-(tgHP-EP)"; AT 9.9 : "tqEP" ; AT 8.19: "=": PLOT 32.107: DRAW 115.0: PRINT AT 11.10:x0 2053 IF criteriu=1 THEN LET x1=1-0.06\*z1 2054 IF criteriu=2 THEN LET x1=1-0.03\*z1 2055 IF criteriu=3 THEM LET x1=1 2057 LET xs=zl\*(1+rat)\*x0/2: LET x2=xs-x1: PRINT AT 13.1: "-depl.spec. suma x=":xs; AT 15.1: "-depl. spec.pinion "; AT 16,8; "xA="; X1; AT 18,1; "-depl. spec.roata condusa":  $AT 19.8$ : " $xJ = ": x2$ 2060 GOSUB apasa: GOSUB cortina: GO TO 3000 2500 REM alinierea antraxulului la angrenajele cu dinti inclinati 2510 GOSUB chl: PRINT AT 1, 1; "NOILE VALORI DE CALCUL IN URMA": AT 2.6 : "ALINIERII ANTRAXULUI" 2520 LET slp=2\*ar\*bubu/(mstas\*(1+rat)): IF zlp <> INT zlp THEM LET zlp= INT zlp+1 2530 LET z2p=rat\*z1p 2531 IF z2p <> INT z2p THEN LET z2p=INT z2p+1 2532 PRINT AT 8.1:"-ar.dintilor rotii conduse ": AT 10,8; "zJ=izA=";z2p: LET z2=z2p 2533 LET ip=s2/z1: PRINT AT 12.2:"-raportul de transmitere"; AT 14,8; "i="; ip

75

- 2534 IF is  $\circ$  i THEN LET psid=((1.31)<sup>73\*</sup>(Mt\*kapa)  $*(1+rat)*delta/((.1*ustas*zl*bubu)^2*rat*signa):$ PRINT AT 16, 1; "-coeficientul diametral"; AT 18,8; "C="; psid: IF fel=2 THEN LET nec= 3/(psid\*zlp): LET beta=nec\*90/PI
- 2535 GOSUB apasa: GOSUB chl
- 2536 LET alfa0fr=(ATN(0.36397023/bubu)): LET alfa0fg=  $(alfa0fr*180/PI)$

2537 LET alfafr=ACS(a0\*COS alfa0fr/ar):LET alfafg=

 $(a)$ fafr\*180/PI)

- 2538 LET alfanr=ATN(TAN alfafr\*bubu):LET alfang= alfanr\*180/PI
- 2545 PRINT AT 1, 1: "-unghiul de angrenare"
- 2547 IF fel=2 THEN PRINT AT 3,8; "HG=";alfang
- 2548 IF alfang>24 THEN PRINT AT 11,4; "UNGHI DE ANGRENARE >24 qr"; AT 13,7; OVER 1; "SE REIA CALCULUL CU"; AT 15, 11; "zA="; z1+1; " dinti": FOR w=1 TO 7: BORDER w: BEEP .002, w: NEXT w: LET z1=z1+1: GOSUB apasa: GOSUB cortina: GOSUB udg: GOSUB ch1: GO TO 860
- 2550 LET x0=((TAN alfanr-alfanr-(TAN(20\*PI/180)- $(20*PI/180))$  / (TAN  $(20*PI/180))$ )
- 2552 PRINT AT 5, 1:"-functia de calcul": AT 8, 1:"xP=": AT 7,4; "tqES-ES-(tqEPS-EPS)"; AT 9,9;" tqEPS"; AT 8,23; "="; PLOT 32,107: DRAW 148,0: PRINT AT  $11.10$ : "=": x0
- 2553 IF criteriu=1 THEN LET x1=1-0.06\*\*z1
- 2554 IF criteriu=2 THEN LET  $x1=1-0.03*x1$
- 2555 IF criteriu=3 THEN LET  $x1=1$
- 2557 LET  $xs=z1*(1+rat)*x0/(2*bubu13)$ : LET  $x2=xs-x1$ : PRINT AT 13, 1; "-depl.spec.suma x=";xs; AT 15, 1; "-depl.spec.pinion"; AT 16,8; "xA=";x1; AT 18,1; "-depl.spec.roata condusa"; AT 19,8; "xJ="; x2
- 2560 GOSUB apasa
- 2570 GO TO 3500
- 2999 REM geometria angrenajului cu dinti drepti
- 3000 GOSUB cortina: GOSUB chl
- 3010 PRINT AT 1, 2; "13 ": CIRCLE 24, 163, 9: PRINT AT 1,5; " GEOMETRIA ANGRENAJULUI"
- 3020 LET D1=mstas\*z1: PRINT AT 2,6;"\* Pinionul (zA=(2sp)) \*"; AT 2,21;z1; AT 3,2;"1)Diametrul de divizare": LET i\$=0105190319": GOSUB box: LET a\$="DA[mm]=mzA": LET lin=6: LET col=2: GOSUB scrie: PAPER 7: INK 0: PRINT AT 8,2; "DA="; D1; mm=; INT ((10)\*D1)/10;" mm"
- 3030 LET Dal=mstas\*(z1+2+2\*x1): PRINT AT 9,2; "2) Diametrul de cap": LET i\$="0111290319": GOSUB box: LET  $a$ \$ = "DHA [mm] = m (zA+2+2xA) ": LET  $lin=12$ :

LET col=2: GOSUB scrie: PAPER 7: INK 0: PRINT AT 14.2; "DHA=": Dal; " mm =": INT ((10)\* Dal)/10; " mm"

 $77$ 

3040 LET df1=mstas\*(z1-2.5+2\*x1): PRINT AT 16,2; "3) Diametrul de picior": LET iS="0117300319": GOSUB box: LET a\$="DSA(mml=m(zA-2,5+2xA)": LET lin=18: LET col=2: GOSUB scrie: PRINT AT 20.2: PAPER 7: INK 0:

"DSA=";Df1;" mm="; INT ((10)\*Df1/10;" mm" 3050 GOSUB apasa: GOSUB cortina: GOSUB chl

- 3060 LET D2=mstas\*z2: PRINT AT 1.1:"\*Roata condusa (zJ=({3sp) \* "; AT 1,21;z2; AT 3,2; "l)Diametrul de divizare": LET i\$="0105190319": GOSUB box: LET a\$="DJ[mm]"=mzJ": LET lin=6: LET col=2: GOSUB scrie: PAPER 7: INK 0: PRINT AT 8,2:"DJ =: D2:" mm=": INT((10\*D2)/10:" mm"
- 3070 LET Da2=mstas\*(z2+2+2+x2): PRINT AT 9.2: "2) Diametrul de cap ": LET i\$="0111290319": GOSUB box: LET  $a$^=$ "DHJ[mm] =  $a$ (zJ+2+2xJ)": LET lin=12: LET col=2: GOSUB scrie: PAPER 7: INK 0: PRINT AT 14, 2; "DHJ="; Da2; " mm"; INT  $(10)*Da2)/10$ ; "mm"
- 3080 LET Df2=mstas(z2-2.5+2\*x2): PRINT AT 16.2 : "3) Diametrul de picior": LET i\$="0117300319": GOSUB box: LET  $a$^=$ "DSJ[mm] =  $(aJ-2, 5+2xJ)$ ": LET lin=18: LET col=2: GOSUB scrie: PRINT AT 20,2: PAPER 7; INK 0; "DSJ="; Df2; " mm"; INT ((10\*Df2/10;" mm"
- 3090 GOSUB apasa: GOSUB cortina
- 3100 GOSUB chl: PRINT AT 2, 2; "LATIMEA ROTILOR": LET i\$="0204160349": GOSUB box: LET a\$="B{mm}=CDA": LET lin=5: LET col=3: GOSUB scrie: LET B= psid\*D1: PRINT AT 8,2: PAPER 7: INK 0: "B=":B: " mm="; INT ((10)\*B/10;" mm"
- 3101 IF e\$ ="n" THEN LET ar=a0
- 3105 PRINT AT 4, 21: PAPER 7: INK 0: "a=": INT  $(10*ax)/(10)$ ; " mm"
- 3108 IF e\$="n" THEN LET alfar=(20\*\*PI/180)
- 3110 PAPER 7: INK 0: PRINT AT 12, 2; "14 ": CIRCLE

24,76,10: PRINT AT 12,5: "FORTELE DIN ANGRENAJ"; AT 14,l:"-forta tangentiala": LET iŞ= "0216280351": GOSUB box

- $3115$  PAPER 7: INK 0: LET  $aS="7Q=2MO=2MOcosH/DAcosHP"$ : LET lin=l7: LET col=3: GOSUB scrie: LET Ft=2\*Mt/  $(.1*D1):$  PRINT AT 20,4; "FO="; FN r(Ft); " daN"
- 3130 GOSUB **apasa:** GOSUB cortina
- 3140 GOSUB chl: PRINT AT 2,l;"-forta normala **(radia.la)":** LET i\$="0004320316~: GOSUB box
- 3141 RESTORE 3142: FOR q=0 TO 7: READ a: POKE USR **"B"+q,a:** NEXT q
- 3142 DATA o,o,o,0,0,240,144,144
- 3145 IF fel=1 THEN LET a\$="FE daN =2MQsinWD~(ca)cosHP": LET lin=S; LET col=l: GOSUB scrie: **PAPER** 7: INK O: LET l't=2\*Mt\*SIN(20\*PI/180)/

 $(.1*D1*0,94):$  PRINT AT 8,3; "FE="; FN  $r(Ft)$ ; " daN"

- 3150 GOSUB **apasa:** GOSUB cortina: GO TO 4000
- 3500 **REM geoaetria** angrenajului cu dinti inclinati

<sup>3510</sup>**PAPER** 7: IR O: CLS: GOSUB chl

- 3520 LET **Dl=ms-tas\*zl/bubu:** PRINT AT 2,6;"\*Pinionul  $(zA=(2sp))$  \*"; AT  $2,21;z1;$  AT  $3,2;$  "l)Diametrul **de divizare":** LET i\$=" "0105190319": GOSUB box: LET  $a$ \$="DA[mm]=mzA/cosG": LET lin=6: LET col=2: **GOSUB scrie: PAPER 7: INK 0: PRINT AT 8.2: "DA=";**  $D1$ ; "  $mm =$ "; **INT**  $((10)*d1)/10$ ; "  $mm$ "
- 3530 LET dal=mstas\*((z1/bubu)+2+2\*x1): PRINT AT  $9.2$ ; "2)Diaaetrul de cap": LET i\$="0111290319": GOSUB box: LET a\$="DHA{mm}=m{(zA/cosG )+2+2xA}": LET lin=l2: LET col=2: GOSUB scrie: PAPER 7: INK O: PRINT AT 14, 2; "DHA=";Dal;"  $mm="$ ; INT ((10)\* Dal/10;" ma"
- 3540 LET Dfl=mstas\*((zl/bubu)-2.5+2\*xl): PRINT AT 16,2 ;"3)Diaaetrul de picior": LET iS= "0117310319": GOSUB box: LET a\$="DAS **[mm]=**   $m[(zA/cosG)-2,5+2xA]$ ": LET lin=18: LET col=2: GOSUB scrie: PRINT AT 20,2; PAPER 7 ; INK O; "DSA= ";Dfl;"  $mm=""$ ; INT ((10)\*Dfl)/10;"  $mm"$

3550 GOSUB apasa: GOSUB cortina: GOSUB chl

3560 LET D2=mstas\*z2/bubu: PRINT AT 1,1; " Roata condusa (zJ=(3sp)) \*"; AT 1,21;z2; AT 3,2 "libiametrul de divizare": LET iS="0105190319": GOSUB box: LET a\$="DJ(mm)=mzJ/cosG": LET lin=6: LET col=2: GOSUB scrie: PAPER 7: INK 0: PRINT AT 8.2: "DJ=":D2:" mm=": INT ((10)\*D2)/10:" mm"

- 3570 LET Da2=mstas\*(z2/bubu)+2+2\*x2): PRINT AT 9.2; "2) Diametrul de cap": LET i\$="0111290319": GOSUB box: LET  $aS="DBJ/mol = a(zJ/cosG) + 2 + 2zJ$ ] ": LET lin=12: LET col=2: GOSUB scrie: PAPER 7: INK 0: PRINT AT 14,2 "DEJ=";Da2;" mm="; INT ((10)\*Da2) /10:" mm"
- 3580 LET Df2=mstas\*((z2/bubu)-2.5+2\*x2): PRINT AT 16,2; "3) Diametrul de picior": LET i\$= "0117310319": GOSUB box: LET a\$="DSJ[mm]= m((zJ/cosG)-2,5+2xJ]": LET lin=18: LET col=2: GOSUB scrie: PRINT AT 20, 2; PAPER 7; INK 0; "BSJ=";Df2;" mm=": INT ((10)\*Df2)/10;" mm"
- 3590 GOSUB apasa: GOSUB cortina
- 3600 GOSUB chl: PRINT AT 2,2; "LATIMEA ROTILOR": LET is="0204180349": GOSUB box: LET a\$="B{mm}=CDA cosG": LET lin=5: LET col=3: GOSUB scrie: LET B=psid\*D1\*bubu: PRINT AT 8.2: PAPER 7: INK 0 : "B=";B;" mm=": INT ((10)\*B)/10;" mm"
- 3601 IF e\$="n" AND fel=2 THEN LET ar=a0
- 3610 PRINT AT 4, 21; PAPER 7; INK 0; "a="; INT  $((10)*2x)/10;$  mm"; AT 6, 1; "G="; FN  $r(ATN$  vax\*180/PI);" qr"
- 3900 REM fortele din angrenajul cu dinti inclinati
- 3910 PAPER 7: INK 0: PRINT AT 12, 2: "14 ": CIRCLE 24,76,10: PRINT AT 12,5: "FORTELE DIN ANGRENAJ" ; AT 14, 1; "-forta tangentiala": LET iS= "0216280351": GOSUB box
- 3920 PAPER 7: INK 0: LET a\$="FOS=2MOCOSHS/DACOSHPS": LET lin=17: LET col=3: GOSUB scrie: LET Ftf= 2\*Mt\*COSalfafr/(.1\*D1\*COS alfaOfr): PRINT AT 20, 4; "FOS="; FN r(Ftf); " daN"
- 3930 GOSUB apasa: GOSUB cortina
- 3940 GOSUB chl: PRINT AT 2,1; "-forta

79

normala(radiala)": LET i\$=0004320316": GOSUB box

- 3941 RESTORE 3942: FOR  $\sigma=0$  TO 7: READ a: POKE USR "E"+q,a: NEXT q
- 3942 DATA 0.0.0.0.0.240.144.144
- 3947 PAPER 7: INK 0: LET a\$="FO[daN]=FOStgHS": LET lin=5: LET col=2: GOSUB scrie: LET Fr=Ftf\*TAN alfafr: PRINT AT 8.3: "FO=": FN r(Fr): " daN"
- 3948 PRINT AT 10,1:"-forta axiala"
- 3952 LET iS="0112130319": GOSUB box: PAPER 7: INK 0: LET a\$="FH=FOStgG": LET lin=13: LET col=2: GOSUB scrie: PAPER 7: INK 0: LET Fa=Ftf\*vax: PRINT AT 16.3: "FH=": FN r(Fa):" daN"
- 3950 GOSUB apasa: GOSUB cortina
- 4000 GOSUB ch2: PAPER 6: INK 2: PRINT AT 11, 2: "RELUATI CU ALTE DATE (d/n) ?": PAUSE 0
- 4010 IF INKEYS="d" OR INKEYS="D" THEN GOSUB udg: GO TO 150
- 4020 PRINT AT 11,1; PAPER 7; INK 0; "(26sp)"; AT 11,4; "N.M. POPOVICI SOFTWARE 1992": AT 13.4 "ROTI DINTATE CILINDRICE"; AT 15,1: OVER 0; "cu dinti drepti sau inclinati": PAUSE 0: STOP
- 7999 REM materialele pentru angrenaje
- 8000 DIM o\$(38,40): FOR e=1 TO 38: READ o\$(e): NEXT e
- 8002 DATA "39CA06", "38MoCA09", "18MoCN10", "13CN30(1sp) 18MC10 18MoCN13", "13CN15 21TMC12", "28TMC12",
	- "OLC 55 OLC 60", "OLC 10", "OLC 45", "41MoC11 50VC11", "40C10 OLC 15", "OLC 20", "20CO8": REM materiale grupa B
- 8003 DATA "Fc 40", "OLC 55(NCR) OLC 60(NCR)", "Fc 35", "OLC 45(N) OLC 45 (NCR)", "OL 70(N)", "Fc 30", Fc 25", "50VC11", "39CA06", "OL 60(N)", "33MoC11 38MoCA09", "OLC 35(N) OLC 35(NCR)", "41MoC11", "34MoCN15", "OLC 50(N)", "40C10 41CN12 36MoCN10 30MoCN20", "OL 42(N)", "OT60-3", Fgn 70-2", "OT 55-3", "Fgn 60-2", "OT 50-3", "Fgn 50-7", "Fqn 45-5", "OT 45-3": REM materiale grupa A

8004 RESTORE 8007

8005 DIM n(38): DIM d(38): DIM p(38): DIM r(38): DIM  $u(38)$ 

- 8006 FOR e=1 TO 38: READ  $n(e), d(e), s(e), p(e), r(e)$ ,  $u(e)$ : NEXT e
- DATA 1, 12, 1800, 18000, 80\*10T4, 22\*10T6, 2, 13, 1950, 8007 1000, 80\*10<sup>1</sup>4, 22\*10<sup>1</sup>6, 3, 15, 2250, 18000, 200\*10<sup>1</sup>4, 32\*10 Î6, 4, 16, 2400, 14800, 200\*10 Î4, 32\*10 Î6, 5, 17, 2600, 8000, 200\*10 14, 32\*10 16, 6, 18, 2850, 18000, 200\*1014, 32+1016, 7, 19, 1800, 14000, 200\*1014, 32\*10 Î6, 8, 20, 1500, 12000, 200\*10 Î4, 32\*10 Î6, 9, 21, 1800, 13000, 200\*10 4.32\*10 16, 10, 22, 1800, 13000, 200\*10<sup>1</sup>4,32\*10<sup>1</sup>6,11,23,1850,13000,200\*10<sup>1</sup>4, 32\*10 f6, 12, 24, 1650, 12000, 200\*10 f4, 32\*10 f6, 13, 35, 2000, 11000, 200\*10<sup>1</sup>4, 32\*10<sup>1</sup>6: REM materiale grupa B
- 8008 DATA 14,93,900,3800,0.4\*10T4,8\*10T6,15,94,1850, 6400,80\*10<sup>1</sup>4,22\*10<sup>1</sup>6,16,101,780,3400,0.4\*10<sup>1</sup>4, 8\*1016, 17, 105, 1680, 5800, 80\*1014, 22\*1016, 18, 108, 1500, 5400, 30\*10 Î4, 20\*10 Î6, 19, 110, 560, 3000,  $0.4*10$ <sup>1</sup>4\*,  $8*10$ <sup>1</sup>6, 20, 115, 560, 2700, 0.4\*10<sup>1</sup>4, 8\*10 (6, 21, 121, 2000, 5600, 80\*10 (4, 22\*10 (6, 22, 126) 1950, 2700, 80\*10 4, 22\*10 16, 23, 128, 1350, 4700,  $30*10$ <sup>1</sup>4,  $20*10$ <sup>16</sup>
- 8009 DATA 24, 136, 1900, 5400, 80\*10 14, 22\*10 16, 25, 137, 1420, 4650, 30\*10 4, 20\*10 16, 26, 114, 2000, 5400, 80\*1074, 22\*1076, 27, 145, 2260, 5700, 80\*1074, 22\*1016, 28, 150, 1200, 4100, 30\*4, 20\*1016, 29, 151, 2100, 5400, 80\*10 Î4, 22\*10 Î6, 30, 153, 1050, 3800, 8\*1074, 12\*1016, 31, 163, 1500, 4400, 0.6\*1074, 9\*10T6, 32, 166, 1950, 4200, 0.8\*10T4, 10T7, 33, 184, 1400, 4000, 0.6\*10T4, 9\*10T6
- 8010 DATA 34, 194, 1680, 3600, 0.8\*10T4, 10T7, 35, 202, 1250, 3600, 0.6\*1074, 9\*1076, 36, 218, 1400, 3100, 0.8\*1074,

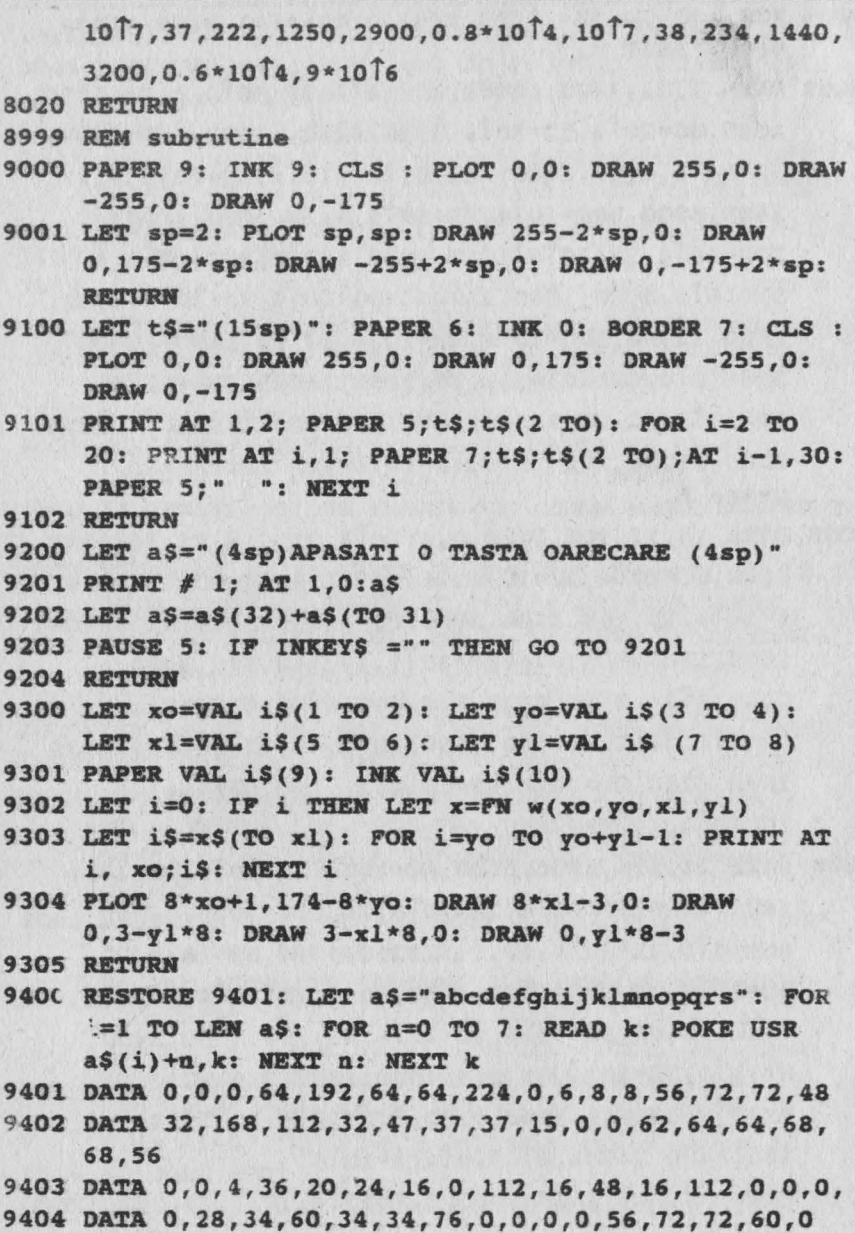

9405 DATA 0, 0, 12, 18, 18, 28, 16, 32, 0, 0, 0, 0, 96, 16, 32, 120 9406 DATA 0, 240, 16, 32, 66, 246, 2, 7, 1, 242, 20, 32, 246, 2, 7 9407 DATA 33, 170, 112, 32, 47, 37, 37, 15, 30, 170, 113, 34, 47, 37, 37, 15 9408 DATA 0, 0, 0, 64, 224, 64, 64, 96, 0, 0, 0, 0, 96, 144, 144, 96

- 9409 DATA 0,0,0,0,224,128,128,128,0,0,0,0,96,128,128, 96
- 9410 DATA 0,0,0,96,64,224,64,64
- 9411 RETURN
- 9500 PRINT # 1; AT 1,0; "(32sp)": OVER 0: FOR f=0 21: PRINT AT f.O: PAPER RND\*7:"(32sp)": NEXT f: PAUSE 10: BORDER 7: PAPER 7: INK 0 : CLS : RETURN

#### Aplicatii numerice

1)  $P = 96$  CP,  $n_1 = 5000$  rot/min, clasa 6, pinion nesimetric, volum minim-minimorum, reductor cu dinti drepti, i=3.

Rezolvare:  $z = 12$  dinti :  $\delta_1 = 18$ ; materialul 28TMC12(cu  $\delta_2 = 18$ ;  $\sigma_a$  = 2850 daN/cm<sup>2</sup>,  $p_1$  = 200.10<sup>4</sup>;  $p_2$  = 32.10<sup>6</sup>); funcția de viteză  $v = 353.68421$  k<sub>d</sub> = 1.0410628. k<sub>r</sub> = 1.25. k = 1.3013215.  $\Psi$ <sub>A</sub> = 0.72111437.  $\Psi_D = 1.2$ :  $p = 62463.768$  (material compatibil): M<sub>t</sub> = 1344 daNcm, modulul calculat m<sub>c</sub>=0,25181436 cm; modulul standardizat m=2,75 mm;  $\Psi_D = 0.92135004$  (recalculat); antraxul de referință  $a_0 = 66$  mm (nealiniat); dimensiunile pinionului:  $D_1 = 33$  mm,  $D_{a1} = 40$  mm;  $D_{f1} = 27.6$  mm; dimensiunile rotii conduse  $(z_2=36)$ :  $D_2=99$  mm;  $D_{a2}=102.9$  mm; D<sub>t2</sub>=90,5 mm; lätimea roților B=30,4 mm; forțele din angrenaj F<sub>t</sub> =815 daN,  $F_n = 297$  daN

2)  $P = 50$  CP,  $n_1 = 3000$  rot/min, clasa 7, pinion simetric, criteriu optimal ponderat, reductor cu dinți drepți, i=3.

Rezolvare:  $z_1 = 17$  dinti;  $\delta_1 = 25.5$ ; materialul 28TMC12 (cu  $\delta_2 = 18$ ,  $\sigma_{\rm a} = 2850$  daN/cm<sup>2</sup>,  $\rho_1 = 200.10^4$ ,  $\rho_2 = 32.10$ ); funcția de viteză  $v = 93.947368$ ,  $k_d = 0.88127544$ ,  $k_r = 1.25$ ;  $k = 1.1015943$ ,  $\Psi_A = 0.79943727$ ,  $\Psi_D = 1.598745$ ;  $p = 10541.411$  (material compatibil);  $M_t = 1166,6667$ daNcm; modulul calculat  $m_c = 0.16371372$  cm, modulul standardizat

m=1,75 mm,  $Y_D$ =1,3090478 (recalculat), antraxul de referință a  $_0$ =59,5 mm care se alinează la valoarea  $a_r = 60$  mm cînd  $z_1 = 18$  dinți,  $z_2 = 54$  dinți,  $i=3$ ,  $\Psi_D = 1, 1027695$ , unghiul de angrenare  $\alpha = 21, 224882^{\circ}$ ;  $x_0(\alpha) = 0.0083129676$ ,  $x = 0.299266$ ;  $x_1 = 0.46$ ;  $x_2 = -0.16073317$ ; dimensiunile pinionului:  $D_1 = 31.5$  mm,  $D_{a1} = 36.6$  mm,  $D_{f1} = 28.7$  mm; dimensiunile rotii conduse:  $D_2=94.5$  mm,  $Da2=97.4$  mm,  $D_{f2}=89.5$  mm, lățimea roților  $B = 34.7$  mm; forțele din angrenaj:  $F_t = 741$  daN,  $F_n = 270$ **daN.** 

3) P=20 CP, n1 =3000 rot/min,clasa 8, pinion în consolă, criteriul optimal ponderat, reductor cu dinți înclinați, i=3.

Rezolvare :  $z_1 = 17$  dinti,  $\delta_1 = 25.5$ ; materialul 28TMC12 (cu  $\delta_2$  = 18,  $\sigma_a$  = 2850 daN/cm<sup>2</sup>,  $\rho_1$  = 200.10<sup>4</sup>,  $\rho_2$  = 32.10<sup>6</sup>); funcția de viteză v=32,210526,  $k_d = 1,0693563$ ,  $k_r = 1,25$ ,  $k = 1,3366954$ ,  $\Psi_A = 0,82132023$ ,  $\Psi_D = 0.6$ ; p = 12270,864 (material compatibil); M<sub>t</sub> = 482,1099 daNcm, modulul calculat  $m_c = 0,18031956$  cm, modulul standardizat m=2 mm,  $\Psi_{D} = 0.43973372$  (recalculat),  $\beta = 90$ , antraxul de referință a<sub>0</sub> = 68,8476 29 mm care se aliniază la valoarea  $a_r = 70$  mm cînd  $z_1 = 18$  dinți,  $z_2 = 54$  dinți,  $i=3$ ,  $\Psi_D=0.38446715$ ,  $\alpha_f=22.39952$ <sup>o</sup>, x ( $\alpha_f$ ) = 0,017338497.  $x=0.64781971$ ,  $x_1 = 0.46$ ,  $x_2 = 0.18781971$ ; dimensiunile pinionului:  $D_1 = 36.4$  mm,  $D_{21} = 42.2$  mm,  $D_{f1} = 33.2$  mm; dimensiunile roții conduse:  $D_2 = 109.3$  mm,  $D_{22} = 114$  mm,  $D_{12} = 104$  mm; lățimea roților B = 13,8 mm;

unghiul de înclinare a dintilor β=9<sup>o</sup>; fortele din angrenaj: F<sub>tt</sub> = 261 daN, Fr= 109 **daN, Fa=42 daN.** 

# 14. APLICATII ÎN DOMENIUL MATEMATICH

Intrucit matematica are un domeniu practic nelimitat, au fost alese acele capitole care sint mai putin tratate în lucrările apărute pină în prezent.

### 14.1. PUTERI. FACTORIALI SI COMBINARI

Exemplul 14.1 : calculul lui xn.

Capacitatea calculatorului este limitată la valoarea 1038, dar această valoare poate fi depăsită dacă se folosesc logaritmi.

```
8 REM calculul lui x la puterea n
10 CLS : INPUT "Introduceti x", x
12 IF x=0 OR x<0 THEM GO TO 10
20 INPUT "Introduceti n".n
22 IF n=0 OR n<0 THEN GO TO 20
25 PRINT AT 21, 9; "CORECT (d/n) ?": PAUSE 0
29 GO TO 30* (INKEYS ="d") +10* (INKEYS ="n")
30 LET y=n*LN(x/LN(10))
40 IF y<38 THEN GO TO 70
50 CLS : PRINT AT 11, 4; x; "Î"; n; "="; 10 (y-IMT(y));
    "E+"; INT(y)60 GO TO 80
70 CLS : PRINT AT 11, 4:x: "Î":n: "=":x În
80 PRINT AT 1,9 : "RELUATI (d/n) ?": PAUSE 0
90 GO TO 10* (INKEY$="d")+100* (INKEY$="a")
100 CLS : STOP
```
**Exemplul 14.2 :** Calcului lui n! (pt.  $n \le 32$ ), unde  $n! = n \cdot (n-1) \cdot (n-2)$  $3 - 2 - 1$ 

8 REM calculul lui n! 10 CLS : INPUT "Introduceti  $n \leq 32$ ", n 15 IF  $n=0$  OR  $n<32$  AND  $n<0$  THEN GO TO 10  $20$  LET  $f=1$  $30$  FOR  $i=1$  TO n 40 LET  $f=f*t$ 50 NEXT i 60 PRINT AT 11.4:n:"!=";f 70 PRINT AT 1,9; "RELUATI (d/n) ?"; PAUSE 0 80 GO TO 10\*(INKEY\$="d")+90\*(INKEY\$="n") **90 CLS : STOP** 

Aplicație : pentru 10! = 3628800.

Întrucit programul calculează n! pentru n ≤ 32, se poate depăși limitarea

stiind că logaritmul zecimal al lui n! este y =  $\sum_{n=1}^{\infty}$  log10i. Rezultă că

 $nl = 10y$ -INT(y)-10INT(y)

#### Exemplul 14.3:

```
10 CLS : INPUT "Introduceti n", n
15 IF n=0 OR n<0 THEN GO TO 10
20 LET $=0
30 FOR i-1 TO n
40 LET s=s+LM(i)50 NEXT i
60 LET y=s/LN(10)
70 IF y>8 THEN GO TO 120
80 CLS : PRINT AT 11, 4; n; "!="; INT (10\lceil y \rceil)
100 GO TO 130
120 CLS : PRINT AT 11, 4; n; "!="; 10 (y-INT(y));
    "E+"; INT(y)130 PRINT AT 1, 9; "RELUATI (d/n) ?: PAUSE 0
```
140 GO TO 10\*(INKEY\$="d")+150\*(INKEY\$="n") 150 CLS : STOP

Aplicatii: pentru 20! = 2.43290E + 18 si pentru 100! = 9.3326205E + 157

Exemplui 14.4 : combinări C(k,n) = C(k-1,n)(n-k-1/k) Dacă y este logaritmul zecimal al lui C(k,n), atunci

$$
y = \sum_{i=1}
$$
 log 10 [(n-i+1)/i] si C(k,n) = 10y-NNT(y) x10INT(y)

8 REM combinari  $C(k,n)=C(k-1,n)(n-k+1/k)$ 10 CLS : INPUT "Introduceti k", k 15 IF k=0 OR k<0 THEN GO TO 10 20 IMPUT "Introduceti n", n 25 IF n=0 OR n<0 THEN GO TO 20 30 PRINT AT 21, 9; "CORECT (d/n) ?: PAUSE 0 40 GO TO 50\*(INKEY\$="d")+10\*(INKEY\$="n") 50 LET  $s=0$ 60 FOR  $i=1$  TO  $k$ 70 LET S=s+LN((n-i+1)/i) 80 NEXT i 90 LET  $y=s/LW(10)$ 100 IF v>8 THEN GO TO 130 110 CLS : PRINT AT 11, 4; "C(";k; ", ";n; ")="; INT #  $(10)$ 120 GO TO 140 130 CLS : PRINT AT 11, 4; "C(" ; k; ", "; n; ") = "; 10]  $(y-TNT(y)); "E+" ; INFO (v)$ 140 PRINT AT 1, 9; "RELUATI (d/n) ?": PAUSE 0 150 GO TO 10\*(INKEY\$="d")+160\*(INKEY\$="n") 160 CLS : STOP Aplicatii: C(5.10) = 252  $C(7.22) = 170544$ 

#### **14.2. SIRURI**

**Exampled 14.5:** sirul tip  $u_n = f(n)$ ; fie pentru  $n \ge 1$ ,  $u_n = n \sin(1/n)$  si

se cere calculul primilor 1000 termeni ai sirului.

```
8 REM sirul u=f(n);calculul priai.lor 1000 termeni 
10 CLS : FOR n=1 TO 100020 PRINT D,D*SIX (1/D) 
30 NEXT n
```
Aplicatii: U<sub>22</sub>=0,99965568: U<sub>44</sub>=0,99991391.0, U<sub>154</sub>=0,99999297: sirul converge spre 1.

*Exemplul 14.6:* pentru  $n \ge 1$  fie  $u_n = 1 + (1/2) + (1/3) + ... (1/n) - \log n$ n; se cer primii 1000 termeni ai sirului.

```
10 CLS : FOR n=1 TO 100020 LET s=030 FOR i=1 TO n
  40 LET s=s+1/i50 HEXT i 
  60 PRIJr.r n,s-Llf(n) 
  70 HEXT D 
Aplicații: U<sub>22</sub> = 0,59977087; U<sub>40</sub> = 0,58966359; U<sub>500</sub> = 0,57821532.
       Programul poate fi modificat pentru a se obtine numai termenul
u<sub>n</sub> ; se obține programul următor:
  10 CLS : INPUT "Introduceti n".n
  15 IF n=0 OR n<0 THEN GO TO 10
  20 LBT szO 
  30 FOR i=1 TO n40 LET s=s+1/i50 NEXT i
  60 PRINT n,s-Lll(D)
```
Aplicatii:  $u_{30} = 0.59378975$ ;  $u_{3000} = 0.57738231$ ;  $u_{10000} = 0.57771558$ ;u<sub>20000</sub> = 0,57724049; sirul converge spre constanta lui Euler: 0,577218

**Exemplul 14.7** : Fie  $n \ge 1$  si  $un + 1 = \sqrt{5 + u_n}$  si se cere un

10 LBT u=O

```
20 LET n=2 
 30 LET u=SQR(5+u) 
. 35 PRINT AT O, O; "NR., .ordine "; AT O, 16; "Valoarea" 
 40 PRINT --n,u 
 50 LET n=n+l 
 60 GO TO 30
```
Pentru  $n \ge 13$  se obtine  $u_n = 2,7912879$  (limita sirului).

**Exemplul 14.8** : sirul  $u_{n+2} = f(u_{n+1}, u)$  : fie  $u_{n+2} = [(u_{n+1} + 4n)/2]$  $cu$   $u_1 = 1$   $si$   $u_2 = 2$ .

```
10 CLS: INPUT "Introduceti ul",ul 
15 IF ul=O OR ul<O THEH GO TO 10 
20 INPUT "Introduceti u2",u2 
25 IF u2=0 OR u2<0 THEN GO TO 20
30 LET n=J 
40 LET u=(ul+u2)/2 
45 PRINT AT 0,0:"Nr.ordine "AT 0,l6;"Valoarea" 
50PRINT ''n,u 
60 LET ul=u2 
70 LET u2=u 
80 LET n=n+l 
90 GO TO 40
```
Pentru u<sub>1</sub> = 1 si u<sub>2</sub> = 2 se obtine 1,6666667

#### **14.3. SERII**

**Exemplul 14.9:** fie seria s =  $\sum_{n=1}^{n} 1/2k$ ; să se calculeze suma i=1

primelor 100 termeni.

10 CLS: LET s=O 20 FOR n=l TO 100 30 LET s=s+l/(2În) 40 PRINT n.s 50 NEXT n

Se obtine  $s = 1$  de la  $n = 28$ .

 $\sum_{1/k}^n$ Exemplul 14.10: seria armonică

$$
\sum_{s=\frac{1}{2}}^{1/2}
$$

10 CLS : LET s=0 20 FOR n=1 TO 10000 30 LET  $s=s+1/n$ 40 PRINT n, s 50 PRINT n

Rezultă: 3<sub>67</sub> = 4,7893524; s<sub>ag</sub> = 5,0602235; s<sub>1000</sub> = 7,4854709; S1000 = 9.787606 (serie divergentă dar foarte lentă).

**Exemplui 14.11** : pentru seria  $s = \sum_{n=1}^{n} \frac{1}{k(k+1)}$  se cer s22 și

#### \$1000

10 CLS : INPUT "Introduceti n", n 15 IF n=0 OR n<0 THEN GO TO 10  $20$  LET  $s=0$ 30 FOR k=1 TO n 40 LET  $s=s+1/k/(k+1)$ 50 NEXT k 60 PRINT S

Se obtin valorile: s<sub>22</sub>=0,95652174; s<sub>100</sub>=0,99009901; s<sub>10000</sub>=0,999001 (serie 'onvergentă spre 1).

**Exemplul 14.12: Seria Rieman** are forma  $s = \sum_{n=1}^{n} 1/k2$ ; se cer

S100; S10000; S20000; S30000 SI S50000.

10 CLS : INPUT "Introduceti n", n 15 IF n=0 OR n<0 THEN GO TO 10  $20$  LET  $s=0$  $30$  FOR  $k=1$  TO n 40 LET  $s=s+1/k/k$ 50 NEXT k  $60$  PRTNT  $\alpha$ 

Rezultă: S<sub>100</sub> = 1,6349830; S<sub>10000</sub> = 1,6448341; S<sub>20000</sub> = 1,6448841; Sanno = 1,6449008; Ssnoon = 1,6449138 (seria converge lent către  $1.6449341 = \frac{\pi^2}{6}$ 

### **14.4. FUNCTII NUMERICE**

Fie f o functie numerică de o variabilă sau mai multe variabile. Pentru a calcula valoarea functiei într-un punct se defineste functia ca un sir de caractere si apoi cu aiutorul functiei VAL se evaluează sirul de carectere în punctul considerat.

Exemplul 14.13 : functie numerică de o variabilă.

```
8 REM functie numerica de o variabila
10 CLS : IMPUT "Introduceti functia f(x)", fS
15 PRINT AT 21,9; "CORECT (d/n)?": PAUSE 0
20 GO TO 25*(INKEY$="d")+10*(INKEY$="n")
25 CLS : INPUT "Introduceti x0".x0
27 PRINT AT 21.9: "CORECT (d/n) ?: PAUSE 0
30 GO TO 40* (INKEYS="d") +25* (INKEYS="n")
40 LET x=x0
50 CLS : PRINT AT 11, 2; "Valoarea in punctul x0=";
  x0; AT 13, 2; "a functiei f(x) ="; f$; AT 15, 3 "este
   f('':x0;") ="; VAL fS
60 PRINT AT 21, 9: RELUATI (d/n) ?": PAUSE 0
70 GO TO 10*(INKEY$="d")+80*(INKEY$="n")
80 CLS : STOP
```
 $f(x) = cos(x) - 1/x^2$  si  $x0 = 0.3$  rezultă: -10.155775 Pentru:

 $f(x) = x\sin x + x^2$ si x0 = 0.42 rezultă : 0.34759939

Exemplul 14.14: functia numerică de trei variabile

8 REM functia numerica de trei variabile 10 CLS : INPUT "Introduceti functia f(x, y, z)", f\$ 15 PRINT AT 21, 9: "CORECT (d/n) ?": PAUSE 0 20 GO TO 25\*(INKEYS="d")+10\*(INKEYS="n") 25 CLS : INPUT "Introduceti x0, v0, z0": xo, v0, z0 30 PRINT AT 21.9: "CORECT (d/n) ?": PAUSE 0 35 GO TO 40\*(INKEYS="d")+25\*(INKEYS="n") 40 LET x=x0: LET y=y0: LET z=z0 50 CLS : PRINT "f(";x0;",";"y0";",";z0;"="; VAL f\$ 50 PRINT AT 21,9; "RELUATI (d/n) ? ": PAUSE 0 70 GO TO 10\* (INKEY\$="d")+80\* (INKEY\$="n") 80 CLS : STOP

Pentru:  $f(x,y,z) = (3/x) + (3/y) + (3/z)$  si x0 = 1, y0 = 2, z0 = 3 rezultă 5.5  $f(x,y,z) = 2x^2$  -ysinz si x0 = 1, y0 = 2, z0 = 1 rezultă 0.84147098  $f(x,y,z) = x^2 + \tan(1/x) - 2z \sin(x) = y0 = z0 = 1$ razuită 0.55740772

## 14.5. DERIVATE, POLINOAME, LUNGIMEA ARCULUI **DE CURBA**

Fie e un număr real pozitiv și foarte mic; luînd e=0,001 se poate calcula valoarea într-un punct x0 a derivatei de ordinul întii cu relația  $\frac{f(x_0 + e) - f(x_0 - e)}{2e}$ 

Exemplul 14.15

```
8 REM valoarea derivatei intii in punctul x0
10 CLS : INPUT "Introduceti functia", f$
15 PRINT AT 21, 9: "CORECT (d/n) ?": PAUSE 0
20 GO TO 25* (INKEY$="d")+10* (INKEY$="n")
```
 $92$ 

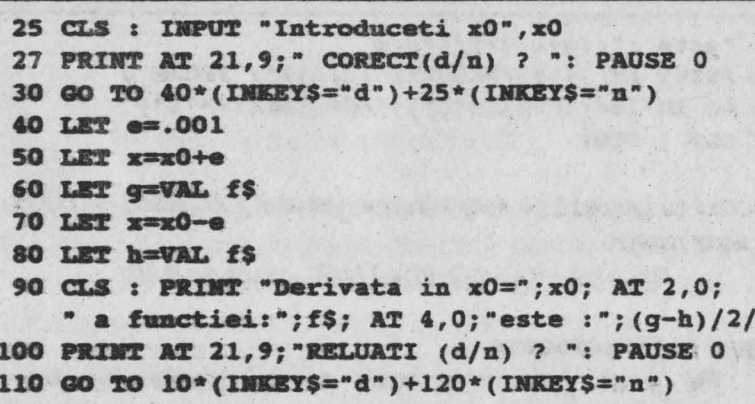

120 CLS : STOP

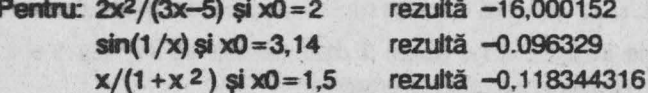

Exampled 14.16

```
8 REM valoarea derivatei a 2-a intr-un punct x0
 10 CLS : IMPUT " Introduceti functia", f$
 12 PRINT AT 1.2: "Functia :": fS
 15 PRINT AT 21, 9; "CORECT(d/n)?": PAUSE 0
20 GO TO 25*(INKEY$="d")+10*(INKEY$="n")
25 INPUT "Introduceti x0", x0
26 PRINT AT 3, 2: "Valoarea x0="; x0
27 PRINT AT 21, 9; "CORECT(d/n)? ": PAUSE 0
30 GO TO 40* (INKEY$="d") +25* (INKEY4+'n")
40 LET e=. 001
50 LET x=x0
60 LET f=VAL f$
70 LET x=x0+2*e
80 LET G=VAL f$
90 LET x=x0-2*e
100 LET h=VAL f$
110 CLS : PRINT AT 0,0; "Derivata a 2-a a functiei ";
   AT 1,3;f$; AT 3,0;"in punctul x0=";x0; AT 5,0;
```

```
"este :"; (g+h-2*f/4*e*e
120 PRINT AT 21.9: "RELUATI (d/n)?": PAUSE 0
130 GO TO 10*(INKEYS="d")+140*(INKEYS="n")
140 CLS : STOP
```
Programul se bazează pe determinarea derivatei a doua într-un punct xa cu aiutorul relatiei

94

 $f(x_0 + 2e) + f(x_0 - 2e) - 2f(x_0) / 4e^2$  unde e=0.001

#### **Exemplul 14.17: polinoame**

Fie p un polinom oarecare de o variabilă: de exemplu p(x)=a4x<sup>4+</sup>a3x<sup>3+</sup>a2x<sup>2+</sup>a1x+a0. Conform schemei lui Horner se poate scrie:  $p(x) = (((a_4x + a_3)x + a_2)x + a_1)x + a_0$ . Se noteză: C<sub>4</sub> = a<sub>4</sub>; C<sub>3</sub> = XC<sub>4</sub> + a<sub>3</sub>;  $c_2 = XC_3 + a_2$ , etc. si pe această bază se obtine un polinom p $(x) = c$ .

Deoarece indicele 0 nu poate fi dimensionat se vor lua  $1 \le i \le n$ n+1 si b<sub>i</sub>=a<sub>i</sub>-1, rezultind programul următor:

```
8 REM polinoame
 10 CLS : INPUT "Introduceti gradul polinomului n".n
 20 DIM b(n+1)30 FOR i=n+1 TO 1 STEP -150 INPUT "Introduceti coeficientii".b(i)
 60 CLS
 70 NEXT i
 80 INPUT "Introduceti x".x
 90 PRINT AT 21,9; "CORECT (d/n) ?": PAUSE 0
 95 GO TO 100*(INKEY$="d")+10*(INKEY$="n")
100 CLS : LET c=b(n+1)110 FOR i=n TO 1 STEP -1120 LET c = c * x + b(i)130 NEXT i
140 CLS : PRINT AT 1,2: "Valoarea polinomului
    pentru "; AT 3, 10; "x=";x;" este"; AT 5.11:
    "p(";x;")=";c
150 PRINT AT 21, 9; "RELUATI(d/n) ?": PAUSE 0
160 GO TO 10* (INKEY$=d")+170* (INKEY$="n")
170 CLS : STOP
```
Pentru:  $p(x) = 3x^3 + 3x^2 + 3x + 3$  si x = 3 rezultă  $p(3) = 120$  $p(x) = 2x^4 - x^3 + 5x^2 + 3x - 1$  si x = 1.4 se obtine  $p(1.4) = 17.9392$  $p(x) = x^8 - x - 1$  si x = 2 rezultă  $p(2) = 253$ .

#### Exemplul 14.18 : lungimea unui arc de curbă.

Se consideră un arc de curbă ale cărui puncte extreme A și B au abscisele  $x_A$ , x<sub>p</sub>. Împărțind intervalul  $[x_A; x_B]$  în *n* parți egale se obțin  $n + 1$  puncte de diviziune:  $x_1 = x_A$ ;  $x_2$ ;  $x_3$ ; ...  $x_{n+1} = x_B$  (fig. 14.1). Pentru 1  $\leq$ .  $i \le n+1$  o abscisă oarecare i va fi x<sub>i</sub> = x<sub>4</sub> + (i-1)(x<sub>R</sub>-x<sub>4</sub>)/n, iar ordonatele vor fi y<sub>1</sub>=f(x<sub>1</sub>); y<sub>2</sub>=f(x<sub>2</sub>); ... y<sub>n+1</sub>=f(x<sub>n+1</sub>). Asimilind lungimea I a arcului AB cu suma segmentelor A<sub>i</sub>, A<sub>i+1</sub> atunci este evidentă relația:

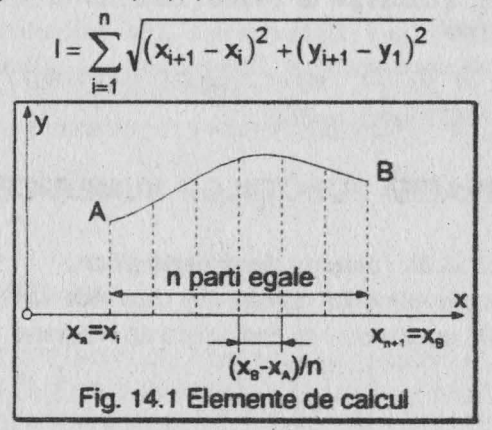

8 REM lungimea unui arc de curba

```
10 CLS : INPUT "Introduceti functia f(x)", y$
```
20 INPUT "Introduceti abscisele punctelor extres xA, xB", xa, xb

```
30 CLS : INPUT "Introduceti nr.partilor n", n
```

```
40 PRINT AT 21, 9; "CORECT (d/n) ?": PAUSE 0
```

```
50 GO TO 60*(INKEYS="d")+10*(INKEYS="n")
```

```
60 CLS
```

```
100 LET d=(xb-xa) / n
```

```
110 LET 1=0
```
120 FOR i-1 TO n

130 LET  $x1 = xa + (i-1)*d$ 140 LET  $x2=xa+izd$  $150$  LET  $x=x1$ 160 LET  $y1=VAL$   $y5$  $170$  LET  $x=x2$ 180 LET v2=VAL v2 190 LET 1=1+SOR(d\*d+(y2-y1)\*(y2-y1)) 200 NEXT i 210 PRINT AT 1,3; "Lunqimea arcului de curba"; AT 3.10: v\$: AT 5.3: "este ":1 220 PRINT AT 21, 4; "ALT `n'  $(d/n)$ ? ": PAUSE 0 230 GO TO 30\*(INKEY\$="d")+240\*(INKEY\$="n") 240 PRINT AT 21,6; "ALTA FUNCTIE (d/n)?": PAUSE 0 250 GO TO 10 (INKEYS="d")+260(INKEYS="n") 260 CLS : STOP

Pentru:  $\sqrt{1-x^2}$  si  $x_4=-1$ ,  $x_5=1$  rezultă 1=3,115077 luind n=10, respectiv  $1 = 3.1414878$  luind  $n = 500$ .

### **14.6. INTEGRAREA FUNCTIILOR NUMERICE**

#### Exemplul 14.19 : metoda dreptunghiurilor.

Fie o functie numerică definită f(x) care este continuu derivabilă pe intervalui fa :b1 pentru care se cere valoarea integralei

$$
\int f(x) dx
$$

Reprezentind grafic curba f(x) pe intervalul [a ; b], aria limittată de curbă, axa absciselor Ox si verticalele d1, d2 reprezintă integrala s (fig. 14.2). Dacă se descompune această arie în n dreptunghiuri de aceea i lărgime, aria se poate calcula observind că fiecare dreptunghi are ca ditime  $(b-a)/n$  si ca înăltime  $f(x_i)$ , respectiv pentru  $1 \le i \le n+1$ abscisa  $x_i = a + (i-1)$  (b-1)/n. Deci aria va fi:

$$
s=\sum_{i=1}^n\frac{b-a}{n}f(x_i)
$$

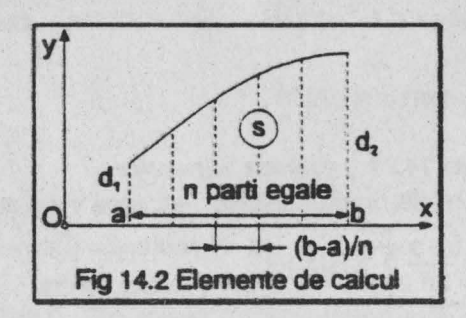

```
8 REM valoarea integralei-met.dreptunghiurilor
10 CLS : IMPUT "introduceti functia de integrat
   f(x)" f$
20 IMPUT "Introduceti intervalul [a;b]",a,b
30 CLS : IMPUT "Introduceti nr.dreptungh. n", n
35 PRINT AT 21.9: "CORECT (d/n) ?": PAUSE 0
40 GO TO 50*(INKEY$"d")+10*(INKEY$="n")
50 CLS
110 LET $=0
120 FOR i=1 TO n+1
130 LET x=a+(i-1)*(b-a)/n140 LET S=s+VAL fS
150 NEXT i
160 CLS : PRINT AT 1,3; "Integrala functiei"; AT 3,5;
    fS: AT 5.3 "pe intervalul [":a:",":b:"]"; AT 7,3
    ;"este ";s*(b-a)/n
170 PRINT AT 21, 10; "ALT n (d/n) ?": PAUSE 0
180 GO TO 25*(INKEY$='d")+190*(INKEY$="n")
190 PRINT AT 21,6: "ALTA FUNCTIE (d/n)? ": PAUSE 0
200 GO TO 10*(INKEY$="d")+210*(INKEY$="n")
210 CLS : STOP
```
Pentru:  $s = x^2 dx$  rezultă :s=74,1744 pentru n=50; s=72,216144 luind n=500 si respectiv s=72,108036 dacă n=1000

 $s = \int \sin(x) dx$  rezultă: s=1,0078334 pentru n=100 si  $s = 1.0003927$  pentru n = 2000 Exemplul 14.20 : metoda trapezelor Este similară metodei dreptunghiurilor, valoarea integralei fiind  $s = \frac{b-a}{2n} \sum_{i=1}^{n} k \cdot f(x_i) \begin{cases} k = 1 \text{ pentru } i = 1 \text{ si } i = n+1 \\ k = 2 \text{ in } caz \text{ contra} \end{cases}$ 8 REM valoarea integralei-met.trapezelor 10 CLS : INPUT "Introduceti functia de integrat  $f(x)$ " fs 20 INPUT "Introduceti intervalul [a ;b]",a,b 25 CLS : INPUT "Introduceti nr.trapezelor n", n 30 PRINT AT 21, 9; : CORECT (d/n) ?": PAUSE 0 40 GO TO 50\* (INKEY\$="d")+10\* (INKEY\$="n") 50 CLS 110 LET s=0 120 FOR  $i=1$  TO  $n+1$ 130 LET  $x=a+(i-1)*(b-a)/n$ 140 LET k=2 142 IF  $i=1$  OR  $i=n+1$  THEN LET  $k=1$ 145 LET s=s+k\*VAL fS 150 NEXT i 160 CLS : PRINT AT 1,3; "Integrala functiei"; AT 3,5; f\$; AT 5,3:"pe intervalul [";a;"," b;"]"; AT 7,3 "este "; s\* (b-a)  $/n/2$ 170 PRINT AT 21, 10; "ALT n (d/n) ?"; PAUSE 0 180 GO TO 25\* (INKEY\$="d")+190\* (INKEY\$="n") 190 PRINT AT 21,6; "ALTA FUNCTIE (d/n)?": PAUSE 0 200 GO TO 10\* (INKEY\$="d")+210\* (INKEY\$="n") 210 CLS : STOP

Pentru:  $s = \int_{0}^{6} x^2 dx$  rezulta  $\begin{cases} s = 72,36 \text{ pentru } n = 10 \\ s = 72,0144 \text{ pentru } n = 50 \end{cases}$ 

98

$$
s = \int_{1}^{2} dx/x
$$
 rezulta  
\n
$$
\begin{cases}\ns = 0.69317218 \text{ pentru } n = 50 \\
s = 0.69314743 \text{ pentru } n = 500\n\end{cases}
$$
\n
$$
s = \int_{0}^{2} 3^{x} e^{x} dx
$$
(unde e=2,71828182) se obtin valorile  
\n
$$
\begin{cases}\ns = 31,2164 \text{ luid } n = 100 \\
s = 31,211864 \text{ luid } n = 1000\n\end{cases}
$$

**Exemplul 14.21 : metoda Simpson** Relatia pentru calculul integralei are forma

$$
s = \frac{b-a}{6n} \sum_{i=1}^{2n+1} k \cdot f(x_i)
$$
unde xi = a + (i-1)(b-a)/2n

a si b sînt valorile intervalului de integrare,  $n$  este numărul părtilor iar  $k=1$ pentru i = 1 sau i =  $2n+1$ , respectiv k = 2 pentru i impar si k = 4 pentru i par.

```
8 REM valoarea integralei-met. Simpson
 10 CLS : INPUT "Introduceti functia de integrat
    f(x)" f$
20 INPUT "Introduceti intervalul [a ;b]",a,b
30 CLS : INPUT "Introduceti nr. partilor n", n
35 PRINT AT 21.9: "CORECT (d/n) ?": PAUSE 0
40 GO TO 50* (INKEY$="d")+10* (INKEY$="n")
 50 CLS
110 LET s=0
120 FOR i=1 TO 2*n+1130 LET x=a(i-1)*(b-a)/2/n135 LET k=2
136 IF i/2=INT(i/2) THEN LET k=4138 IF i=1 OR i=2*n+1 THEN LET k=1140 LET s=s+k*VAL f$
150 NEXT i
160 CLS : PRINT AT 1,2;: Integrala functiei"; AT 3,5;
    f$; AT 5,3; "pe intervalul [";a;",";b;"]"; AT
    7,3; "este "; s* (b-a) /n/6
170 PRINT AT 21, 10; "ALT n (d/n)?": PAUSE 0
```
180 GO ro 2S\*(INKEY\$="d")+l90(INKEY\$="u") 190 **PR.IHT AT** 21,6;"ALTA FUNCTIE (d/n)?": PAUSE O 200 GO ro 10\*(INKEY\$="d")+210\*(INKEY\$=n") 210 **CLS: STOP** 

Pentru: 
$$
s = \int_{0}^{6} x^{2} dx
$$
 rezulta  $s = 72$  pentru  $n = 5$  si  $n = 25$   
\n $s = \int_{0}^{1} e^{-x^{2}} dx$  rezulta  $\int_{s=0}^{5} s = 0,74682495$  pentru  $n = 5$   
\n $s = \int_{0}^{2} 3^{x} e^{x} dx$  rezulta  $\int_{s=31,217088}^{5} s = 31,217088$  pentru  $n = 5$   
\n $s = \int_{0}^{2} 3^{x} e^{x} dx$  rezulta  $\int_{s=31,211826}^{5} s = 31,211826$  pentru  $n = 25$ 

(în ultimele două aplicații numărul e = 2,71828182).

#### *E.Jernpul* **14.22** : **metoda** CEBJSEV Calculul integralei în intervalul [a ;b] se face cu relația

$$
s = \frac{b-a}{9} \sum_{i=1}^{9} f\left(\frac{b+a}{2} + \frac{b-a}{2}x_i\right)
$$

unde:  $x_1 = -x_9 = 0.91158931$ ;  $x_2 = -x_8 = 0.60101866$ ;  $X_3 = -X_7 = 0.5286178$ ;  $x_4 = -x_6 = 0.16790618$ ;  $x_5 = 0$  și  $k = 2/9$ .

```
a REJI valoarea integralei-met.CEBISEV 
 10 CLS : INPUT "Introduceti functia de integrat
    f(x)" fs
20 INPUT "Introduceti intervalul (a ;b)",a,b 
3C PRINT AT 21,9;"CORECT (d/n) ?": PAUSE O 
40 10 ro 50*(INKEY$="d")+l0*(INKEY$="n") 
50 CLS 
60 DIM x(9) 
70 LET x(l)=0.91158931: LET x(9}=-x(l) 
100 LET x(2)=0.60101866: LET x(8)=-x(2)110 LET x(3)=0.52876178: LET x(7)=-x(3)120 LET x(4)=0.16790618: LET x(6)=-x(4)130 LET x(5)=0
```
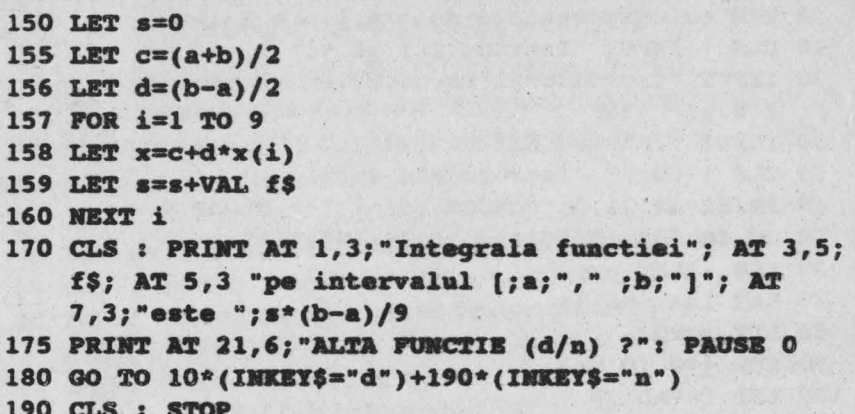

Pentru:  $s = \int 3^{x} e^{x} dx$  unde e=2,71828182 rezultă s=31,211809.

### 14.7. ECUATII DIFERENTIALE DE ORDINUL 1

#### Exemplul 14.23 : metoda Euler.

Fie y o funcție numerică definită prin condiția  $y(x_0) = y_0$  și prin ecuația  $y' = (x, y)$ : se presupune y definită și dezvoltată în serie Taylor pe intervalul [xo; xo + h). Dacă se păstrează primii doi termeni ai seriei se obține o valoare apropiată de y(x) în vecinătatea lui x o dată de relația :

 $y(x) = y(x_0) + (x-x_0)y'(x_0)$ .

Tinînd seama de ecuația diferențială se obține  $y(x) = y(x_0) + (x - y_0)^2$  $x_0$ ) f( $x_0$ ,  $y_0$ ). Intervalul [ $x_0$ ; x] se împarte în n subintervale ( $x_i$ ;  $x_{i+1}$ ) de aceeași lungime I și pentru fiecare subinterval se aplică relația anterioară. Rezultă:

> $y(x_1+1) = y(x_1) + 14(x_1)$ ;  $y(x_1)$  cu l=  $(x-x_0)/n$ . Dacă se notează  $y(x_i) = y_i$  se poate scrie:

$$
y_{j+1} = y_j + H(x_j, y_j).
$$

Prin urmare, calculul lui y(x) constă în determinarea șirului yo, y<sub>1</sub> ... yn=  $y(x)$ .

```
8 REM ec.diferentiale de ord.1-met.Euler
 10 CLS : INPUT "Introduceti x0.y0", x.y
 20 INPUT "Introduceti ec.diferentiala(5sp)
    f(x,y) " [$
30 INPUT "INTRODUCETI x", x
35 CLS : INPUT "Introduceti n".n
40 PRINT AT 21, 9; "CORECT (d/n) ?": PAUSE 0
50 GO TO 60* (INKEYS="d")+10* (INKEYS="n")
60 CLS : LET y=y070 LET 1 = (x-x0)/n80 LET x=x090 FOR i=0 TO n-1100 LET f=VAL fS
110 LET v=v+1*f120 LET x=x+1130 NEXT i
140 CLS : PRINT AT 1,3; "Solutia y(1) a ecuatiei"; AT
    3,4; f$; AT 5, 6; "este y(1) = "; y150 PRINT AT 21, 10; " ALT n (d/n)?": PAUSE 0
160 GO TO 35* (INKEY$="d")+170* (INKEY$="n")
170 PRINT AT 21.6: "ALTA ECUATIE (d/n)?": PAUSE 0
180 GO TO 10*(INKEYS="d")+ 190*(INKEYS="n")
190 CLS : STOP
```
Fie ecuația diferențială  $y' = 2y + 2x + 1$  cu  $x_0 = 0$  și  $y_0 = 0$ ; calculind v(1) pentru x = 1 rezultă:

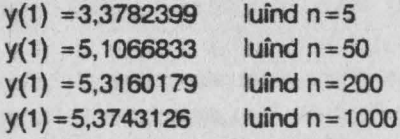

Se observă că precizia rezultatului creste cu cresterea numărului de su intervale n.

#### Exemplul 14.24 : metoda Runge-Kutta

Cu aceleasi ipoteze ca la metoda precedentă, noua metodă constă în a determina șirul  $y_0$ ,  $y_1$  y<sub>n</sub> =  $y(x)$  folosind relațiile următoare:  $y_{i+1} = y_i + (k_1 + 2k_2 + 2k_3 + k_4)/6$  unde

### $k_1 = 14(x_1, y_1); k_2 = 14[x_1 + (1/2), y_1 + (k_1/2)]$

 $k_3 = 1f[x_1 + (1/2), y_1 + (k_2/2)]; k_4 = 1f(x_1 + 1, y_1 + k_3)$ 

În program funcția f(x, y) este introdusă sub forma unui șir de caractere care este evaluată cu ajutorul valorilor date lui x și y; x; și y; sînt desemnati respectiv prin variabilele u și v.

```
8 REM ec.diferentiale de ord. 1-met. Runge-Kutta
 10 CLS : INPUT "Introduceti x0.v0".x0.v0
 20 INPUT "Introduceti ec.diferentiala(5sp)
    f(x,y)"f$
 30 IMPUT "Introduceti x", x
 35 CLS : IMPUT "Introduceti n".n
 40 PRINT AT 21.9; "CORECT (d/n) ?": PAUSE 0
 50 GO TO 60*(INKEY$="d")+10*(INKEY$="n")
 60 CLS
 70 LET l = (x-x0)/n80 LET u=x0
 85 LET v=y0
 90 FOR j=0 TO n-1
 92 LET x=u: LET y=v
 94 LET k1=1*VAL f$
 96 LET x=u+1/2
 98 LET y=v+k1/2
100 LET k2=1*VAL fS
102 LET y=v+k2/2
104 LET k3=1*VAL f$
106 LET x=u+1
108 LET y=v+k3
110 LET k4=1*VAL fS
120 LET v=v+(k1+2*k2+2*k3+k4)/6
122 LET u=u+1
130 NEXT j
140 CLS : PRINT AT 1,3; "Solutia v(1) a ecuatiei";
   AT 3, 4; f$; AT 5, 6; "este y(1) ="; v
150 PRINT AT 21, 10; "ALT n (d/n)? ": PAUSE 0
160 GO TO 35*(INKEY$/"d")+170*(INKEY$="n")
170 PRINT AT 21,6; "ALTA ECUATIE (d/n)?": PAUSE 0
180 GO TO 10*(INKEY$="d")+190*(INKEY$="n")
```
#### 190 CLS : STOP

Fie ecuatia diferentială  $y' = 2y + 2x + 1$  cu  $x_0 = 0$  si  $y_0 = 0$ ; pentru x = 1 rezultă solutia v(1) cu următoarele valori :

 $y(1) = 5,3867937$  luind n=5

 $v(1) = 5.3890448$  luind n = 20

 $y(1) = 5,3890558$  luind  $n = 50$ 

Eroarea comisă este de ordinul 15 (se constată că metoda Runge-Kutta este mai precisă decît metoda Euler).

#### **14.8. OPERATII CU VECTORI**

Exemplui 14.25 : suma si diferenta a doi vectori Fie vectorii  $\bar{u}$  ( $u_x$ ,  $u_y$ ,  $u_z$ ) și  $\bar{v}$  ( $v_x$ ,  $v_y$ ,  $v_z$ ). Relațiile pentru vectorul: - sumă:  $(u_x + v_x)$   $\vec{i}$  +  $(u_y + v_y)$   $\vec{j}$  +  $(u_z + v_z)$  $\vec{k}$  =  $a\vec{i}$  +  $b\vec{j}$  +  $c\vec{k}$ ;

modulul:  $\sqrt{a^2 + b^2 + c^2}$ 

-diferentă: 
$$
(u_x - v_x)\overrightarrow{i} + (u_y - v_y)\overrightarrow{j} + (u_z - v_z)\overrightarrow{k} = d\overrightarrow{i} + e\overrightarrow{j} + f\overrightarrow{k};
$$

$$
moduli \sqrt{d^2 + e^2 + f^2}
$$

(unde u<sub>x</sub>. u<sub>y</sub>. u<sub>z</sub>; v<sub>x</sub>, v<sub>y</sub>, v<sub>z</sub> - componentele vectorilor pe axe: i, i, k versorii axelor).

Pentru a nu se complica programul definind caractere grafice noi pentru versori s-a ales soluția indicării prin afisare a componentelor pe axe. În program s-au notat :  $u_x = u(1)$ ;  $u_y = u(2)$ ;  $u_y = u(3)$ ;  $v_x = v(1)$ ;  $v_y = v(2)$ ;  $v_7 = v(3)$ ;  $a = u(1) + v(1)$ ;  $b = u(2) + v(2)$ ;  $c = u(3) + v(3)$ ;  $d = u(1) - v(1)$ ;  $e = u(2)-v(2)$  si f =  $u(3)-v(3)$ .

#### 8 REM suma si diferenta a doi vectori

```
10 CLS : DIM u(3): DIM v(3)
```
15 PRINT AT 0,0; "Introduceti componentele vectorului u"

```
20 FOR i=1 TO 3
```

```
30 INPUT u(i)
```

```
40 NEXT i
```
42 CLS : PRINT AT 0,0; "Introduceti componentele

```
vecto- rului v" 
 44 FOR i=l TO 3 
 46 INPUT v(i) 
 48 NEXT i 
 50 CLS: PRIHT AT l,l;"u(";u(l);";";u(2);";";u(3); 
    ") .. 60 PRIHT AT 3,l;"v(" ;v(l);";";v(2);";";v(3);")" 
 70 PRIHT Ar 21,9;"CORBCT (d/n) ?": PAUSE O 
 80 GO TO 82*(INKEY$="d")+10*(INKEY$="n")
 82 LET a=u(l)+v(l): LET b=u(2)+v(2): LET 
    c=u(3)+v(3): LET d=u(1)-v(1): LET e=u(2)-v(2):
    LET f = u(3) - v(3)LET I=u(3)-V(3)<br>90 CLS : PRINT AT 2,0; "Componentele vect.suma :";
    AT 4,12;"-pe ox· :";a; AT 5,12;"-pe Oy :";b; AT 
    6,12;"-pe Oz :";c 
100 PRINT AT 8,0;"Componantale vect.diferanta :"; AT 
    10,12;"-pe Ox :";d; AT 11,12;"-pe Oy:";e; AT 
    12,12 ;"-pe Oz :";f 
105 P.RINT AT 14,0;"Modulul vectorului : "; AT 
    15,2;-suma:";SOR(a*a+b*b+c*c) 
107 PRINT AT 17,2;"-difarenta:": SOR(d*d+e*e+f*f) 
110 PRINT AT 21,7;"ALTI VECTORI (d/n)?": PAUSE O 
120 GO TO 10*(1NKEY$="d")+130*(INKEY$="n")
130 : CLS: STOP
```
Fie  $\bar{u}$  (1; 2; 4) și  $\bar{v}$  (2; 3; -2) rezultă:

 $-$  vectorul suma:  $3\mathbf{i} + 5\mathbf{j} + 2\mathbf{k}$  cu modulul 6, 164414

 $-$  vectorul diferentă:  $-i - j + 6k$  cu modulul 6, 164414

Exemplul 14.26 : produsul scalar si produsul vectorial **a doi vectori.** 

Fie vectorii  $\tilde{u}$  (u<sub>x</sub>, u<sub>y</sub>, u<sub>z</sub>) și  $\tilde{v}$  (v<sub>x</sub>, v<sub>y</sub>, v<sub>z</sub>). Se aplică relațiile:

- pentru produsul scalar:  $u_x v_x + u_y v_y + u_z v_z$ :

- pentru produsul vectorial:

 $(u_v v_z - u_z v_y)\bar{i} + (u_z v_x - u_x v_z)\bar{j} + (u_x v_y - u_y v_x)\bar{k}$ 

(unde  $u_x$ ,  $u_y$ ,  $u_z$ :  $v_x$ ,  $v_y$ ,  $v_z$  - componentele vectorilor pe axe: i, j, k -

(versorii axelor Ox, Oy, Oz)

```
8 REM produs scalar si produs vectorial
 10 CLS: DIM u(3): DIM v(3) 
 15 PRINT AT O,O;"Introduceti componentele vecto-
   rului u" 
 20 FOR i=l TO 3 
 30 INPUT u(i) 
 40 NEXT i 
 42 CLS: PRINT AT 0,0:'Introduceti componentele 
   srecto- rului v" 
 44 FOR i=l TO 3 
 46 INPUT v(i) 
 48 NEXT i 
SO CLS : PRINT AT l,3;"u(";u(l);";"u(2);";";u(3); 
    ") "
60 PRINT AT 3,l;"v(";v(l);";";v(2);";";v(3);")" 
70 PRINT AT 21,9 ";CORECT (d/n) ?": PAUSE O 
 80 GO TO 90*(IBKEY$="d")+l0*{INKEY$="n") 
 90 CLS; PllIMT AT 2,S;"Produsul scalar :": AT 
    4, 12; u(1)*v(1)+u(2)*v(2)+u(3)*v(3)100 PRINT AT 6,l;"Componentele prod.vectorial 
    "(3sp)-pe Ox :";u(2)*v(3)-u(3)*v(2); 
    •(Jsp)-pe Oy :";u(J)*v(l)-u(l)*v(J); 
    "(3sp)-pe Oz :";u(l)*v(2)-u(2)*v(l} 
110 PRINT AT 21,7; "ALTI VECTORI (d/n) ?": PAUSE 0
120 GO TO 10*(INKEY$="d")+l30*(INKEY$="n") 
130 CLS : STOP
```
Pentru:

a) u {1 ; 2; 4) şi v (2; 3; -2) rezultă:

- produsul scalar: 0 (deci  $\vec{u}$  este perpendicular pe  $\vec{v}$ );

- produsul vectorial:  $-16i + 10i - k$ 

- b)  $\bar{u}$  (1,2; 4; 5,5) și  $\bar{v}$  (-2; 3; 4,5) rezultă :
- produsul scalar: 34, 35

 $-$  produsul vectorial:  $1, 5i -16, 4i +11.6k$
**Exemplul 14.27 : produsul mixt si dublul produs vectorial.** Fie vectorii  $\vec{u}$  (u<sub>1</sub>, u<sub>2</sub>, u<sub>3</sub>),  $\vec{v}$  ( $v_1$ ,  $v_2$ ,  $v_3$ ) și  $\vec{w}$  ( $w_1$ ,  $w_2$ ,  $w_3$ ). Produsul mixt:

$$
\vec{u} \cdot (\vec{v} \times \vec{w}) = \begin{vmatrix} u_1 & u_2 & u_3 \\ v_1 & v_2 & v_3 \\ w_1 & w_2 & w_3 \end{vmatrix} = \\ = u_1((v_2w_3 - v_3w_2) + u_2(v_3w_1 - v_1w_3) + u_3(v_1w_2 - v_2w_1)) \\ = a + b + c \\ \n\text{Sublul produs vectorial:} \\ \vec{u} \times (\vec{v} \times \vec{w}) = (d \cdot v_1 \cdot e \cdot w_1) \vec{i} + (d \cdot v_2 \cdot e \cdot w_2) \vec{j} + (d \cdot v_3 \cdot a \cdot w_3) \vec{k} = \\ = \vec{i} + g \vec{j} + h \vec{k} \\ \n\text{undel: } d = u_1w_1 + u_2w_2 + u_3w_3; e = u_1v_1 + u_2v_2 + u_3v_3 \\ \n\text{REM produs mix } \text{si dublul produs vectorial} \\ \n10 \text{ CLS : DIM } u(3): \text{ DIM } v(3): \text{ DIM } w(3) \\ \n20 \text{ FOR } i = 1 \text{ TO } 3 \\ \n30 \text{ INFO}: \text{Introduction} \\ \n40 \text{ MET } i \\ \n41 \text{ POR } i = 1 \text{ TO } 3 \\ \n42 \text{ CLS : INFO}: \text{Introduction} \\ \n43 \text{ MSET } i \\ \n44 \text{ FOR } i = 1 \text{ TO } 3 \\ \n45 \text{ CLS : INFO}: \text{Introduction} \\ \n46 \text{ MET } i \\ \n47 \text{ OF } i = 1 \text{ TO } 3 \\ \n48 \text{ CLS : INFO}: \text{Introduction} \\ \n49 \text{ MET } i \\ \n45 \text{ OF } i = 1 \text{ TO } 3 \\ \n49 \text{ SET } i \\ \n40 \text{ MET } i \\ \n41 \text{ FOR } i = 1 \text{ TO } 3 \\ \n42 \text{ CLS : INFO}: \text{Introduction} \\ \n43 \text{ MET } i \\ \n44 \text{ FOR } i = 1 \text{ TO } 3 \\ \n45 \text{ CLS : INFO}: \text{Introduction} \\ \n46 \text{ MET } i \\ \n47 \text{ OF } i = 1 \text{ TO } 3 \\ \n48 \text{ CLS : INFO}: \text{Introduction} \\ \n49 \text{ PER } i = 1 \
$$

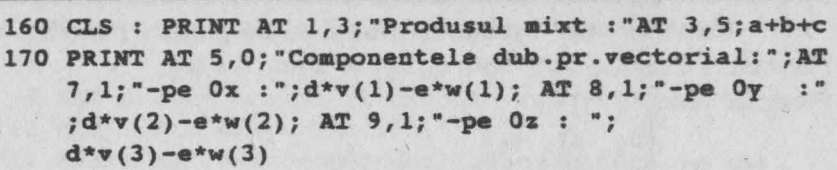

175 LET  $f = d * v(1) - e * w(1)$ : LET  $q = d * v(2) - e * w(2)$ : LET h=d\*v(3)-e\*w(3): PRINT AT 11,0:"Modulul dub.pr. **vectorial:"; AT** 13,ll; **SOR(f\*f+g\*g+h\*h)** 

```
180 PRINT AT 21,6;"ALTI VECTORI (d/n) ?": PAUSE O
```

```
190 GO TO 10*(1NKEYS="d") + 200*(1NKEYS="u")
```

```
200 CLS: STOP
```

```
Pentru: a) \bar{u} (2; 1; -1), \bar{v} (3; 2; 5) și \bar{w} (-1; 3; 2) rezultă:
```
- produsul mixt: **-44** 

-dublul produs vectorial:  $\left\{\n \begin{array}{l}\n -11j - 11k \\
 \text{modulut}\n \end{array}\n\right\}$ modulut **15,556349** 

b) u (1; 2; 3), v **(4;** 5; 6) şi w (7; 8; 9) rezultă:

- produsul mixt: O (vectori coplanari )

- dublul produs vectorial  $\sqrt{-24\overline{1}-6\overline{1}}+12\overline{k}$ 

modulul : 27,495454

Observatie: programele referitoare la vectori pot fi perfecționate definind caractere grafice pentru vectorii axelor confonn datelor din tabelul unnător

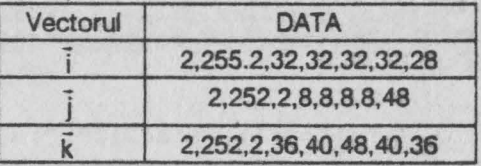

# **14.9. MATRICE SI ECUATII LINIARE**

**Exemplul 14.28 : înmultirea unei matrice cu un scalar** 

8 REM Inmultirea unei matrice cu un scalar 10 CLS: IRPUT "Introduceti nr.liniilor n sial

```
coloanelor p pentru matricea A(n,p)"'n,p 
 20 DIM a(n,p): DIM c(n,p) 
 25 INPUT "Introduceti scalarul k",k: PllIHT AT 1,5; 
    "Scalarul k=";k 
 27 PRINT ll 21,9;"CORBC'r (d/n) ?": PAUSB O 
 28 GO TO 30*(1)KEY$="d")+10*(INKEY$="n")
 30 FOR i=1 TO n
 40 FOR j=l TO p 
 50 CLS: INPUT "Introduceti valorile aatricei 
    A(n,p)", a(i,j)60 HEXT j 
 70 HEXT i 
 80 CLS: FOR i-l TO n 
 90 FOR j=l TO p 
100 PRINT AT l,3;"A(";i ;",";j ;")=";a(i,j) 
110 HEXT j 
120 HEXT i 
130 PRINT AT 21,9;"CORBCT (d/n)?": PAUSE O 
140 GO TO 150*(IIIKEY$="d")+130*(INKEY$="n") 
270 CLS 
280 FOR i=l TO n 
290 FOR k-1 TO p 
300 PRINT "C(";i;",";j;")=";k*a(i,j)
310 HEXT j 
320 HEXT i 
330 PRIN'r AT 21,7;"ALff: VALORI (d/n)?": PAUSE O 
340 GO TO 10*(INKEY$="d")+350*(INKEY$="n")
350 CLS: STOP
```
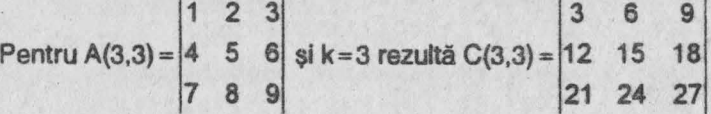

Exemplul 14.29 : adunarea a 2 matrice cu *n* linii și p coloane.

Fie A si B două matrice cu *n* linii si *p* coloane fiecare: pentru 1≤ i ≤ n și 1 ≤ j ≤ p matricea sumă se determină folosind relația:

 $C(i,j) = A(i,j) + B(i,j).$ 

```
8 REM adunarea a 2 matrice A(n,p) si S(n,p) 
10 CLS : INPUT "Introduceti nr.liniilor n si al
   coloanelor p"n, p
12 IF n=0 OR n<0 AND p=0 OR p<0 THEN GO TO 10
20 DIM a(n,p): DIM b(n,p)30 FOR i=1 TO n
40 FOR i=1 TO p
SO CLS : INPUT "Introduceti valorile matricei(3sp) 
   A(n,p)", A(i,j)60 NEXT i
70 NB:XT i 
80 CLS : FOR i=1 TO n
90 FOR j=1 TO p
100 PRINT "A(";i:",";j;")=";a(i,j)
110 NEXT j 
120 NEXT i
130 PRINT AT 21, 9; "CORECT (d/n) ?": PAUSE 0
140 GO TO 150*(INKEYS = "d") + 30*(INKEY4="n")150 FOR i=1 TO n
160 FOR j=l TO p 
170 CLS : INPUT "Introduceti valorile matricei(3sp)
   B(n,p) ",b(i,j) 
180 NEXT j
190 NEXT i
200 CLS: FOR i=l TO 11
210 FOR j=l TO p 
220 PRINT "B(";i ;",";j;")=";b(i,j) 
230 NEXT j 
240 NEXT i 
250 PRINT AT 21,9;"CORECT (d/n) ?"~ PAOSE O 
260 GO TO 270*(INKEY$="d")+lSO*(INKEY$="n") 
210 cr..s 
280 OR i=1 TO n: FOR j=1 TO p
290 PRINT"C(";i;",";j;")=";a(i,j)+b(i,j)
300 NEXT j: NEXT i 
310 PRINT AT 2l,7;"ALTE MATRICE (d/n)?": PAOSE O 
320 GO TO lO*(INKEY$ ="d")+330*(INKEY$="n") 
.330 CLS : STOP
```
110

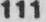

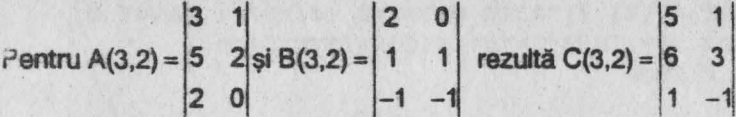

Exemplul 14.30 : înmultirea a două matrice

Înmultirea a două matrice A(n,p) și B(p,q) este posibilă numai dacă numărul coloanelor matricei A este egal cu numărul liniilor matricei B (adică  $p = q$ ). Elementul  $C(i, j)$  al matricei produs se obține înmulțind elementele liniei i din matricea A cu elementele coloanei i din matricea B si însumînd:

$$
C(i,j) = \sum_{k=1}^p A(i,k) \cdot B(k,j)
$$

- 8 REM Inmultirea a 2 matrice
- 10 CLS : INPUT "Introduceti valorile n si p pentru matricea A(n, p)" n, p
- 20 CLS : INPUT "Introduceti valorile q, r pentru matricea  $B(q,r)$ " q,r
- 30 IF  $q \Leftrightarrow p$  THEN BEEP .02.10: PAUSE 4: BEEP .02.-20: CLS : PRINT AT 21, 1; FLASH 1; "EROARE !": FLASH 0; AT 21, 16 ; "Trebuie q=p!": PAUSE 0: GO TO 20
- 40 DIM  $a(n, p)$ : DIM  $b(q, r)$ : DIM  $c(n, r)$ : CLS
- 50 FOR i=1 TO n: FOR j=1 TO p: INPUT "Introduceti valorile matricei A";a(i,j): PRINT "A(;i;", ";j;")=";a(i,j): NEXT j: NEXT i
- 60 PRINT AT 21, 9; "CORECT (d/n) ?": PAUSE 0
- 70 GO TO 80\*(INKEY\$="d")+10\*(INKEY\$="n")
- 80 CLS : FOR  $i=1$  TO q: FOR  $j=1$  TO r: INPUT "Introduceti valorile matricei B";b(i,j): PRINT "B(";i;",";j;")=";b(i,j): NEXT j: NEXT i
- 90 PRINT AT 21, 9; "CORECT (d/n) ?": PAUSE 0
- 100 GO TO 110\*(INKEY\$="d")+80\*(INKEY\$="n")
- 111 CLS : FOR i=1 TO n: FOR j=1 TO r: LET  $c(i,j) = 0$ : FOR  $k=1$  TO p: LET  $c(i,j)=c(i,j)+a(i,k)*b(k,j)$ : NEXT k: PRINT "C(";i;",";j;")=";c(i,j): NEXT j: NEXT i

120 PRINT AT 21, 7: "ALTE MATRICE (d/n)?": PAUSE 0 130 GO TO 10\*(INKEYS="d")+140\*(INKEYS="n") 140 CLS : STOP

Pentru: a) 
$$
A(2,3) = \begin{vmatrix} 2 & 1 & 0 \\ 0 & 3 & 1 \end{vmatrix}
$$
 și B(3,3) =  $\begin{vmatrix} -3 & 4 & -1 \\ 0 & 2 & -5 \\ 3 & 0 & 1 \end{vmatrix}$  rezultă  
C(2,3) =  $\begin{vmatrix} -6 & 10 & 7 \\ -3 & 6 & -16 \end{vmatrix}$ 

b) A(2,3) = 
$$
\begin{vmatrix} 3 & 1 & 2 \\ 4 & 0 & 1 \end{vmatrix}
$$
 și B(3,2) =  $\begin{vmatrix} 1 & 0 \\ 0 & 1 \\ 2 & 1 \end{vmatrix}$  rezultă C(2,2) =  $\begin{vmatrix} 7 & 3 \\ 6 & 1 \end{vmatrix}$ 

Exemplul 14.31 : imaginea unui vector printr-o matrice patrată Fie  $A(n,n)$  o matrice patrată și  $\bar{x}$  un vector de componente  $x_1, x_2, \ldots, x_n$ . Imaginea prin A a vectorului x este un vector y de componente y1, y2 ... **Y<sub>n</sub>** CU

$$
y_i = \sum_{j=1}^n A(i,j) \cdot x_j
$$

8 REM imaginea unui vector printr-o matrice patrata

10 CLS : INPUT "Introduceti nr.liniilor si co-(3sp)loanelor matricei A(n,n)",n

```
12 IF n=0 OR n<0 THEN GO TO 10
```

```
20 PRINT AT 21, 9; "CORECT (d/n) ?": PAUSE 0
```

```
30 GO TO 40* (INKEY$="d")+10* (INKEY$="n")
```

```
40 DIM a(n,n): DIM x(n): DIM y(n): CLS
```
50 FOR i=1 TO n: FOR j=1 TO n: INPUT "Introduceti valorile matricei(3sp)A(n,n)" `a(i,j): PRINT "A(";i;",";j;")=";a(i,j): NEXT j: NEXT i

```
70 PRINT AT 21, 9; "CORECT (d/n) ?": PAUSE 0
```

```
80 GO TO 90* (INKEY$="d")+40* (INKEY$="n")
```
90 CLS : FOR i=1 TO n: INPUT "Introduceti valorile vectorului  $x^n$ ,  $x(i)$ : PRINT " $X("; i;") = "; x(i):$ 

100 PRINT AT 21, 9; "CORECT (d/n) ?": PAUSE 0

- 110 GO TO 120\*(INKEY\$="d")+90\*(INKEY\$="n")
- 120 CLS; PRINT AT O,S;"Vectorul imagine Y(i):": **PRINT**
- 130 FOR i=1 TO n: LET  $y(i)=0$ : FOR j=1 TO n: LET  $y(i)=y(i)+a(i,j)*x(j)$ : MEXT j: PRINT "Y(";  $i$  ; ")="; y(i): NEXT i
- 140 **PRIJIT AT** 21,7;"ALD **VALORI (d/a)?": PAUSB O**
- 150 GO TO 10\*(INKEY\$="d")+160\*(INKEY\$="n")
- 160 CLS; STOP

 $3 -2 -1$ Pentru:  $A(3,3) = \begin{vmatrix} 2 & 5 & 0 \end{vmatrix}$  și x $(2; 1; -1)$  rezultă y $(5; 9; 0, 5)$ . 1 0,5 2

Exemplul 14.32 : inversarea unei matrice patrate

- <sup>8</sup>**REM Inversarea unei aatrice** patrate
- 10 CLS: INPUT: Introduceti nr.liniilor **si(6sp)al**  coloanelor n",n
- 12 IF  $n=0$  OR  $n<0$  THEN GO TO 10
- 15 **PRINT AT 21, 9; "CORECT (d/n)?": PAUSE 0**
- 17 GO TO  $20*(1NKEY$="d") + 10*(1NKEY$="n")$
- 20 **DIN a(n+l,a): DIM** b(n+l,n)
- 25 REX intrarea valorilor A(i,j) ai a matricei unitate
- $30$  CLS: FOR  $i=1$  TO n: FOR  $j=1$  TO n: INPUT "Introduceti valorile matricei(3sp)A(i,j)",  $a(i,j)$ : PRINT "A(";i ;","j;")=";a(i,j)
- 40 LET  $b(i,j)=0$
- 42 IF i=j THEN LET  $b(i,j)=1$
- 44 NEXT i: NEXT i

```
52PRlft ll 21,9 ;"CORECT (d/n) ?": PAUSB O
```

```
55 GO TO 140*(INKEY$="d")+30*(INKEY$="n")
```

```
85 RBII inversarea matricei A(i,j)
```
- 140 CLS: POR k=l TO n
- 150 IF  $a(k,k)=0$  THEN LET  $c=0$

```
160 IF a(k, k) = 0 THEN GO TO 370
165 REM se imparte linia k prin A(k, k)
170 LET d=a(k,k)180 FOR i=1 TO a
190 LET a(k, j) = a(k, j)/d200 LET b(k, j) = b(k, j)/d210 NEXT i
215 REM se transforma A(i,k) in 0 pt. i \diamond k220 FOR i=1 TO n
230 IF i=k THEN GO TO 290
240 LET e=a(i,k)250 POR j=1 TO a
260 LET a(i,j) = a(i,j) - e^{i}a(k,j)270 LET b(i,j) = b(i,j) - e^{i}b(k,j)280 NEXT 1
290 NEXT i
300 NEXT k
305 REM editarea matricei inverse
310 FOR i=1 TO n
320 FOR i=1 TO a
330 PRINT "B(";i;",";j;")=";b(i,j)
340 NEXT 1
350 NEXT i
360 GO TO 500
365 REM cazul matricei A(k, k) = 0370 LET c=c+1
380 FOR i=1 TO n
390 LET a(n+1,j) = a(k,j)400 LET b(n+1,j) = b(k,j)410 NEXT 1
420 FOR 1=k TO n430 'OR j=1 TO a
440 LET a(1, j) = a(1+1, j)450 LET b(1, j) = b(1+1, j)460 NEXT 1
470 NEXT 1
430 IF c \le n-k THEN GO TO 160
490 PRINT AT 11, 2: INVERSE 1: "MATRICEA ESTE
```
NEINVERSABILA ! "

114

500 PRINT # 0; AT 0,7; PAPER 6; INK 2; "ALTA MATRICE  $(d/n)$  ?": PAUSE 0 510 GO TO 10\*(INKEY\$="d")+520\*(INKEY\$="n") 520 CLS : STOP

Exemplui 14.33 : rezolvarea unui sistem de ecuatii lineare. Se consideră sistemul de n ecuații lineare cu n necunoscute :

 $\begin{cases} a_{11}x_1 + a_{12}x_2 + ... + a_{1n}x_n = b_1 \\ \vdots \\ a_{m1}x_1 + a_{n2}x_2 + ... + a_{nn}x_n = b_n \end{cases}$ 

Pentru rezolvare se notează cu x vectorul (x1, x2 ... x<sub>n</sub>) și cu b vectorul (b1, b2 ... bn). Dacă A este matricea coeficienților necunoscutelor ajj atunci sistemul este echivalent cu  $A(\bar{x}) = \bar{b}$  si el are solutie dacă matricea A este inversibilă, respectiv  $\vec{x} = A^{-1}(b)$ . În programul următor coeficienții matricei unitate și apoi cei ai matricei A-1 sînt notați q(i, j).

```
8 REM Rezolvarea unui sistem de ecuatii lineare
10 CLS : INPUT "Introduceti nr.ecuatiilor n".n
12 IF n=0 OR n<0 THEN GO TO 10
15 PRINT AT 21.9: "CORECT (d/n) ?": PAUSE 0
17 GO TO 20*(INKEY$="d")+10*(INKEY$="n")
20 CLS : DIM a(n+1, n): DIM q(n+1, n): DIM x(n): DIM
  b(n)25 REM Introducerea valorilor pentru A(i,j) si B(i)
30 FOR i=1 TO n: FOR j=1 TO n: INPUT "Introduceti
  coeficientii necunoscutelor A(i,j)",a(i,j:
```

```
PRINT "A(";i;","j;")=";a(i,j)
```

```
32 LET q(i, j) = 0
```

```
34 IF i=j THEN LET q(i,j)=140 NEXT j: NEXT i
 52 PRINT AT 21,9; "CORECT (d/n) ?": PAUSE 0
 55 GO TO 60*(INKEY$="d")+30*(INKEY$="n")
 60 CLS : FOR i=1 TO n: INPUT "Introduceti termenii
    liberi B(i)", b(i): PRINT "B("; i; ")="; b(i): NEXT i
 70 PRINT AT 21, 9: "CORECT (d/n) ?": PAUSE 0
 80 GO TO 220*(INKEYS="d")+60*(INKEYS="n")
 85 REM inversarea matricei A(i, j)
220 CLS: FOR k=1 TO n
230 IF a(k, k) = 0 THEN LET c=0240 IF a(k, k) = 0 THEN GO TO 400
250 LET d=a(k, k)260 FOR i=1 TO n
270 LET a(k, j) = a(k, j)/d280 LET q(k, j) = q(k, j)/d290 NEXT i
300 POR i=1 TO n310 IF i=k THEN GO TO 370
320 LET e=a(i,k)330 POR j=1 TO n340 LET a(i,j)=a(i,j)-e^*a(k,j)350 LET q(i,j)=q(i,j)-e^*q(k,j)360 NEXT i
370 NEXT i
380 NEXT k
390 GO TO 540
400 LET C=c+1
410 FOR j=1 TO a
420 LET a(n+1,j) = a(k,j)430 LET q(n+1,j) = q(k,j)440 NEXT j
450 FOR l=k TO n
460 FOR i=1 TO n
470 LET a(1,j) = a(1+1,j)480 LET q(1,j)=q(1+1,j)490 NEXT j
500 NEXT 1
510 IF c \le n-k THEN GO TO 240
```
116

520 PRINT AT 11.7: INVERSE 1: "NU EXISTA SOLUTIE !!": BEEP.02.40: PAUSE 4: BEEP 02.-20 530 GO TO 620 535 REM afisarea solutiei 537 CLS : PRINT AT 0,3; PAPER 5; INK 1: "SOLUTIILE SISTEMULUI : ": PRINT 540 FOR  $i=1$  TO n 550 LET  $x(i) = 0$ 560 FOR  $i=1$  TO n 570 LET  $x(i) = x(i) + q(i, j) * b(j)$ 580 NEXT j 590 NEXT i 610 FOR i=1 TO n: PRINT "x(";i;")=";x(i): NEXT i 620 BEEP .02,40: PAUSE 4: BEEP .02,-20: PRINT #0: AT  $0,7$ : PAPER 6; INK 2; "ALT SISTEM  $(d/n)$ ?": PAUSE 0 630 GO TO 10\*(INKEY\$="d")+640\*(INKEY\$="n") 640 CLS ; STOP

 $7.6x_1 + 0.72x_2 + 0.53x_3 = 17.07$ Pentru:  $\{-3, 4x_1 + 6, 82x_2 + 0, 49x_3 = 32, 16$  $0,3x_1+4,19x_2+7,8x_3=13,13$ rezultă: x<sub>1</sub> = 1,8058517; x<sub>2</sub> = 5,7206562 și x<sub>3</sub> = -1,4591416.

# **14.10. DISTRIBUTIL STATISTICE**

Exemplul 14.34 : indicatori statistici Fie  $x_1$ ,  $x_2$  ...  $x_n$  o serie de n numere. Se pot calcula următorii indicatori:

- media: 
$$
m = \frac{1}{n} \sum_{i=1}^{n} x_i
$$

- dispersia (varianta):

$$
v = \frac{1}{n} \sum_{1}^{n} (x_i - m)^2 = \frac{1}{n} \left( \sum_{1}^{n} x_i^2 \right) - m
$$

- abaterea medie patratică:  $e = \sqrt{v}$ 

```
118
```

```
8 REM Indicatori statistici (var.1)
  10 CLS : INPUT : Introduceti nr.de valori n".n
  15 IF n<1 THEN GO TO 10
  20 DIM x(n): DIM y(n)30 FOR i=1 TO n: INPUT "Introduceti sirul de valori
     x(n)", x(i): PRINT "x('; i;") ="; x(i): LET y(i) =x(i): NEXT i
  40 PRINT AT 21, 9: "CORECT (d/n) ?": PAUSE 0
  50 GO TO 60*(INKEYS="d")+10*(INKEYS="n")
  60 CLS : LET s=0: LET c=070 FOR i=1 TO n
  80 LET s = s + s + x(i)90 LET c = c + x(i) * x(i)100 NEXT i
 210 PRINT AT 5,0; "Media : "; s/n
 220 LET v=c/n-(s/n)*(s/n): PRINT AT 0,8; "Dispersia :" : v230 PRINT AT 10,0; "Abaterea medie patratica : "; AT
     12.6; SOR (v)240 PRINT AT 21, 7: INVERSE 1; "ALTE VALORI (d/n) ?":
     BEEP . 02, 40: PAUSE 4: BEEP . 02, -20: PAUSE 0
 250 GO TO 10* (INKEY$="d") +260* (INKEY$="n")
 260 CLS : STOP
Pentru sirul de valori : 2 : 2 : 5 : 8 : 3 : 9 : 12 : 15 rezultă :
```
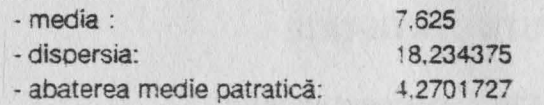

Pro ramul poate fi perfectionat folosind frecventa de aparitie a valorilor.

```
8 REM Indicatori statistici (var.2)
10 CLS : INPUT "Introduceti nr.total de valori n", n
15 IF n<1 THEN GO TO 10
17 PRINT AT 21, 9; "CORECT (d/n) ?": PAUSE 0
```

```
20 GO TO 60*(INKEYS="d")+10*(INKEYS="n")
60 CLS : LET s=d: LET c=0: LET i=065 IF i=0 THEN PRINT "Prima valoare ?"
 70 If j \circ 0 THEN PRINT : Valoarea urmatoare ?"
 80 INPUT x
 90 PRINT "De cite ori (frecventa)?"
100 INPUT f110 CLS : LET s=s+f*x: LET c=c+f*x*x: LET j=j+f
120 IF i < n THEN GO TO 70
130 PRINT AT 0.3: PAPER 5: INK 1: "INDICATORII
    STATISTICI"
140 PRINT "Media :"; s/n
150 LET v=((c/n)) - ((s/n)*(s/n))160 PRINT "Dispersia :":v
170 PRINT "Abaterea medie patratica : "
    "(6sp)"; SOR(v)180 PRINT # 1: AT 1,7; PAPER 6: INK 2: "ALTE VALORI
    (d/n)?"BEEP .02.40: PAUSE 4: BEEP .02.-20:
    PAUSE 0
190 GO TO 10*(INKEYS="d")+200*(INKEYS="n")
```
200 CLS : STOP

Pentru datele înscrise în tabelul următor :

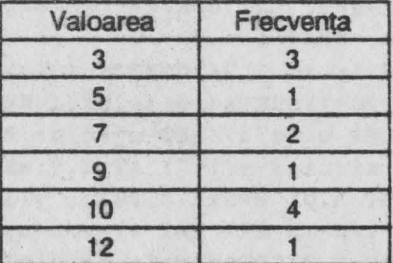

se obtin: media  $m = 7.4166667$ , dispersia v=9.5763889 si abaterea medie patratică e = 3,0945741.

Exemplui 14.36 : coeficientul de corelatie lineară. Fie x<sub>1</sub>, x<sub>2</sub> ... x<sub>0</sub> și y<sub>1</sub>, y<sub>2</sub> ... y<sub>n</sub> două serii de *n* numere fiecare. Dacă m<sub>x</sub> și m<sub>y</sub> sînt mediile acestor două serii, atunci rezultă:

- dispersion valorilor x(i): 
$$
v_x = \frac{1}{n} \sum_{1}^{n} (x_i - m_x)^2 = \left(\frac{1}{n} \sum_{1}^{n} x_i^2\right) - m_x^2
$$

- dispersia valorilor y(i):  $v_y = \frac{1}{n} \sum_{i=1}^{n} (y_i - m_y)^2 = \left(\frac{1}{n} \sum_{i=1}^{n} y_i^2\right) - m_y^2$ 

- covarianta valorilor x(i), y(i):

$$
cov(x, y) = \frac{1}{n} \sum_{1}^{n} (x_i - m_x)(y_i - m_i) = \frac{1}{n} \sum_{1}^{n} x_i y_i - m_x m_y
$$

- coeficientul de corelatie:  $r = cov(x,y)/\sqrt{v_y}v_y$ 

```
8 REM coef.de corelatie
10 CLS : INPUT "Introduceti nr.total de valori n", n
 12 IF n<1 THEN GO TO 10
15 PRINT AT 21.9: "CORECT (d/n) ?": PAUSE 0
18 GO TO 20* (INKEY$="d")+10* (INKEY$="n")
20 LET s=0: LET t=0: LET u=0: LET v=0: LET w=030 CLS : FOR i=1 TO n: INPUT "Introduceti x(i)", x:
   PRINT AT i, 0; "x(";i;")=";x: INPUT "Introduceti
   y(i)", y: PRINT AT i, 16; "y("; i; ")="; y: LET s=s+x:
   LET t=t+x*x: LET u=u+y: LET v=v+v*y: LET
   w=w+x*y: NEXT i
40 PRINT # 1; AT 1,9; "CORECT (d/n)?": PAUSE 0
50 GO TO 120* (INKEY$="d")+30* (INKEY$="n")
120 CLS : LET mx=s/n: LET my=u/n: PRINT AT 0,0;
    "Media sirului x(i)"; AT 1,8;mx
130 PRINT AT 3,0; "Media sirului y(i)"; AT 4,8; my
140 LET vx=t/n-mx*mx: LET vv=v/n-mv*mv
150 PRINT AT 6,0; "Dispersia sirului x(i)"; AT 7,8; vx
160 PRINT AT 9,0; "Dispersia sirului v(i)" AT 10,8; vy
170 LET COV=w/n-mx*mv
175 PRINT AT 12,0; "Covarianta :"; AT 13,8; cov
180 PRINT AT 15,0; "Coef.de corelatie :"; AT 16,8;
    cov/SOR(vx*vy)
190 PRINT # 1; AT 1,7; PAPER 6; INK 2: "ALTE VALORI
    (d/n)?": BEEP .02,40: PAUSE 4: BEEP .020,20:
```
**PAUSE O** 

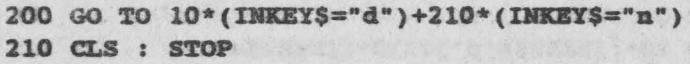

Pentru: x={S; 8; 9; 10; 12; 15} şi y= {1; 5; 7; 11; 13; 20} rezultă:

- 
- $m_x = 9,8333333; m_y = 9,5;$  $v_x = 9,8055556$ ;  $v_y = 37,25$ ; - covariaţia: COV= 18,916667; - coeficientul de corelatie: r=0,98979526.
- 

## Exemplui 14.37: ajustări lineare.

Fie  $x = \{x_1; x_2; ...; x_n\}$  și  $y = \{y_1; y_2; ...; y_n\}$  două serii de cite *n* numere fiecare. Se caută determinarea ecuatiei unei drepte de forma y=ax+b care să ajusteze cel mai bine cele *n* puncte de coordonate x<sub>i</sub> și y<sub>i</sub>. Metoda celor mai mici pătrate conduce la următoarele expresii:

 $a=cov(x,y)/v_x$  ;  $b= m_v-am_x$ 

**8 REM ajustari lineare 10 CLS:** IBPUT **:Introduceti nr.total de valori n",n 12 IF n<l TBEB GO TO 10 15 PRINT AT 21,9;"CORECT (d/n)** *?":* **PAUSE O 17 GO TO 20\*(INKBY\$="d")+lO\*(IHICEY\$="n") 20 LET s=O: LET t=O: LE% u=O: LET v=O: LET w=0**  30 CLS : FOR i=1 TO n: INPUT "Introduceti **x**(i)", x: PRINT AT i, 0; "n(";i; ")=";x: INPUT "Introduceti **y(i)",y:** PRINT AT i,16;"y(";i;")=";y: LET **s=s+x:**  LET t=t+x\*x: LET u=u+y: LET v=v+y\*y: LET  $w=w+x*y:$  NEXT i 40 PRINT # 1; AT 1, 9; "CORECT (d/n) ?": PAUSE 0 50 GO TO 60\*(INKEY\$="d")+30\*(INKEY\$="n") 60 LET mx=s/n: LET my=u/n: LET vx=t/n-mx\*mx: LET vy=v/n-my\*my: LET cov=w/n-mx\*my: LET a~ov/vx: LET b=my-a\*mx 70 CLS: PRIBT AT O,S;"Ecuatia cautata :•''"y="; **a;";"x+";b**  80 PRINT "Coef.de ajustare:": INT(ABS(100\*cov/ SOR(Yx\*vy)))/100 90 PRINT  $# 1$ ; AT  $1,7$ : PAPER 6: INK 2; "ALTE VALORI

(d/n)?": BEEP .02,40: PAUSE 4: BEEP .02,-20: **PAUSE 0** 100 GO TO 10\*(INKEY\$="d")+110\*(INKEY\$="n") 110 CLS : STOP

Pentru x = {3; 4; 6; 8; 8; 12} si y = {3; 6; 5; 5; 8; 11} rezultă ecuația dreptei  $v = 0.7444795x + 1.2460568$ 

si coeficientul de ajustare  $r = 0.86$ .

**Exemplul 14.38 : histograme** 

Fie x<sub>1</sub>, x<sub>2</sub>, ..., x<sub>0</sub> o serie de k numere. Această serie de valori poate fi reprezentată grafic de o histogramă cu n clase de aceeasi amplitudine. Programul următor permite construirea unei histograme cu n ≤ 12.

```
8 REM histograme (varl)
 10 CLS : INPUT "Introduceti ar.de valori al(5sp)
    seriei k", k
 12 IF k<1 THEM GO TO 10
 30 DIM x(k)35 REM introducerea valorilor x(k); cautarea
   maximului si minimului
40 LET m=-10 738: REM cea mai mare valoare negativa
50 LET D=-0
60 POR i=1 TO k: INPUT "Introduceti x(k)",x(i):
   PRINT "x("; i;")=";(i)70 IF x(i) >= m THEN LET m=x(i)80 IF x(i) \leq p THEN LET p=x(i)90 NEXT i
100 PRINT \neq 1; AT 1, 9; "CORECT (d/n) ?": PAUSE 0
110 GO TO 140* (INKEYS="d")+10* (INKEYS="n")
120 REM cautarea limitelor L(i) si al efectivului
   e(i) al fiecarei clase
140 CLS : INPUT "Introduceti nr. claselor n <= 12", n
142 PRINT f 0; AT 0,9; "CORECT (d/n) ?": PAUSE 0
145 GO TO 150*(INKEY$="d")+140*(INKEY$="a")
150 CLS
```

```
160 DIM L(n+l): DIM e(n) 
180 FOR i=1 TO n
190 LET L(i)=p+(i-1)*(m-p)/n200 LET e(i)=0210 HEXT i 
220 LET L(n+l)=m+l 
230 FOR j=l TO n 
240 FOR i=l TO n 
250 IF x(j) >= L(i) AND x(j)<L(i+1) THEN LET e(i)=
    e(i)+1260 HEXT i 
270 HEXT j 
275 REM calculul frecventelor claselor f(i) si al
    inaltimilor dreptunghiurilor h(i)
280 DIM f(n): DIM h(n): LET r=10<sup>[</sup>(-6)
310 FOR i=1 TO n
320 LET f(i)=100*e(i)/k330 LET h(i) = INT(0, 4 * f(i) + 0.5)340 IF h(i) >= r THEN LET r=h(i)
350 HEXT i 
360 FOR i=l TO n 
370 LET h(i) = h(i)*80/r380 HEXT i 
385 REM trasarea histogramei 
400 BORDER 2: PAPER O: INK 7: CLS: PLOT 0,0: DRAW 
    255,0: DRAW 0,175: DRAW -255,0: DRAW 0,-175: 
    LET x=O 
420 FOR i=1 TO n
430 POR j=O TO 3 
440 POR y=3 TO h(i) 
450 PLOT 5+x+j, y455 IF f(i) \le 0.1 THEN LET h(i)=0: GO TO 510
460 HEXT y 
470 NEXT j 
490 IF n <= 10 THEN LET w=6
500 IF n \geq 10 THEN LET w=5510 LET x=x+w520 NEXT i
530 OVER 1: PRINT AT 1,l;"Frecventele sint
```
123

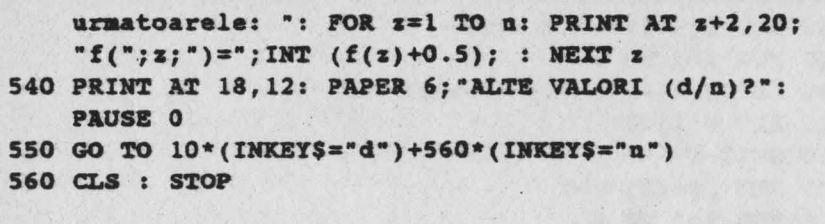

Pentru: a) seria de valori (k = 20): 2; 5; 8; 1; 4; 9; 3; 6;4; 9; 7; 3; 1; 2; 5; 9; 8: 4: 5: 2 si n = 10 clase rezultă frecventele: 10: 15: 10: 15: 0: 15: 5: 5: 10: 15 b) seria de valori (k=27): 3; 5; 7; 8; 6; 4; 5; 3; 8; 7; 6; 5; 4; 1; 2; 3; 2: 5: 4: 8: 9: 5: 2: 1: 3: 7: 8 si n = 10 clase rezultă frecventele: 7: 11: 15: 11: 0: 19: 7: 11: 15: 4.

Valorile frecventelor sint rotuniite la întregul cel mai apropiat.

```
8 REM histograme (var.2)
10 CLS : INPUT "Introduceti nr.de clase n <= 20", n
 12 IF n<1 THEN GO TO 10
30 DIM t(n): LET mm=INT(255/(3*n+1): LET
   nl = ma + INT(255 - am - n*(3 * mm))/n: LET k=0
40 CLS : FOR i=1 TO n: INPUT "Introduceti
    efectivele claselor", t(i): PRINT "Clasa ";
    i;"=";t(i):LET k=k+t(i): NEXT i
50 PRINT \# 1; AT 1,9; "CORECT (d/n) ?": PAUSE 0
52 DIM f(n): FOR i=1 TO n: LET f(i)=100*t(i)/k:
   NEYT i
60 GO TO 52* (INKEY$="d")+40* (INKEY$="n")
70 CLS : LET t1=0
 8C FOR i=1 TO n
 90 IF t(i)>t1 THEN LET t1=t(i)100 NEXT i: LET t1=(175-mm)/t1
110 BORDER 2: PAPER 0: INK 7: CLS
120 PLOT 0,0: DRAW 255,0: DRAW 0,175: DRAW -255,0:
    DRAW 0,-175
130 FOR i=1 TO n
135 OVER 1
```
140 PLOT  $max+i+ml*(i-1)$ , 0

150 OVER 0: DRAW 0, t(i)\*t1/2: DRAW m1, 0: DRAW  $0, -t(i) * t1/2$ 

- 160 NEXT i
- 180 OVER 1: PRINT AT 1, 1: "Frecventele claselor sint :": FOR i=1 TO n: PRINT AT  $(i+1)$ , 22:"f(";i;")="; INT t(i)+0.5):"%":: NEXT i
- 190 PRINT #1, AT 1.7: PAPER 4; INK 6; "ALTE VALORI  $(d/n)$ ?": PAUSE 0

```
200 GO TO 10* (INKEY$="d")+210* (INKEY$="n")
```
210 CLS : STOP

Pentru n=10 clase avind efectivele: 20: 30: 40: 60: 90: 95: 100: 110: 120: 60: rezultă frecventele: 3: 4: 6: 8: 12: 13: 14: 15: 17: 8.

```
8 REM multihistograme
 10 BORDER 1: PAPER 1: INK 7: CLS
 40 INPUT "Cite histograme (<9) ?", n
45 IF n<1 THEN GO TO 40
50 IF n>8 THEN PRINT #1; AT 1,1 "Vrei prea
   multe !!": PAUSE 100: GO TO 40
70 INPUT AT 0,0; "Cite clase va avea fiecare
   va-(2sp)riabila( =";(INT(246/n/9)):")?:v
 80 LET V=INT V: IF V<1 THEN GO TO 70
 90 IF v>246/n/9 THEN LET n=9: GO TO 50
100 LET L=INT(246/n/v)-1: REM largimea
110 DIM h(v, n)120 LET b=INT((254-(n*v)*(L+1))/2: LET max=0: LET
   min=0130 FOR j=1 TO n: FOR k=1 TO v
140 INPUT "Variabila "; (j)", valoarea "; (k);
    "="h(k, i)150 LET max=(max+h(k,j)+ABS(max-h(k,j)))/2
160 LET min=(min+h(k,j)-ABS(min-h(k,j)))/2
170 NEXT j: NEXT i
175 PRINT \# 1; AT 1,9; "CORECT (d/n) ? ": PAUSE 0
```

```
176 GO TO 177*(INKEYS="d") + 100*(INKEYS="d")177 CLS; PLOT 0,0: DRAW 255,0: DRAW 0,175: DRAW 
    -255,0:DRAW 0,-175 
180 IF min=max AND min=O TREN LET max=l4S 
190 IF min=max AND min<>O THEH LET min=O 
200 FOR j=1 TO v: FOR k=1 TO n
210 LET h(j,k)=INT ((h(j,k)-min)*145/(max-min))220 FOR x=b TO b+L STEP k 
230 FOR j=20 TO 20+h(j,k) STEP k 
240 PLOT x,r 
250 NEXT \mathbf{v}260 HEXT x 
270 PLOT b,20: DRAW O,h(j,k): DRAW L+l,O: DRAW 
    0, -h(j, k): DRAW -L-1, 0280 LET b=b+L+l 
290 HEXT k 
300 HEXT j 
310 INPUT AT O,O; "Ce nume vrei sa dai graficuui?" : 
    LINE n$ 
320 PRINT OVER l; AT 20,(32-LEN n$)/2;n$ 
330 PRINT# l; AT l,7;"ALT GRAFIC (d/n) ?": PAUSE O
340 GO TO 10*(INKEY$="d"}+350*(INKEY$="n") 
350 CLS: STOP
```
O reprezentare grafică spatială a histogramei este realizată de programul următor.

- l REM histograma spatiala
- <sup>~</sup>BORDER 4: PAPER **5: IHK** 1: CLS: INPUT ''Introduceti nr.de clase c <=12" ,c
- 3 IF c<l OR c>l2 TREN GO TO 2
- 4 DIM f(c): FOR i=l TO c: INPUT "Introduceti frecventa claselor",f(i)
- S IF f(i)>lOO OR f(i)<O THEH **PRINT AT** 11,11; "INCORECT": PAUSE 30: CLS: GO **'rO <sup>4</sup>**
- 8 CLS : FOR i=1 TO c: PRINT AT i, 2; "f(":i;")=";

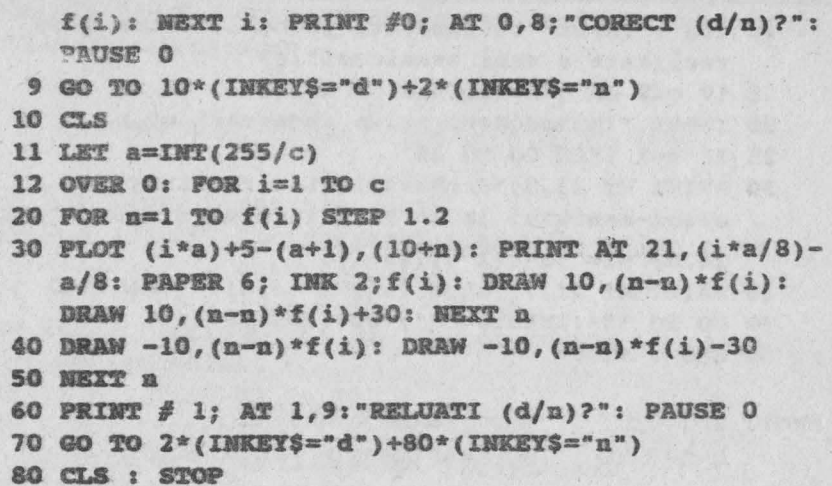

În linia 30 poate fi făcută modificarea; ... PRINT AT 21, (i\*a/8)-a/8; **PAPER (5+INT(RND\*2)): INK INT(RND\*4)+1;f(i): DRAW etc.** De pildă: a) c=7 clase cu frecventele 4; 80; 100; 90 50; 30; 20;

> b) c=9 clase cu frecventele 20; 40; 60; 80; 100; 90; 70; 50:30.

## **14.11. LEGI PROBABILISTICE**

## Exemplul 14.42 . Legea geometrică

Un eveniment se poate realiza cu o probabilitate q<1 în timpul unei încercări (experiment). Probabilitatea p<sub>1</sub> de a obține acest eveniment numai la încercarea (repetarea) n este dată de relația:

$$
p_1 = q(1-q)^{n-1}
$$

Probabilitatea p de a se realiza acest eveniment numai o dată în n

repetări este:  $p_2 = \sum_{n=1}^{n} q(1-q)^{i-1}$ 

Primul program calculează probabilitatea p1, iar al doilea probabilitatea  $D<sub>2</sub>$ 

8 REM legea geometrica (pl)

10 CLS : INPUT "Introductioneti probabilitatea q de  
\nrealizare a unui eveniment", q  
\n15 IF q<0 OR q >= 1 THEN GO TO 10  
\n20 INPUT "Introductioneti nr.de incercari n", n  
\n25 IF n<1 THEN GO TO 20  
\n30 PRINT AT 11,0; "Probabilitatea realizarii  
\neveni-mentului la a";n; incercare este ;";AT  
\n14,8; "pl="q\*(1-q)(n-1))  
\n40 PRINT AT 21,7; "ALTE VALORI (d/n)?": PAUSE 0  
\n50 GO TO 10\*(INKEYS="d")+60\*(INKEYS="n")  
\n60 CLS : STOP  
\nPentru: a) q=0,5    
$$
sin=5 \text{ rezultă } p_1=0,03125
$$
\n b) q=0,999    
$$
sin=2 se obline p_2=0,00099900017
$$
\n8 REM legea geometrica (p2)  
\n10 CLS : INPUT "Introductioneti probabilitatea q de  
\nrealizare a unui eveniment", q  
\n15 IF q<0 OR q >= 1 THEN GO TO 10  
\n20 INPUT "Introductioneti nr.incercarii n", n  
\n25 I's R>TI HERN GO TO 20  
\n10 CLS : PRINT AT 11,0; "Probabilitatea realizarii  
\neveni-mentului la a";n; incercare este :";AT  
\n14,8; "p2=";1-(1-q) n  
\n40 PRINT AT 21,7; "ALTE VALORI (d/n)?": PAUSE 0  
\n50 GO TO 10\*(INKEYS="d")+60\*(INKEYS="n")  
\n60 CLS : STOP  
\nPentru: a) q=0,5    
$$
sin=5 \text{ rezultă } p_2=0,96875
$$
\n b) q=0,999    
$$
sin=2 se obline p_2=0,99999
$$

128

## **E,emplul 14.43** : **legea** binomială

Fie un eveniment care se poate realiza cu o probabilitate q<1. Probabilitatea p<sub>1</sub> de a se realiza acest eveniment de *k* ori în *n* încercări este

 $p_1 = C_n^k q^k (1-q)^{n-k}$  unde  $C_n^k = n! / k! (n-k)!$ 

Probabilitatea p<sub>2</sub> de a vedea realizat acest eveniment de *k* ori în plus în *n* încercări este dată de relația

$$
p_2 = C_0^k q'(1-q)^{n-1}
$$

Exemplul 14.44 : conține programul de calcul al lui p<sub>2</sub>.

- 8 REM **legea binomiala** (pl)
- 10 CLS: INPUT "Introduceti probabilitatea q de realizare a evenimentului",q
- 15 IF  $q<0$  OR  $q$  >= 1 THEN GO TO 10
- 20 INPUT "Introduceti nr. 'n' de repetari a(lsp) evenimentului",n
- 25 IF  $n < 1$  THEN GO TO 20
- <sup>26</sup>INPUT "Introduceti nr.de repetitii k(4sp)unde doriti sa aiba loc eveni-(2sp)mentul"'k
- 27 IF k<O TBEH GO TO 26
- 28 PRINT AT O,O;"Probabilitatea q=";q; AT l,O;"Kr. de repetari n=" ;n; AT 2,0;"Hr.repetari(4sp)k="; k; AT 21,9;"CORECT (d/n)?": PAUSE 0

```
29 GO TO 30*(INKEYŞ="d")+l0*(INICEY$="n")
```
30 LET  $p=(1-a)$   $\hat{p}$ 

```
SO IF k=O TREN GO TO 90
```
60 FOR j=l TO k

70 LET 
$$
p=p*p*(n-j+1)/j(1-q)
$$

- 80 NEXT j
- 90 CLS : PRINT AT 11,0; "Probabilitatea ca evenimentul sa se realizeze de **";k;~** ori in timpul a ";n:" repetari are valoarea TAB 8;"pl=";p
- 100 **PRINT AT 21,7; INVERSE 1; "ALTE VALORI (d/n)?":** BEEP 1/30,40: PAUSE 4: BEEP 1/20,-20: PAUSE O

```
110 GO TO 10*(INKEY$="d")+120*(INKEY$="a")
```
120 CLS: STOP

```
Pentru: a) q=0.5; n = 10 și k = 2 rezultă p<sub>1</sub> = 0,043945312
         b) q=0.2; n = 15 si k = 3 rezultă p_1 = 0.2501389
```
#### $Exemolul 14.44$

```
a REM legea binominala (p2) 
 10 CLS : INPUT "Introduceti probabilitatea q de 
   realizare a evenimentului ", q
12 IF q<0 OR q>1 THEN GO TO 10
20 INPUT "Introduceti nr. 'n' de repetari a(lsp)
   evenimentului " n
22 IP n<l THEN GO TO 20 
25 INPUT "Introduceti nr.repetarii k(Ssp)unde 
   doriti sa aiba loc eveni-mentul " ` k
26 IP k<O THEN GO TO 25 
27 PRINT AT O,O;"Probabilitatea q=•;q; AT l,O;"Xr. 
   de repetari n="; AT 2,0;"Mr.repetari(4sp)k=";k; 
   AT 21 , 9;"CORECT (d/n)?": PAUSE O 
28 GO TO 30*(1NKEY$="d") + 10*(1NKEY$="u")30 LET p=(1-q)^{n}40 POR i=1 to K: LET c = (1 - q) \ln50 POR j=1 TO i: LET c = c * q * (n-j+1)/(1-q)/j60 NEXT i
70 LET p=p+cao nxor i 
90 CLS: PRINT AT 11,0;"Probabilitatea ca 
    evenimentul sa se realizeze de ";k;" ori in
   timpul a ";n;• repetari este p2=";p 
100 PRINT AT 21,7; INVERSE 1; "ALTE VALORI (d/n)?":
   BEEP .02,40: PAUSE 4: BEEP .02,-20: PAUSE O 
110 GO TO 10*(INKEY$="d")+120*(INKEY$="n")
120 CLS : STOP
```

```
Pentr: a) q=0,1, n=10 și k=5 rezultă p_2=0.9998531b) q=0.4, n=5 si k=3 rezultă p_2=0.91296
```
## Exemplul 14.45 : legea lui Poisson

Fie un eveniment care într-un interval de timp poate surveni de 0, 1,2, ... *n* ori. Presupunind că acest eveniment are loc cu probabilitate a în acest interval de timp, se poate determina probabilitatea p<sub>1</sub> ca

evenimentui să se realizeze de *n* ori. Relația de calcul este:

$$
p_1 = a^n e^{-a}/n!
$$

Probabilitatea de a realiza evenimentul de *n* ori în plus este:

$$
p_2 = \sum_{0}^{n} \frac{a^j e^{-a}}{j!}
$$

Primul program calculează p<sub>1</sub> iar programul 14.46 determină p<sub>2</sub>.

```
8 REM legea lui Poisson (pl)
  10 CLS ; INPUT "Introduceti nr.de repetari n", n
  15 IF n < 0 THEN GO TO 10
  20 INPUT "Introduceti probabilitatea a", a
  25 IF a < 1 OR a > = 1 THEN GO TO 20
  30 PRINT AT 0.0; "Nr.de repetari n=";n;AT 1.0•probabilitatea a=";a 
  40 PRINT AT 21, 9; "CORECT (d/n) ?": PAUSE 0
  50 GO TO 60*(1NKEY$="d") + 10*(1NKEY$="n")60 LET p=EXP(-a)70 IF n=O 'rBER GO 'l'O 100 
  80 FOR j=l 'l'O n: LBT p--p*a/j: llBXT j
 100 CLS : PRINT AT 11,0; "Probabilitatea ca intr-un
     expe- riaeat repetat de n=";n;" ori sa se 
     produca un eveniment 'dorit' cu probabilitatea
     a=";a;" este deci " " TAB 8;"pl=";p
 110Pll.IH'r ll 21,7;•ALD VALORI (d/n)?•: PAUSE O
 120 GO TO 10*(1)KEY$="d")+130*(INKEY$="n")
 130 CLS : STOP
Pentru n= 1 si a= 0,9 rezultă p<sub>1</sub> = 0,36591269
```
#### **Exemplul 14.46**

<sup>8</sup>**RBII legea** lui. **Poiasoa** (pl) 10 CLS : INPUT "Introduceti nr.de repetari n", n 15 IF n<0 THEN GO TO 10 20 INPUT "Introduceti probabilitatea a", a 25 IF a<0 OR a >= 1 THEN GO TO 20 30 PRINT AT  $0,1$ ; "Nr.de repetari  $n = ";n;AT 1,0;$ 

"Probabilitatea a=";a;AT 21,9;"CORECT (d/n) ?": **PAUSE 0** 40 GO TO 60\* (INKEYS="d")+10\* (INKEYS="n") 60 LET  $p=EXP(-a)$ 70 IF n=0 THEN GO TO 100 75 LET C=p 77 FOR  $i=1$  TO n: LET  $c=c*a/i$ 80 LET p=p+c 90 NEXT j 100 CLS : PRINT AT 11.0: "Probabilitatea ca intr-un expe- riment repetat de n=":n:" ori in timpul t, sa se produca un eve- niment dorit cu probabilitatea a=";" este p2=";p 110 PRINT AT 21, 7: "ALTE VALORI (d/n)?": PAUSE 0 120 GO TO 10\* (INKEYS="d")+130\* (INKEYS="n") 130 CLS : STOP

Pentru: a) n = 5 si a = 0.999 rezultă p = 0.99940888 b)  $n=3$  si a = 0.7 rezultă  $p_2 = 0.99424654$ 

### Exemplui 14.47 : legea normală

Fie x o variabilă aleatoare distribuită urmînd o lege normală. Dacă a reprezintă un număr real oarecare, probabilitatea p de a avea x s a este numărul dat de expresia:

 $p = {1 \over s\sqrt{2\pi}} \int_{0}^{a} e^{-2(x-m/s)^2} dx$  (m -media; s -abaterea medie pătratică)

Dacă m=0 și s=1 legea se numește centrală și redusă. Punînd t=sx+m se obtine

$$
p = \frac{1}{\sqrt{2\pi}} \int_0^{\alpha - m} e^{(-t^2/2)} dt
$$

Intrucit  $\frac{1}{\sqrt{2\pi}}\int_{-\infty}^0 e^{(-t^2)/2} dt = 0.5$  se obține p = 0.5 +  $\frac{1}{\sqrt{2\pi}}\int_{0}^{\infty} e^{(-t^2)/2} dt$ 

Fie z=(a-m)/s; după dezvoltarea în serie a termenului  $e^{(-t^2)/2}$ si integrarea termen cu termen se obtine:

$$
p = 0, 5 + \frac{1}{\sqrt{2\pi}} \sum_{0}^{\infty} (-1)^{i} \frac{z^{2j+1}}{(2j+1) \; j! \; 2^{j}}
$$

Notînd  $C_j = (-1)^j \frac{z^{2j+1}}{(2j+1)j! \, 2^j}$  se poate scrie pentru j ≥ 1:

 $C_j = -C_{j-1} \frac{2j-1}{2j(2j+1)} z^2$  cu  $C_0 = \frac{1}{\sqrt{2\pi}} z$ 

8 REM legea normala (p)

10 CLS : INPUT "Introduceti media m", m

- 20 INPUT "Introduceti abaterea medie pa-(2sp) tratica s", s
- 30 INPUT "Introduceti nr.a", a
- 40 PRINT AT 0,0; "Media(21sp)m="; m; AT 1,0" "Abaterea medie patratica s=";s; AT 2,0; "Numarul(19sp)  $a="f$ ; a

50 PRINT AT 21, 9; "CORECT (d/n) ?": PAUSE 0

```
52 GO TO 53*(INKEY$="d")+10*(INKEY$="n")
```
53 LET  $z = (a-m)/s$ 

```
54 IF ABS(z) > 4 THEN GO TO 160
```
55 LET n=10

```
56 IF ABS(z) >= 2 THEN LET n=25: GO TO 80
```
- 80 LET  $c=z$
- 90 LET t=z

```
100 FOR j=1 TO n
```

```
110 LET c=-c*(2+j-1)*z*z/(2+j*(2+j+1))
```

```
120 LET t=t+c
```
- 130 NEXT i
- 140 LET p=0.5+t/SOR(2\*PI)
- 150 GO TO 180
- 160 IF SGN(z) =- 1 THEN LET  $p=0$
- 170 IF SGN(z)=1 THEN LET  $p=1$
- 180 CLS : PRINT AT 11,6; "Probabilitatea este :"; AT 13, 10; "p="; p
- 190 PRINT AT 21,7; PAPER 5; INK 1; "ALTE VALORI  $(d/n)?$ ": FOR  $x=1$  TO 6: BEEP .05,10: BEEP .05,13: **NEXT x: PAUSE O**

200 GO TO 10\* (INKEY\$="d")+210\* (INKEY\$="n") 210 CLS : STOP Pentru: a) m = 10, s = 2 si a = 10 rezultă p = 0.5 b)  $m=0$ , s = 1 si a = 2 rezultă p = 0.97724987

c) m = 25, s = 5 si a = 18 rezultă p = 080756659

Exemplul 14.48 : problema inversă și anume: fie p un număr cuprins între 0.0001 si 0.9999; pentru ce valoare a.

probabilitatea de a avea x ≤ a este p ?

```
8 REM legea normala (problema inversa)
 10 CLS : INPUT "Introduceti media m", m: INPUT
    "Introduceti abaterea medie pa-(2sp)tratica s",
    s: INPUT "Introduceti probabilitatea p", p
 15 PRINT AT 0,0; "Media(21sp)m=";m; AT 1,0; "Abaterea
    medie patratica s="s; AT 2,0 ; "Probabilitatea
    (11sp)p = "p; AT 21,9; "CORECT (d/n) ?": PAUSE 030 GO TO 40*(INKEYS="d")+10*(INKEYS="n")
 40 CLS : LET h =- 4: LET b = 4
 60 FOR i=1 TO 15
 65 REM calculul probabilitatii q de a avea x <= z
 70 LET z=(h+b)/280 LET n=1090 IF ABS(z) >= 2 THEN LET n=25100 LET c=z110 LET t = z120 FOR j=1 TO n: LET x=-c*(2+j-1)*z*z/(2+j*)(2* i+1)): LET t=t+c: NEXT i
160 LET q=0.5+t/SQR(2*PI)
165 REM bucla noua?
170 IF ABS(p-q) <= 10^{-6}) THEN GO TO 220
180 IF q>p THEN LET b=z
190 IF q<p THEN LET h=z
200 NEXT i
205 REM editarea rezultatului
210 CLS : LET a = (z * s) + m220 PRINT AT 11,0; "Numarul are valoarea a="; SGN
```
a\*INT(1000\*ABS a)/1000

230 PRINT AT 21, 7; PAPER 1; INK 6; "ALTE VALORI (d/n)?":BEEP .1,50: BEEP .1,40: BEEP .1,30: BEEP .1.28: BEEP .1.10: BEEP .1.0: PAUSE 0 240 GO TO 10\* (INKEYS="d")+250\* (INKEYS="n") 250 CLS : STOP

Programul se bazează pe faptul că  $p=0$  pentru  $x < m-4s$  și  $p=1$  pentru x > m+4s; prin urmare este suficient să se calculeze numărul a între aceste două valori prin dihotomie.

Pentru: a) m=0, s=1, p=0,97724987 rezultă a=2

- b)  $m = 2$ ,  $s = 5$ ,  $p = 0.75$  rezultă a=5.372
- c) m = 25, s = 5, p = 0,08756659 rezultă a = 17.989

Exemplul 14.49 : legea  $\chi^2$  (hi pătrat)

Fie x ≥ 0 o variabilă aleatoare; dacă această variabilă este distribuită urmind legea  $\gamma^2$  cu n grade de libertate, probabilitatea p de a avea  $x \ge$ a este dată de relatia

$$
p = \frac{1}{2^{n/2} \Gamma(n/2)} \int_0^a e^{-x/2} \cdot x^{n/2-1} dx
$$

unde:  $n \geq 1$ ,  $\Gamma$  semnifică functia gamma definită pentru  $x \geq 0$  prin expresia:

 $\Gamma(x) = \int_{0}^{\infty} e^{-t} \cdot t^{x-1} dt$ 

Se demonstrează că  $\Gamma(n/2) = (\frac{n}{2} - 1)!$  pentru *n par*, respectiv

 $\Gamma(n/2) = \frac{n-2}{2} \cdot \frac{n-4}{2} \cdot \frac{5}{2} \cdot \frac{3}{2} \cdot \Gamma(1/2)$  pentru *n inpar* și > = 3, cu  $\Gamma(1/2) = \sqrt{\pi}$ 

De asemenea se demonstreaza că:

$$
p = \left(\frac{a}{2}\right)^{n/2} \cdot \frac{e^{-a/2}}{\frac{n}{2}\Gamma(n/2)} \left[1 + \sum_{k=1}^{\infty} \frac{e^{k}}{(n+2)(n+4)\dots(n+2k)}\right]
$$

și atunci se obține C<sub>k</sub> = C<sub>k-1</sub>a/(n + 2k) pentru k ≥ 2, cu C<sub>1</sub> = a/(n + 2). În program variabila k variază de la 1 la 1 OOO, dar programul se va opri cînd  $C_k \ge 10^{-8}$ .

```
8 REM lagea hi patrat (p)
```
10 CLS : INPUT "Introduceti nr.gradelor de li-(2sp) bertate n", n: INPUT "Introduceti nr. a", a: PRINT AT  $0.0:$  "Nr.gradelor de libertate  $n =$ ";n: AT  $1.0:$ "Numarul(20sp)a=";a; AT 21,9;"CORECT (d/n) ?": **PAUS!:** O

```
25 GO TO 30*(INKEY$="d")+10*(INKEY$="n")
```

```
30 CLS : LET m=n/2
```

```
40 Il" a=IMT(a) TBEH GO TO 110
```

```
·45 RBII calculul lui L=LH gaama (n/2) pt.n impar
```

```
50 LET L = (LN(PI))/2
```

```
60 IF n=1 THEN GO TO 160
```

```
70 POR i=1 TO n-2 STEP 2: LET L=L+LM(i)-LM(2):
  NEXT i
```

```
100 GO TO 160
```

```
105 REM calculul lui LN gama (n/2) pt.n par
```

```
110 LET L=0
```

```
120 IF n=2 THEN GO TO 160
```

```
130 POR i=1 TO m-1 LET L=L+LN(i): NEXT i
```

```
155 REM calculul sumei s de la k=1 la k=...
```

```
160 LET c=1
```

```
170 LET s=1
```

```
180 FOR k=1 TO 1000
```

```
190 LBT c=c*a(n+2*k)
```

```
200 LBT s=s+c
```

```
210 IF c \le 10^{-6} THEN GO TO 230
```

```
220 NEXT k
```

```
225 REM editarea rezultatului
```
230 CLS: PRINT AT 11,0;"Probabilitatea are valoarea :"AT  $13,7;$ "p=";s\*EXP(m\*LN(a/2)-(a/2)-L-LN(m)); AT  $21,7$ ; INVERSE 1; "ALTE VALORI (d/n)?": FOR w=

-40 TO 50 STEP 11: BEEP .9, w: NEXT w: FOR  $r=20$ **TO -20: BEEP .05,r: JIEXT r: PAUSE O 250 GO TO 10\*(IHKEY\$="d")+260\*(INKEY\$="n") 260 CLS: STOP** 

Pentru: a) n=25, a=10 rezultă p=0,0033473589 b) n=4, a=S rezultă p=0,7127025

c) n=100, a=82 rezultă p=0,095025019

Exemplul 14.50 : problema inversă și anume: fie p un număr cuprins între O şi 0,999; pentru care valoarea lui a probabilitatea de a avea x < a este p ? Programul care urmează se bazează pe observația că media și abaterea medie pătratică a distribuției sînt respectiv n si√2n ; prin urmare va rezulta practic  $p = 1$  pentru  $x > n + 8\sqrt{2n}$ . Cum  $p = 0$  pentru  $a=0$  este suficient să se determine a prin dihotomie între 0 si n + 8 $\sqrt{2n}$ .

```
8 REM legea hi patrat (problema inversa)
```
- 10 CLS: INPUT "Introduceti nr.gradelor de li-(2sp) bertate n",n: INPUT "Introducati probabilitatea p",p: IF p>0.999 OR. n<l TBEH GO TO 10
- 15 PRINT AT 0,0:"Nr.gradelor de libertate n=";n; AT  $1,0;$  "Probabilitatea p=";p; AT 21,9:\"CORECT (d/n) ?": PAUSE O

```
25 GO TO 30*(1)KEY$="d")+10*(INKEY$="n")
```
30 PRINT AT 21,9;"(14sp)"; AT 11,7: PAPER 5;IMK l;"Asteptati va rog!": LET h=O

```
40 LET b=n+8*SQR(2*n)
```

```
55 REM calculul probabilitatii de a avea x<=a
```

```
60 LET m=n/2
```

```
70 IP m=IHT(m) TBEH GO TO 140
```

```
80 LET L=(LH(PI/2))/2
```

```
90 IF n=1 THEN GO TO 190
```

```
100 FOR i=1 TO n-2 STEP 2
```

```
110 LET L=L+LM(i)-LM(2)
```

```
120 NEXT i
```

```
130 GO TO 190
```

```
140 LET L=0
```

```
150 IF n=2 THEN GO TO 190
160 FOR i=1 TO n-1170 LET L=L+LN(i)
180 NEXT i
190 LET a = (b+h)/2200 LET c=1210 LET s=1220 FOR k=1 TO 1000
222 LET c = c * a / (n + 2 * k)224 LET s=s+c
225 REM editarea rezultatului
226 IF c \le 10^{-6} (-8) THEN GO TO 229
227 NEXT k
229 LET q=s*EXP(m*LN(a/2)-(a/2)-L-LM(m))230 REM bucla noua sau editarea rezultatului
240 IF ABS (p-q) \le 10^{-1}(-6) THEN GO TO 320
250 IF D<G THEN LET b=a
260 IF p>q THEN LET h=a
270 GO TO 190
320 CLS : PRINT AT 11,0; "Numarul are valoarea :"; AT
    13,7:"a=";INT(1000*a)/1000
330 PRINT AT 21, 7; INVERSE 1; FLASH 1; "ALTE VALORI
    (d/n)?":FOR w=1 TO 1: BEEP .0005, w+40: NEXT w:
    PAUSE O
340 GO TO 10*(INKEY$="d")+350(INKEY$="n")
350 CLS : STOP
```
138

- Pentru: a)  $n = 5$ ,  $p = 0.1$  rezultă a = 1,353
	- b) n = 10, p = 0,5 rezultă a = 9,341
	- c)  $n = 30$ ,  $p = 0.005$  rezultă a = 13,786

# 15. APLICATII DE INTERES GENERAL

Prin programe de interes general se înțeleg produsele software care nu sint strict legate de o anumită profesiune sau un anumit domeniu de cunoastere. Ele oferă soluții care interesează pe orice posesor de calculatoare personale. Din această categorie se prezintă 5 programe comentate în cele ce urmează .

## **15.1. DIRECTORY**

Sînt dese situațiile cînd un utilizator primește o casetă înregistrată cu programe pe calculator, care însă nu este însoțită de o fișă în care să fie consemnate titlurile programelor, blocurile componente cu adresele si lungimile lor, etc. Programul **"directory"** realizează acest deziderat. Modul său de utilizare este foarte simplu şi anume :

- se încarcă în memoria calculatorului programul "directory";

- se porneşte caseta cu programe şi se lasă a se derula pînă la sfirsitul ei.

Pe ecranul TV se vor afisa informatiile dorite pentru orice bloc intilnit pe casetă.

```
8 REM directory
```

```
10 CLEAR 26895: BORDER 0: PAPER 0: INK 7: CLS
```

```
20 DAn "55","62","0","221","33","l20","105",'"l7", 
   "17","0","205","86","5","201"
```
30 FOR a=26986 TO 26999: READ a\$: POKE a, VAL a\$:

```
NEXT a
 40 DEF FN p(a): PEEK a+256*PEEK (a+1)
 50 DEF FN a(p,c)=27000+17*(c-1)+170*(p-1)
 60 LET p=1: LET c=1: LET q=300: POKE 27000.5
 80 GOSUB 500
150 RANDOMIZE USR 26986: GOSUB 780: IF PEEK FW
    a(p, c) = 5 THEN GO TO 150
160 GOSUB 600
170 GOSUB 800
180 IF c<10 THEN LET c=c+1: LET et=150: GO TO 200
190 IF c=10 THEN LET p=p+1: LET c=1: LET et=80:
    GO TO 200
195 STOP
200 POKE FN a(p,c),5: POKE 26992, INT (FN a(p,c)/256)
    : POKE 26991, FN a(p,c)-256*INT (FN a(p.c)/256)
210 GO TO et
300 LET c=c-1: IF c=0 THEN LET p=p-1: LET c=10
310 IF p=0 THEN LET p=1: LET c=1: GOSUB 550:
    GO TO 150
320 GO TO 170
500 REM titluri
520 CLS : PRINT PAPER 1; "DIRECTORY (7sp) M.M.
 · POPOVICI"
530 PLOT 0,165: DRAW INK 2;255,0
540 PLOT 0,166: DRAW INK 2;255,0
550 INPUT ;: PRINT # 1; PAPER 1; TAB 25; "PAGE "; p;
    (" "AND p < 10)
560 RETURN
600 REM citirea
610 LET ad=PN a(p,c)620 LET t=PEEK ad
630 DIM n$(10)
640 FOR i=1 TO 10: LET n\(1)=CHR PEEK (ad+i):
    NEIT i
650 LET L=FN p(ad+11)
660 LET S=FN p(ad+13)
670 LET X=PN p(ad+15)680 GOSUB 700
690 GO TO 710
```
140

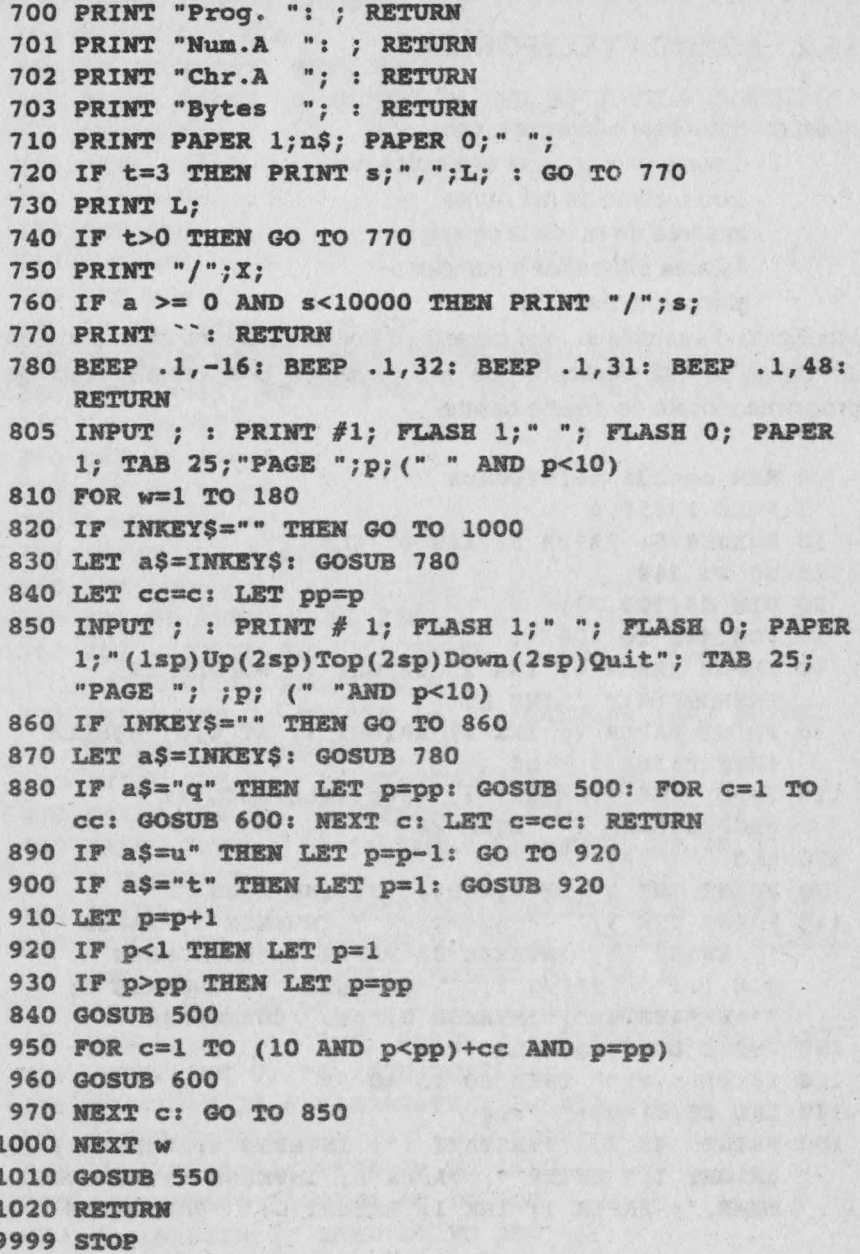

ś

# 15.2. AGENDA TELEFONICA

Acest program este conceput pentru :

- crearea unei agende telefonice noi:
- introducerea de noi nume:
- afisarea de nume la cerere :
- listarea alfabetică a numeior :
	- stergerea memoriei.

Modificînd denumirile în mod corespunzător se poate transforma intr-un alt afisier cu altă destinatie (de ex.: realizarea unei programoteci de programe stocate pe diverse casete).

```
4 REM agenda telefonica
 5 POKE 23658.8
 10 BORDER 5: PAPER 5: INK 0: CLS
 15 GO TO 360
 20 DIM d$(100,32)
 30 FOR d=1 TO 100
 40 INPUT PAPER 6: INK 1: BRIGHT 1: "NUMELE SI
    PRENUMELE: " LINE b$
 90 PRINT PAPER 7; INK 2; BRIGHT 1; AT 0,0; "NUMELE
    ESTE: "; INK 3 b$
110 INPUT INK 1; BRIGHT 1; "(3sp) TELEFONUL si
    PROFESIUNEA !" LINE CS
120 CLS
130 PRINT INK 2; AT 0,0;b$;" "; INK 1;c$
140 PRINT INK 3; "TASTATI:" ; INVERSE 1; PAPER 7;
       ENTER "; INVERSE 0; PAPER 6; "DACA ESTE
    O.K. !!! " PAPER 7; "TASTATI " ; INVERSE 1;
    "** E** & ENTER"; INVERSE 0; "pt. CORECTARE"
150 INPUT LINE eS: CLS
160 IF e$ < > "" THEN GO TO 40
170 LET dS(d) = bS + " " + cS180 PRINT INK 3; ` "TASTATI :"; INVERSE 1; PAPER 7;
    BRIGHT 1; " ENTER "; PAPER 6; INVERSE 0; "PT. NOUL
    NUME, "; PAPER 7; INK 1; BRIGHT 0; "SAU ORICE
```
```
TASTA PENTRU SORTARE !! "
190 PAUSE 0 : CLS
200 IF INKEYS="" THEN NEXT d
210 PRINT PAPER 7: BRIGHT 1: INK 4: "A FOST SORTAT!":
   PAUSE 100
215 POKE 23692.0
220 LET b=0230 LET q = d240 LET z=1250 LET b = z + 1260 IF b>q THEN GO TO 330
270 IF d\frac{s}{b} >d\frac{s}{z} THEN GO TO 290
280 LET z=z+1: GO TO 250
290 LET q\text{S}=d\text{S}(z)300 LET d$(z) = d$(b)310 LET dS(b) = gS320 GO TO 280
330 PRINT INK 2; d$(g)340 LET q=q-1350 IF q>0 THEN GO TO 240
360 CLS : PRINT AT 1,5; PAPER 7; INK 3; FLASH 1;
    "CONTINUTUL PROGRAMULUI"
370 PRINT INK 2; BRIGHT 1; "1-CREAREA UNEI AGENDE
    TELEFONICE (2sp) NOI"
380 PRINT INK 1; "2-INTRODUCEREA DE NOI NUME"
390 PRINT INK 3; "3-AFISARE DE NUME LA CERERE"
400 PRINT INK 2: "4-": PAPER 7: "SAVE": PAPER 6:
    " PROGRAM"
405 PRINT INK 0; "5-LISTAREA ALFABETICA A NUMELOR"
410 PRINT INK 2; "6-STOP!"; INK 1; BRIGHT 1; "PENTRU
    CONTINUARE TASTATI"; BRIGHT 0; TAB 10;
    "< GO TO 360 >"
417 PRINT INK 0; "7-"; PAPER 7; "STERGEREA MEMORIEI"
418 PRINT INK 0; "8-INSTRUCTIUNI"
419 PRINT AT 20,6; "(APASATI 1... 8)"
420 PAUSE 0: CLS
422 IF INKEY$="8" THEN GO TO 4800
425 IF INKEY$="7" THEN GO TO 600
430 IF INKEY$="1" THEN GO TO 200
```
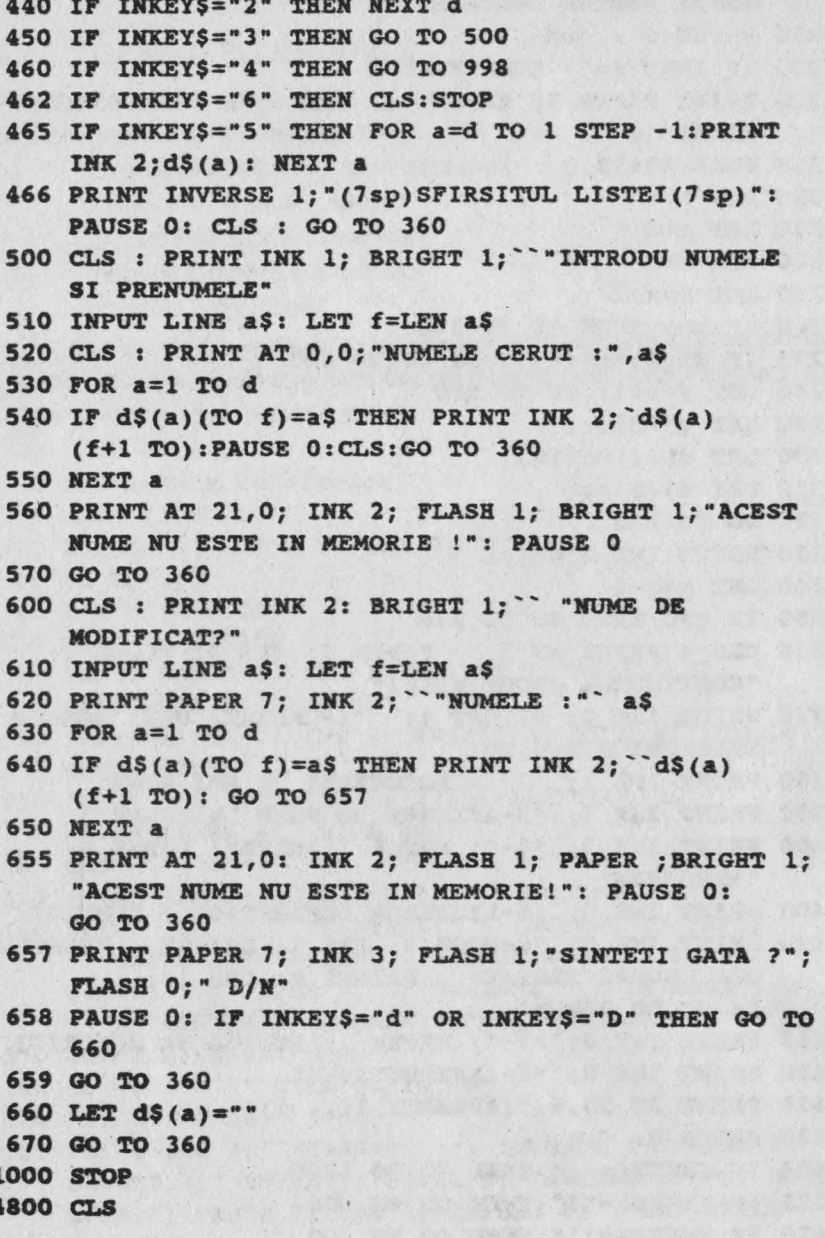

4820 PRINT AT 4,0; PAPER 3; IHK 6;"(3sp) INS TRUC T I U H I(4sp)"

- 4840 PRIRT AT 7,0; INK 2; PAPER 6;"(3sp)Acest program este o "" AGENDA TELEFONICA""(23sp) Pentru **apelare se tasteaaa numele si** prenumele dorit(lOsp)" ' **"(3sp)Daca** din graseala se **tasteaaa ""6"" la** OPTIUHI sau se **iese** din(2sp) program, nu **se apasa** RUM, ci(4sp)"; AT 15,9; INVERSE 1; FLASH l;"(lsp)< GO TO 360 >(lsp)"
- 4860 PRINT AT 17.7: PAPER 4: INK 7: FLASH 1: "APASATI ORICE TASTA":PAUSE O: CLS
- 4880 PRINT AT 7,0; PAPER 6; INK 2: "(4sp) Se pot introduce"; PAPER 3; INK 7; FLASH 1; BRIGHT 1; "100"; FLASH O; BRIGHT O; PAPER 6; INK 2;" **numere de** telefon. Rindul nu trebuie sa depaseasca 32 caractere(5sp)"; AT 17,7; PAPER 4; INK 7; BRIGHT 1; FLASH 1; "APASA ORICE TASTA : PAUSE O: CLS

4900 CLS: GO TO 360

## 15.3. CALENDAR

Există situații cînd este necesar să se cunoască în ce zi a săptămînii cade o anumită dată (de pildă aniversarea zilei de naştere a unui membru al familiei) sau o anumită dată in ce zi a săptăminii a avut loc . De asemenea, uneori este necesar să se cunoască numărul de săptămîni și zile - eventual ani - care se scurg intre două date precizate. În aceste scopuri a fost conceput programul următor care afişează toate aceste valori începînd cu anul 1583 pornind de la faptul că în octombrie 1582 a fost introdus calendarul gregorian folosit şi astăzi.

- 148 REM calendar
- 150 CLS
- 220 PRIRT AT l,5;"(2sp)C ALE N DA R(2sp)"; AT  $2,5;$  "19 taste  $\blacksquare$ ": PAUSE 5: REM tasta 3 in modul grafic
- 230 DIM c(24): DIM M\$(12,12): DIM S\$(7,9 ) : DIM

 $MS(7, 12) : DIMFS(28, 3)$ 

**270 RESTORE 280** 

- 280 DATA 0.31.59.90.120.151.181.212.243.273.304.334
- 290 DATA 0.31,60,91,121,152,182,213,244,274,305,335
- 300 DATA "IANUARIE(2sp)", "FEBRUARIE ", "MARTIE(4sp)", "APRILIE(3sp)", "MAI(7sp)", "IUNIE(5sp)", "AUGUST(4sp)", "SEPTEMBRIE", "OCTOMBRIE", "NOIEMBRIE ", "DECEMBRIE "

310 DATA "DUMINICA(2sp)", "LUNI(4sp)", "MARTI(5sp)", "MIERCURI", "JOI(6sp)", "VINERI(3sp)", "SIMBATA(2sp)"

- 320 DATA "(2sp)1(2sp)8 15 22", "(2sp)2(2sp)9 16 23", "(2sp)3(2sp)10 17 24", "(2sp)4(2sp)6 13 20 27", " $(2sp)7$  14 21 28"
- 340 DATA " 29", " 30", " 31", "", "", "", ""
- 350 DATA " 29", " 30", "", "", "", "", ""
- 360 DATA "", "", "", "", "", "", ""
- 370 FOR  $N=1$  TO 24: READ  $C(N)$ : NEXT N
- 380 FOR N=1 TO 12: READ MS (N) : NEXT N
- 390 FOR N=1 TO 7: READ S\$ (N): NEXT N
- 400 FOR N=1 TO 7: READ NS(N): NEXT N
- 410 FOR N=1 TO 28: READ FS (N) : NEXT N
- 420 PRINT AT 6,10: "OPTIUNI :"; AT 10,3: "1) O LUNA COMPLETA"; AT 12, 15: "APASATI <1>"
- 430 PRINT AT 16, 3: "2) TIMPUL INTRE 2 DATE: "; AT 18, 15: "APASA <2>"
- 440 IF INKEY\$="1" THEN CLS : GO TO 470
- 450 IF IMKEY\$="2" THEN CLS : GO TO 870
- 460 GO TO 440
- 470 PRINT : PRINT : FOR N=1 TO 12: PRINT TAB 5; M\$(N); NEXT N
- 480 I PUT "CE LUNA DORESTI ? (INDICA NR.) ", LUNA : IAPUT " DIN CE AN ? ", AN
- 490 IF LUNA<1 OR LUNA>12 THEN CLS : PRINT AT 12,0; "DATE GRESITE! REIA !!!": PAUSE 200: CLS : GO TO 470
- 500 IF AN<1 THEN CLS : PRINT AT 8,0 ; "REGRET! NU SINT PROGRAMAT A CALCULA ANI ANTERIORI EREI **NOASTRE":**

```
AT 20.6: "APASA O TASTA ....": PAUSE 0: CLS :
    GO TO 420
510 BORDER 0: PAPER 0: INK 7: CLS : PRINT AT 0.0:
    M$(LUNA); AT 0,25; AN: PRINT "31 taste ": REM
    tasta 3 in modul grafic
520 IF AN<1583 THEN PRINT TAB 6: "CALENDARUL IULIAN":
    PRINT: GO TO 540
530 PRINT TAB 5: "CALENDARUL GREGORIAN": PRINT
540 LET BIS=0
550 IF AN/4=INT(AN/4) THEN LET BIS=12
560 IF AN>1580 AND AN/100)=INT(AN/100) THEN LET
    BIS=0570 IF AN/400=INT(AN/400) THEN LET BIS=12
580 LET z=0590 IF LUNA=4 OR LUNA=6 OR LUNA =9 OR LUNA=11 THEN
    LET z=7600 IF LUNA=2 AND AN/4 <> INT(AN/4) THEN LET z=14610 IF LUNA=2 AND AN/4 <> INT(AN/4) THEN LET z=21620 IF AN > 1580 AND LUNA=2 AND AN/100=INT(AN/100)
    THEN LET z=21630 IF LUNA=2 AND AN/400=INT(AN/400 THEN LET z=14640 LET D=AN*365+INT((AN-1)/4-INT(AN/100)+
    INT(AN/400)
650 LET D=D+C(LUNA+BIS)
660 LET D=INT(D/7)-INT(D/7))*7.1)
670 FOR N=1 TO 7
680 LET W=D+N
690 IF AN=1582 AND LUNA<10 THEN LET W=D+N-4
700 IF AN=1582 AND LUNA=10 THEN CLS : PRINT
    "OCTOMBRIE 1582 A FOST INSTAURAT CALENDARUL
    GREGORIAN. A AVUT NUMAI 21 ZILE, SARIND DE LA
    JOI 5 LA VINERI 15": GO TO 770
710 IF AN<1582 THEN LET W=D+N-4
720 IF W>7 THEN LET W=W-7: IF W>7 THEN GO TO 720
730 IF W<1 THEN LET W=W+7: IF W<1 THEN GO TO 730
740 PRINT TAB 4; S$(W); N$(N); F$(N+z)
750 PRINT TAB 4; INK W: "24 taste ... REM tasta 8 in
    modul grafic
760 NEXT N
```
147

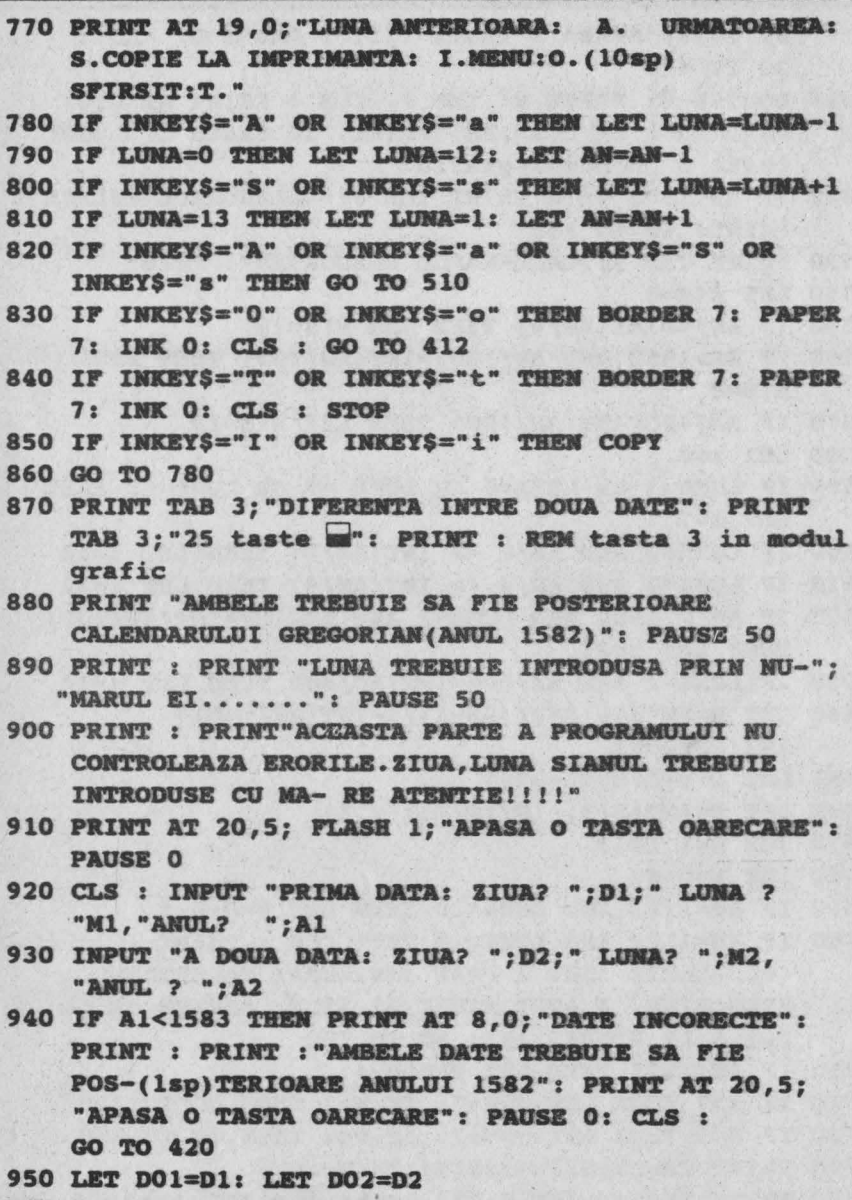

960 LET A01=A1: LET A02=A2: LET M01=M1: LET M02=M2 970 LET AT=A2-A1: LET MT=M2-M1

```
980 IF MT<0 THEN LET AT=AT-1: LET MT=MT+12
 990 LET Sl=IBT(Dl/7): LET S2=IMT(D2/7) 
1000 LET ST=S2-Sl 
1010 LET BISl=O 
1020 IF Al/4=IMT(Al/4) TBEN LET BISl=ll 
1030 IF Al/lOO=INT(Al/100) TBEN LET BISl=O 
1040 IF A1/400=INT(A1/400) THEN LET BIS1=12
1050 LET BIS2=0 
1060 IF A2/4=INT(A2/4) THEN LET BIS2=12
1070 IF A2/100=INT(A2/100) TBEM LET BIS2=0 
1080 IF A2/400=INT(A2/400)THEN LET BIS2=12
1090 LET Dl=Dl+Al*365+INT((Al-l/4)-INT(Al/100)+ 
     Ift(Al/400) 
1100 LET D1=D1+C(M1+BIS1)
1110 LET DPl=INT((Dl/7)-INT(Dl/7))*7.l): IP DPl<l 
     THEN LET DP1=DP1+7
1120 LET D2=D2+A2*365+IMT((A2-l/4)-INT(A2/l00)+ 
     Ift(A2/400)) 
1130 LET D2=D2+c(M2+BIS2) 
11,0 LET DP2=IMT(((D2/7)-IMT(D2/7))*7.l): IF DP2>7 
     THEN LET DP2=DP2-7
1150 IF DP2<1 THEN LET DP2=DP2+7
1160 LET DT=D2-01 
1170 LET DPT=DP2-DP1 
1180 LET W=INT(DT/7)1190 IF DPT>7 THEN LET DPT=DPT-7: LET W=W+11200 IF DPT<1 THEN LET DPT=DPT-7: LET W=W-1
1210 PRIH'r "ZIUA DE ";S$(DPl): PRINT ;D01;" " ; 
     M$(M01): PRINT "ANUL ";AOl 
1220 PRINT : PRINT "ZIUA "S$(DP2): PRINT ;DO2;" " ;
     M$(M02): PRINT "ANUL "; A02
1230 PRINT: PRINT: PRINT :"SIHT:": PRINT 
1240 IF DPT=7 THEN LET DPT=DPT-7: LET W=W+11250 PRINT IHT(DT/7);" SAPTAMINI SI(2sp) " :DPT; 
     " ZILE." 
1260 PRINT : PRINT"=";DT;" ZILE."
1270 PRIHT AT 20,9;"RELUATI(d/n ) ?; PAUSE O 
1280 IF INKEY$="d" OR INKEY$="D" THEN GO TO 420
1300 CLS : STOP
```
## **15.4. BIORITM**

După cum arată numele, programul oferă date asupra bioritmului unei persoane. Conform graficelor care vor fi afisate în urma rulării programului, se vor determina stările emotionale.fizice si intelactuale ale unui subject testat.

```
8 REM bioritm
```
- 10 CLS : BORDER 2: PAPER 0: INK 7: CLS : PRINT AT  $6, 10;$  "<BIORITM>"
- 20 INPUT "CUM VA NUMITI ?", LINE aS
- 30 PRINT AT 8,0: "Salut ";n\$; AT 10,0"DATA NASTERII  $2<sup>ii</sup>$
- 40 GOSUB 280: PRINT AT 10, 19; d\$: LET b\$=d\$: LET z=x
- 50 PRINT AT 12.0: "CE II DORINTI ?": GOSUB 280
- 60 PRINT AT 12, 19; d\$: LET d=x-2
- 70 INK 3: PRINT AT 15.0: "PINA LA ACEASTA DATA"
- 80 PRINT "AVETI ";d; " ZILE"
- 90 PRINT "ATI SERVIT "; 3\*d; " MESE, "
- 100 PRINT "SI ATI DORMIT TIMP DE " ` 8\*d: " ORE"
- 110 PRINT "Apasati ENTER pentru bioritm", LINE i\$
- 120 PAPER O: INK 6: BORDER 2: CLS
- 130 PRINT TAB 8; "BIORITM PENTRU: "
- 140 PRINT TAB 15-LEN n\$/2; FLASH 1; n\$; FLASH 0; TAB 12-LEN b\$/2; "NASCUT "; b\$
- 150 FOR a=1 TO 255 STEP 9: PLOT a.73: DRAW 0.3: NEXT a
- 160 FOR a=1 TO 255 STEP 63: PLOT a.71: DRAW 0.6: NEYT a
- 170 PLOT 127,0: DRAW 0,128
- 180 PRINT AT 21,0; "-14 zile"; TAB 22; "+14 zile"
- 190 PRINT AT 21, 15-LEN d\$/2:s\$
- 200 INK 3: PRINT AT 3,0: "EMOTIONAL": LET C=28: **GOSUB 380**
- 210 INK 4: PRINT AT 3, 11: "FIZIC": LET c=23: **GOSUB 380**
- 220 INK 5: PRINT AT 3,20: "INTELECTUAL": LET C=33:

**GOSUB 380** 

**230 PAPER 7** 

- 240 INPUT "Doriti reluarea programului? d/n", LINE  $a<sup>s</sup>$
- 250 IF a\$="d" OR a\$="D" THEN GO TO 10
- 260 BORDER 0: PAPER 0: INK 7: CLS : PRINT AT 11, 12; **FLASH 1: "BIORITM": STOP**
- 280 DATA 0, 31, 28, 31, 30, 31, 30, 31, 31, 30, 31, 30, 31
- 290 INPUT "ANUL ?", v: LET x=356\*y+INT(y/4)- $INT(y/100)$
- 300 INPUT "LUNA(1-12)?".m: IF m<1 OR m>12 THEN GO TO 300
- 310 RESTORE : FOR  $a=1$  TO m: READ b: LET  $x=x+b$ : NEXT  $\overline{\mathbf{a}}$
- 320 LET L=y+4\*INT(y/4) AND  $y \le 100*1NT$  (y/100)
- 330 IF L AND m>2 THEN LET b=29
- 340 READ b: IF L AND  $m=2$  THEN LET  $b=29$
- 350 INPUT ("ZIUA(1-";b;")?"),d: IF d<1 OR d>b THEN GO TO 350
- 360 LET x=x+d: LET d\$=STR\$ d+"/"+STR\$ m+"/"+STR\$ y
- 370 RETURN
- 380 FOR a=0 TO 253: LET b=d-14+a/v
- 390 PLOT a, 74+60\*SIN(2\*PI\*b/c): DRAW 2,0
- **400 NEXT a**
- 410 RETURN

### 15.5. CONVERSIE HEXAZECIMAL-ZECIMAL SI INVERS

O parte importantă din documentele care însotesc programele elaborate de specialisti sau diversele articole din revistele de specialitate consacrate calculatoarelor folosesc sistemul de numeratie hexazecimal. După cum se stie acest sistem are baza b=16 si utilizează 16 simboluri diferite pentru a reprezenta cele 16 cifre si anume:

 $0, 1, 2, 3, 4, 5, 6, 7, 8, 9, A, B, C, D, E, F$ unde literele semnifică valorile:

 $A=10: B=11: C=12: D=13: E=14: F=15.$ 

Întrucît trecerea de la sistemul zecimal la cel hexazecimal si invers implică unele dificultăți, apare ca necesară elaborarea unui program care să fie folosit de utilizator în aceste scopuri.

```
10 REM conversia heza-zecimal si invers
12 CLS : POKE 23658,8
14 RESTORE 18: DIM n(4): FOR F=1 TO 4: READ NUM
16 LET M(f) = num: NEXT F
18 DATA 4096, 256, 16, 1
20 PAPER 0: INK 7: BRIGHT 0: BORDER 0: CLS
38 PRINT AT 19, 1: INK 7; PAPER 1; "CONVERSIE(2sp)";
   AT 20.1: "HEXA <-->ZECIM"
39 PRINT # 0; AT 0,5; "PENTRU STOP TASTATI `S`"
40 PRINT AT 19, 15: PAPER 4: INK 7: "H-CONVER. IN
   ZEC. ": AT 20.15: "D-CONV. IN HEXA. (2sp)"
42 PLOT 7,24: DRAW 106,0: DRAW 0,-17: DRAW -106,0:
   DRAW 0 17
44 PLOT 119, 24: DRAW 136, 0: DRAW 0, -17: DRAW
  -136.0: DRAW 0.1746 PRINT AT 17, 24; INK 0; PAPER 7: "OPTIUNI"
48 LET lin=5: LET OS=INKEYS
49 IF INKEYS="S" OR INKEYS="s" THEN STOP
50 IF OS="D" OR OS="d" THEN GOSUB 76: PRINT AT
   1,20; "IN"; AT 1,15; PAPER 6; INK 2; "HEXA"; AT
 1,23: PAPER 6: INK 1: "ZECIMAL": AT 18,2: PAPER
   7: INK 0: "TASTATI NUMARUL DORIT........
54 GO TO 48
56 LET C=6: GOSUB 154: LET dec=0: LET ex=1: FOR F=
   LEN NS TO 1 STEP -1: IF CODE NS(F)<48 OR CODE
   N$(F)>57 THEN PRINT AT 16,5; "NU ESTE ZECIMAL":
   BEEP 2,-20: PRINT AT 16,4; FLASH 0:"(15sp): GO
   TO 56
58 LET DEC=( (CODE N$(F)-48) *EX) +DEC: LET EX=EX*10.
   EXT F: GOSUB 128
60 1 1 1 1 \leq 19 THEN GO TO 56
62 PRINT AT 20,4: PAPER 6: "TASTATI `B'": FOR f=1 TO
   10: LET t$=INKEY$: NEXT f: IF t$="B" THEN FOR
   f=5 TO 19: PRINT AT f, 21; PAPER 1; "(9sp)": NEXT
   f: PRINT AT 20,4: PAPER 7: "(12sp)": BEEP .02.40:
   LET lin=5: GO TO 56
```
64 GO TO 62

- 66 LET c=4: GOSUB 154: FOR F=LEN NS TO 1 STEP -1: IF CODE NS  $(F) < 48$  OR CODE NS  $(F) > 70$  OR (CODE  $nS(f) > 57$  AND CODE  $nS(f) < 551$  THEN PRINT AT 12.6: "NU ESTE HEXA": BEEP 2,-20: PRINT AT 16,4; FLASH  $0: "14sp)":GO TO 66$
- 68 NEXT F: GOSUB 104
- 70 IF  $\lim$   $\leq$  19 THEN GO TO 66
- 72 PRINT AT 20.4: PAPER 6: "TASTATI 'B'": FOR f=1 TO 10: LET tS=INKEYS: NEXT f: IF tS="B" THEN FOR f=5 TO 19: PRINT AT f, 21: PAPER 1:"(9sp)": NEXT f: PRINT AT 20, 4: PAPER 7: "(12sp)": BEEP.02, 40: LET lin=5: GQ TQ 66
- 74 GO TO 72
- 80 REM chenar
- 82 BORDER 4: INK Q: PAPER 7: CLS
- 84 PLOT 0.175: DRAW 255.0: DRAW 0.-175: DRAW  $-255, 0: DRAW 0, 175$
- 86 PLOT 7, 136: DRAW 153, 0: DRAW 0,-33: DRAW-153, 0: DRAW 0,33
- 88 PLOT 166.137: DRAW 83.0: DRAW 0.-123: DRAW-83.0: DRAW 0.123
- 90 PLOT 31, 64: DRAW 41, 0: DRAW 0, -9: DRAW -41, 0: DRAW 0.9
- 92 PLOT 87,64: DRAW 41.0: DRAW 0.-9: DRAW -41.0: DRAW 0.9
- 94 PRINT AT 1, 1: "CONVERSIUNE : ": PAPER 7: BRIGHT 1: AT 5, 1: "Pt. reintoarcere la"; AT 6, 1: "MENU(1sp) tastati `M` si "
- 96 PRINT BRIGHT 1: AT 7, 1: "confirmati prin d/n"
- 98 FOR f=5 TO 19: PRINT AT f, 21: PAPER 1; BRIGHT 1;  $"$  (9sp)"
- 100 NEXT f: PRINT PAPER 2: AT 14.4:"(4sp)": AT  $14, 11;$  " $(11sp)$ "
- 102 RETURN
- 104 REM subrutina de calcul E---->2
- 106 LET h\$=N\$
- 108 IF LEN h\$ <> 4 THEN LET h\$="0"+h\$: GO TO 108
- 110 LET dec=0
- 112 FOR  $f=1$  TO 4

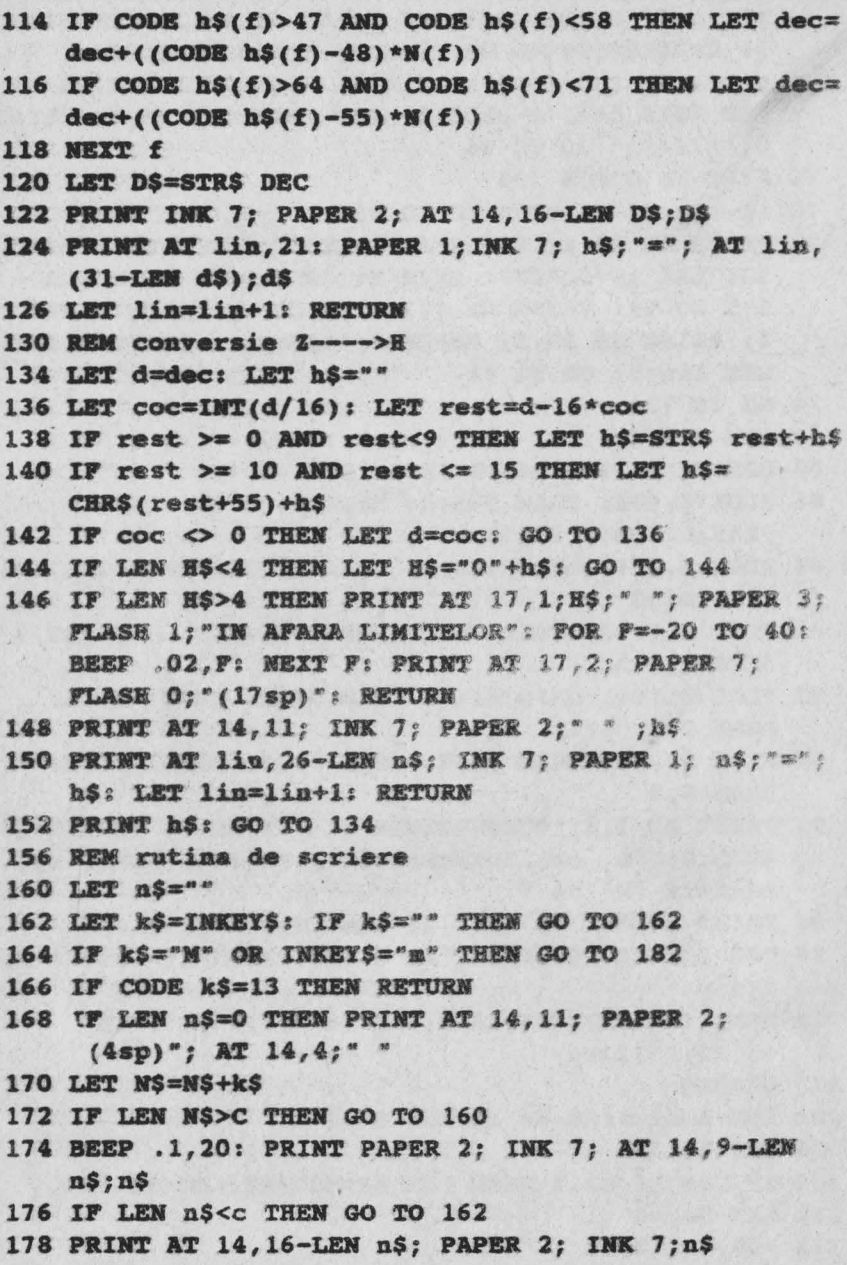

155

180 GO TO 162 182 PRINT AT 20,5; FLASE 1: "MENU (d/n) ?" 184 FOR F=1 TO 5: BEEP . 01, F: LET tS=INKEYS: NEXT F: IF tS="M" OR tS="m" THEN FOR F=1 TO 5: BEEP .05, F: NEXT F: PRINT AT 19, 11: "(9sp)": GO TO 160 186 IF tS="D" OR tS="d" THEN RUN 187 IF INKEYS="N" OR INKEYS="n" THEN CONTINUE 188 GO TO 184

Pentru:a) 16384z=4000H; b) 23760z=5CD0H; c) 32768z=8000H;  $d)40000z = 9C40H$ ; e) 65535z = FFFFH.

**Market Committee Committee** 

Lawrence with the countries of the countries of the countries of the countries of the countries of the countries of the countries of the countries of the countries of the countries of the countries of the countries of the

# **16. PROGRAME DE DIVERTISMENT (JOCURI)**

## **16.1. PRELIMINARII**

Programele de divertisment pe calculator reprezintă o categorie aparte de programe cu o mare audientă la utilizatorii de orice vîrstă. Realizate de echipe de profesioniști în informatică, reuniți sub diverse firme producătoare de jocuri, aceste programe solicită gîndirea, manipularea rapidă și imaginația celor care le joacă, elemente care le conferă un plus de activitate. Unele dintre aceste jocuri ating aproape perfecțiunea în ceea ce privește imaginea dinamică, fondul muzical, coloritul si complexitatea scenariului, motiv pentru care sint asemuite cu desenele animate din cinematografie.

Subiectele acestor jocuri și caracteristicile lor (număr de participanti - joc individual, în echipe sau contra calculatorului, multimeași aspectul personajelor, multitudinea ecranelor în succesiunea jocului, s.a.) fac aproape imposibilă o clasificare riguroasă a acestor programe. Cu toate acestea, se pot considera convenţional două categorii

principale și anume:

a) jocuri conversaționale, în care, jucătorul este solicitat să găsească soluții la situațiile oferite și care, de regulă, necesită răspunsuri la întrebări privind deplasări la nord, sud, vest, stînga, dreapta, sus, jos și uneori declansarea unui tir (fire-foc);

b) jocuri neconversationale de tip:

- static , cînd se solicită abilitatea manuală, atenția și perspicacitatea jucătorului;

- dinamic , la care sarcinile precizate necesită spirit de observație, abilitate în mînuirea miscărilor personajului central al jocului și elemente de decizie.

# **16.2. LOGICA JOCULUI**

Orice joc se construieste pe baza unui "road mapping", adical pe o descriere generală alcătuită pe răspunsurile la o serie de întrebări dintre care cele mai importante sint următoarele:

1) Care este scopul jocului ? (ex: dezvoltarea logicii, a spiritului de observație, a rapidității mișcărilor utilizatorului, etc.)

2) Cîti jucători vor fi implicați și care este rolul calculatorului în acest sens? (de pildă calculatorul poate fi adversarul utilizatorului dacă jocul este de şah sau de tenis).

3) Care este scenariul jocului ? La această întrebare se vor face referiri la:

- numărul personajelor care, alături de personajul principat, participă la joc și cum se dispune apariția lor în succesiunea evenimentelor jocului;

- numărul de ecrane care se succed şi scopurile lor, numărul personajelor implicate, paleta coloristică și muzica aferentă;

- condițiile a căror îndeplinire permite trecerea la ecranul următor.

4) Cum se sfirseste jocul și se materializează reușita ,respectiv cum se trece la reluarea sau abandonarea jocului ?

Este de remarcat că firmele producătoare de jocuri lansează concursuri pentru scenarii și apoi un scenariu aprobat este încredințat unei echipe formate din programatori, matematicieni, graficieni, muzicieni, psihologi, etc. a căror activitate comună se soldează într-un program cu secvențe diferite la același ecran intermediar, care se tastează în etape succesive pe grupuri de subiecți ce se manifestă critic, reuşind prin sugestii să contribuie la perfecţionarea programului. în final, programul este lansat pe piaţă în forma considerată cea mal adecvată scopului propus.

#### -16.3. **NOTIUNl SUMARE DESPRE** ANIMATIE ,·

A scrie despre animatie pe calculator este o încercare temerară decarece, pină în prezent, nu s-au publicat "secretele" unor astfel de programe ultra performante. Mai mult decit atit, fiecare joc dispune de protectii din ce în ce mai sofisticate pentru a se împiedica "furtul de inteligentă". De altfel, jocurile nu se scriu niciodată în BASIC ci numai în **limbai de asamblare care realizează viteze de deplasare și ritmuri în** succesiunile de imagini net superioare, miscările fiind cursive și nu "intrerupte" ca in BASIC.

Din aceste- motive, ceea ce se prezintă în continuare sînt numai unele sugestii la indemina utilizatorului care foloseste în exclusivitate limbaiy BASIC.

a) Cum se deplasează aleator o multime de *persana;,·* 

Se consideră cazul unor "extraterestri" (fig.16.1) care apar aleator pe ecran și se deplasează dinspre partea inferioară spre cea superioară a ecranului.

Pozitiile aleatoare pot fi realizate utilizind functia RND . Astfel în secventa de program care urmează:

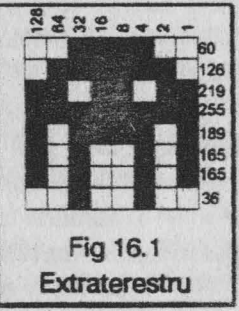

- liniile 10-30 definesc imaginea extraterestrului (care se obtine tastind in **modul grafic litera A);** 

- liniile 40-90 definesc poziționarea aleatoare a unei mulțimi de extraterestri în continuă avansare.

#### 4 PEM extratarestri

10 P WDER O: PAPER O: INK 7: CLS : RESTORE 30

 $20$  FO $\lambda$  i=O TO 7: READ a: POKE USR  $a^*+1$ , a: NEXT i

- 30 DATA 60, 126, 219, 255, 169, 165, 165, 36
- 40 LET  $x=7$ : LET  $x=0$ : LET  $x=x+1$
- 50 IF SCREEN\$(0,z)  $\circ$  "A" THEN GO TO 40: REM tasta A in modul grafic
- 60 BEEP  $.2, -30$
- 70 LET a=INT(RND\*30): LET b=INT(RND\*29)

80 PRINT AT 21, a; "A"; AT 21, b; "A": REM tasta A in modul grafic

90 POKE 23692, 255: PRINT

100 IF INKEYS="" THEN GO TO 40

b) Cum se efectuează operațiunea "foc"

Se consideră cazul unui "tun" (definit pe tasta F) care poate emite raze laser. În programul următor:

- liniile 1000-1040 definesc tunul cu imaginea din fig. 16.2:

- liniile 30-80 permit miscarea tunului pe orizontală folosind tastele 5-stînga și respectiv 8-dreapta;

- liniile 500-525 determină apariția razei laser.

10 BORDER 0: PAPER 0: INK 6: CLS

8 REM tir cu laser

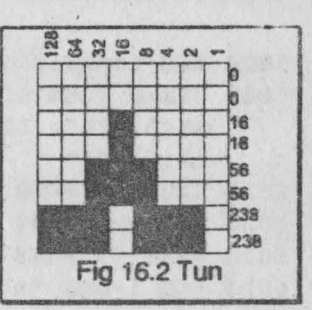

```
20 GOSUB 1000
  30 LET J=840 LET J=J+(INKEY$="8" AND J<29)-(INKEY$="5" AND
     J>0)
 50 IF i < 0 THEN LET i = 0: IF J>19 THEN LET J=19
 60 PRINT AT 20, j; "(1sp)F(1sp)": REM tasta F in
    modul grafic
 70 IF INKEYS ="0" THEN GOSUB 500
  80 GO TO 40
500 BRIGHT 1: PLOT 8*J+11, 14
510 DRAW 0,154
515 PLOT INK 1:8*J+11.1
520 DRAW INK 1;0,151
525 BEEP . 01, 26: RETURN
1000 FOR 1=0 TO 7: READ A
1010 POKE USR"F"+I, A
1020 NEXT I
```
1030 DATA 0,0,16,16,56,56,238,238 1040 RETURN

c) Cum se realizează animarea unui personai

Se presupune că personaiul ce se doreste animat este un iepure si că animatia trebuie însotită de un fond muzical vesel. Programul care urmează oferă o solutie posibilă. Întrucît lectura programului nu este dificilă s-a renuntat la comentarea lui.

6000 REM iepuras animat pe fond muzical 6005 CLEAR (USR"a")-100: DIM a\$(2): DIM b\$(2): LET  $a$(1)=a"$ : LET  $a$(2)=c"$ : LET  $b$(1)=D"$ : LET  $b$(2)=B''''$ 6010 RESTORE 6030: LET  $z = (USR''a'') - 99$ 6020 LET  $q=0$ : FOR i=z TO z+28 6025 READ j: POKE i, j: LET q=q+j: NEXT i 6026 FOR i=USR "a" TO USR "h"+7 6028 READ j LET q=q+1: POKE i, j: NEXT i 6030 DATA 199, 17, 16, 2, 38, 1, 58, 72, 92, 31, 31, 31, 14, 254, 238, 16, 237, 121, 67, 16, 254, 37, 32, 244, 1 6050, DATA 21, 32, 232, 251, 112, 154, 159, 61, 93, 117, 124, 56, 8, 62, 93, 157, 21, 116, 119, 7, 14, 89, 249, 188, 186, 174, 62, 28, 16, 124, 186, 185, 168, 46, 238, 224, 255, 255, 3 9301 PAPER 1: BORDER 1: CLS 9309 PRINT FLASH 1: INK 6: OVER 1: AT 1.0:"16 litere A 16 litere D": INK 4: : REM tastele A si D in modul grafic 9311 FOR  $j=28$  TO 166 STEP 4: PLOT 0, j: DRAW 70, -3: DRAW 90,3: DRAW 94,-3: NEXT j: POKE z, 243 9313 INK 6: FOR  $j=3$  TO 18: PRINT AT  $j$ , 11; "(lisp)": **NEXT i** 9315 FOR  $j=20$  TO 126 STEP 6 9320 PLOT 150-j/2,48-j/5: DRAW j\*.7,5: DRAW 5, -(j+5): **JRAW** -(j\*.7+7), 0: NEXT j 9330 OR j=120 TO 255 STEP 6

9332 PLOT 150-j/2,48-j/5: DRAW j\*.7+7,0: NEXT j: POKE  $x+29,201$ 

9607 FOR a=1 TO 32: BEEP.005, a+1/a: NEXT a: PRINT #1; TAB 7; PAPER 3; INK 7: "APASATI TASTA 0!"

9608 FOR m=0 TO 12 STEP 12: RESTORE 9642: FOR k=1 TO 33: FOR L=1 TO 2: PRINT AT 19, 2; a\$ (L); AT 20, 2;

b\$(L): READ j: BEEP .05, m+j: BEEP .05, m+j+12: NEXT L: IF INKEY\$="" THEN NEXT k: NEXT m: GO TO 9608

- 9642 DATA 2, 2, 0, 0, 4, 4, 7, 7, 12, 11, 9, 9, 7, 7, 4, 7, 7, 7, 12, 12, 12, 12, 14, 14, 12, 14, 16, 16, 14, 14, 12, 12, 12, 12, 16, 16, 14, 14, 12, 12, 9, 9, 7, 7, 4, 4, 2, 0, 0, 0, 7, 7, 7, 7, 7, 7, 7, 7, 7, 9, 9, 11, 11, 12, 12, 12, 12
- 9650 IF INKEYS="0" THEM STOP

#### **16.4. EXEMPLE DE JOCURI**

Cu toate limitele impuse de limbajul BASIC, se pot concepe și în acest limbaj jocuri atractive cum sint cele care urmează.

#### **METEORITI**  $16.4.1.$

```
8 REM meteoriti
   9 GO TO 3500
 10 DIM y$(1)
 30 BORDER 0: PAPER 0: INK 7: CLS
 40 LET m=0.
 50 LET nf=160 LET b$="(1sp)BAZA(1sp)": LET e=0
100 LET v=0: CLS
110 LET a$^{2n} (5sp) C(5sp) C(5sp) C(5sp) C(5sp) C(5sp) C(2sp)":
    REM tasta C in modul grafic
 120 FOR i=1 TO 50: PLOT 255*RND, 159*RND: NEXT i
 130 PRINT AT 1,0:a$
 140 LET f=9: LET b=5: PRINT AT 20, 18-LEN b$; PAPER
     6: INK 2:b$ PAPER 0:"
 150 PRINT AT 21,0; "(3sp) Scor=";e; TAB 12; "Maxim=";m;
     TAB 24: "Cursa ": f
 160 LET s=19: LET o=15
 170 PRINT AT s, 0; "A": REM tasta A in modul grafic
 180 PAUSE O
1000 IF nf>2 THEN LET a$=a$(2TO)+a$(1)
1010 PRINT AT 1.0:a$: LET o1=o: LET s1=s
1020 LET 0=0+(INKEY$=r$ AND o<31)-(INKEY$=L$ AND 0>0)
```

```
1030 LET s=s-1
1040 PRINT AT s.o; "A"; AT s1, ol; " ": Rem tasta A in
     modul grafic
1050 IF $<18 THEN PRINT AT $1+1, o1;" ": IF $>2 THEN
     PRINT AT s+1, o: BRIGHT 1: INK 2: "B": REM tasta B
     in modul grafic
1060 IF $>2 THEN GO TO 1000
1070 IF CODE a$(0+1) \leftrightarrow 146 THEN GO TO 2000
1080 LET a$(o+1)=" ": LET b=b-1: BEEP .2,50
1090 PRINT AT s-1, o;" "
1100 LET e=e+10
1110 IF m<e THEN LET m=e
1120 PRINT AT 21,8:e: AT 21,18:m
2000 LET ol=0: LET sl=s
2020 LET o=c+(INKEYS=r$ AND o<31)-(INKEYS=L$ AND o>0)
2020 LET s=s+12030 PRINT AT s, o; "A"; AT s1, ol; " : REM litera A in
     modul grafic
2040 IF s<19 THEN GO TO 2000
2050 LET f=f-1: PRINT AT 21,30;f
2060 IF ATTR(s+1,o) > 50 THEN LET v=22070 IF f=0 AND b>0 THEN LET v=12080 IF b=0 THEN GO TO 2600
2090 IF NOT v THEN BEEP .5.30: PAUSE 50: GO TO 1000
2500 PRINT INK 6: BRIGHT 1: AT 10.10: "N-AI REUSIT"
2510 PRINT INK 4; BRIGHT 1; AT 12, 11 ; ("AI CAZUT" AND
     v=2); ("SFIRSITUL CURSEI" AND v=1)
2520 LET i=10*RND: BEEP 1, i: BEEP 1, i-5
2530 PRINT AT 16,7; "INCA O DATA (d/n?)"
2535 PAUSE 0
2540 TF INKEYS="n" THEN STOP
2550 : " INKEYS="" THEN GO TO 2540
2560 CLS : GO TO 50
2600 PRINT AT 10, 11; PAPER 7*RND; INK 9; FLASH 1;
     "FELICITARI"
2610 LET e=e+(50*f)+50*nf: IF m<e THEN LET m+e
2620 LET nf=f+12630 IF nf=5 OR nf=6 THEN LET b$=b$(TO LEM b$-1)2640 FOR i=1 TO 200: NEXT i
```
162

163

2650 GO TO 100

- 3500 BORDER 1: PAPER 0: INK 7: CLS : PLOT 0,0: DRAW 0.175: DRAW 255.0: DRAW 0.-175
- 3510 FOR i=1 TO 120 STEP 5: PLOT 0, i: DRAW 255,-i: PLOT 0, i-175: DRAW 255-i, i: PLOT i, 175: DRAW  $255 - i. - i: NEXT i$

3600 PRINT AT 10, 12; INK 2: "METEORITI"

- 3610 INPUT "DORITI INSTRUCTIUNI(d/n)?";y\$
- 3620 IF v\$ <> "d" THEN GO TO 4060
- 4000 BORDER 3: PAPER 5: INK 0: CLS : PRINT AT 0.11. FLASH 1: "METEORITI": AT 21.4: FLASH 0: PAPER 6: INK 1: "APASA O TASTA OARECARE"
- 4005 PRINT AT 3,1; PAPER 6; INK 0: "MISIUNEA: "; PAPER 5: INK 2: "colectarea a 5 meteo-riti"
- 4010 PRINT AT 5, 1; "Dispui de 9 incercari."
- 4020 PRINT AT 7,1; "Pentru fiecare meteorit capeti (2sp) 10 puncte, iar pentru reusita un premiu."
- 1030 PRINT AT 11,0; Tu hotarasti momentul primei (4sp)decolari(dar numai a primei)"
- 4040 PRINT AT 15, 1: "Dupa fiecare zbor trebuie sa te intorci la BAZA!!!!
- 4050 PRINT AT 19, 1: "De asemenea, trebuie sa dirijezi miscarile navei.": PAUSE 0
- 4060 CLS : PRINT AT 18, 7; TASTE DE CONTROL": INPUT "Alege tasta pentru 'stinga'= ":L\$
- 4070 IF LS="" THEN LET LS="5"
- 4080 PRINT AT 21, 1; "Stinga=";L\$

```
4090 INPUT "Alege tasta pentru 'dreapta' = "; : $
```

```
4100 IF rs="" THEN LET rs="8"
```

```
4110 PRINT AT 20, 16; "Dreapta="; r$
```

```
4120 PRINT # 0; "Apasa o tasta cind putem incepe!"
4130 PAUSE 0
```
- **5000 RESTORE 5100**
- 5010 FOR i=0 TO 23: READ i: POKE USR"a"+i, j: NEXT i 5050 GO TO 20
- 5100 DATA 24, 24, 24, 60, 60, 126, 126, 126
- 5110 DATA 8, 24, 28, 60, 60, 28, 24, 8
- 5120 DATA 129,66,40,0,0,40,66,129

Scopul jocului este să se culeagă meteoriti pentru a fi aduși la baza de cercetare stiintifică. Utilizatorul trebuie să-si precizeze tastele de control pentru deplasarea navei la stinga si la dreapta (în lipsa optiunii calculatorul impune tastele 5 si respectiv 8). Se dispune de 9 incercări, reusitele fiind punctate.

### 1642 JOC LOGIC SI DE INDEMINARE

Jocul constă în a ordona crescător numerele 1 ... 36 folosind tastele:  $o = \sin{a}$ ;  $p = \text{d}$ reapta;  $q = \text{s}$ us si a = ios.

- 1 REM joc logic si de indeminare
- 3 BORDER 0: PAPER 0: INK 7: CLS : PRINT AT 12.6: "INDEMINARE"
- 5 PRINT # 0: AT 0.4: PAPER 6: INK 2: FLASH 1: "APASATI O TASTA OARECARE": PAUSE O
- 10 DIM  $aS(2)$
- 15 RESTORE : GOSUB 8000
- 20 LET j=0: LET k=0: LET j1=0: LET k1=0
- 30 LET aS=""
- 85 PAPER 4: BORDER 4: CLS
- 90 PAPER 5: INK O
- 100 LET n=0: FOR x=1 TO 6; FOR y=1 TO 6: LET n=n+1: LET  $j = (x * 3) + 1$  : LET  $k = (y * 4)$
- 110 PRINT AT  $j, k; "ABBC";$  AT  $j+1, k; "D(2sp)E";$ AT  $j+1,$ k+1;n;; AT j+2, k"FGGH": NEXT x: REM tastele majuscule in modul grafic
- 120 PRINT AT 0,4; "AB21 litere BC": REM toate in modul grafic
- PRINT AT 1, 4; "DASTEAPTA! (2sp) MA ARANJEZ!E: REM D  $13$ si E in modul grafic
- 135 PRINT AT 2,5;; "s=stop"
- 140 PRINT AT 2,4; "F21 litere GH": REM toate in modul grafic
- 150 LET x=6: LET y=6: LET x1=6: LET y1=6: GOSUB 2000
- 160 GOSUB 1500
- 170 PRINT AT  $1,4$ ; "Do=st; p=dr(2sp)q=sus: a=josE": PRINT # 0; AT 0,0; PAPER 7; INK 2; FLASH

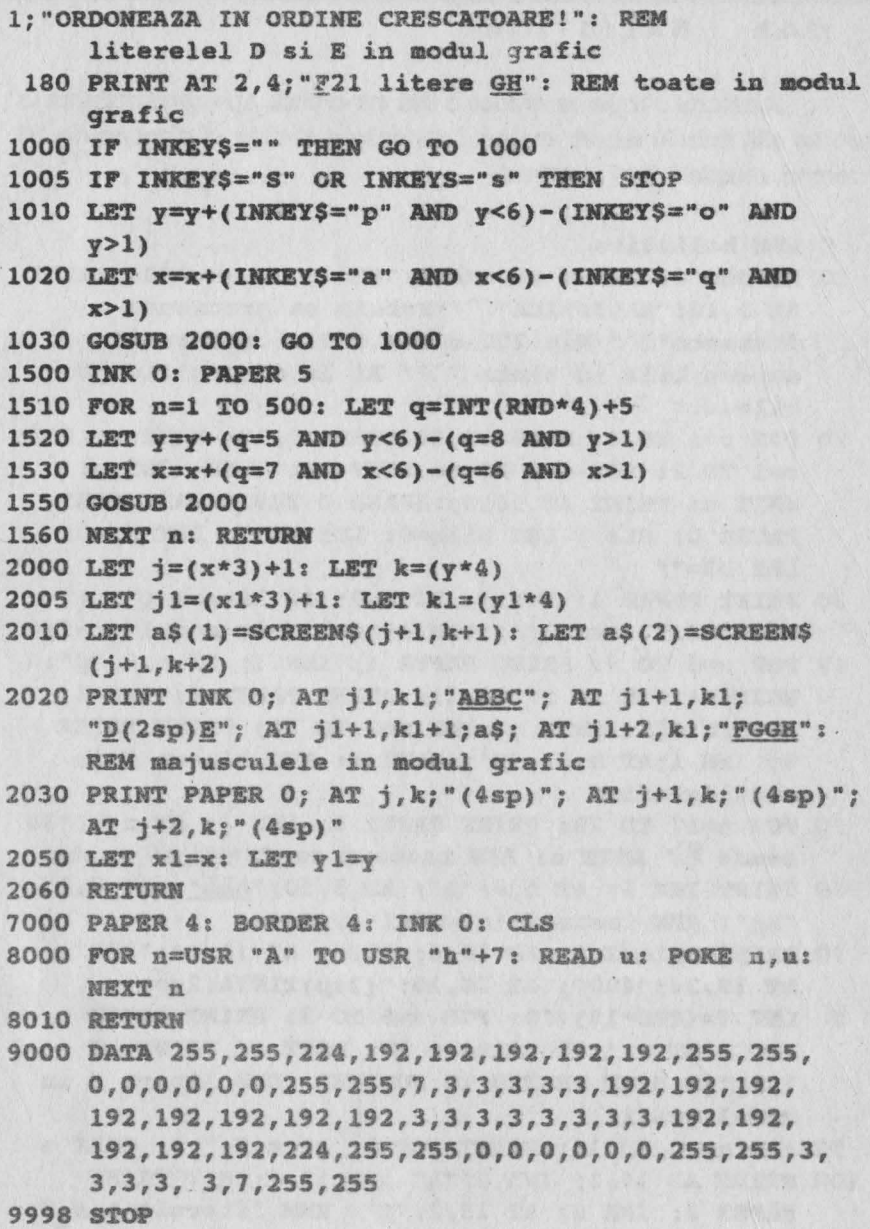

#### $16.4.3.$ **BALISTICA**

Jucătorul trebuie sa arunce o bilă într-o tintă, apreciind distanta la care se află tinta în raport cu locul de lansare al bilei; el dispune de 10 încercări, reusitele fiind punctate.

- 5 REM balistica
- 10 BORDER 6: PAPER 6: INK 1: CLS : GOSUB 290: PRINT AT 0,10; "BALISTICA" ` "Trebuie sa precizeze distanta" " (Min 200 m-max 450 m pentru" " a arunca bila in tinta "`" Ai la dispozitie 10  $bile...$
- 20 FOR r=1 TO 4: BEEP .3, 24 BEEP .3, 12: NEXT r: FOR  $r=1$  TO 2: FOR  $n=0$  TO 36 STEP .5: BEEP .005.n: NEXT n: PRINT AT 18.5:: APASA O TASTA OARECARE": PAUSE 0: CLS : LET bile=0: LET hi=0: LET sc=0: LET  $bS = "$
- 30 PRINT PAPER 4; INK 1; AT 0,0; "31 litere C"; AT 21,0:"31 litere C": REM litera C in modul grafic
- 40 FOR m=0 TO 9: PRINT PAPER 4: INK 1: AT n.O: "C": NEXT n: FOR  $n = 17$  TO 21: PRINT PAPER 4; INK 1; AT n, 0; "C": NEXT n: FOR n=0 TO 21; PRINT PAPER 4; INK 1;AT n, 31; "C": NEXT n: REM litera C in modul grafic
- 50 FOR n=17 TO 20: PRINT PAPER 2; INK 1; AT n, 1; "30 semne I NEXT n: REM tasta S cu CS+SS si tasta
- 60 PRINT INK 0; AT 5, 9; "A"; AT 5, 10; "AAA"; AT 5, 15; "AA": REM tasta A in modul grafic
- 70 PRINT BRIGHT 1: AT 18,6; "200": AT 18, 14: "300": AT 18, 25: "400": AT 20, 10: "(2sp)TINTA(2sp)"
- 8. LET f=(RND\*18)+10: FOR n=6 TO 9: PRINT PAPER 2: INK 1;AT n, 1; "30 litere S": NEXT n: PRINT AT 7,4;"10 BILE PENTRU 10 PUNCTE": REM litera S in modul grafic
- 90 FOR n=10 TO 16: PRINT INK 0; AT n, 2;" ": NEXT n
- 100 PRINT AT 14, 1; INK 0; "A" ; AT 15, 1; "B": PRINT PAPER 2; INK 0; AT 15, 2; "E": REM literele A, B, E in modul grafic

110 IF bile=9 THEN GO TO 230

- 120 LET bile=bile+1: PRINT AT 1.1: PAPER 7: INK 1: "BILE:";bile; AT 3, 9; : PUNCTAJUL="; sc; AT 1, 9; "SCOR-MAX=";hi; AT 1.21:"(2sp)";b\$
- 130 INK O: PRINT AT 15, f; "CD": LET p=40: INPUT "DISTANTA ? (200-425", rng
- 140 IF rng>425 THEN PRINT FLASH 1: INK 0: AT 15.4: "DISTANTA MARE !!!": PAUSE 150: PRINT PAPER 6: AT 15,5; "(20sp)": GO TO 130
- 150 IF rac<200 THEN PRINT FLASH 1: INK 0: AT 15.4: "DISTANTA MICA !!!": PAUSE 150: FLASH 1: PRINT **PAPER 6: AT 15,5: "(20sp)": GO TO 130**
- 160 PRINT AT 9.2: "DISTANTA =": rnq
- 170 LET a=rng\*COS(PI\*p/180): LET b=rng\*SIN (PI\*p/180): FOR x=0 TO b/16 STEP.5: LET c=.01\*  $(b*x-16*x*x)$
- 180 IF a\*x>6200 THEN GO TO 220
- 190 PLOT PAPER 6: INK 0: . 04\*a\*x+12.4\*c+50: BEEP .005, c+25: NEXT x
- 200 IF ABS (A\*b/3200-f)<1 THEN GO TO 220
- 210 PRINT AT 9,16: FLASH 1: "PIERDUT": BEEP .5,-20: **PAUSE 150: CLS : GO TO 30**
- 220 PRINT AT 10, 10: INK 0: FLASH 1: "AI REUSIT!!": FOR N=10 TO 20: BORDER 1: BORDER 2: BORDER 3: BORDER 4: BORDER 5: BORDER 6: BEEP . 03, N: : NEXT N: LET sc=sc+1: PAUSE 50: CLS : GO TO 30
- 230 IF sc>0 AND hi<sc THEN LET hI=sc: CLS : GO TO 260
- 240 PRINT FLASH 1:AT 5.2: "JOCUL S-A TERMINAT": FLASH  $0; "ALT JOC? (D/N)": INFOT as$
- 250 IF a\$="d" OR a\$="D" THEN LET sc=0: LET bile=0: CLS: GO TO 30
- 255 IF a\$="n" OR a\$="N" THEN CLS : PRINT AT 14,8; "LA REVEDERE!!!": STOP
- 270 PRINT AT 5.2: "CEL MAI BUN SCOR ": AT 7.3: "SCRIE NUMELE(max 8 litere)": INPUT b\$
- 280 LET bile=0: LET sc=0: CLS : GO TO 30
- 290 FOR  $i=1$  TO 5: FOR  $n=0$  TO 7: READ a: POKE USR CHR\$(i+143)+n,a: NEXT n: NEXT i: RESTORE 300

300 DATA 56,56,60,56,56,112,112,127 310 DATA 248.248.248.248.112.112.112.112 320 DATA 192, 192, 96, 96, 48, 48, 255, 255 330 DATA 3, 3, 6, 6, 12, 12, 255, 255 340 DATA 3, 6, 48, 48, 96, 192, 255, 255 **350 RETURN** 

#### $16.4.4.$ **ROBOT**

Scopul jocului este ca robotul să curete ecranul în timpul cel mai scurt. Tastele cu care se comandă deplasarea robotului sînt 5, 6, 7, 8. După terminarea curătirii unui ecran se apasă S. calculatorul întrebînd daçã se doreste acelasi ecran sau schimbarea lui. Jocul se încheie după 5 misiuni de curătire a ecranului, afisînd punctajul și timpul consumat.

- 3 REM robot
- 5 BORDER 5: PAPER 5: INK 1: CLS
- 10 FOR I=0 TO 167: READ A: POKE USR "A"+I, A: NEXT I
- 13 PAPER 0: INK 7: PRINT AT 1,8; "ROBOT-JOC LOGIC": PAPER 7: INK 0: PRINT AT 3,0;"(7sp)K N A J J J J  $J(16sp)B$  B B B B B B B (16sp)C C C C C C C (8sp)": BEEP 3,20 REM literele majuscule in modul grafic
- 14 BORDER 5: PAPER 5: INK 1: PRINT AT 7,6; "SCOP: stergerea ecranului": PRINT "din minimum de mutari": PRINT "cu ajutorul robotului.": PRINT FLASH 1; AT 11, 12; "SUCCES!"; FLASH 0: PRINT : PRINT : PRINT "TASTELE PT. DEPLASARE SINT:": PRINT "SUS-7": PRINT "JOS-6": PRINT "STINGA-5": PRINT "DREAPTA-8": PRINT "STOP-S(cind ati curatit ecranul in intregime)": PAUSE 200 : BEEP .3, 12: BEEP .3, 14: BEEP .3, 15: BEEP 3, -4
- 15 BORDER 3
- 20 DATA 124, 92, 252, 124, 24, 126, 255, 189, 189, 189, 189, 189, 189, 60, 60, 60, 102, 102, 102, 102, 102, 102, 102, 102, 7, 5, 15, 7, 1, 7, 79, 43, 192, 192, 192, 192, 128, 224, 248, 204, 59, 19, 3, 3, 3, 3, 3, 3, 198, 204, 208, 192, 192, 192, 192, 192, 6, 12, 24, 48, 48, 48, 48, 240,

96,48,24,24,Jl,15,l,l,126,90,102,126,24,126,255, 187,126,126,126,126,24,126,255,187,102,102, 102,102,102,96 , 96,96,102,102,102,102,102,6,6,6, 62,58,63, 62,24,126,255,187,3,3,3,3,l,7,31,51, 224,160,240,224,128,224,242,212,99,51,ll,3, 3,3,3,3,218,200,192,192,192,192,192,192,6,12,24, **24,248,240,128,128,96,48,24,12,12,12,12,15, 255,255,255,255,255,255,255,255**  25 GO TO 1800 30 LET D=2: LET X=10: LET Y=10: INK 1 35 LET C=O: LET t=O 40 IF d=1 THEN PRINT AT Y, X; "A"; AT Y+1, X; "B"; AT Y+2, X: "C": REM literele A, B, C, in modul grafic 41 LET T=T+l: **PRINT#** l; **AT 0,20;"TIMP:";T**  42 PRINT # 1: AT 0.0: "SCOR: ": C 50 IF D=-1 THEN PRINT AT Y, X, "N"; AT Y+1, X; "B"; AT Y+2 ,X;"~": **REM literele H,B,C** ui **aodul grafic**  60 IF 0=2 TREN **PRINT AT** Y,X,"l"; AT Yvl,X;"I"; AT Y+2, X; "C": REM literele J, B, C in modul grafic 70 IF D=-2 THEN PRINT AT Y, X; "K" Y+1, X; "B"; AT Y+2, X: "C": REM literele K.B.C. in modul grafic 80 IF INKEY\$="6" THEN GO TO 200 **85** IF **INKEY\$="s"** OR IHKEY\$="S" **TJID BBZP** 2,10: GO 90 **IF** INKEY\$="7" **TBEH**  GO ro 300 100 IF **INKEY\$="5" THEN GO TO 400** 110 IF IHKEY\$="8" TBEN **GO** TO 500 120 GO TO 40 200 **IF** D <> 2 THEH LET D=2: GO TO **40**  201 LET C=C+l TO 1500  $210$  IF Y  $>= 19$  THEN GO TO 40 215 BEEP ,01,-10 220 PRINT AT Y+2, X; "L": BEEP .01,-10: REM litera L in modul grafic 230 PRINT AT Y, X;" "; AT  $y+1$ , X; "J"; AT Y+2, X; "B"; AT Y+3, X; "M": BEEP . 01, -10: REM majusculele in modul grafic (J,B,M)

```
240 LET Y=Y+l: GO TO 40
```

```
300 IF D <>-2 TBEN LET D=-2: GO TO 40
```
- 301 LET C=C+1
- 310 IF Y<= 0 THEN GO TO 40

320 BEEP .01,-10

- 330 PRINT AT Y+2, X: "M": BEEP .01, -10: REM litera M in modul grafic
- 340 PRINT AT y+2, X; " "; AT Y-1, X; "K" ; AT Y, X; "B"; AT Y+1, X: "L": BEEP .01,-10: REM majusculele in modul grafic (K.B, L)
- 350 LET Y=Y-1: GO TO 40
- 400 IF  $D \n\circ 1$  THEN LET  $d=1$ : GO TO 40
- 401 LET C=C+1
- 410 IF  $X \le 0$  THEN GO TO 40
- 420 BEEP .01.-10
- 430 PRINT AT Y, X-1; "DE"; AT y+1, X-1; "FG"; AT Y+2, X-1; "HI": BEEP.01,-10: REM literele D, E, F.G, H, I in modul grafic
- 440 PRINT AT Y.X:" ": AT Y+1.X:" ": AT Y+2.X:" ": **BEEP .01,-10**
- 450 LET X=X-1: GO TO 40

```
500 IF D <>-1 THEN LET D=-1: GO TO 40
```
- 501 LET C=C+1
- 510 IF X >-31 THEN GO TO 40
- 520 BEEP .01,-10
- 530 PRINT AT Y, X; "OP"; AT Y+1, X; "QR" AT Y+2, X; "ST": BEEP.01,-10: REM literele O, P, O, R, S, T in modul grafic
- 540 PRINT AT Y, X;" "; AT Y+1, X;" "; AT Y+2, X; " ": BEEP .01,-10
- 550 LET X=X+1: GO TO 40
- 15 0 PRINT AT 10, 3: "DORITI ACELASI ECRAN(D/N)?": AT 15,3; "SCOR: "; C+INT (T/100): PAUSE 0
- 1510 IF INKEY\$="d" OR INKEY\$="D" THEN GO TO 2999
- 1520 IF INKEY\$="n" OR INKEY\$="N" THEN GO TO 1800
- 1530 GO TO 1500
- 1800 DIM A(32)
- 1999 CLS
- 2000 FOR I=0 TO 31
- 2005 LET  $A(I+1)=INT$  (RND\*22)
- 2010 PRINT AT A(I+1), I: "U": REM litera U in modul

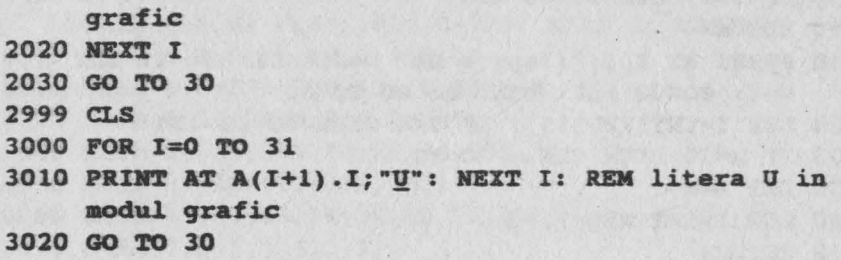

#### 16.4.5 TIR CU ARBALETA

Jocul are ca objectiv ochirea a 10 tinte care se deplasează aleator, folosind o arbaletă al cărei tir se declansează apăsînd tasta 0 (zero). Pentru fiecare tintă atinsă se obtin 100 puncte.

```
2 REM tir cu arbaleta
 3 BORDER 0: PAPER 0: INK 6: CLS
 4 PRINT AT 14,6; FLASH 1:: PROGRAMUL SE INCARCA":
  FOR I=0 TO 80: BORDER 0: BORDER 1: BORDER 2:
  BORDER 3: BORDER 4: BORDER 5: BORDER 6: BORDER
  0: NEXT I: PAUSE 50
 5 GO TO 8
6 BORDER 2: BORDER 3: BORDER 4: BORDER 5: BORDER
   6; BORDER 0: PAUSE 1: IF INKEYS="" THEN GO TO 6
 7 RETURN
8 POKE 23658.8
 9 BORDER 0: PAPER 0: INK 7: CLS
15 LET L=0: LET S=0: LET m=0: GOSUB 8000
20 GOSUB 130
30 LET 0=-1: LET X=30: LET V=-1
40 FOR B=1 TO 2
50 GOSUB 80
60 PRINT AT Y, X; INK 1; "AB ": BEEP .002, X+X
65 INK (RND*7)+1: PLOT 128, 23: DRAW 0, 24: PLOT 129,
   24: DRAW 0,2: PLOT 129,43: DRAW 0,2
70 IF INKEYS="0" THEN GO TO 200
75 GO TO 50
80 LET X=X+V
```

```
90 IF X=0 THEN GOSUB 100
 95 RETURN
100 PRINT AT X, Y; "(3sp)": LET 0=30: LET X=-1: LET
    V=1: GOSUB 130: NEXT B: GO TO 30
130 LET Y=INT(RND*15): IF Y<4 THEN GO TO 130
133 IF M=10 THEN CLS : GO TO 400
135 LET M=M+1
140 LET I=INT(RND*7)+2145 RETURN
205 FOR T=14 TO 3 STEP -1
210 IF SCREENS (T+1, 15) \leftrightarrow " THEN GO TO 260
220 PRINT AT T, 15; "C": BEEP .002, T+T+ PRINT AT
    T.15: "
230 PRINT AT Y, X; INK 1; "AB ": BEEP .002, X+X
240 GOSUB 80
250 NEXT T
255 GO TO 60
260 FOR A=0 TO 5: PRINT AT T+1, 15-1: INK 7: BRIGHT
    1; "BINE": BEEP. 01, A: PRINT AT T+1, 15-1; "(4sp)":
    NEXT A
270 LET S=S+100: LET L=L+1: GOSUB 9600: GO TO 20
305 FOR A=50 TO 8 STEP -2: BEEP .002.A+3: BEEP .002.
    A-6: BEEP.002, A+16: BEEP.002, A-10: BEEP
    .001,50: NEXT A
310 PRINT AT 6,10; INK 6; PAPER 2; "EXCELENT"
320 PRINT AT 20.8: FLASH 1: INK 4: "APASA O TASTA"
322 FOR A=1 TO 7: BORDER A: BORDER 0: PRINT AT
    11, 11: INK A: "10000": BEEP .002. PI*A: NEXT A: IF
    INKEYS="" THEN GO TO 322
325 LET S=S+10000: LET M=-10: LET L=-10
330 BORDER 0: CLS : GOSUB 9500: GO TO 20
410 PRINT AT 7,4; INK 6; PAPER 1; "(2sp) SCORUL : "; S;
    "(1sp)PUNCTE(1sp)"
420 BEEP .002,10: BEEP .003,-5
```
- 425 PRINT AT 10,6; INK 6; "INCA UN JOC? (D/N)": PAUSE  $\Omega$
- 430 IF INKEYS="D" OR INKEYS="d" THEN CLS : LET M=0: LET S=0:LET L=0: GOSUB 9000: GO TO 20
- 435 IF INKEY\$="N" OR INKEY\$="n" THEN CLS : STOP

## 8005 FOR C=144 TO 153: FOR A=0 TO 7: READ N: POKE USR CHRS C+A.N: BEEP .001.C-100: NEXT A: NEXT C 8010 DATA 0.0.6.29.58.0.125.15 8020 DATA 0,0,176,220,174,0,95,248 8030 DATA 8, 28, 28, 8, 8, 8, 20, 20 8040 DATA 34, 34, 255, 34, 34, 34, 255, 34 8050 DATA 82, 180, 173, 75, 10, 144, 0, 0 8060 DATA 42, 45, 85, 99, 54, 20, 72, 42 8070 DATA 0, 0, 1, 1, 1, 1, 3, 3 8080 DATA 3, 3, 7, 6, 6, 14, 14, 28 8090 DATA 60, 126, 255, 223, 206, 238, 125, 57 8100 DATA 59, 63, 31, 30, 14, 12, 0, 0 9000 PRINT AT 4, 12; INK 7; BRIGHT 1: "T(2sp) I(2sp)  $R(1sp)$ " 9010 PRINT AT 6,0; INK 7; "TE AFLI LA O TRAGERE CU ARBALETA"; INK 6; "(2sp) DACA OCHESTI 10 TINTE (2sp) POTI (6sp) OBTINE 10000 PUNCTE !!!!" 9015 PRINT AT 11, 2; INK 7; BRIGHT 1: "TINTELE SE DEPLASEAZA ALEATOR(5sp) IN DREAPTA SI SPRE **STINGA"** 9020 PRINT AT 17,2; INK 6; INVERSE 1: "CU TASTA '0" **DECLANSEZI TIRUL."** 9025 PRINT AT 0,0; INK 2; "De 16 ori AB": REM literele AB in modul grafic 9027 PRINT AT 21.0: INK 7: BRIGHT 1:"31 litere C": REM C in modul grafic 9030 PRINT AT 21, 9; FLASH 1; INK 6; PAPER 2; "APASA 0 TASTA.." 9040 PRINT AT 4,7; INK 4; "(1sp)AB"; AT 4,20; "(1sp)  $AB(1sp)$ " 9050 GOSUB 6 9060 CLS 9505 PRINT AT 1,0; INK 7; BRIGHT 1; "31 litere D": REM D in modul grafic 9510 PRINT AT 2,0: INK 4: "32 litere E": REM E in modul grafic 9520 PRINT AT 20,0; INK 4; "32 cifre 8": REM in modul grafic 9540 LET E=13: LET k=0

173

9545 FOR H=1 TO 2

9550 FOR N=1 TO 10

- 9560 LET A=INT(RND\*4)+16
- 9565 LET B=INT(RND\*E)+K
- 9570 PRINT AT A.B: INK(RND\*6)+2: BRIGHT 1; "F": REM F in modul grafic
- 9575 NEXT N: LET E=14: LET K=17: NEXT H
- 9590 PRINT AT 16, 15: BRIGHT 0: INK 7: "G": AT 17, 15: "H" AT 18, 15; INK 2; "I"; AT 19, 15; INK 7; "J": REM literele G, H, I, J. in modul grafic
- 9610 PRINT AT 21, 1: INK 2; PAPER 6; BRIGHT 1; INVERSE  $1:$  "  $SCOR = "$  ; S

The Charles Company of South Andrew Company and the Charles of

stars from de

and the first product of the site.

- 9620 IF L=10 THEN CLS : GO TO 300
- 9630 RETURN

## **17. BETA BASIC**

## **17.1. INTRODUCERE**

Posibilitatile interpretorului BASIC al calculatoarelor compatibile cu XZ-SPECTRUM sînt limitate, motiv ce a determinat aparitia programului **BETA BASIC** care introduce comenzi și functii noi. Viteza de lucru este mărită deoarece programele sint semicompilate. Sînt realizate două variante de BETA BASIC și anume:

> - varianta 3.1 avînd un cod masină de 18607 octeti la adresa **46930**

- varianta 1.8 avînd un cod masină de 9567 octeți la adresa **55801.** 

Încărcarea acestor programe se face cu comenzile cunoscute : **LOAD"** dacă este primul program de pe casetă sau **LOAD •nume•.** Vor fi încărcate 3 linii de program numerotate **o, 1** şi 2 unde linia **2** intră in **autorun** determinind încărcarea codului maşină aferent programului. Încărcarea programului se termină cînd pe ecran apare mesajul firmei BETASOFT. Linia 1 contine o rutină ce permite crearea unei copii a programului BETABASIC, iar linia 0 contine definitiile noilor functii din BETA BASIC. Alt semn că programul BETA BASIC este rezident este pointer-ul liniei curente care apare flashing (poate fi adus la forma inițială cu POKE 23609, O).

Orice program încărcat cu **MERGE BASIC** va fi rulat normal cu excepția celor care folosesc UDG, pentru care se va comanda "KEYWORD\$ o• {încărcarea prin LOAD **va distruge** linia o care este absolut indispensabilă). Se va constata o creștere a vitezei de execuție mai ales în cazul programelor lungi care folosesc multe GO TO-uri sau GOSUB-uri; instrucţiunea RETURN este mult mai rapidă iar comanda NEW nu va sterge linia 0. Eliminarea lui BETA BASIC se face tastind **RANDOMIZE USR O.** 

Comenzile noi sint obținute prin trecerea în modul grafic (Caps Schift și 9) și apăsînd apoi o tastă indicată (uneori cu SHIFT, adică CS sau SS), iar noile functii sînt obtinute prin folosirea tastei FN împreună cu o literă indicată urmată de semnele "(" sau "\$". Ele se vor comporta precum cuvintele cheie ale limbajului BASIC.

O sinteză a acestor noi comenzi și funcții este prezentată în tabelele 17.1 şi 17.2. comparativ pentru cele două variante de BETA BASIC.

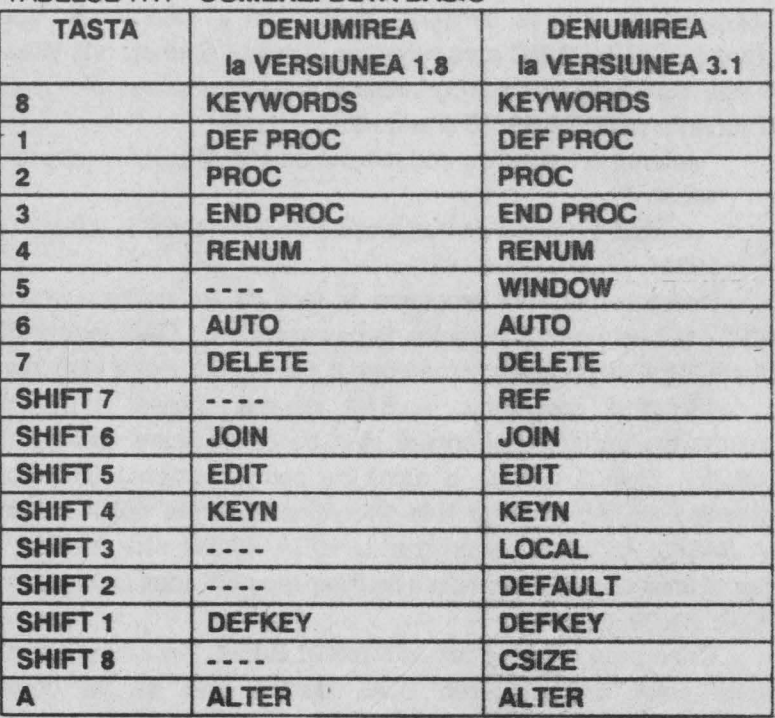

#### TABELUL 17.1 **-COMENZI BETA BASIC**

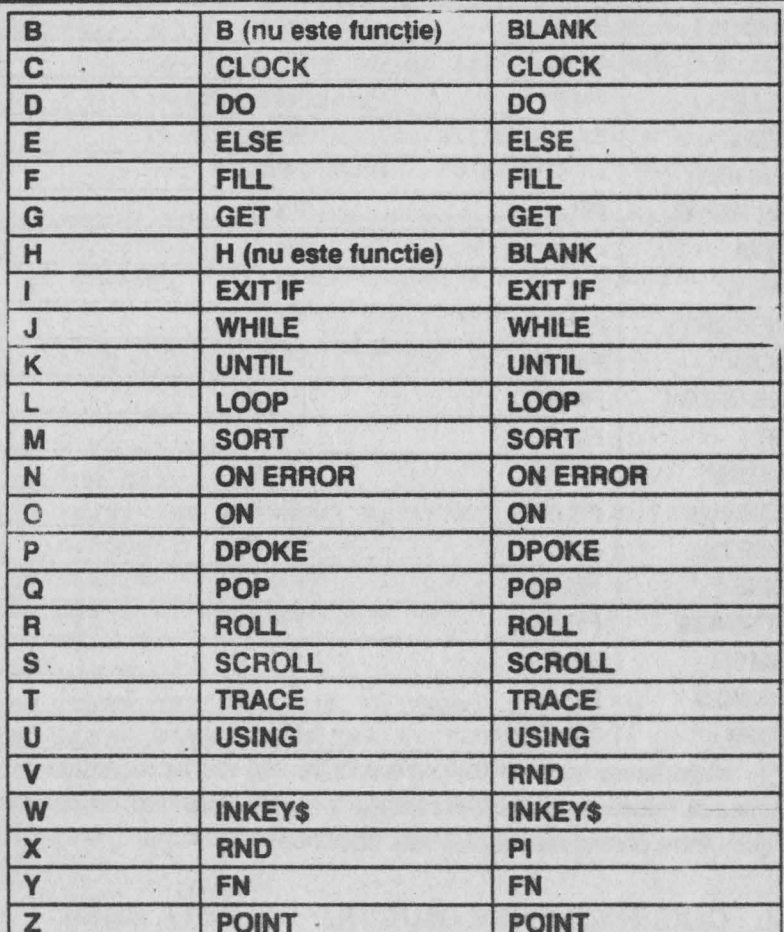

# TABELUL 17.2. - FUNCTII BETA BASIC

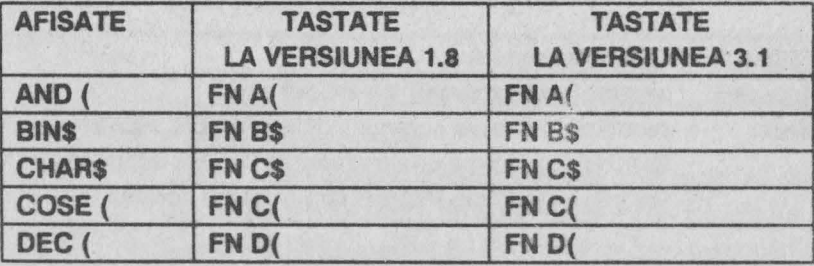

177

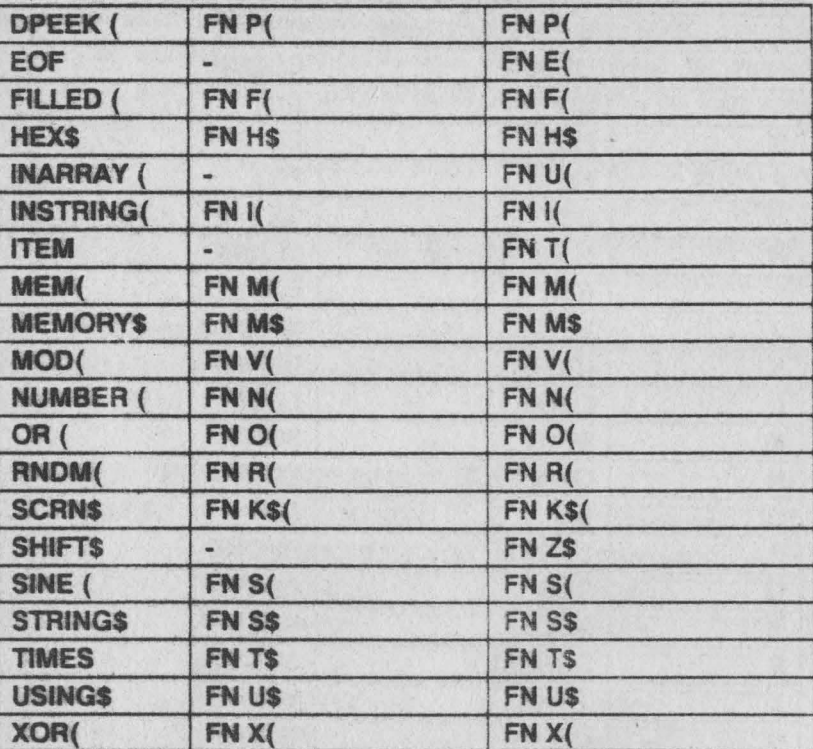

Majoritatea acestor noi comenzi și funcții vor fi prezentate în cele ce urmează folosind ca bază versiunea 3.1 care este mai completă (ce este scris între paranteze pătrate este opțional).

# **17.2. COMENZILE/INSTRUCTIUNILE BETA BASIC**

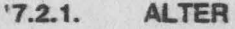

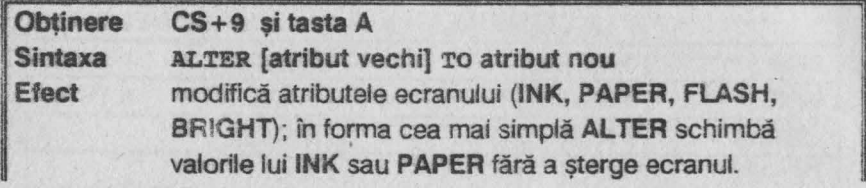
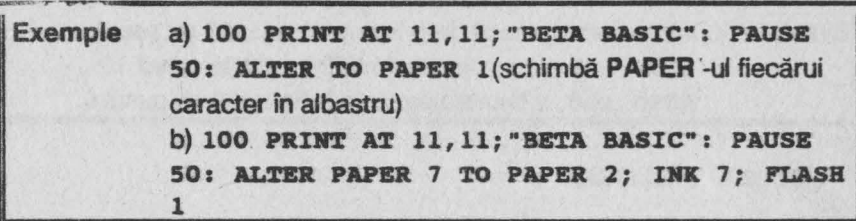

Exemplul 17.1 : posibilitățile oferite de ALTER care schimbă atributele unei reprezentări grafice în maniera tablei de şah.

```
10 LET A=2: LET B=4 
 20 POR. L=l 'l'O 5 
 30 FOR N=1 TO 16
 40 PRINT INK A; PAPER B; "XXXX"; PAPER A; INK
    B; "OOO"; 
 50 NEXT N
 60 LET C=A: LET A=B: LET B=C 
 70 HEX7 L 
 80 LET T=30 
 90 ALTER INK A TO INK B: PAUSE T
100 ALTER PAPER A TO INK A: PAUSE T
110 ALTER INK A TO PAPER B: PAUSE T
120 ALTER INK B TO PAPER A: PAUSE T
130 LET T=T-T/10+1: GO TO 180
```
¥

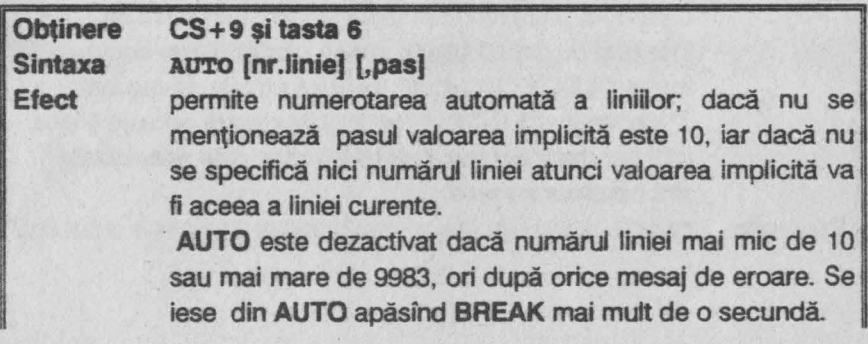

**<sup>17.2.2.</sup>  AUTO** 

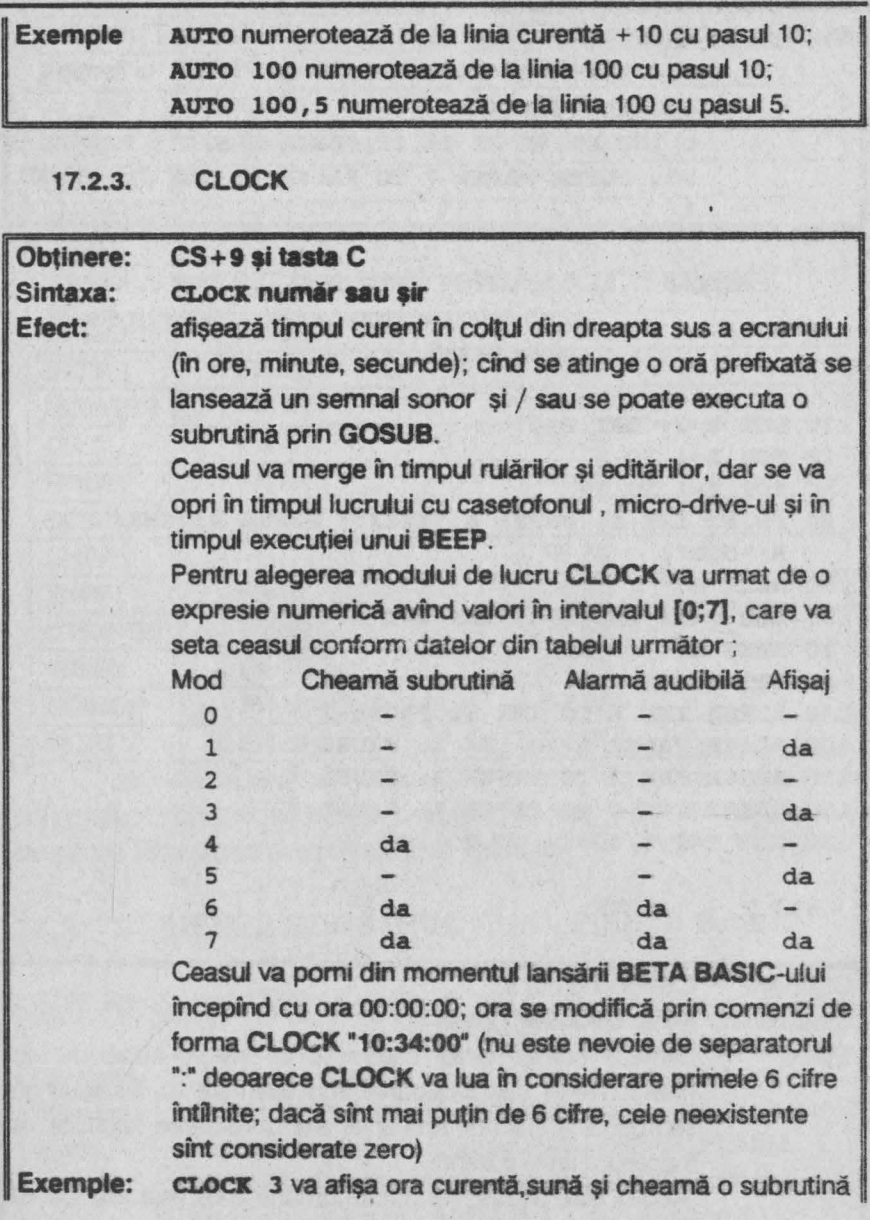

CLOCK "A06 : 20" va seta alarma pentru ora 6 şi 20 minute, iar cînd se va ajunge la ora definită va lansa o alarmă sonoră dacă s-a tastat CLOCK 2; 3; 6 sau 7; dacă s-a tastat CLOCK **4; 5; 6;** 7 şi numai dacă programul se rulează se poate apela o subrutină prin **GOSUB** (nu şi în timpul editării programului).

Observaţie : este posibilă şi forma **CLOCK** : comandă, comandă, ...: RETURN cînd, la ora stabilită pentru alarmă, este ext utat programul intre **CLOCK** şi **RETURN.** 

**17.2.4. CLS** 

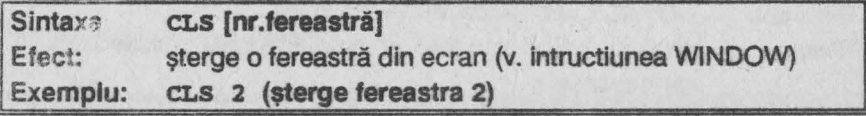

**17.2.5. CSIZE** 

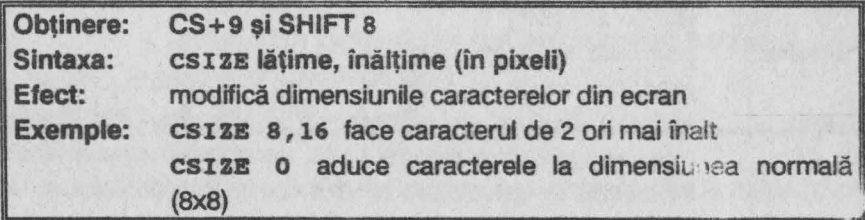

**Exemplul 17.2 : folosirea instructiunii CSIZE pentru crearea de** generice

- **5 BORDER 1: PAPER 1: INK 6: CLS**
- **10 POR f=O 'rO 60 STEP 5: BEEP .l,f: NEXT f**
- 15 FOR  $y=175$  TO 170 STEP -1: PLOT 0, y; INK 5: DRAW **2ss,o: nr.r <sup>y</sup>**
- 20 POR y=166 TO 163 STEP -1: INK 3: PLOT 0, y: DRAW 255,0: NEXT **y**

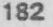

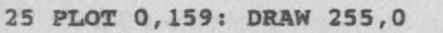

- 30 CSIZE 11,20: PRINT AR 18, l; INK 6; "M.M.POPOVICI SOFTWARE": PAUSE 30
- 40 CSIZE 32,50: PRINT AT 11, l; "LAGIRE"
- 50 FOR  $y=25$  TO 20 STEP -1: PLOT 0, y: INK 5: DRAW 255,0: NEXT j'
- 60 FOR y=l6 TO 13 STEP -1: INK 3: PLOT *O,y:* DRAW 255,0:HEXT *y*
- 70 PLOT **0,9:** DRAW 255,0
- 80 CSIZE O

 $8.5$ 

17.2.6. DEFAULT

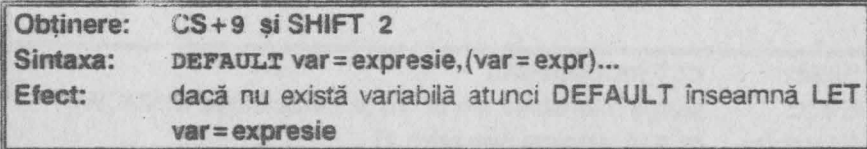

### **17.2.7. DEFKEY**

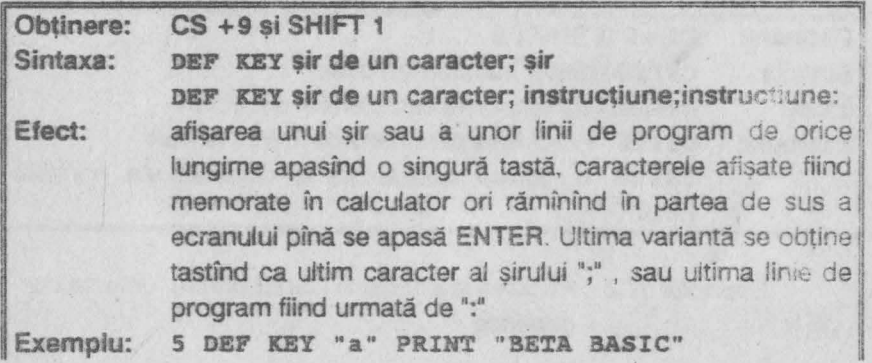

În acest exemplu ceea ce urmeazâ după DEF **KEY ·a·**  este asignat tastei "a" si tastînd GO TO 5 instructiunea nu se va executa imediat. Deoarece ultima instructiune nu este urmată de separatorul ":", se apasă mai întîi simultan Simbol Shift si Space ( cind se obtine drept cursor semnul asterisc) și apoi tasta "a", instrucțiunea fiind acum executată.

Observații : 1) O tastă poate fi asignată în orice moment, vechea valoare fiind ignorată. Dacă se foloseşte în definire un şir nul ori o instrucțiune vidă, atunci tasta nu va avea nici o definiție.

2) DEF KEY ERASE va sterge definitiile tastelor care sînt memorate deasupra RAMTOP-ului şi care nu se şterg cu **NEW.** 

#### **17.2.8.**  DEF PROC

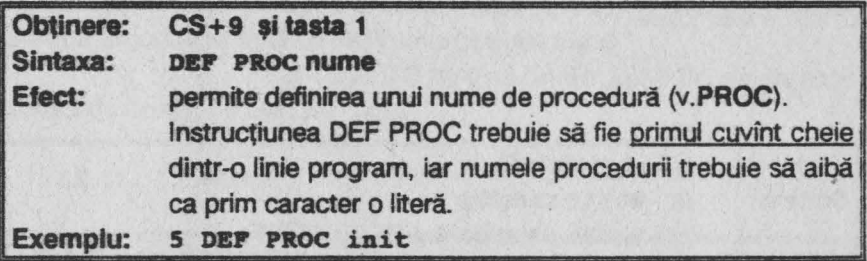

O procedură poate avea acelaşi nume cu o variabilă fără a exista riscul unei confuzii.

### 17.2.9. DELETE

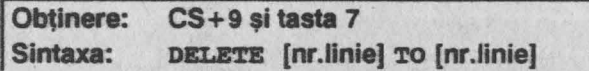

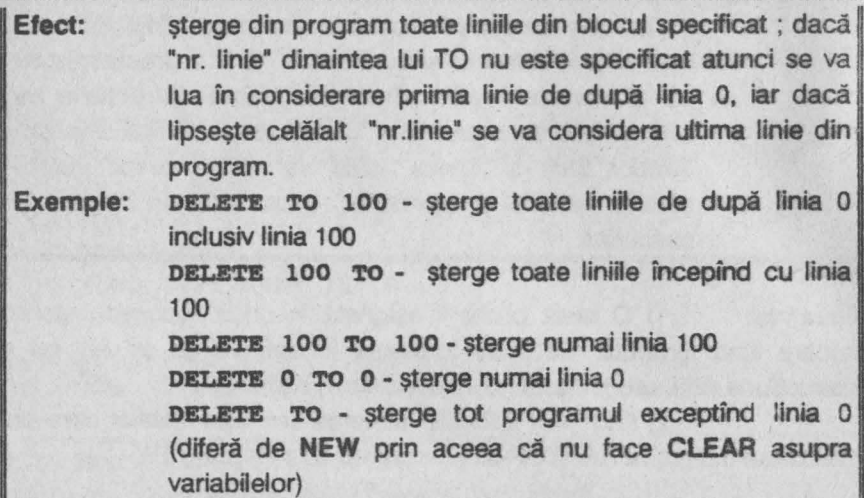

Se menţionează că în sintaxa instrucţiunii **0ELETE** oricare din "nr.linie" trebuie specificat ; în caz contrar se afişează mesajut de eroare U:No such line

#### **17.2.10~ DO**

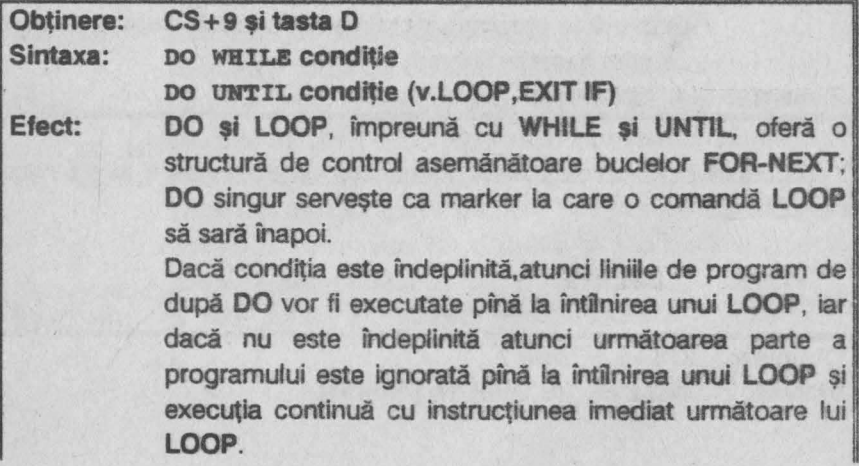

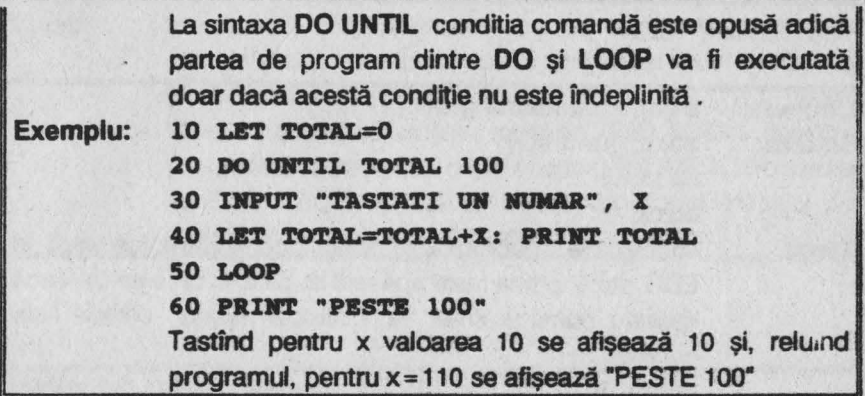

Observații : ciclurile **FOR-NEXT.**  1) Perechile DO-LOOP pot fi imbricate ca și

2) Deoarece adresa lui **DO** este memorată, nu trebuie ieşit în afara ciclului **DO-LOOP** decft cu EXIT IF sau POP (altfel adresa memorată va încărca inutil stiva calculatorului).

3) Dacă DO nu este urmat de LOOP se afişează mesajul'de eroare "Missing LOOP".

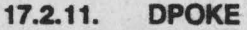

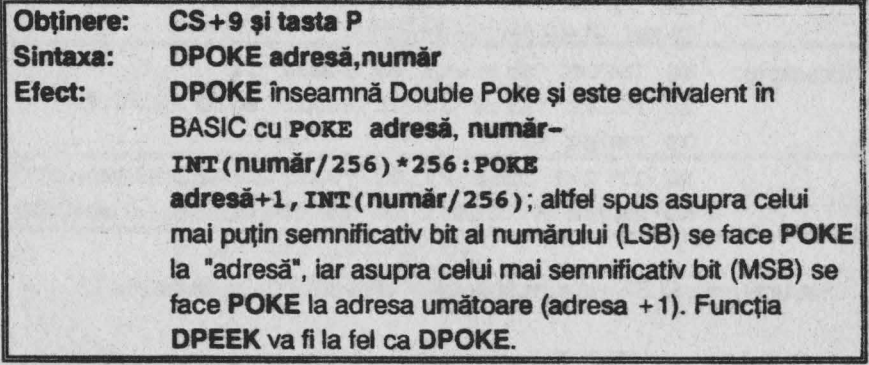

#### **17.2.12. EDIT**

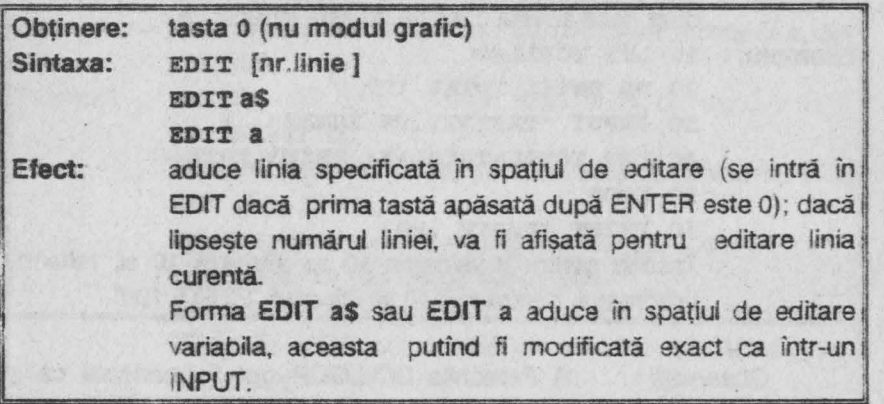

**17.2.13. ELSE** 

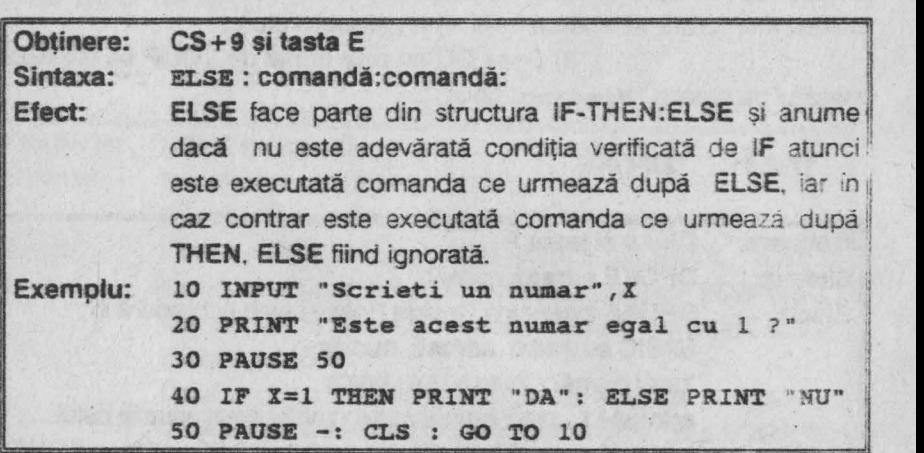

Instrucțiunea ELSE este întotdeauna precedată de separatorul ":" .

17.2.14. END PROC

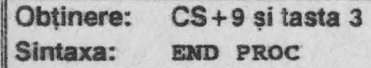

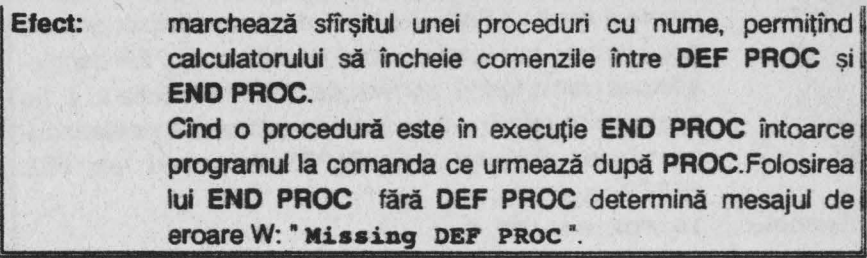

17.2.15. EXITIF

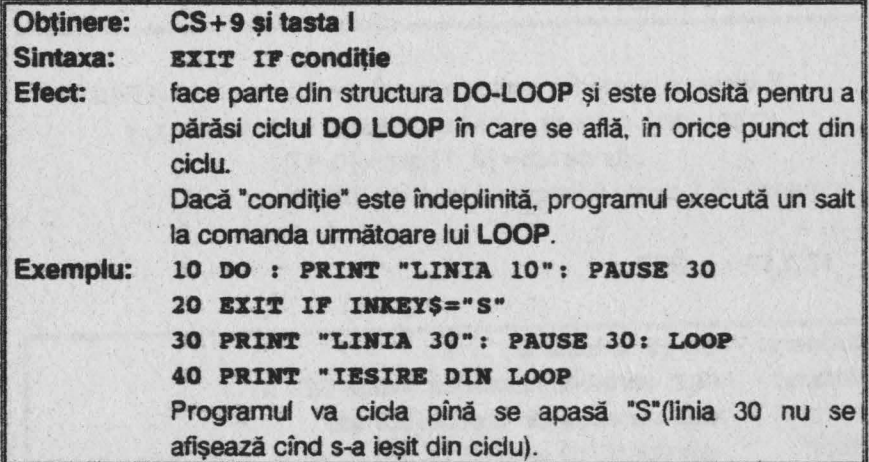

### 17.2.16. FILL

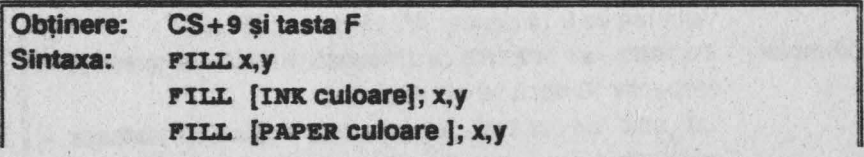

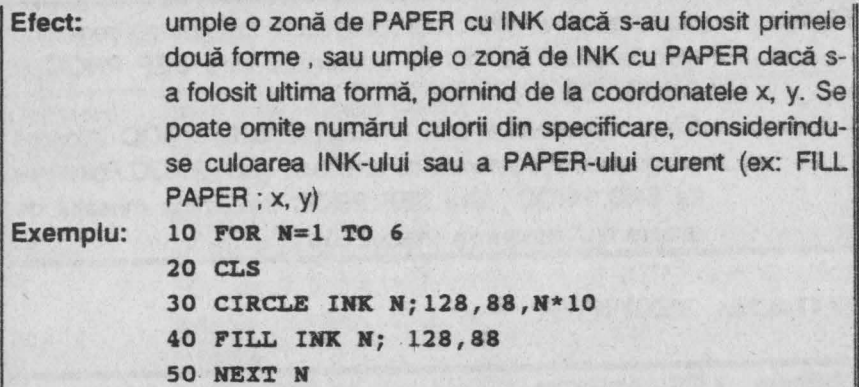

Evident că poate fi folosit şi o formă mai completă a lui FILL : **FILL IHK culoare a: PAPER culoare b; FLASH c; X, y**  (unde  $a, b = \{0, 7\}$  și  $c = \{0, 1\}$ ).

O comandă FILL poate fi întreruptă folosind BREAK

**17.2.17. GET** 

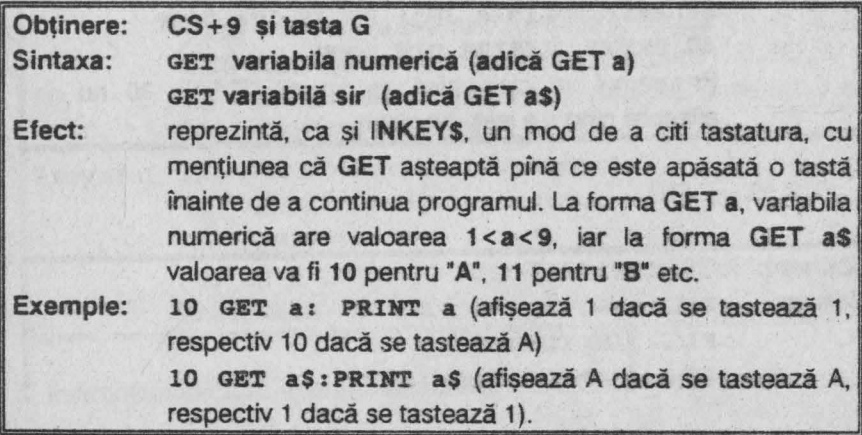

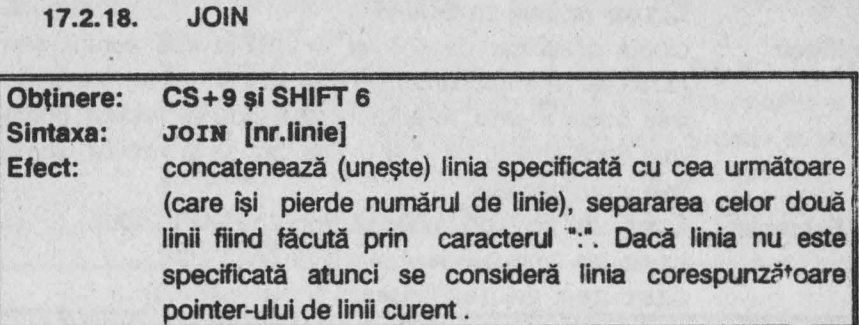

**17.2.19. KEY IN** 

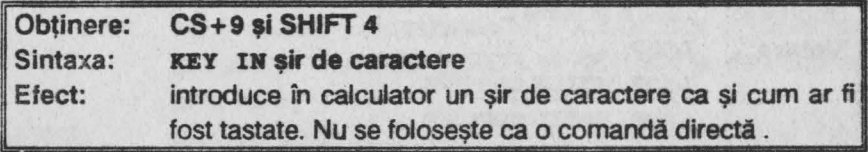

# **17.2.20. KEYWORD\$**

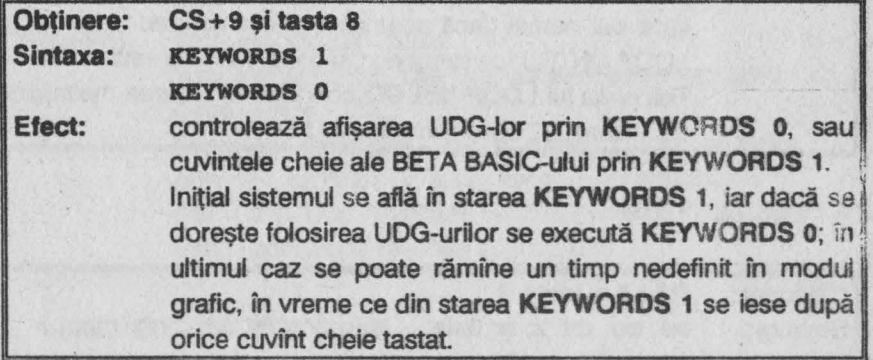

#### **17.2.21. LIST,LUST**

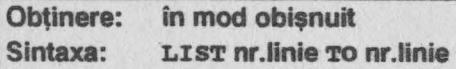

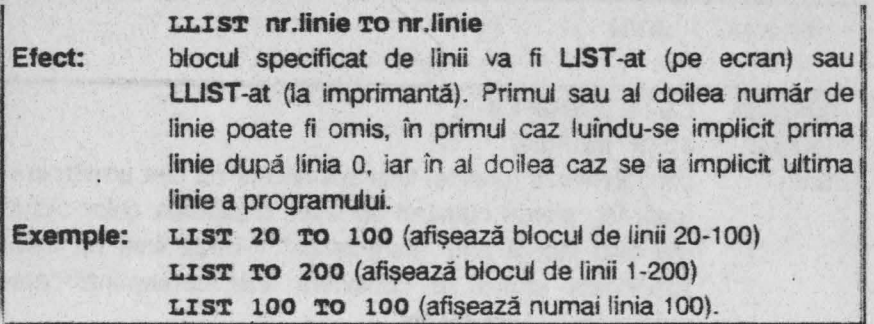

17 .2.22. LOOP

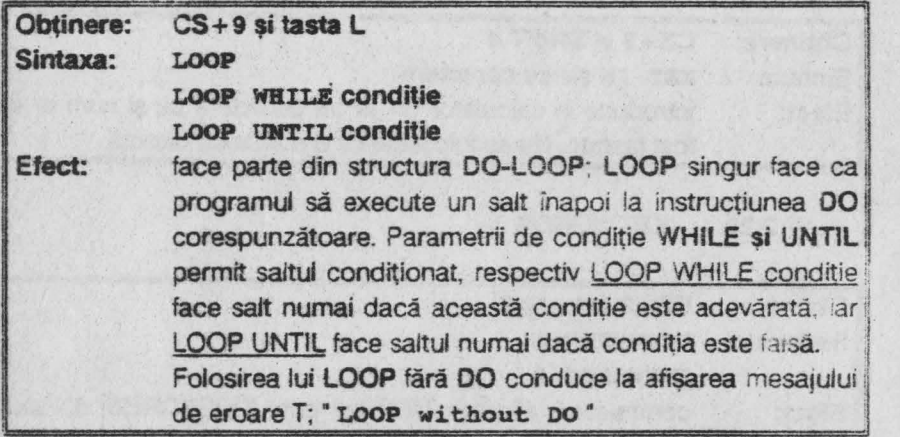

# **17.2.23. ON**

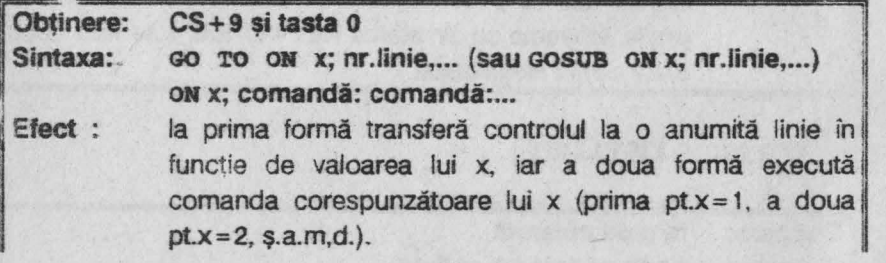

 $\mathcal{N}$ 

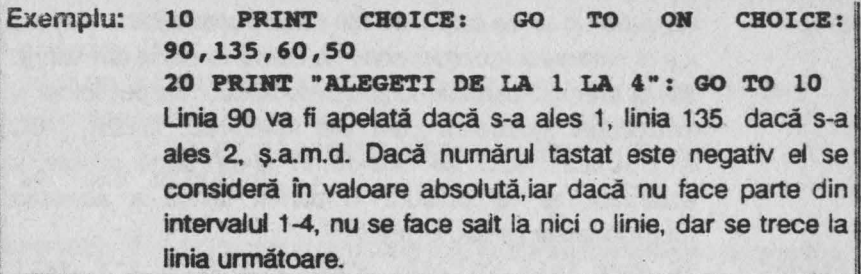

### 17.2.24. ONERROR

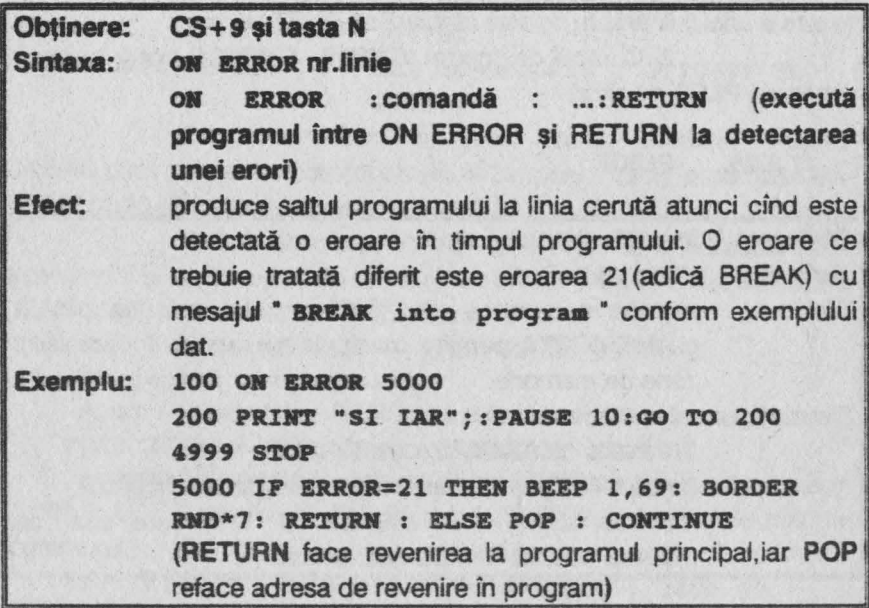

**17.2.25. PLOT** 

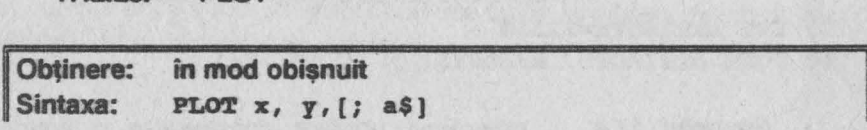

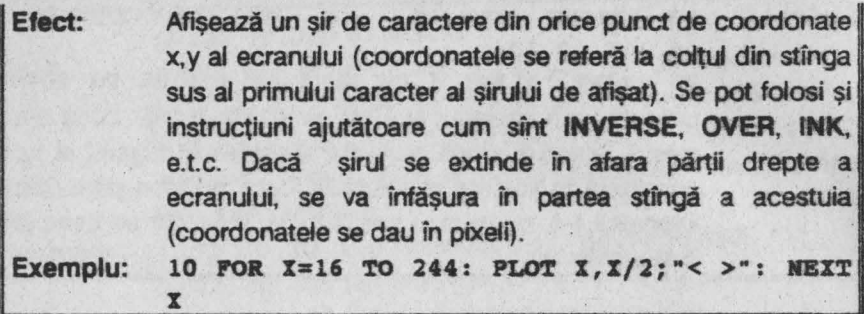

Observaţii : 1) Poziţia folosită de **ORA W** (prin **PLOT)** ca punct de plecare a unei linii drepte nu este afectată de **PLOT** cu şiruri .

2) Cursorii de control **(CHR\$8 ... CHR\$11)** pot fi incluşi în comenzile **PLOT** cu şiruri.

## **17.2.26. POKE**

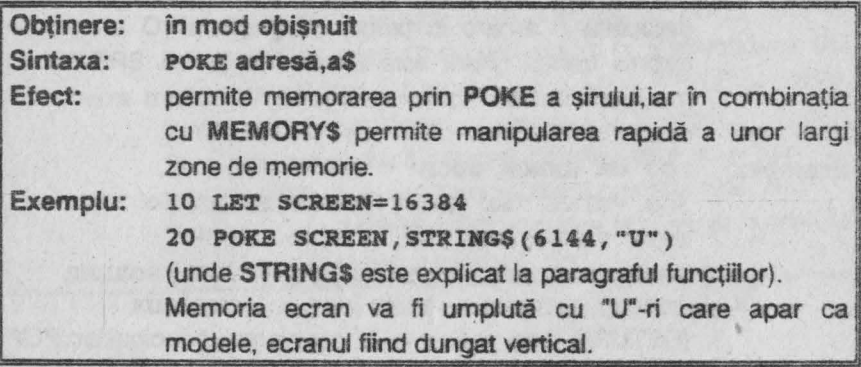

**E»3mplu/** *17.3* : programul copiază începutul ROM-ului în zona atributelor,producînd efecte coloristice. **<sup>30</sup>**~ **ATRIBUTE=22528** 

**40 POD ATRIBUTE, MEMORY\$(** ) **(l TO 704)** 

Exemplul 17.4 : programul următor construiește o figură memorată într-un şir şi reafişată cu **POKE.** 

- **10 CIRCLE 128,88,70**
- **20 FILL 128,88**
- **30 LET A\$= MBMORY\$( )(16384 TO 23295): REM intreg ecranul**
- **40 CLS : PRINT "APASATI ORICE TASTA": PAUSE 0**
- **SO POKE** 16384,AŞ

Observatii: 1) Pentru a se obtine mai multe imagini afisate secvential, o treime a ecranului poate fi memorată într-un șir după cum urmează<sup>-</sup>

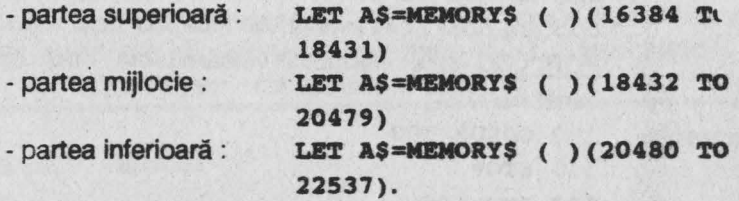

Pe această bază se poate realiza animatia folosind POKE-uri secventiale ale acestor structuri (se poate folosi o zonă,de ex: DIM A\$(10,2348) pentru a mentine datele).

2) Se poate face CLEAR pe o zonă de la adresele mari ale memoriei și apoi memorarea în acel loc a unui program. Astfel se face **CLEAR 33900** şi se tastează programul :

**10 POKE 34000, MEMORY\$** ( **)(23552 ro 33800)** 

**20 REM restul programului** 

Acum se poate folosi **NEW** urmind încărcarea programului cu

**POKE 23552, MEMORY\$** ( **)(34000 ro 44248)** 

Această linie poate fi ascunsă de un NEW printr-o tastă utilizator (folosită în UDG), care să fie definită după **CLEAR** şi înainte de rulare,, programului :

**DEF KEY "J": POKE 23552, MEMORY\$** ( ) **(3400 ro · 44248)** 

Cînd programul va fi reîncărcat cu **POKE,** va continua să ruleze din punctul unde a fost întrerupt.deoarece toate variabilele sistem au fost salvate la fel ca si variabilele normale.

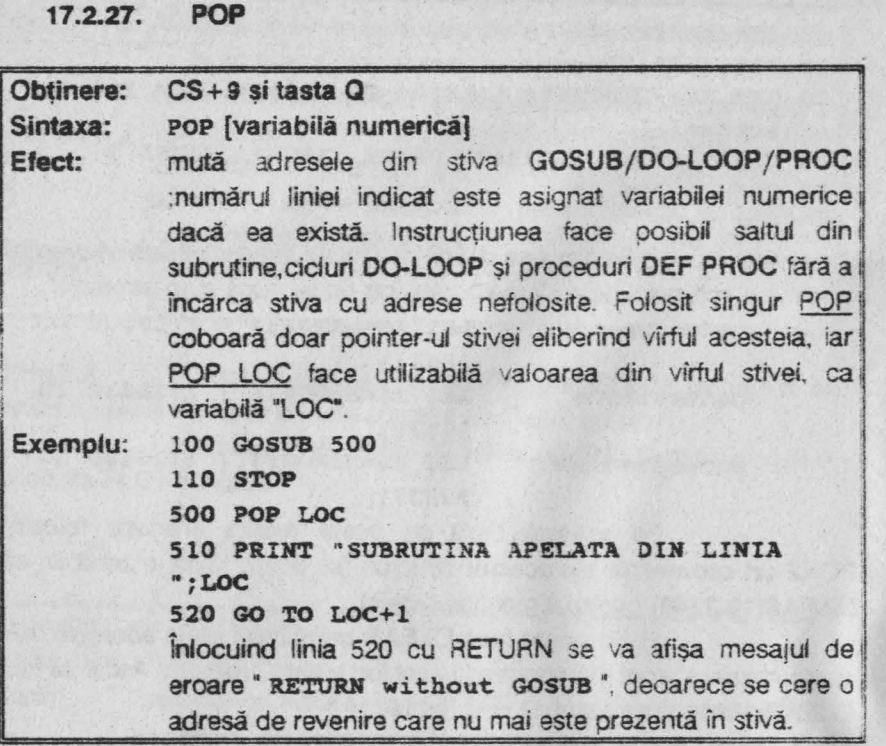

Folosirea instrucțiunii POP fără a exista date în stivă determină afişarea **erorii** V,· **Ho POP date** •.

**17.2.28. PROC** 

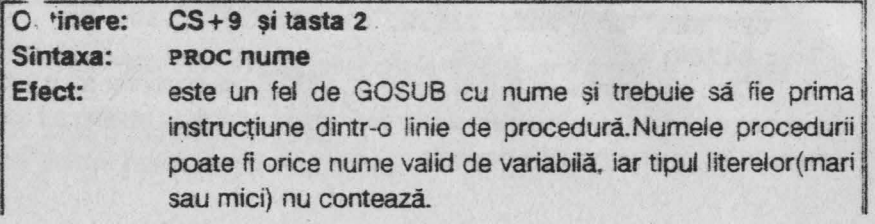

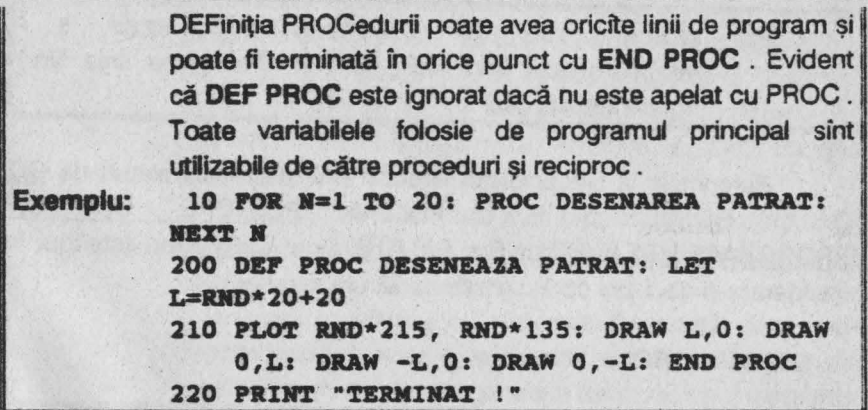

17.2.29. RENUM

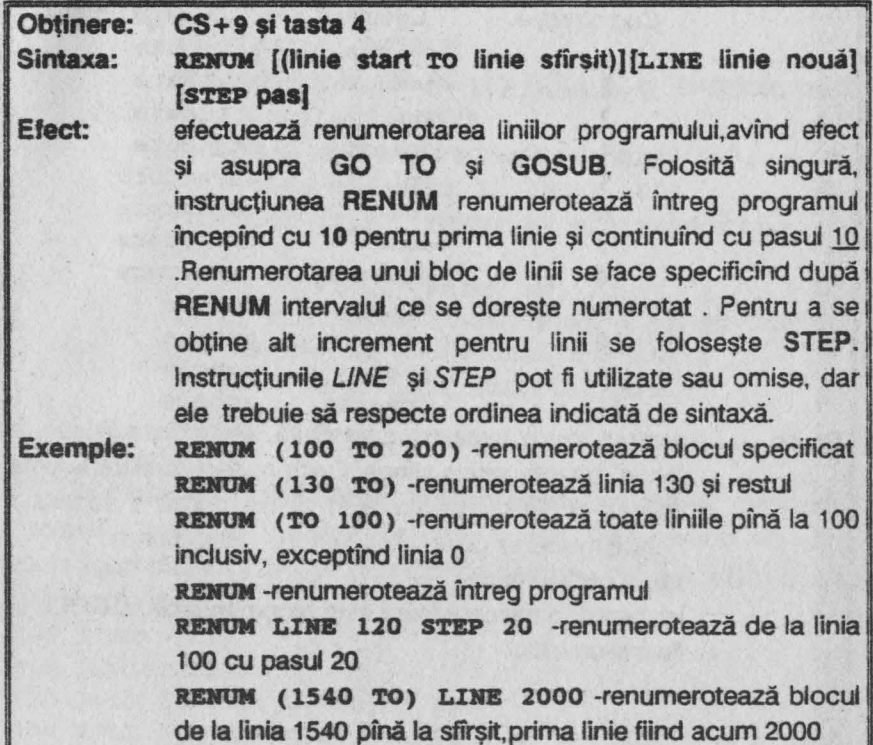

**195** 

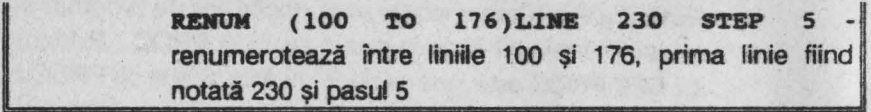

Referințele la blocurile numerotate sînt modificate, alături de GO TO si GOSUB și în instrucțiunile RESTORE, ON, ON ERROR, TRACE, LIST, LLIST, LINE și DELETE. Doar CLOCK nu este luat în considerare şi deci aici corecţia trebuie făcută manual.

# **17.2.30. ROU**

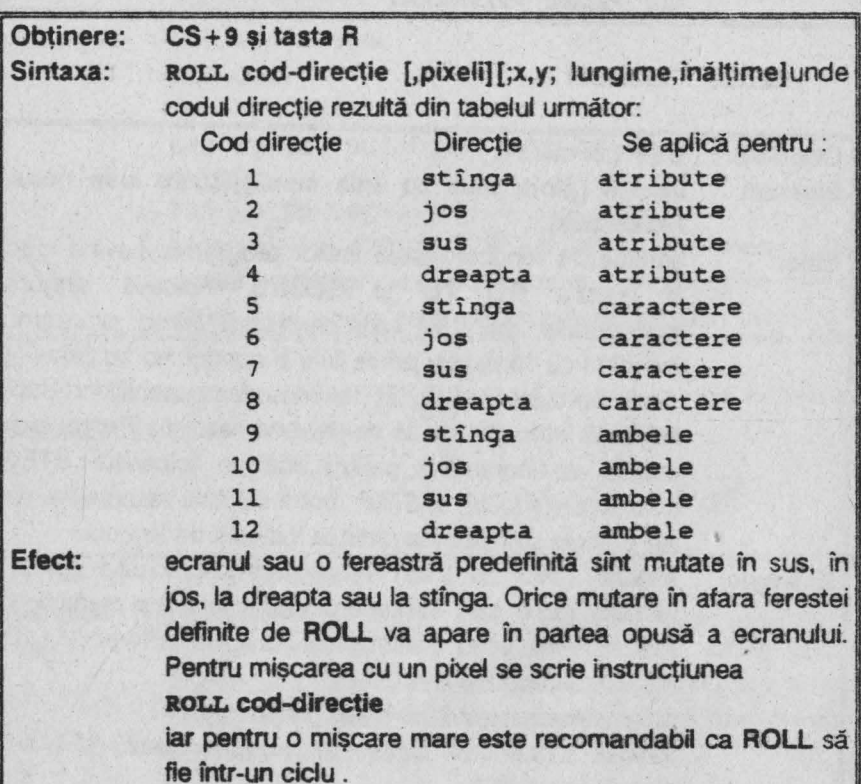

**196** 

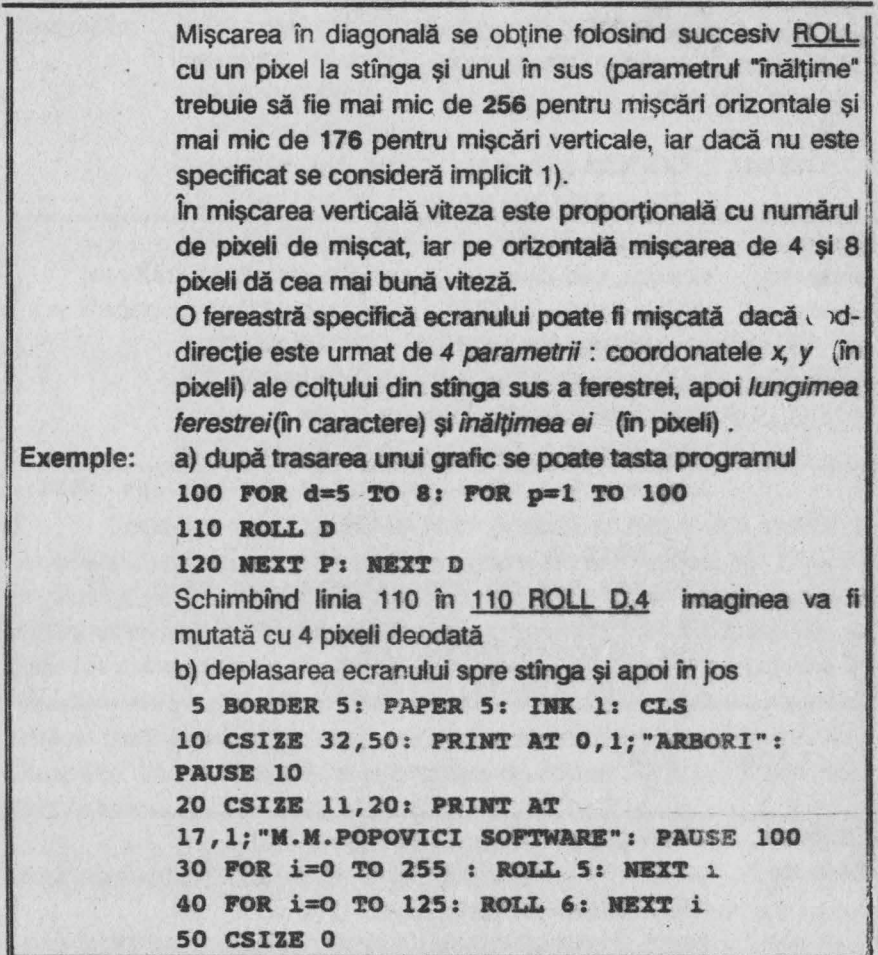

**Exemplul 17.5** : efecte interesante se pot obține intersectind mişcarea a două sau mai multe ferestre, ecranul fiind aparent răsucit şi rupt în figuri bizare ; astfel programul următor rupe în patru listing-ul (sau orice imagine).

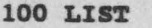

- 110 LET PIXEL=4
- **120 ROLL 5,PIXEL;0,175;32,68**
- **130 ROLL 6,PIXEL;0,175,16,176**

140 ROLL 7, PIXEL; 0, 87; 32, 88 150 ROLL 8;PIXEL;l28,l76,l6,l76 160 GO TO 120

17.2.31. SCROLL

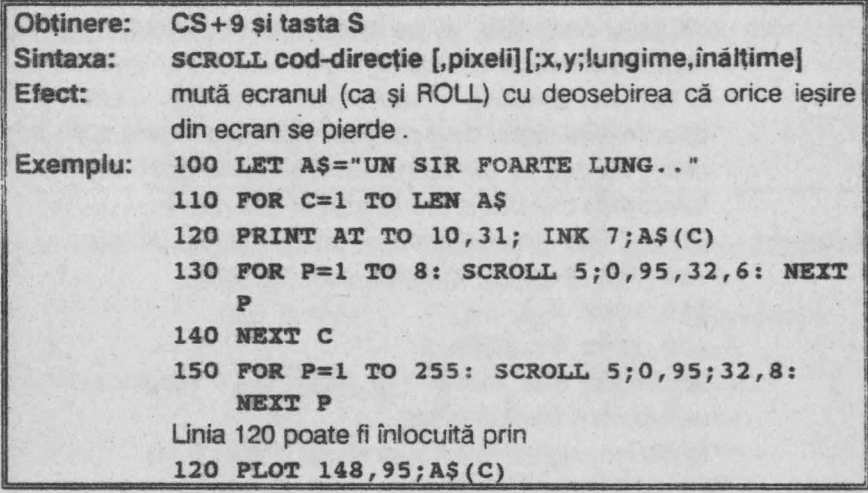

**17.2.32.**  SORT

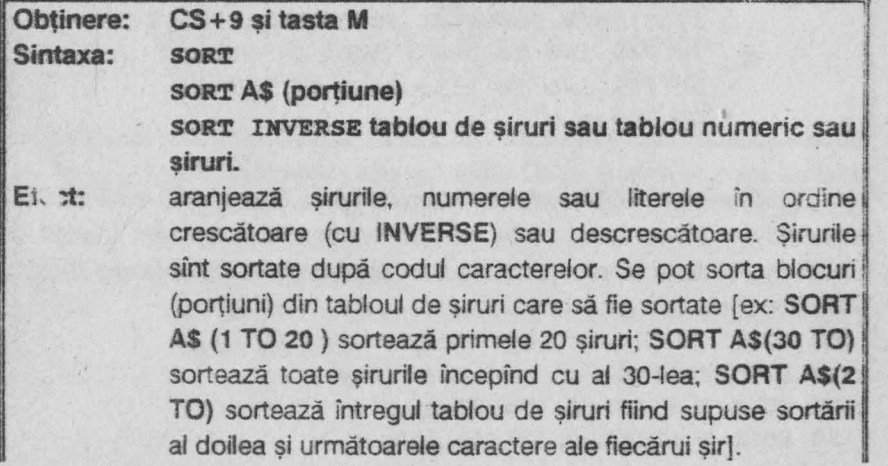

 $\frac{1}{2}$ 

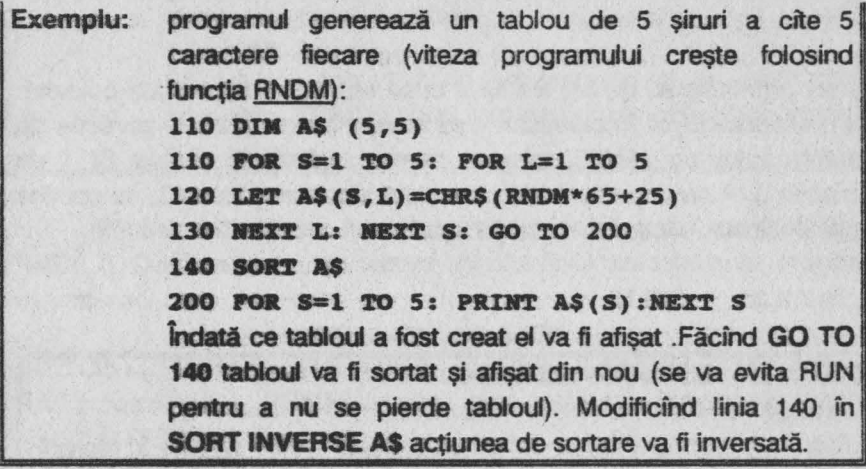

Obsevatii : 1) **SORT** face posibilă o dezvoltare rapidă și flexibilă a unei baze de date. Astfel se poate denumi tabloul ca "FISIER". Iar şirurile **lui ca** iNAEGJSTRARI•. Zonele fiecărui şir vor fi rezervate pentru diferite tipuri de informații și se vor numi "CIMPURI".De pildă, un fişier de nume, adrese şi alte date ar putea fi alcătuit astfel: primele 20 caractere afe înregistrării **ar** fi numele persoanei, următoarele 20 caractere adresa {sau profesia) acestuia, ultimul caracter (al 41-lea) fiind virsta . Deoarece virsta trebuie să fie în intervalul de coduri 1-256, se poate folosi instructiunea

## LET A\$(S, 41)=CHR\$ virsta

plasîndu-se informatia "vîrsta" în înregistrarea S.

2) Dacă trebuiesc memorate date mai complexe, cum ar fi balanta unei bănci.pentru a formata cîmpuri astfel încit unitățile.zecile și sutele să ocupe același loc în fiecare șir, se folosește functia **USING\$** (v.par. 5.3):

LET A\$(S, 41 TO 46)=USING\$ ("000.00", balanja)

3) SORT funcționează și cu șiruri simple sau tablouri unidimensionale de şiruri. De ex:

**INPUT SS: SORT SS: PRINT SS** va afişa "SFdegglors" dacă s-a tastat "Fred Bloggs).

4) Un tablou numeric bidimensional poate fi considerat ca avînd prima dimensiune linia și a doua coloana.De exemplu:

## **SORT B(l TO 20) (2)**

va sorta primele 20 de linii ale lui B după numerele din a doua coloană. Se menționează că întotdeauna este nevoie de cel puțin o pereche de paranteze într-un **SORT** numeric, pentru a distinge tabloul 8( ) de variabile B. A doua pereche de paranteze, dacă este folosită, va contine doar o valoare, exceptînd cazul cu şiruri.

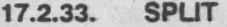

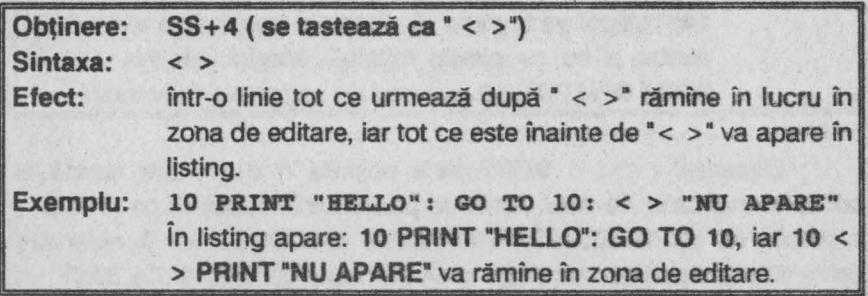

**17.2.34.**  TRACE

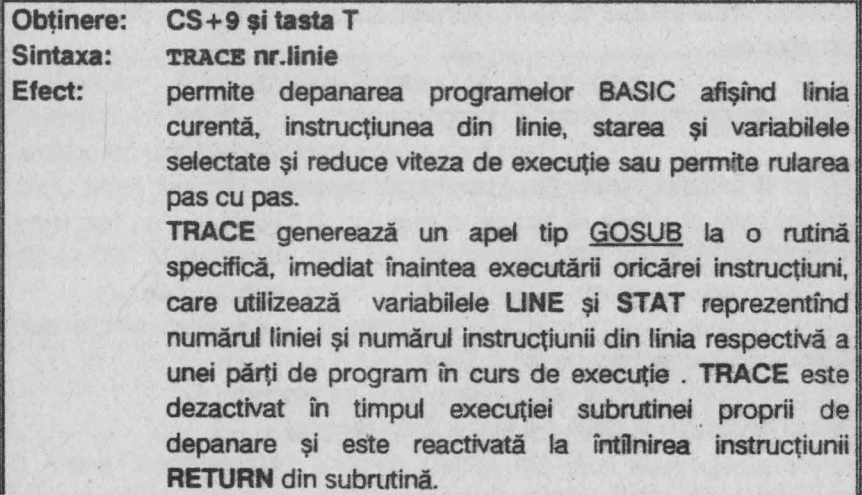

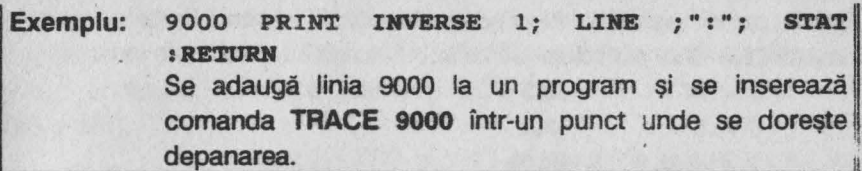

Pentru dezactivare într-un punct al programului se tastează TRACE o. Dacă se doreşte vederea textului liniei executate, se indude instructiunea

LIST LINE TO LINE

sau LIST LINE-1 TO LINE . Este permisă și forma TRACE:comandă: **.... :RETURN,** cind este executat programul dintre **TRACE** şi **RETURN.** 

17.2.35. UNTIL

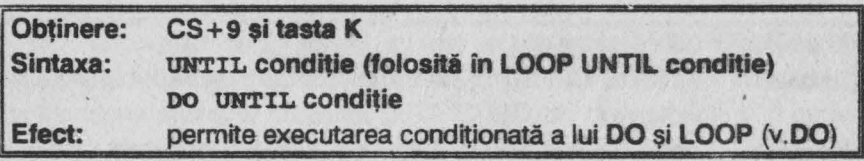

**17.2.36. USING** 

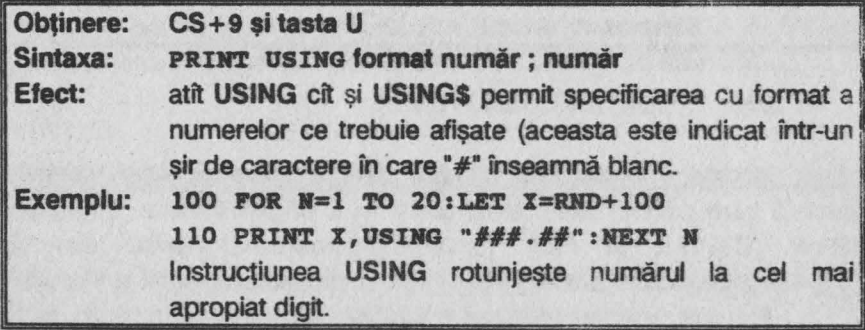

Observație : separatorul "#" este utilizat pentru spațiile directoare iar pentru zerourile directoare se poate folosi "O"; ambele semne pot fi

**201** 

utilizate pentru numărul de cifre după punctul zecimal.De pildă pentru numărul 12,345 se pot folosi formele următoare cu rezultatele indicate .

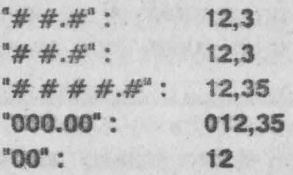

#### **17.2.37. WHllE**

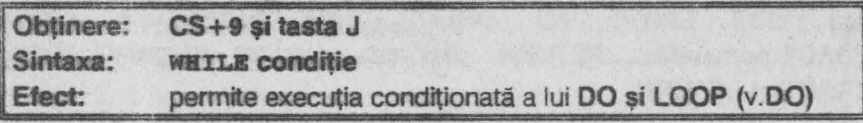

**17.2.38.**  WINDOW

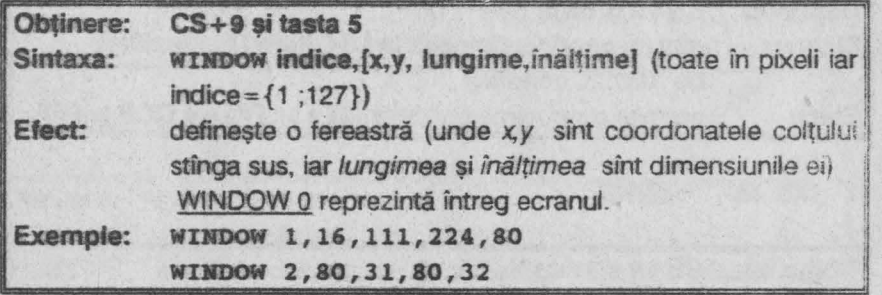

### **17.2.39. XOS, XRG, YOS, YRG**

Aceste 4 instrucțiuni nu sînt cuvinte cheie ci niște variabile speciale care permit schimbarea scalei şi a originii folosite de PLOT, **DRAW, CIRCLE și FILL (unde XOS=originea pentru axa X;** YOS = originea pentru axa Y; XRG, YRG = scala pentru axele X și Y).

Ele sînt speciale deoarece **CLEAR** şi **RUN** nu ie şterg ci le inițializează la valori particulare.

Astfel, dacă se face **CLEAR** şi apoi **PRINT XOS, YOS** se va afişa 0 întrucit XOS și YOS au inițial valoarea 0; ele pot fi însă setate la o altă valoare cu instructiunea LET). Normal XRG = 256 și YRG = 176. Exemple: a) LET **XOS= 128:LET YOS=88** (se mută originea în centrul ecranului, ceea ce permite PLOT cu -128 < x < 127 si  $-88 < y < 87$ 

**b)** Schimbînd XRG şi YRG se modifică scala cu care se lucrează; astfel programul următor desenează un pătrat mai întii normal, apoi alungit după **axa X,** apoi după X şi în Y şi în final numai după axaY:

- **10 GOSUB 100: RBII noraal**
- **20 LET XRG=128: GOSUB 100**
- **30 LET YKG=88: GOSUB 100**
- **40 LET llG=256: GOSUB 100: STOP**
- 100 CLS : PLOT 0,0: DRAW 50,0: DRAW 0,50: DRAW **-50,0: DRAW 0, -50: PAUSE 100: RETURN**

# **17.3.** FUNCŢII **BETA BASIC**

Un număr de 21 funcții au fost adăugate în BETA BASIC (a se vedea linia 0). Aceste funcții sînt tratate ca funcții definite de utilizator și vor funcționa numai în prezența BETA BASIC-ului deci cu linia 0 și codul maşină). Din acest motiv salvarea unui program se face cu linia O şi, bineînteles, cu codul masină aferent programului. Pentru a folosi un program BASIC care se doreste a fi adaptat pentru BETA BASIC, ei se va încărca cu **MERGE** (nu cu LOAD care va şterge linia O), respectiv se va tasta **NEW** pentru a sterge un program existent (care în BETA BASIC nu afectează linia O) şi apoi programul BASIC se încarcă cu **MERGE.** 

**17.3.1. ANO** 

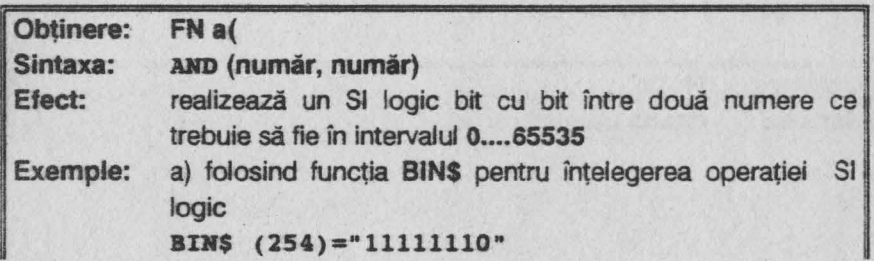

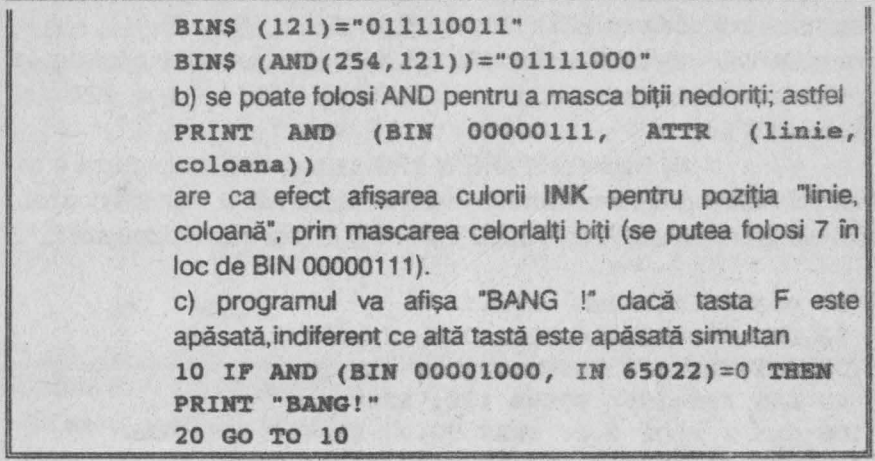

**17.3.2. SIN\$** 

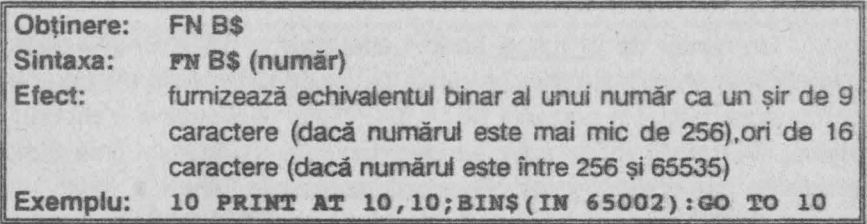

Funcția BIN\$ este utilă în înțelegerea codului mașină și în operaţiile bit cu bit ale funcţiilor **ANO, OR** şi **X.OR.** De asemenea. poate fi utilă şi în examinarea generatorutui de caractere din ROM. a zonei UDG. a fișierului de atribute, a sistemului de variabile sau a tastaturii (asa cum se constată din exemplul dat).

**17.3.3. CHAR\$** 

Obtinere: Sintaxa: **FNC\$ CHAR.\$** (număr)

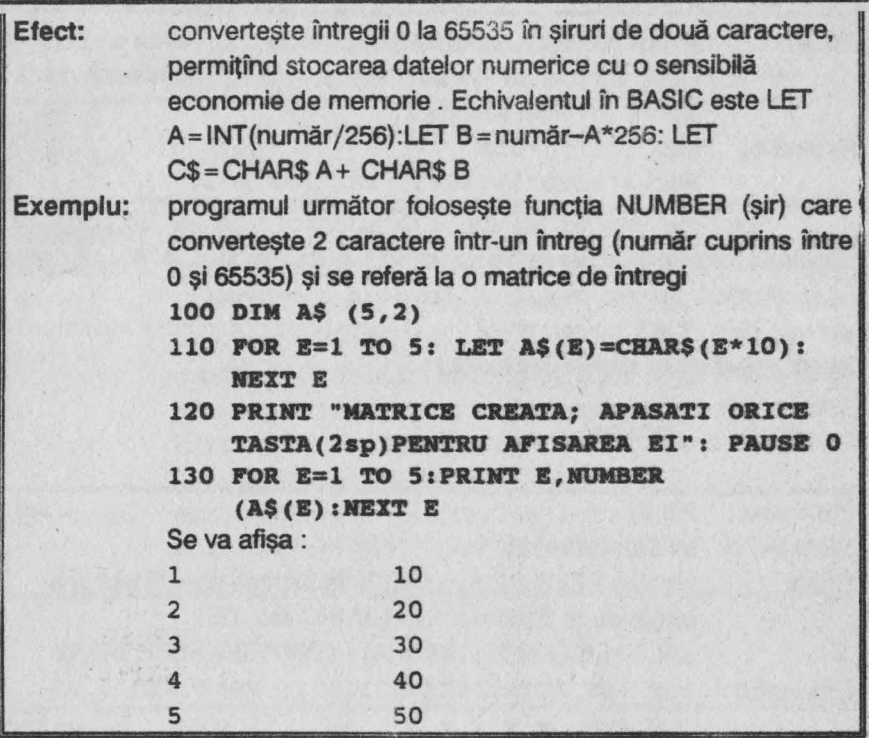

**17.3.4. COSE** 

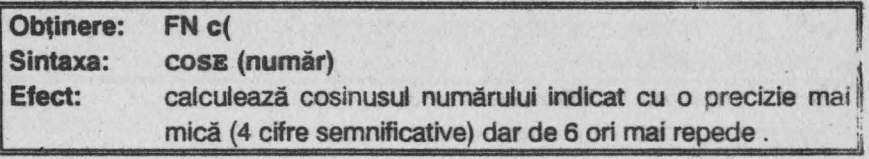

**17.3.5. DEC** 

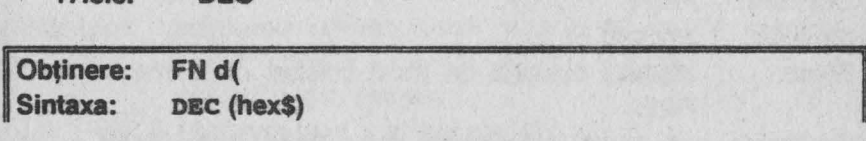

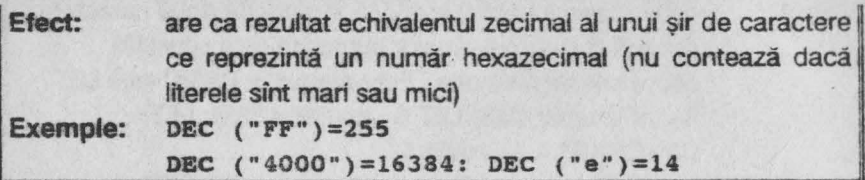

Folosirea unui sir nul sau a caracterelor care nu fac parte din intervalele folosite în scrierea hexazecimală şi anume: o ..• **9, A** ... F sau **a**  •.• f, determină afişarea mesajului • **Invalid argument** ".

Pentru a face POKE cu caractere hexazecimale se pot folosi instrucțiunile **INPUT A\$: FOKE adresa, DEC(A\$).** 

**17.3.6. DPEEK** 

| Obtinere:       | FN P(                                                                                                    |
|-----------------|----------------------------------------------------------------------------------------------------|
| Sintaxa:        | <b>DPEEK (adresă)</b>                                                                                                    |
| Efect:          | face un PEEK dublu asupra unei adrese specificate și a<br>următoarei. Echivalentul în BASIC este LET                                                                                                    |
|                 | VALOARE = PEEK (ADRESA) + 256*PEEK (ADRESA + 1)                                                                                                    |
| <b>Exemplu:</b> | 100 LET NXT=DPEEK (23637): POKE NXT+5,65                                                                                                    |
|                 | 110 REM $x x x x x$                                                                                                    |
|                 | Programul va citi adresa liniei 110 din variabila de sistem<br>NXTLN. Primul caracter de după REM va fi modificat în "A"<br>prin POKE (scrierea "+5" este folosită pentru a se sări<br>peste numărul liniei, pointer-ul de linie și instrucțiunea<br>REM) |

**<sup>17,3.7.</sup>  RLLED** 

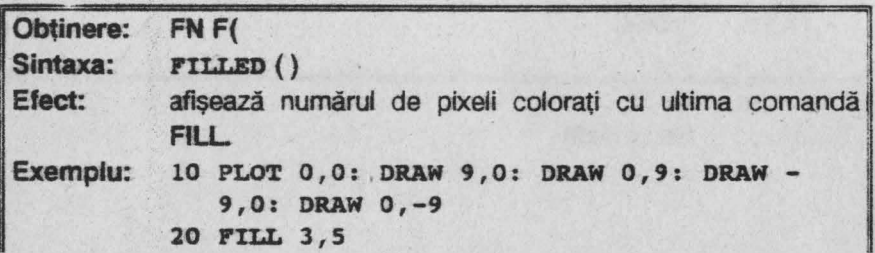

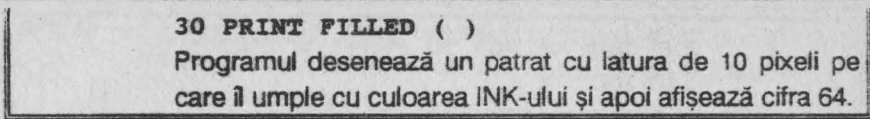

..

**17.3.8. HEX\$** 

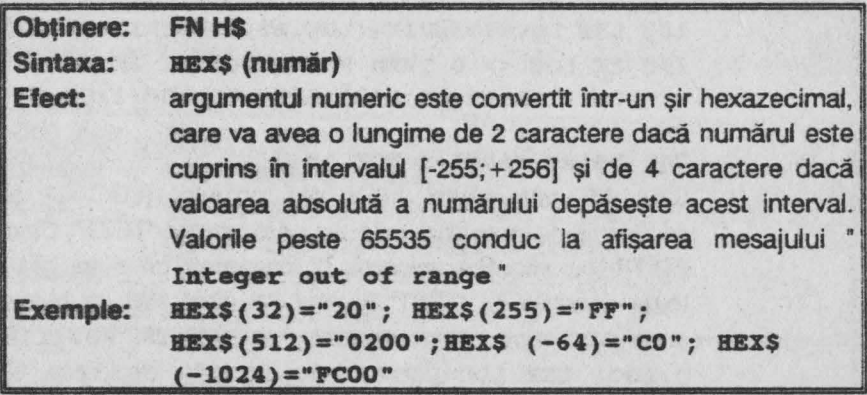

**17.3.9. INSTRING** 

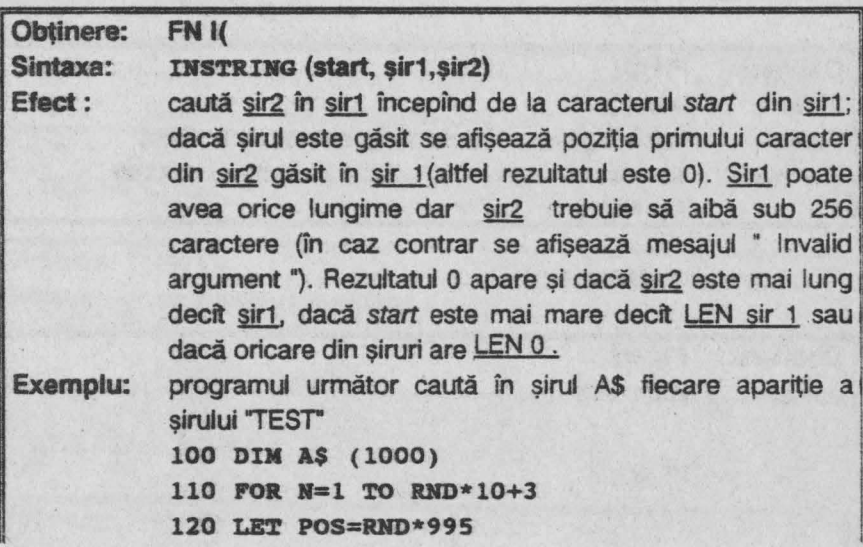

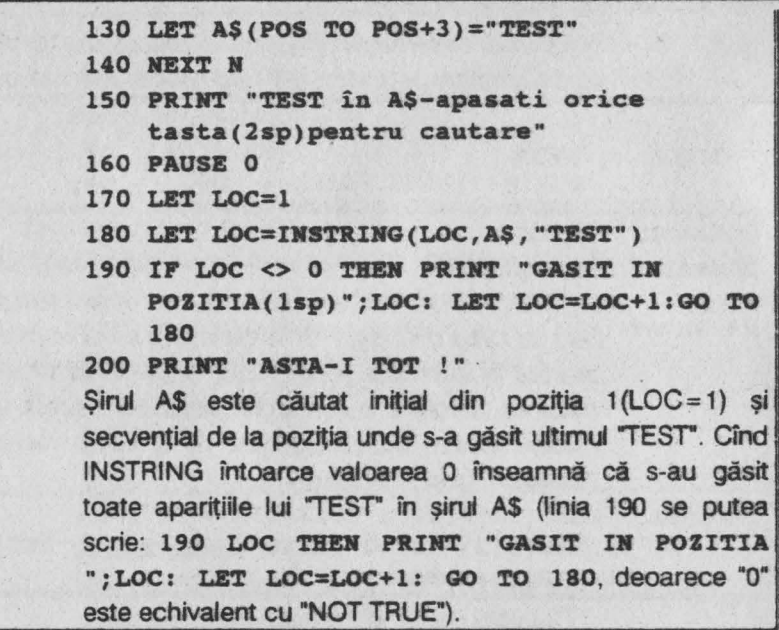

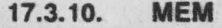

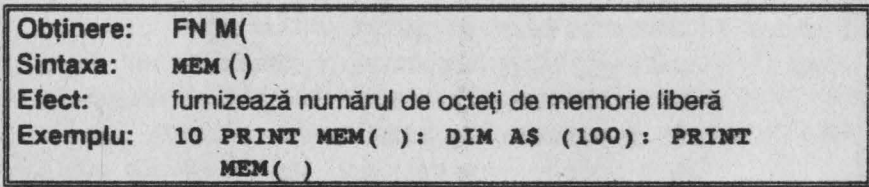

17.3.11. **MEMORY\$** 

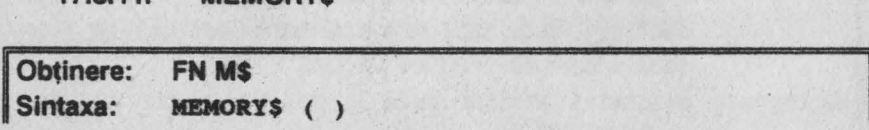

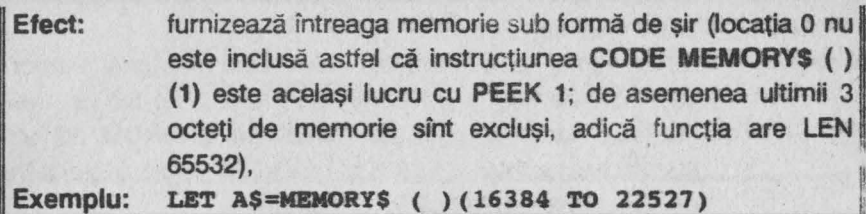

**17.3.12. MOD** 

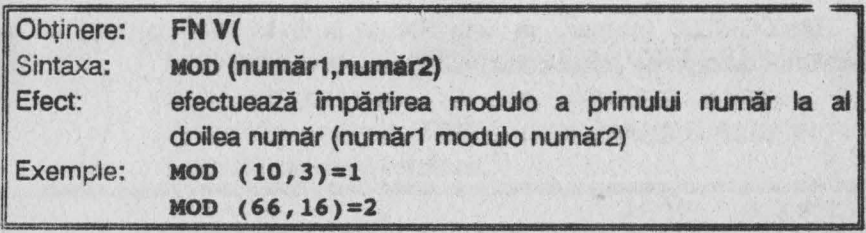

**17.3.13. NUMBER** 

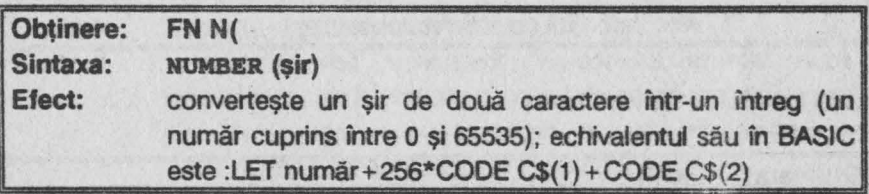

**17.3.14. OR** 

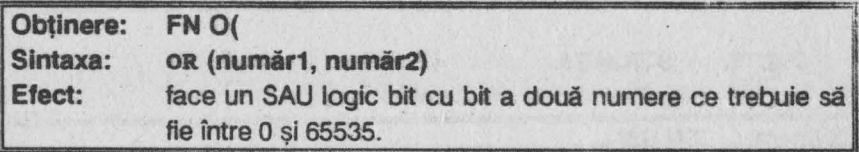

**17.3.15. RNOM** 

Obținere: FN R(

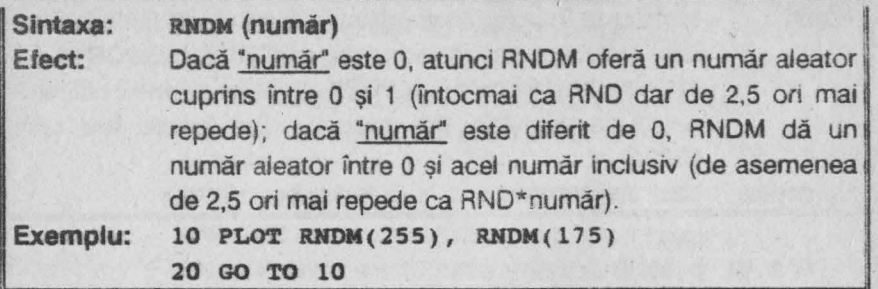

**RANOOMIZE** (număr) va seta RNDM la o valoare particulara cu secvență de numere pseudoaleatoare, la fel ca și RND.

#### **17.3.16. SCRN\$**

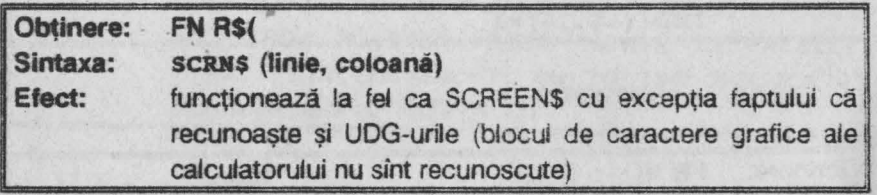

**17.3.17. SINE** 

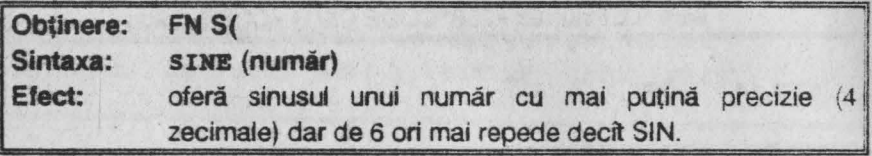

# **7.3.18. STRING\$**

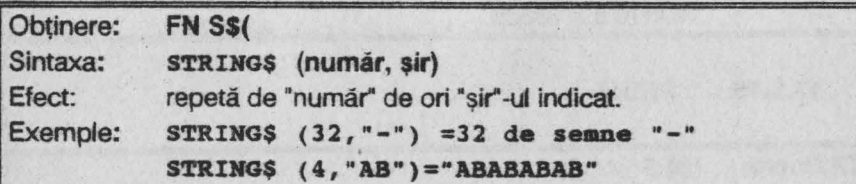

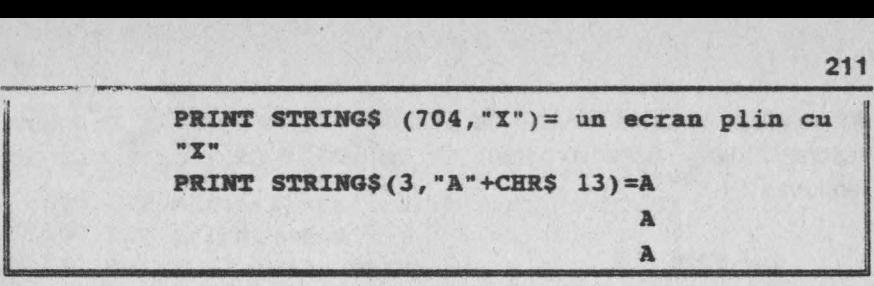

**17.3.19. TIMES** 

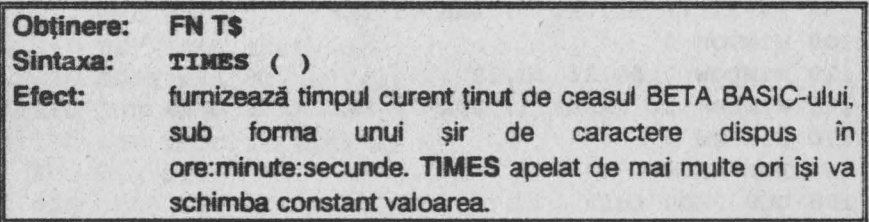

**17.3.20. USINGS** 

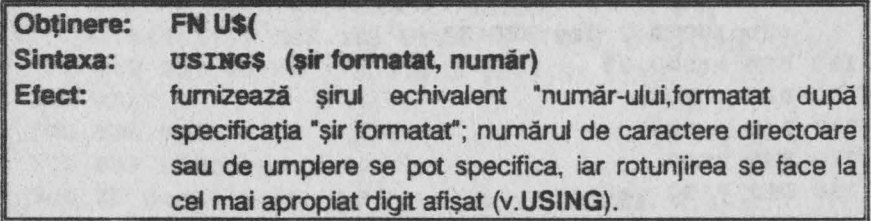

**17.3.21. XOR** 

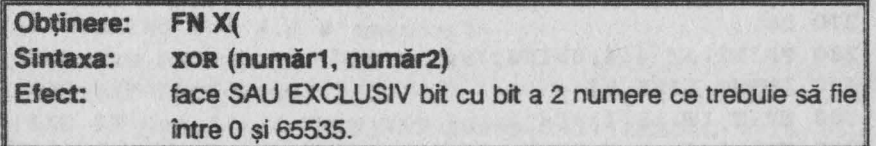

# **17.4. EXEMPLU DE UTILIZARE**

Se prezintă un program care calculează media de examen a 500

 $10^{14}$  and  $2$ 

de candidati la două obiecte de studiu și afisarea mediilor în ordine descrescătoare. Acest program se tastează după ce s-a încărcat versiunea 3. 1.

#### Exemplul 17.6.

```
SO DEF PROC setw 
 60 WIHDOW 1,16,14*8-l,10*8 
 80 CSIZE 8,16 
 90 PAPER 7: BRIGHT 1: INK 0: CLS
100 WIHDOW O 
110 WINDOW 2,80,31,80,32 
120 WINDOW 2: PAPER 1: INK 7: BRIGHT 1: CLS
130 WINDOW O 
140 END PROC 
150 DEF PROC init 
155 CSIZE 11, 20 
160 PRINT AT 0.1: "EXAMEN EXAMEN EXAMEN"
170 setw 
180 PRINT AT 6,2: CSIZE 8,16;"POS NR.(2sp)NOTA 1 
    (2sp) NOTA 2(2sp) MEDIE"
190 DIM a(500,2) 
200 DIM a(500) 
210 DIM b(500) 
220 END PROC 
230 DEF PROC getn 
240 CLS 2:PRIMT WIHDOW 2;AT l,O;"g:greseala" 
    '"s:sfisit" 
250 LET ind=l 
260 WIHDOW l 
270 DO 
280 PRINT AT 4,4;USIMG;"###"; ind 
290 INPUT LIHE a$ 
300 EXIT IF a(1) = "s"310 EF a(1) = "q" THEN eroare: GO TO 430
320 LET a(ind)=VAL a$ 
330 PRINT AT 4,9;USIKG ;"# #.# #";a(ind) 
340 INPUT a$ 
350 RBM 
360 RBM
```

```
370 LET b(ind)=VAL a$
380 PRINT AT 4,16; USIHG ;"# #.# #";b(ind) 
390 LET m(ind,2)=(a(ind)+b(ind))/2-0 . 003 
400 LET m(ind1)=ind410 PRINT AT 4,23; USIHG ;"# #.# #";a(ind,2) 
420 LET ind=ind+l 
430 SCROLL 7,16,14*8;28,80 
440 LOOP 
450 EHD PROC 
460 DEF PROC sortare 
470 SORT a(l TO ind)(2) 
480 EHD PROC 
490 DEF PROC afiaar• nr 
500 WINDOW 1 
510 CLS 
520 FOR i=nr TO nr+4 
530 FOR i=nr TO nr+4 
540 PRINT TAB O; USIHG;"# # #";i; TAB 4; USIHG; 
    "# # "; m(i,1); TAB 9; USING;"# #.# #";
    a(m(i,1)); TAB 16; USING; \sharp #.# #";b(m(i, 1));
    TAB 23; USIHG ;"# #.#.#";a(i,2) 
550 NEXT i
560 END PROC
570 DBP PROC up 
580 IF pos>1 THEN LET pos=pos-1: SCROLL 6,16;
    16,14*8;28,80: PRINT AT 0,0; USING :"# # #";pos;
    TAB 4; USIHG ;"# # #";a(pos,l); TAB 9; 
    USING ; "# #.* "; a(m(pos,1)) : TAB 16;USIBG ; "# #.# #" ;b(a(poa, 1)); TAB 23; 
    USIBG ;"# #.# #";a(pos,2) 
590 END PROC
600 DEP PROC down 
610 IF pos+4<ind THEN LET pos=pos+1: SCROOL 7,16;16,
    14*8;28,80: PRINT AT 4,0; USING ; "# # "; pos+4;TAB 4; USING ; "# # ; m(pos+4, 1); TAB 9; USING ;
    "# #.* #";a(m(pos+4,1)); TAB 16;
    USING ; "#  #. #  #"; b(m(pos+4,1)); TAB 23;
    USIHG ;"# #.# #";a(pos+4,2) 
620 END PROC
```

```
630 DEF PROC display 
640 CLS: PRINT wnmow 2; AT 0,0;"6:jos"'"7:sus"'"j: 
    juap"'"g:gresala" 
650 LET pos=l 
660 DEF PROC afisare pos 
670 DO 
680 GET a$ 
690 IF aS=7"THEN up
700 IF a$="6" THEH dowu 
710 IF s$="g" THEH SCROLL 7,16;16,14*8;28,80:eroare 
    1:sortare: LET pos=ner:afisare pos 
720 IF a$="j" THEN jump:afisare pos
730 IF a$="f" THEH find:afisare pos 
740 LOOP 
750 EMD PROC 
760 DEF PROC main
770 init 
780 getn 
790 LET ind=ind-1 
800 sortare 
810 display 
820 EMD PROC 
830 DEF PROC eroare 
840 INPUT "NR.eroare; "ner
850 IF ner<l OR ner>ind-1 TREN END PROC 
860 PRINT AT 4,4; USING ; "# # ":ner"870 INPUT "NOTAl : " : nl
880 LET a (ner)=nl 
890 PRINT AT 4,9; USING ; "# #.# #";a(ner)
~10 INPUT "HOTA2 : "; n2 
9 . 1 LET b(ner) =n2
920 PRINT AT 4, 16; USING ; "# #.* "; b(ner)
930 LET a(ner,2)=(ner)+b(ner))/2-0.003 
940 PRINT AT 4, 23: USING ; "# # # " ; m(ner, 2)950 END PROC 
960 DEF PROC eroarel 
970 INPUT "POS.eroare :";ner 
980 IF ner<1 OR ner>ind THEN END PROC
990 PRINT AT 4,0; USIHG ;"# # #";ner; AT 4,4;
```
USING ; "# # #"; m(ner, 1) 1000 INPUT "NOTAl :";nl 1010 LET  $a(m(ner, 1)) = n1$ 1020 PRINT AT 4,9; USING ; "# #.# #"; a(m(ner, 1)) 1030 INPUT "NOTA 2 :"; n2 1040 LET  $b(m(ner, 1)) = n2$ 1050 PRINT AT 4, 16; USING ; "# #.# #"; b(m(ner, 1)) 1060 LET  $m(ner, 2) = (a(m(ner, 1)) + b(m(ner, 1))/2 - 0,003$ 1070 PRINT AT 4,23; USING : "# #.# #";m(ner, 2) 1080 END PROC 1090 DEF PROC jump 1100 INPUT "POS. : "; pos 1110 END PROC 1120 DEF PROC find 1130 INPUT "NR. : "; num 1140 IF num<1 OR num>ind THEN GO TO 1130 1150 FOR  $i=1$  TO ind 1160 IF  $m(i, 1) = num$  THEN GO TO 1180 1170 NEXT i 1180 LET  $pos=1$ 1190 END PROC

# **18. COMPILATORUL HISOFT BASIC**

## **18.1. INTRODUCERE**

Programele scrise în libajul BASIC al calculatoarelor compatibile cu ZX-SPECTRUM pot fi compilate (transpuse) în cod maşină cu ajutorul compilatoarelor, ceea ce le sporește sensibil viteza de execuție. Există compilatoare care lucrează numai cu numere întregi şi măresc viteza de executie a programelor BASIC de circa 100 ori, dar prezintă dezavantajul că nu lucrează cu numere în virgulă mobilă (deci cu numere zecimale) și adesea au și alte restricții. De asemenea există și compilatoare care lucrează cu numere în virgulă mobilă dar fac programele BASIC doar de 3-5 ori mai rapide.

Programul **HISOFT BASIC** este un compilator care combină avantajele celor două tipuri de compilatoare descrise, eliminînd însă dezavantajele lor. Astfel, HISOFT BASJC este un compilator în virgulă flotantă (mobilă) care poate obține viteza unui compilator care lucrează numai cu numere întregi dacă execută operații care nu necesită complexitatea unei aritmetici în virgulă mobilă. ln acelaşi timp, el este ce/ mai rapid compilator în virgulă mobilă realizat pînă în prezent pentru calculatoarele compatibile cu ZX-SPECTRUM. Se mentionează că HISOFT BASIC poate compila aproape toate programele BASIC mai mici de 30 Ko generînd un cod maşină rapid, putînd lucra și cu funcții definite de utilizator și cu matrice numerice bidimensionale.

De regulă alte compilatoare au un bloc de rutine în cod maşină de circa 5 Ko care trebuie să fie prezent în programul final pentru a fi posibilă rularea codului compilat. Aceasta înseamnă că pînă și cel mai scurt program BASIC va avea, după compilare, mai mult de 5 Ko. Compilatorul HISOFT BASIC elimină acest dezavantaj important, el incluzind in programul final doar rutinele necesare pentru codul generat ln acest fel, programele compilate nu vor avea lungimi mari. De asemenea, HISOFT BASIC permite amplasarea codului generat oriunde în RAM, chiar și în locațiile ocupate de compilator.

Instructiunile de bază sînt

- pentru începutul compilării : **REM: OPEN #** 

- pentru sfirşitul compilării : **REM: CLOSE** # (opţională dacă e doreşte compilarea pînă la sfirşitul programului BASIC).
- comanda pentru compilare: \* c.

- comanda pentru lansarea în executie a codului compilat : **\*R**. În timpul compilării HISOFT BASIC se va opri de două ori indicînd unele informații în partea de jos a ecranului; după această afișare se apasă de fiecare dată o tastă pentru continuare. La prima oprire marginile ecranului îşi vor schimba culoarea iar pe ecran vor apare puncte şi culori deosebite. După a doua apăsare a unei taste se vor indica lungimea codului compilat, numărul de octeți ce trebuie rezervat pentru variabilele cod masină și numărul de octeti ocupat de programul BASIC fără variabile. Cea mai importantă informatie oferită se referă la modalitatea de încărcare şi salvare a codului maşină generat.Astfel adresa din linia de încărcare a programului **(LOAD)** trebuie să fie aceeaşi cu cea de lansare în executie a codului masină (RANDOMIZE USR). De exemplu dacă adresa de lansare a codului generat este **65000,adresa** de ncărcare a

acestui cod este tot 65000, avînd însă înainte de încărcarea codului scrisă instructiunea CLEAR 64999 (deci adresă-1).

Observații : 1) Programul BASIC poate fi recompilat cu aceeași comandă **\*C** ; toate informaţiile oferite de compilator şi citite pe ecran vor fi aceleasi cu exceptia adresei unde se găseste codul compilat și anume vîrful memoriei (deasupra lui RAMTOP care este schimbat pentru a se afla în fața codului recent compilat). Pentru a readuce RAMTOP-ul la poziția initială se tastează \*X.

2) Reiniţializarea compilatorului (care are două rutine în

cod masină amplasate la adresele 60000 și lungime 77 octeti, respectiv la **23734** şi lungimea de **11865** octeţi) se face cu comanda **RAN0OMIZE USR 23792** .

### **18.2. MODUL DE** LUCRU CU HISOFT **BASIC**

1) Se încarcă programul HISOFT BASIC (prescurtat HiBASIC) cu toate blocurile sate.

2) Se încarcă programul BASIC ce urmează a fi compilat (avînd Lmgimea maximă de 30 Ko). Acesta trebuie să înceapă de la linia cu numărul cel mai mic (de exemplu dacă programul se execută cu RUN 9000, atunci la începutul lui se va insera instructiunea GO TO 9000).

3) Se verifică dacă programul BASIC nu contine nici o comandă neacceptată de HISOFT BASIC şi anume : CLEAR, **CONTINUE, ERASE, FORMAT,** LIST, LUST, LOAD, MERGE, MOVE, NEW, RUN. SAVE, **VERIFY, VAL variabilă sir.** 

4) Se inserează la începutul programului BASIC o linie cu directiva

#### **REM: OPEN #**

care reprezintă instrucțiunea pentru începutul compilării,iar la sfirșitul programului de compilat instructiunea

### **REM: CLOSE** *I*

care reprezintă instrucțiunea de sfirșit a compilării.

5) Se tastează

### **\*T**

şi se lansează în execuţie programul BASIC (cu **RUN).** încercînd diferite date de intrare.Apoi se tastează CLS și apoi din nou \*T,ceea ce dete nină afisarea listei de variabile a programului BASIC, în dreptul fiecărei variabile indiclndu-se tipul ei: Real (reală), Integer(întreagă) sau Posint, respectiv Posinteg(combinatie de pozitive și întregi).Pentru variabilele întregi respectiv întregi pozitive se introduce în programul BASIC o linie scrisă înainte de REM : OPEN #, avînd forma **REM: IHT nume** variabilă, nume variabilă, **....** (pentru variabile întregi)

**REM: IHT+nume** variabilă, nume variabilă, •.. (pentru variabile întregi pozitive).

Dacă instrucțiunile DATA ale programului conțin valori întregi ele

se voi completa în linia respectivă de program cu DATA INT valori numerice .

Pentru sirurile de caractere se inseră instrucțiunea

**REM: LEN NS < = numărul caracterelor.** 

Efectuînd această operație de cunoaștere a variabilelor programului BASIC se vor obtine două avantaje importante : scurtarea codului masină compilat și sporirea vitezei de executie.

6) Se compilează programul BASIC tastînd

#### **\*C**

iar în timpul compilării, după afișarea unui mesaj care nu este de eroare, se apasă o tastă **oarecare.** 

7) **La terminarea** cornpffării corecte se afişează :

- numărul de octeti ocupat de codul compilat;

- numărul de octeti necesari pentru variabilele codului compilat (care se adaugă la lungimea codului compilat cind acesta se salvează);

- numărul de octeți al programului BASIC:

- comenzile ce trebuie folosite pentru salvarea codului (SAVE adresa.lungime) şi incărcarea lui( LOAD).

La compilarea cu eroare se va citi lista mesajelor de eroare(v.18.3).

8) Se salvează codul compilat între instructiunile REM:OPEN # si **REM : CLOSE #. Pentru executia codului masină obținut, în programul** care apelează codul se va introduce instructiunea

### **ltAHDOMI ZE USR adresa**

(unde "adresa• este adresa codului compilat). Se precizează că acest cod compilat se va întoarce în BASIC în punctul unde întilnește, în programul BASIC inițial, o instrucțiune STOP sau instrucțiunea de sfirsit de compilare **REM** : CLOSE #. De retinut că înainte de încărcarea codului compilat, memoria trebuie stearsă cu instructiunea

**CLEAR adresă-1** 

# 18.3. COMENZILE SI MESAJELE DE EROARE ALE **COMPILATORULUI HISOFT BASIC**

Aceste comenzi și mesaje sînt prezentate în tabelul care urmează.

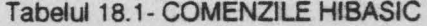

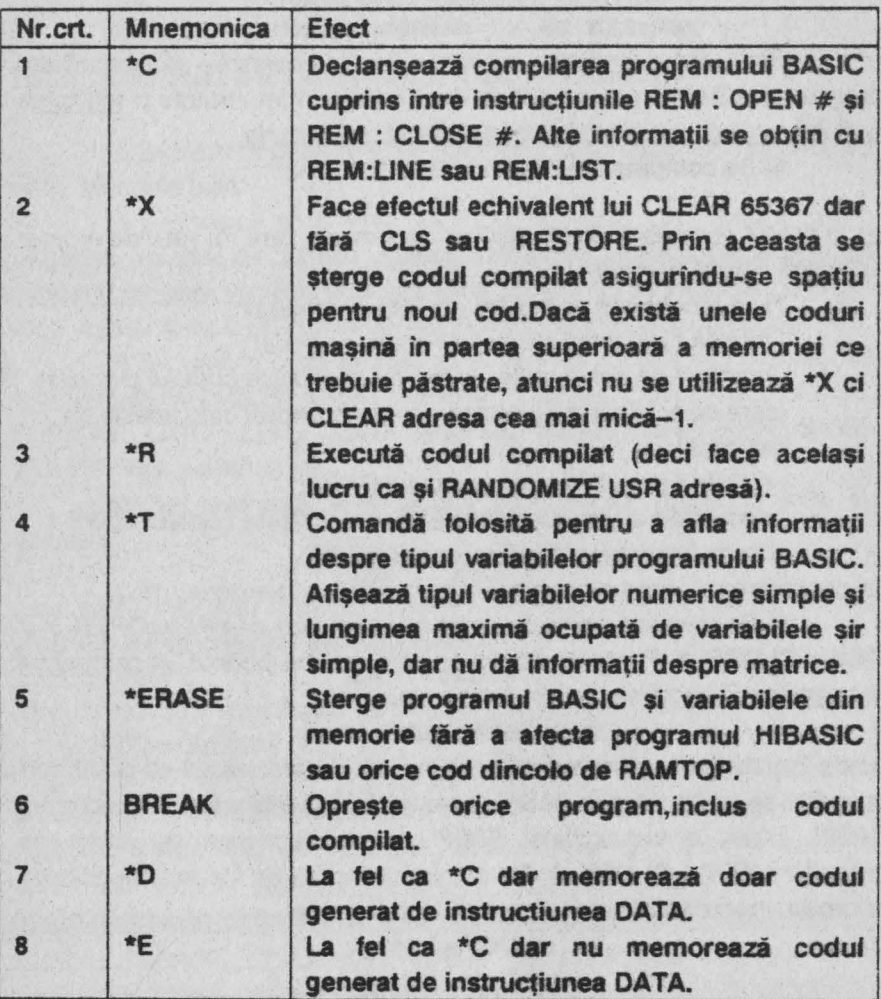

Cele două comenzi \*D și \*E sînt utile pentru a diviza un program de lungime mare ce conţine instrucţiuni **DATA** in două părţi: partea de cod şi partea de date (nu contează ordinea comenzilor; astfel se poate

**220** 

folosi mai întfi \*D,SAVE. pentru partea de date şi apoi \*E, SAVE pentru partea de cod). Cele două părți vor forma un cod continuu în programul final.

Pentru o asemenea situație algoritmul de lucru este următorul :

1) Se tastează \*D și rezultă informațiile SAVE "nume1" COD<sub>c</sub>: **·adr1,lungime1, LOAD "nume1• CODE adr2,** după care se salvează **CODE adr1,lungime1.** 

2) Se tastează \*E şi apare mesajul • **Delete** BASIC Y /N? ·; se tastează Y și se afisează SAVE "nume2" CODE adr3, (lungime3 + 1 măr octeți pentru variabile), respectiv LOAD "nume2" CODE adr4, după care se salvează CODE adr3.lungime3+nr.octeti pentru variabile.

3) In programul loader se introduc instructiunile:

**CLEAll adr4-1: LOAD "nume1•conz adr2,lungime1: LOAD •nume2" CODE** adr4,lungime3+nr.octeţi **pentru variabile:** 

**RANDOMTZE USR adr4** 

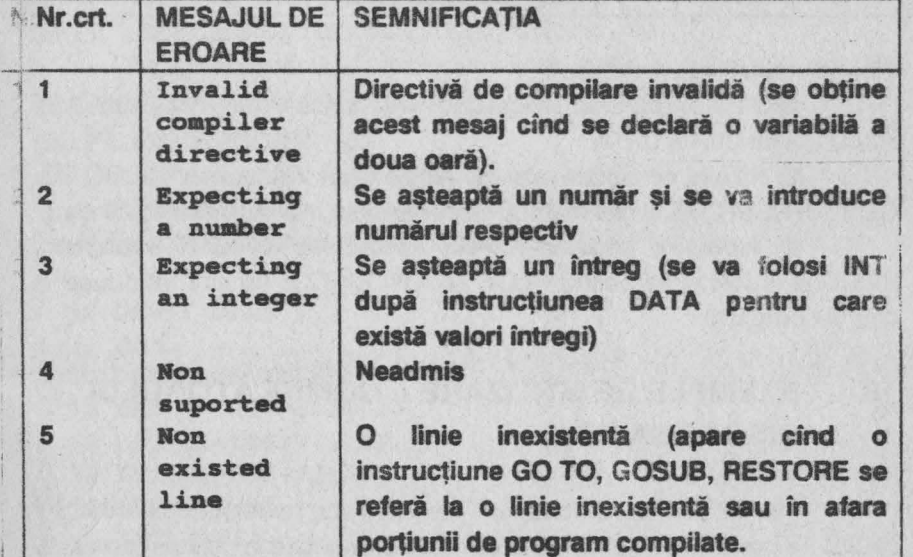

Tabelul 18.2-MESAJELE DE EROARE HIBASIC

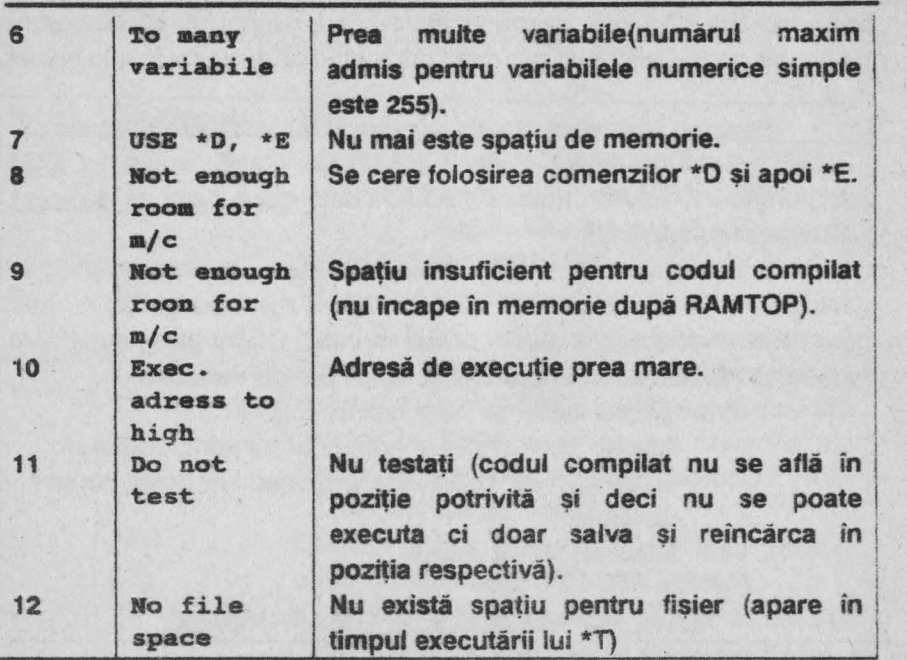

Sînt de mentionat următoarele :

1) Nici o expresie (exceptînd VAL "număr") nu este admisă în instructiunile DIM și DATA.

2) Nu sint acceptate expresii (altele decit VAL "număr") în GO TO. GOSUB, RESTORE şi nici matrice cu dimensiuni mai mari sau egale cu 3.

3) Atributele implicite PAPER 8,FLASH O, BRIGHT O pe care BASIC-ul le foloseşte pentru PLOT, 0RAW, CIRCLE nu sint introduse in tim; ul compilării.

# **18.4. EXEMPLE DE UTILJZARE A COMPILA TORULUI HISOFT BASIC**

Pentru ilustrarea modului de lucru cu compilatorul HISOFT BASIC se prezintă un număr qe 5 exemple comentate în cele de urmează.

**Exemplui 18.1 : programul afișează un șir de caractere unul sub** 

celă alt, diminuat de fiecare dată cu un caracter:

```
10 INPUT "Introduceti numele dvs", NS
20 LET L=LEN NS
JO l"OR I=O TO L-1 
40 PRill'r !1$ (TO L-I) 
50 NEXT I
```
În vederea compilării se introduce o linie nouă:

### **9 REM: OPEN #**

după care se lansează în execuție cu comanda RUN pentru a se vedea dacă programul funcționează corect (tastînd " MIRCEA " ca răspuns la instrucțiunea INPUT). Apoi acesta se compilează cu comanda \*C,compilatorul afişînd :adresa şi lungimea codului [64510,581 (plus 277 octeti pentru variabilele codului)], adresa de LOAD (64510) și numărul de octeti al programului BASIC (104).

Dacă se inserează linia

### **8 REM: LEN X\$ <=50**

si se tastează succesiv \*X si apoi \*C se obtine un cod masină mai mic (581 + 72 octeti pentru variabilele codului compilat).

Se precizează că la programe mici rezultă coduri maşină mai lungi decît programul BASIC, dar la programe lungi codul maşină este mai mic decit acest program.

**Exemplul 18.2** : programul desenează o spirală bazată pe hexagoane a căror latură se diminuează continuu:

```
10 REM : OPEN #
15 CLS 
20 LET C=COS(PI/3) 
30 LET S=SIN(PI/3)
40 LET Cl=COS(PI/36) 
50 LET Sl=Sill(PI/36) 
60 LET Sl"=,95 
70 LET %=95 
80 LET Y=O 
90 LET CX=l30
```
100 LET CY=88 110 LET SC=l.16  $120$  FOR  $J=1$  TO  $43$ 130 FOR I=0 TO 6 140 LET SX=X\*SC+CX 150 LET SY=CY+Y 160 IF I=0 THEN GO TO 190 **170 PLOT SXl,SYl 180 DRAW (SX-SXl),(SY-SYl) 190 LET SXl=SX:LET SYl=SY 200 LET XN=X\*C-Y\*S 210 LET Y=I\*S+Y\*C 220 LET I=Df 230 MEXT** I 240 LET XN=SF\*(X\*Cl-Y\*S1) **250 LET Y=SP'\*(X\*Sl+Y\*Cl) 260 LET I=Df 270 NEXT J 280 STOP 290 SAVE "SPIRALA"** 

Tastînd \*C pentru compilare se constată că în partea superioară a ecranului apar linia 290 şi semnul ? (care clipeşte) şi mesajul "Non suported" (în partea inferioară a ecranului). Prin acest mesaj compilatorul comunică neexecutarea compilării datorită prezentei instrucțiunii SAVE (deoarece nici una din comenzile sistemului de operare nu poate fi executată de HISOFT BASIC fiind specifice interpretorului BASIC). Din acest motiv se inserează linia

**224** 

### 271 **REM** : **CLOSE** #

şi programul se poate acum compila cu directiva **\*C** Qinia 290 nu mai este compilată). Rezultă un cod mașină la adresa 64376 și lungimea 837 ( + 105) octeţi , pentru programul BASIC ce are lungimea de 497 octeţi,

Tastînd **\*X** şi apoi \*T urmat de **RUN,** programul este rulat; tastînd în continuare **CLS** şi apoi \*T se afişează setul de variabile al programului BASIC Dacă acum se inserează linia

**REM: IHT+ ex, CY, J,** I

şi programul se recompilează cu directiva **\*C,** rezultă un cod maşină mai

scurt (732+81) octeți.Rulînd codul mașină (cu comanda \*R) se constată că spirala.se desenează de 3 ori mai repede.

Exemplul 18.3 : programul desenează 13 pisici în diferite zone ale ecranului:

- 8 REM: INT+ N, J, I, X, Y, XO, YO
- 9 **REM: OPEN #**
- 10 **DATA INT 2,0,6,0,0,9,1,15,0,16,1,16,12,15,13 14, 12,14,l,10,2,11,6,8,12,10,15,9,18,8,22,7,18,3**  18,2,22,1,18,0,15,2,12,o,6,o,J,2,o 14 CLS: LBT H=O: **RAHDOMIZE**  15 FOR J=0 TO 235 STEP 19 16 BEEP .01,H 20 RESroRE: READ X,Y 30 **PLOT J+X,4+RMD\*150 40 FOR I=l ro 23 50 LET XO=X: LBT YO=Y 60 READ X,Y**  70 **DRAW x-xo,Y-Y0 80 NEXT I 81 LET N=N+1 82 PRINT # I; AT 1,0;N;" PISICI";"" AND (N>1) 85 NEXT J 90 PAUSB O 91 RBII: CLOSE** #

Programul are direct introduse în liniile 8 și 10 specificațiile privind variabilele întregi (N, J, I, X, Y, X0, Y0), respectiv valorile întregi din **DATA.** ln urma compilării (cu \*C) rezultă un cod maşină la adresa 64694 de lungime 652 ( + 22) octeţi (pentru programul BASIC care are 724 octeti).

**Exemplul 18.4** : programul umple ecranul cu un cuvint ales de utilizator, din trei variante oferite :

8 REM : LEN C\$<=5

```
9 REM : INT+ N, I
 10 REM OPEN I 
 20 CLS PRINT "1(2sp)CAFEA" - "2(2sp)CEAI" -
    "3 (2sp)UNT" 
 30 INPUT "Apasati 1,2 sau 3", N
 40 IF N<1 OR N>3 THEN GO TO 30
 50 GOSUB lOO*N 
 60 STOP 
100 LET CS=CAFEA": GO TO 500
200 LET C$="CEAI": GO TO 500 
300 LET C$=UNT": GO TO 500
500 CLS: FOR I=l TO INT (704/LEN C$): PRINT C$;: 
    NEXT I : RETURH
```
226

Tastînd **\*C** pentru compilare se constată că se afisează linia 50 împreună cu mesajul "Non suported" deoarece contine o instructiune GOSUB calculată. Urmărind programul se observă că variabila N nu poate fi decît 1,2 sau 3, deci datele folosite în linia 50 sint 100, 200 şi 300. Compilarea va fi posibilă dacă se inserează linia

7 **REM: GOSUB** 100 ,200, 300

Rezultă codul masină de lungime 712(+15) octeți plasat la adresa 64641 (pentru un program BASIC de 305 octeti).

Exemplul 18.5 : programul desenează spațial (3D) un număr de 12 paralelipipede de înăltimi aleatoare.dispuse pe 3 rînduri avînd fiecare 4 paralelipipede :

- <sup>7</sup>**REM: IHT +a,y,o,i,rnd,q,f**
- 8 REM: OPEN #
- $2$  BORDER 7: PAPER 7: INK 0: CLS
- 100 FOR A=O TO 60 STEP 20: PLOT A,A: DRAW 160,0: NEXT A
- 105 FOR A=O TO 160 STEP 40: PLOT A,0: DRAW 60,60: NEXT A
- 990 DIM 0(12)

```
994 LET y=0: LET o=0: LET I=0
```
999 LET RHD=INT(RND\*70)+35: LET Q=RND PRINT AT 0,0;

227

"INALTIMEA : ": 0: " "

- 1000 FOR f=0 TO RND : PLOT INVERSE 1:40+I, f+40-y: DRAW 40.0: PLOT INVERSE 1:80+I, f+40-y:DRAW 20,20: PLOT INVERSE 1:100+I, f+60-v: DRAW -40,0: DRAW -20, -20: NEXT f
- 1005 PLOT INVERSE 1:40+I.f+40-y:DRAW INVERSE 1:40.0: PLOT INVERSE 1:80+I, f+40-y: DRAW INVERSE 1: 20, 20: PLOT INVERSE 1:100+I, f+60-y: DRAW INVERSE  $1; -40, 0: \text{ DRAW INVERSE } 1; -20, -20$
- 1010 PLOT INVERSE 1;40+i, f+40-y: DRAW INVERSE 1;0,-**RND**
- 1049 LET 0=0+1: LET I=1+41
- 1060 IF 0=4 THEN LET i=-20: LET v=v+20
- 1080 IF  $o=12$  THEN GO TO 1100
- 1090 GO TO 999
- 1100 PRINT  $\neq$  1; AT 1, 4; "APASATI O TASTA OARECARE": PAUSE 0: PRINT AT 0,0; "DORITI RELUAREA (d/n)?": PAUSE 0: CLS
- 1110 IF INKEYS="D" OR INKEYS="d" THEN GO TO 100
- 1120 BEEP . 2, 40: PAUSE 4: BEEP . 2, -40: STOP

1121 REM : CLOSE #

În urma compilării se onține un cod-mașină de 1623 octeți (1541+82) plasat la adresa 63745.

### **BIBLIOGRAFIE SELECTIVA**

1. Dumitrascu Liviu, Microelectronica interactivă, Editura Tehnică, București, 1989.

2. **GEE S.,M.,** The Spectrum Programmer, Granada, London, Toronto, Sidney, NEW York, 1982

**3.Petrescu Adrian, Francisc Iacob,** Microcalculatorul personal HC-80, AMC vol.49, Editura Tehnică, Bucureşti,1985

**4. Petrescu Adrian** şi **colectiv.ABC de** calculatoare personale şi ... nu doar atit, Editura Tehnică, Bucureşti, 1990

5. **Popovici Mircea-Mihail,** Mecanica tehnică pentru muncitori (3 volume). Editura Tehnică, Bucureşti, 1980, 1982, 1985

6. Rădulescu Octavian, Sinteze optimale în constructia de masini, Editura Tehnică, București, 1984

7. Rădulescu **Octavian,** Organe de maşini- Sinteze optimale, Editura Academiei Militare, Bucureşti, 1982

8. **Vickers Steven,** ZX Spectrum-Sinclair, Basic Programming Sinclair Research Ltd, London, UK. 1983

9. Documentaţiile programelor **BETA BASIC** şi **HISOFT BASIC** 

# **SUMAR**

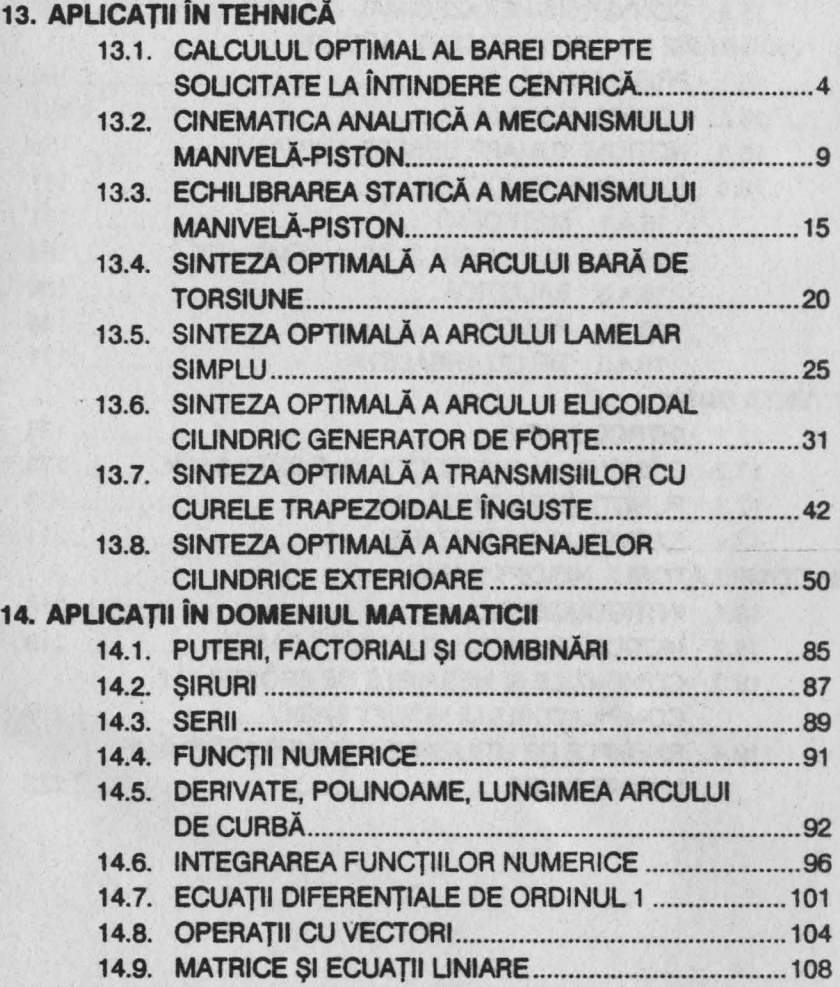

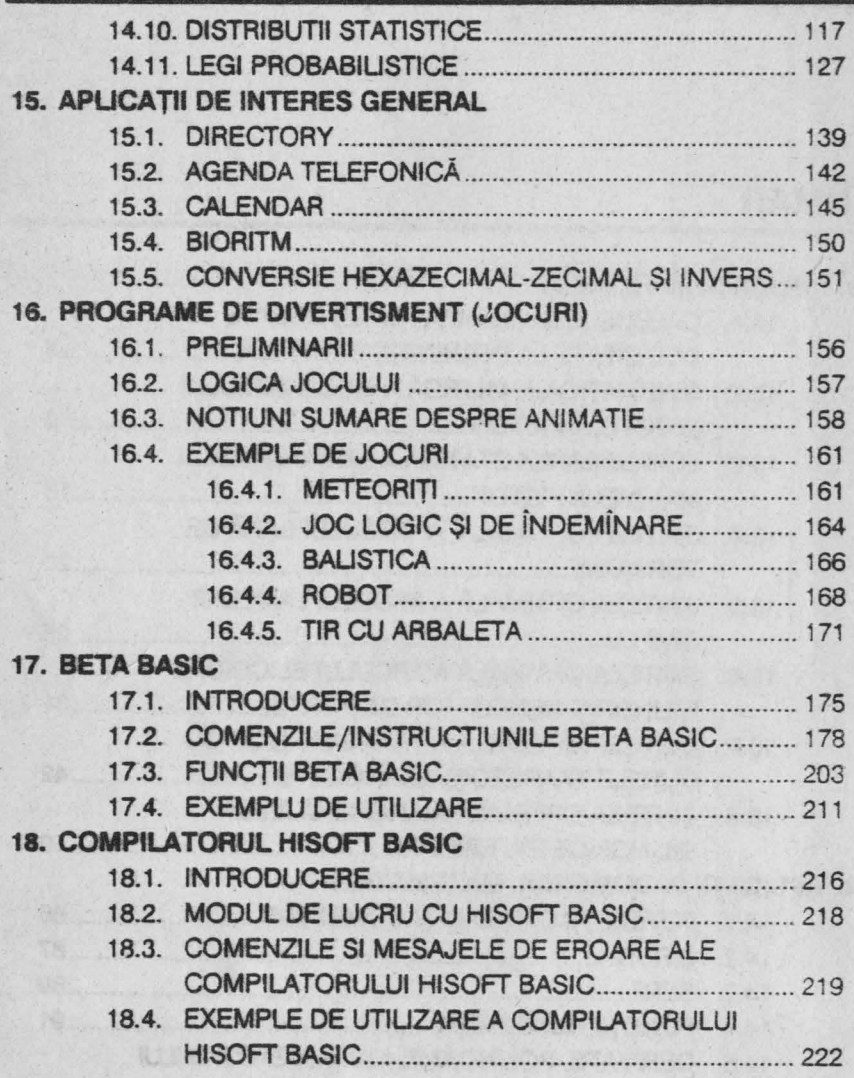

化单元内容

 $\sim$ 

230

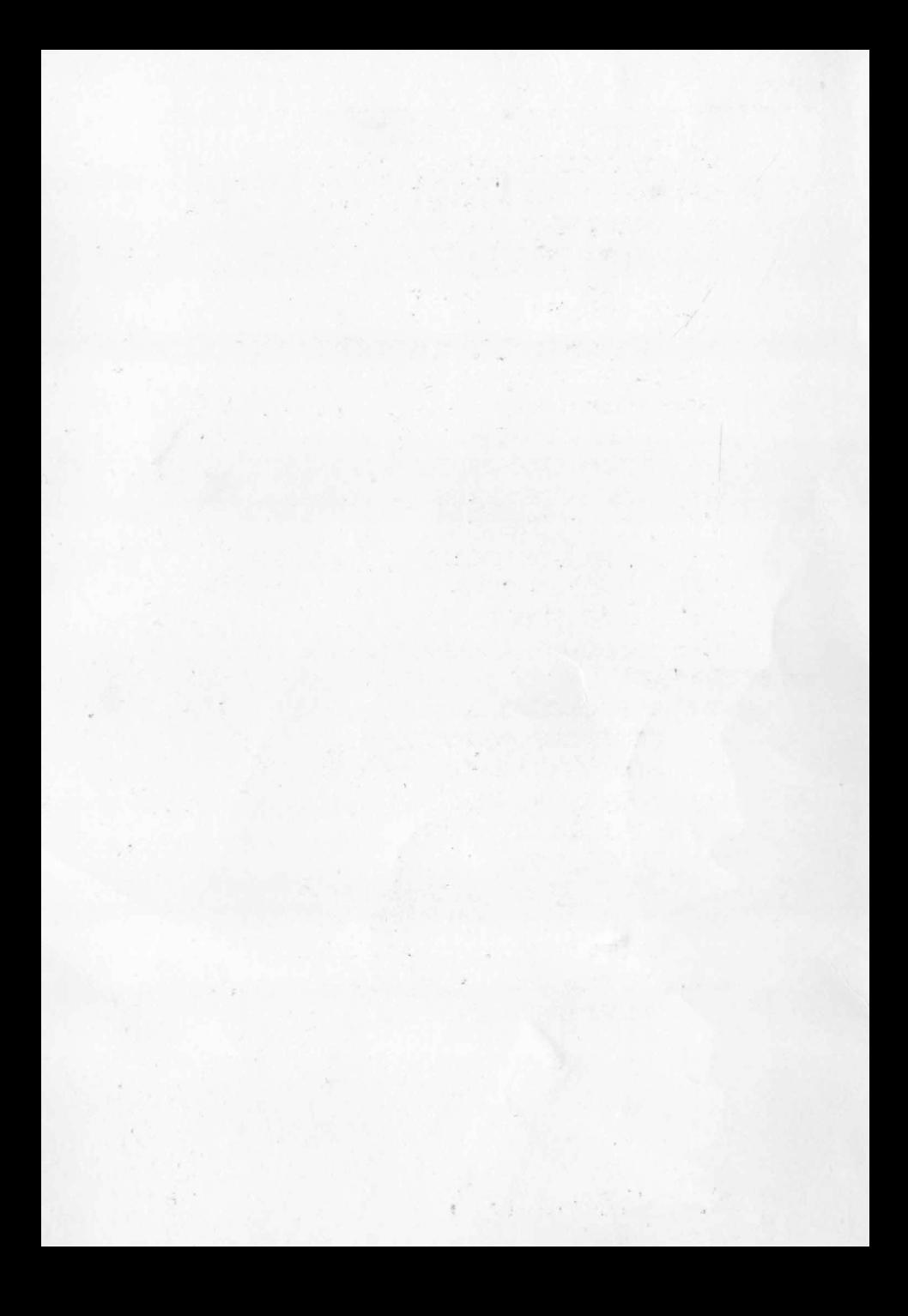

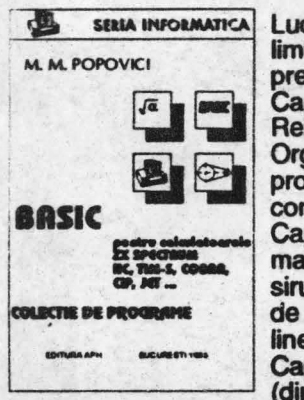

stata INFORMATICA Lucrarea contine o colectie de programe scrise în limbajul BASIC, care aplica si dezvolta notiunile **prezentate in primul volum. Astfel:**  $prezentate$  in primul volum. Astfel:

Capitolul 13 contine 8 programe din domeniul Rezistentei materialelor, Mecanismelor si Organelor de masini, remarcîndu-se în special programele de componente de masini.

Capitolul 14 contine 50 de programe de matematica diverse (puteri, factoriali, combinari, siruri, serii, functii I umerice, ecuatii diferentiale de ordinul 1, operatii cu vectori, matrice si ecuatii lineare, distributii statistice si legi probabilistice).

Capitolul 15 prezinta 5 programe de uz general (directory, agenda telefonica, calendar, bioritm, **conversie** hexazecimal-zecimal).

Capitolul 16 este consacrat programelor de divertisment ( jocuri ) **oferindu-se** notiuni însotite de aplicatii privind animatia pe calculator; de asemenea sînt prezentate 5 jocuri atractive.

Capitolul 17 prezinta în detaliu programul BETABASIC ( în variantele 3.1 si 1.8 ) însotit de aplicatii

Capitolul 18 explica modul de utilizare a compilatorului HISOFTBASIC cu ajutorul caruia programele scrise în limbajul BASIC pot fi transpuse ( compilate ) în limbaj masina pentru a le spori viteza de executie.

### Mircea Mihail Popovici

### În EDITURA APH au aparut:

• M. POPOV/CI- **BASIC** pentru calculatoarele SPECTRUM, etc. INSTRUCTIUNI, EXERCITU, **PROBLEME** 

• R. HRISTEV - **Introducere** tn PROLOG.

- GHIDUL utilizatorului si

**programatorului** SPECTRUM

• **M.** POPOVICI - LIMBAJUL **MASINA** pt. SPECTRUM, etc.

ISBn q13-q5115-1-9 LEI: